# A Classroom Teaching Tool for Graph Theory

# **Table of Contents**

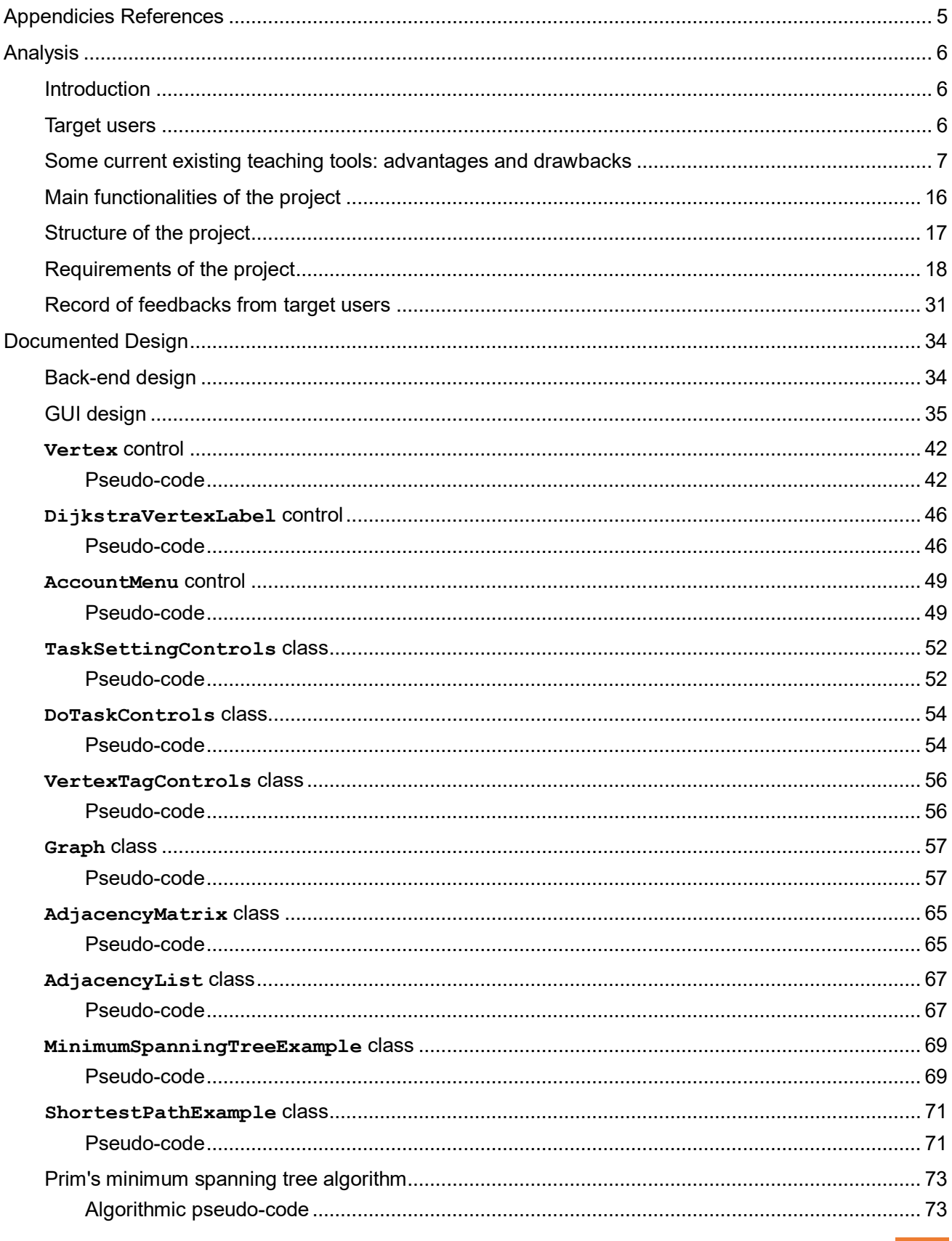

Non-Exam Assessment

#### **Centre Number** 29065

#### **Candidate Name** Xiangyu Zhao

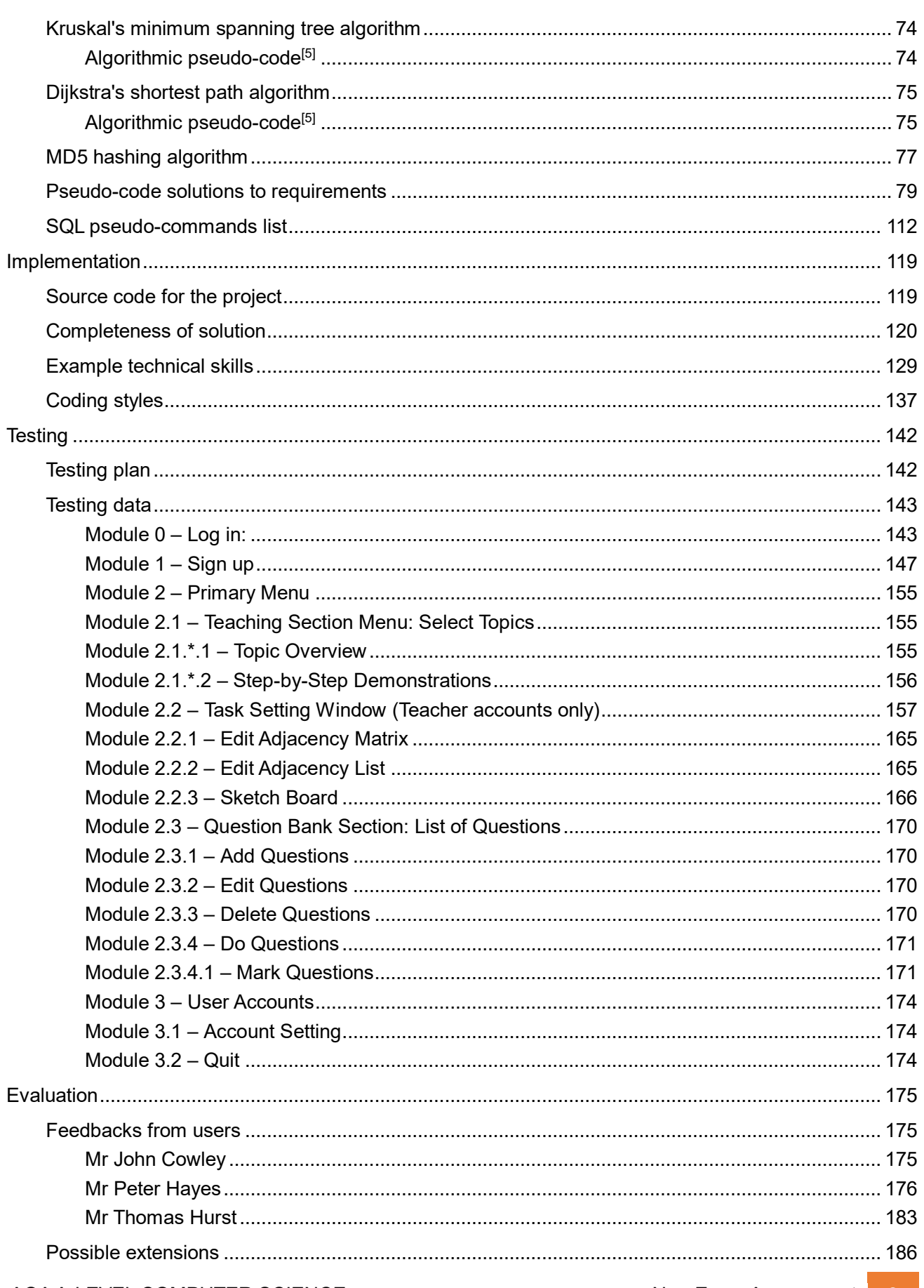

AQA A-LEVEL COMPUTER SCIENCE

Non-Exam Assessment 3

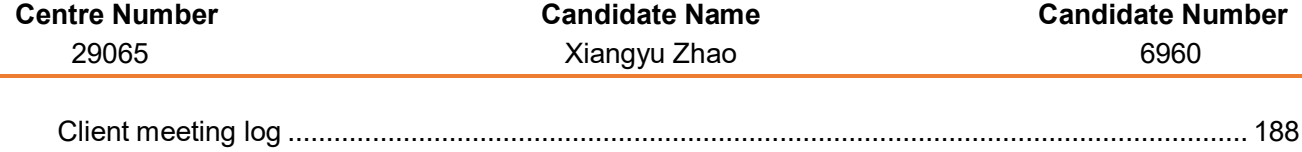

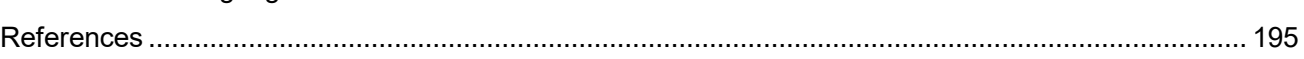

#### <span id="page-4-0"></span>747.45

# Appendicies References

- Appendix 1 GUI implementation
- Appendix 2 GraphTeachingTool Source Code
- Appendix 3 Testing Video
- Appendix 4 Original feedback emails from users
- Appendix 5 Transcripts for Testing Video

# Analysis

#### <span id="page-5-1"></span><span id="page-5-0"></span>**Introduction**

Graph Theory is an important part in A-Level Mathematics and Computer Science subjects. A good majority of Sixth Form students who are studying Mathematics, Further Mathematics or Computer Science need a more hands-on approach to this very abstract subject which lies at the heart of Computer Science, and a detailed and easy-understandable teaching tool is essential to their understandings about Graph Theory. Unfortunately, however, such a teaching tool is quite rare to find in the majority of academic supportive websites. This project aims at creating a teaching tool for Graph Theory, particularly in the minimum spanning tree problem and the shortest path problem, based on Decision Mathematics from various specifications.

#### <span id="page-5-2"></span>Target users

- **Teachers:** All the A-Level Mathematics/Computer Science teachers who are teaching Graph Theory to their students.
- **Students:** All the A-Level Mathematics/Computer Science students who are struggling with Graph Theory and are seeking a teaching tool for self-learning.

#### <span id="page-6-0"></span>Some current existing teaching tools: advantages and drawbacks

Consider, for example, the determination of the minimum spanning tree for a given graph. This entails choosing a graph with a pre-determined number of nodes and edges which will then be used in order to find the minimum spanning tree. The algorithms used for this determination are the well-known Kruskal's and Prim's Algorithms.

Here is a sequence of screenshots showing how this problem is solved via Kruskal's Algorithm by [www.mymaths.co.uk](http://www.mymaths.co.uk/)<sup>[1]</sup>, a popular supportive website for UK Mathematics students:

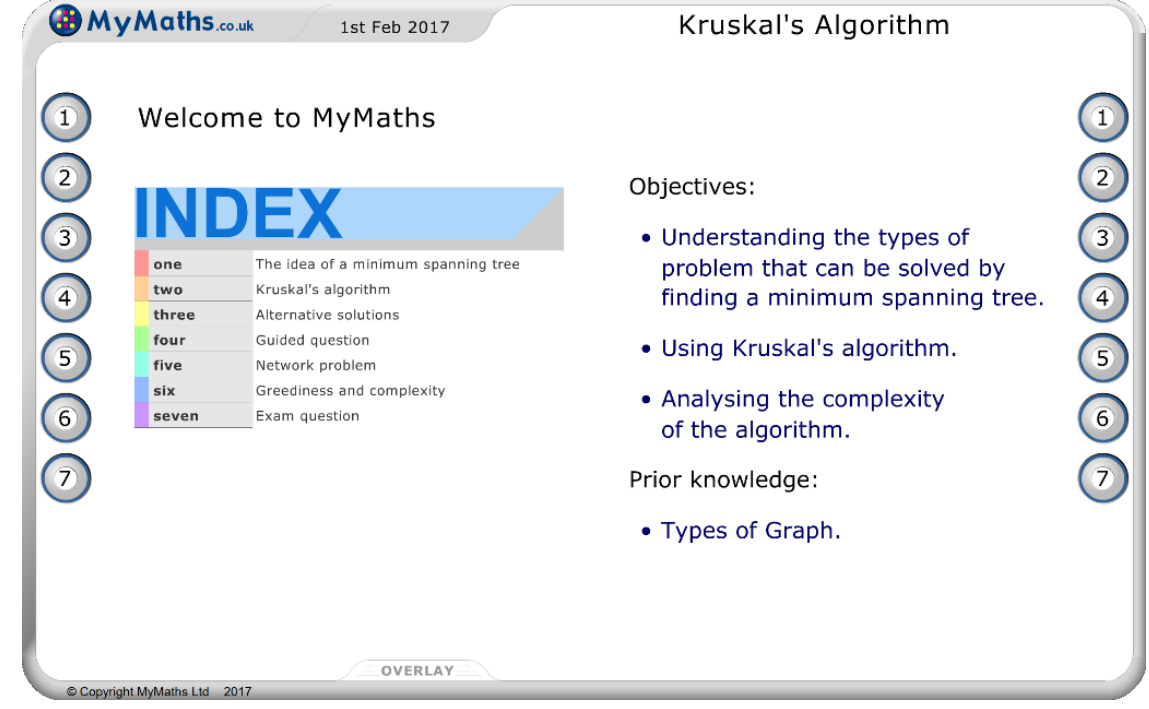

Menu of the teaching tool

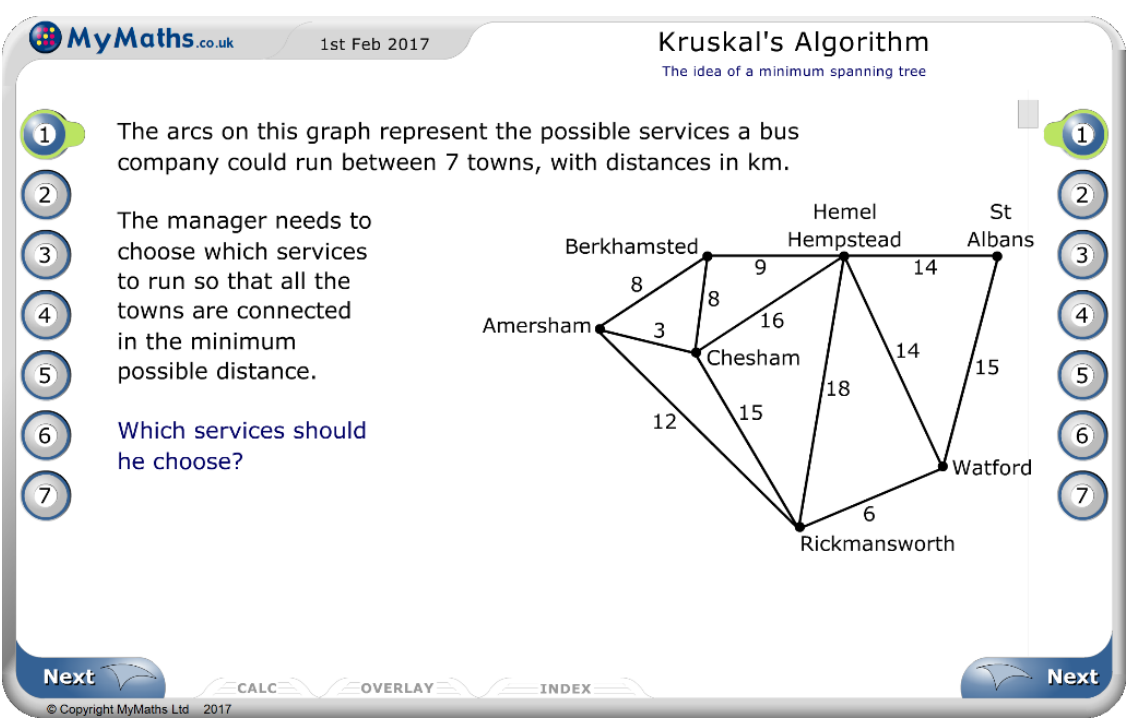

Problem description

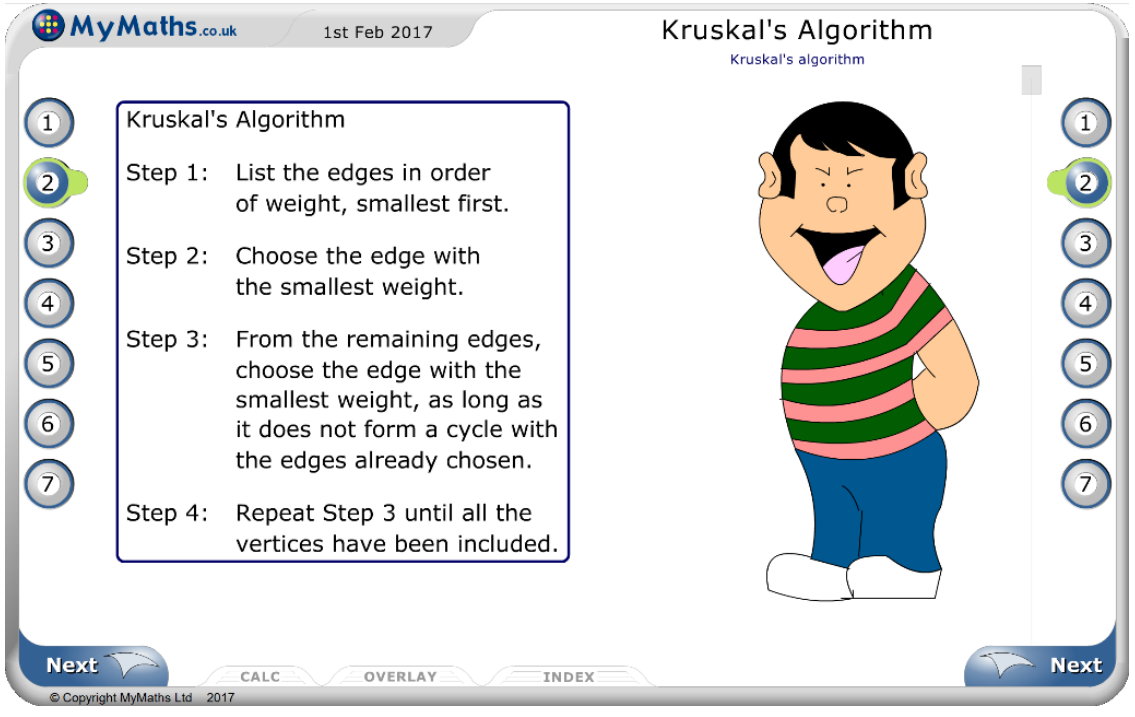

Algorithm description

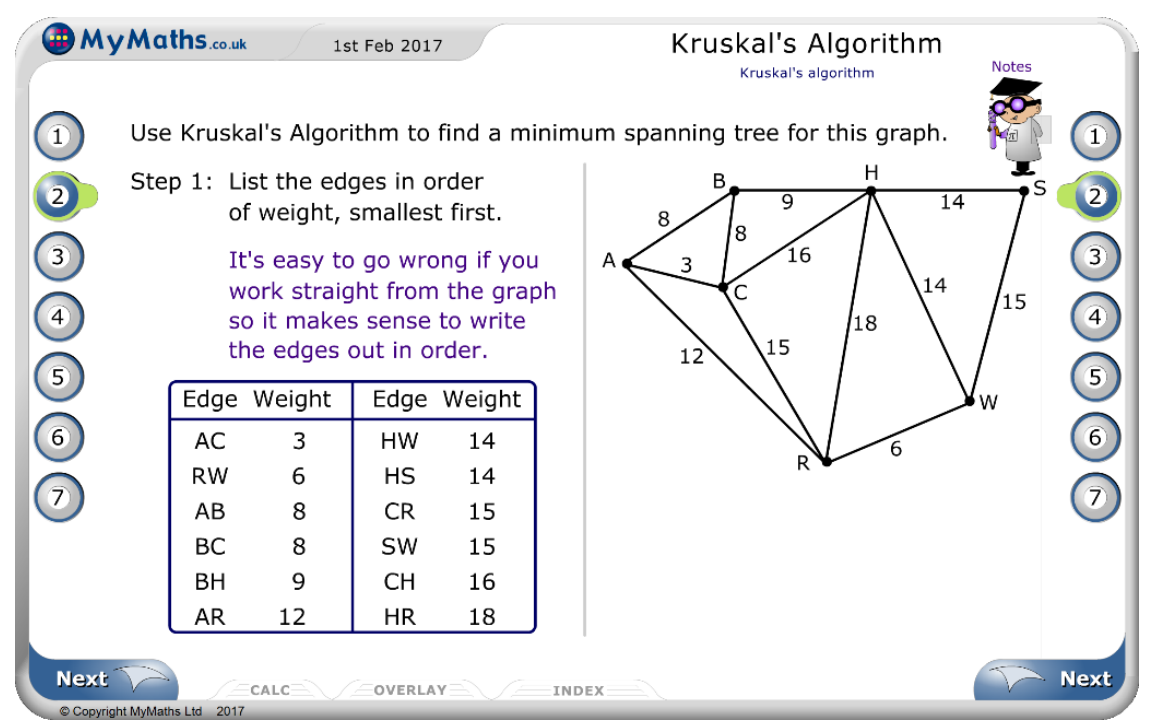

Algorithm run-through (1)

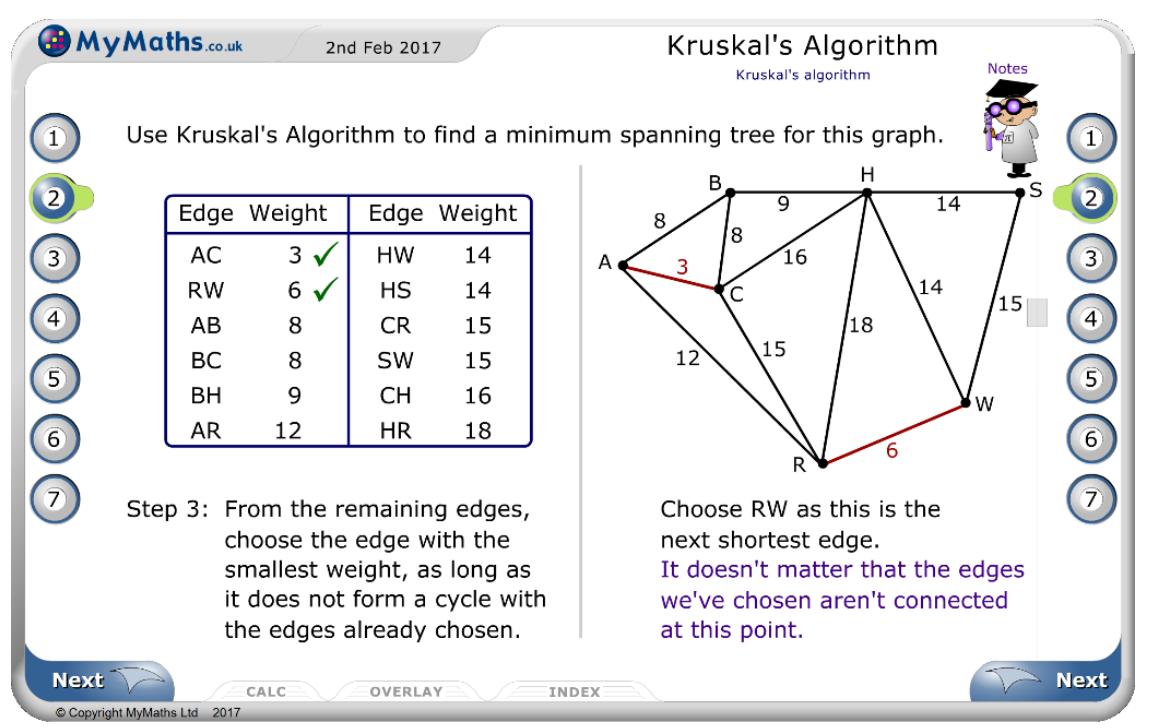

Algorithm run-through (2)

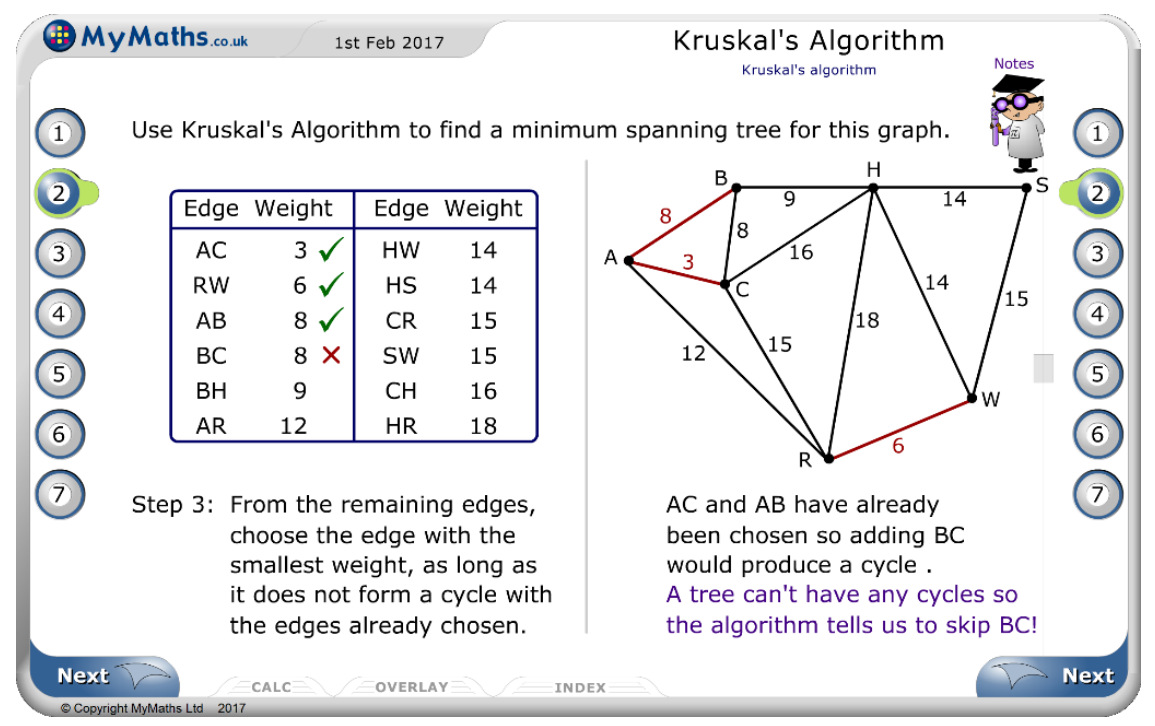

Algorithm run-though (3)

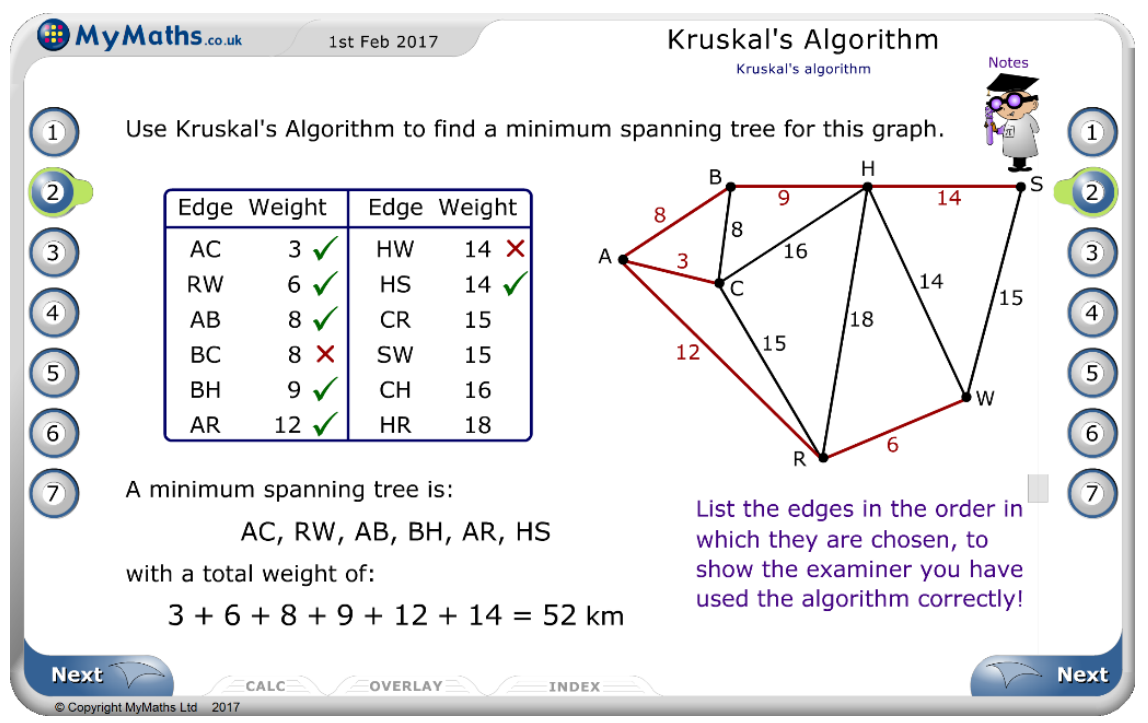

Algorithm run-through (4)

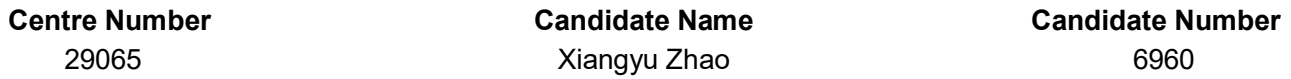

This teaching tool has the following advantages:

- 1. It has step-by-step illustrations about the algorithm;
- 2. It has a sample graph showing what the algorithm has done on that step by step, which helps students improve their understanding;
- 3. It provides objectives and a list of prior knowledge for the users;
- 4. It uses simple and detailed word to clearly explain the procedure of the algorithm;
- 5. It is divided into multiple sections, which enables users to select the certain knowledge they want to teach/learn, and skip the unnecessary points for them for their convenience;
- 6. It manages to emphasise important points by pausing the illustration, implementing animations, and highlighting the text of the important points.

However, this teaching tool also has the following drawbacks:

(In my opinion, points 1 and 2 are considered major drawbacks, and points 3 and 4 are minor drawbacks)

- **1. There is only one sample graph which is pre-designed by the teaching tool, and the users cannot edit a graph themselves to reinforce their understandings, i.e., the graph is predetermined in its pattern and number of vertices and edges;**
- 2. Bugs occurs when moving the scrollbar here is one example: if the scrollbar is moved when the previous animation of the table is being played, the animation stops playing, which also disables future display and makes the status of the graph incorrect, as shown in the following screen shots;

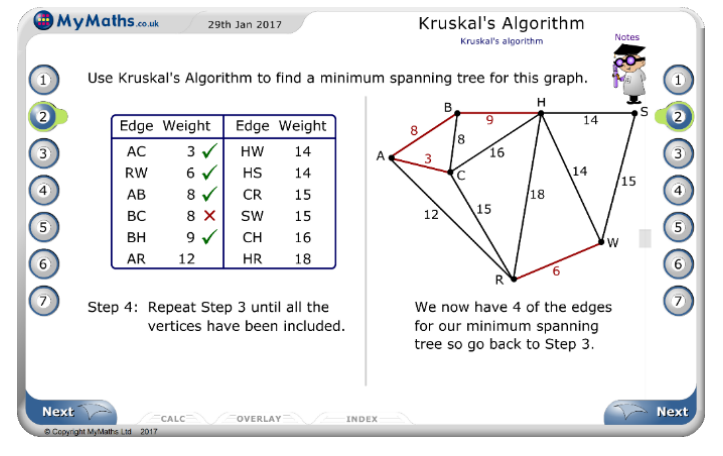

(This is what the page should be as expected)

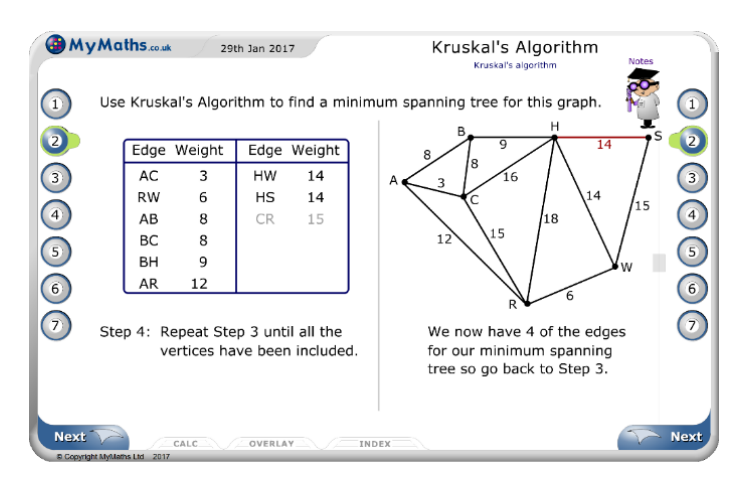

(This is what the page looks like when the above-mentioned bug occurs)

Furthermore, here is the screenshots of another online teaching tool, VisuAlgo<sup>[2]</sup>, on analysing this algorithm:

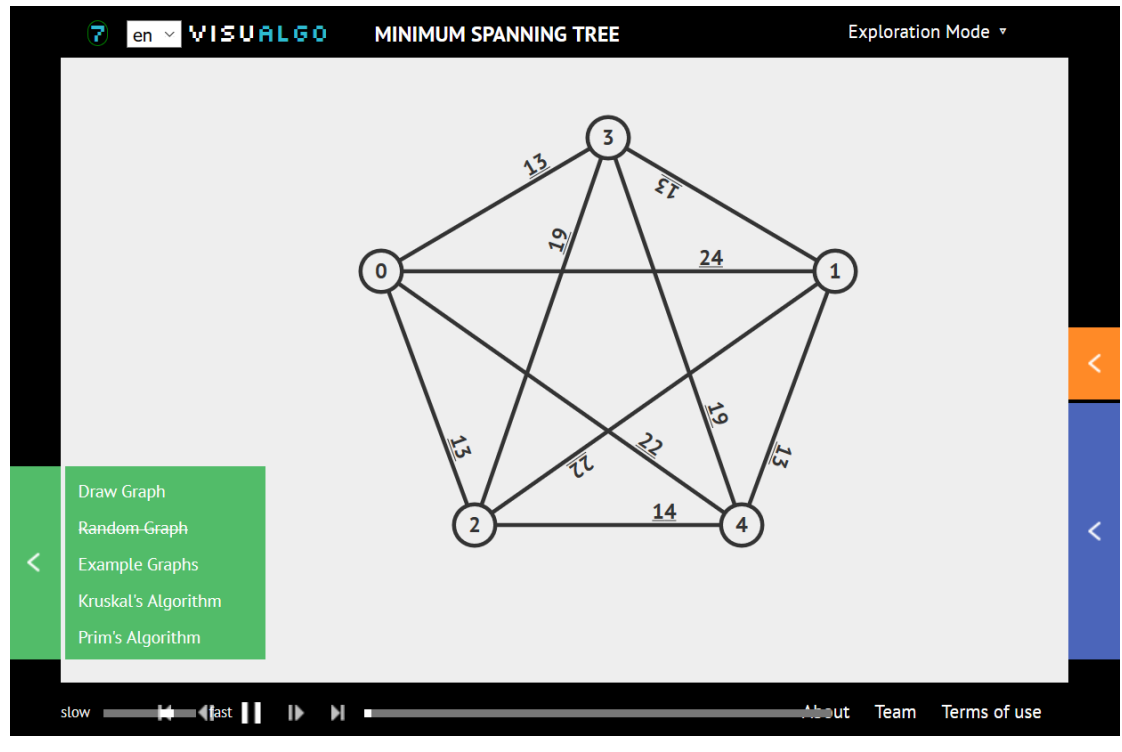

Sample graph

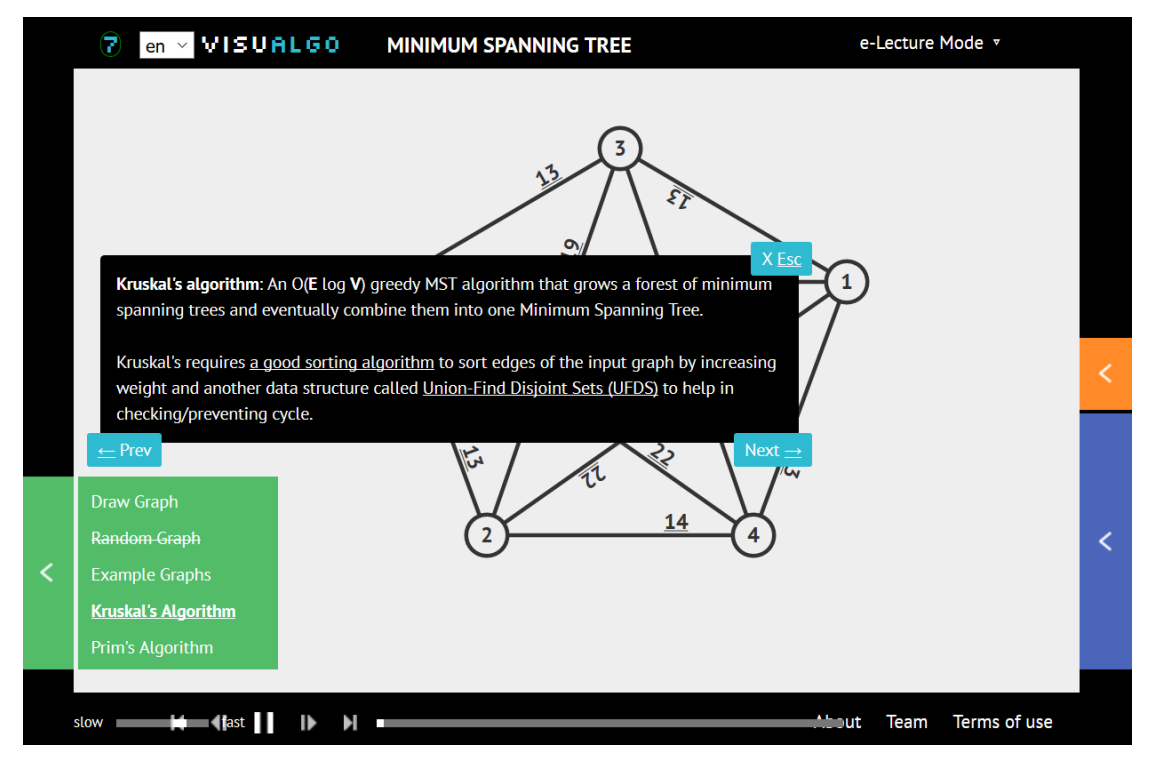

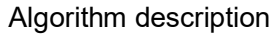

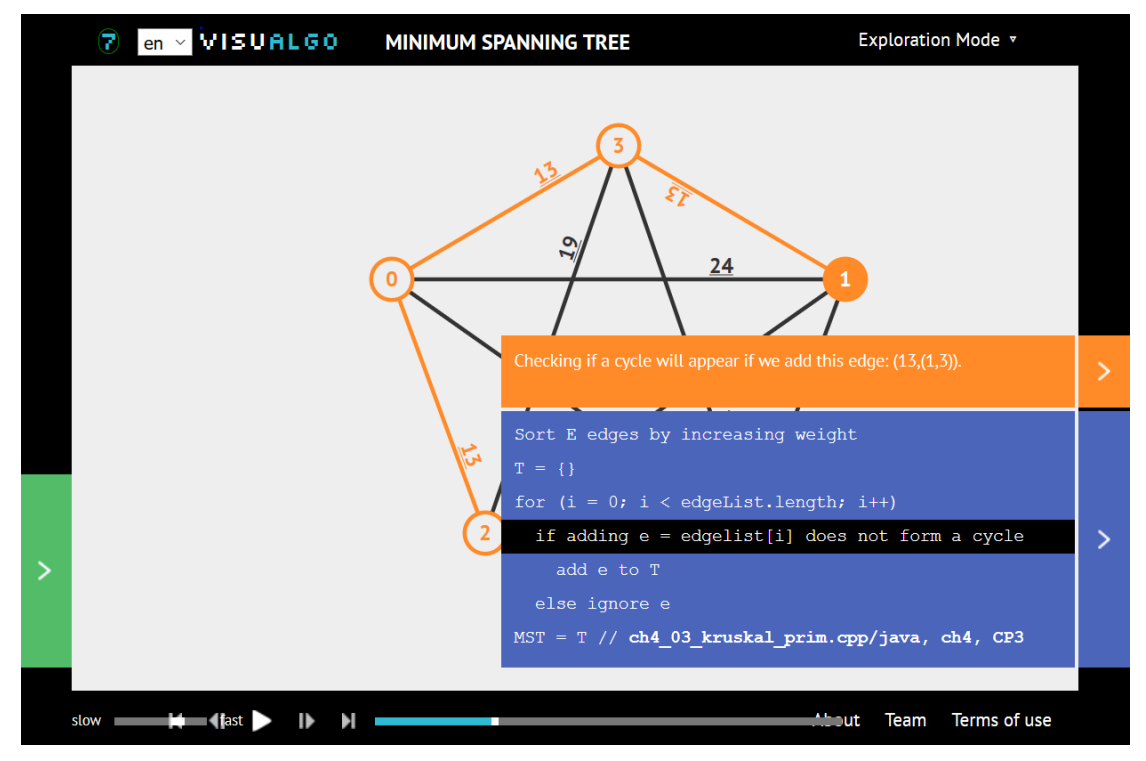

#### Algorithm run-through

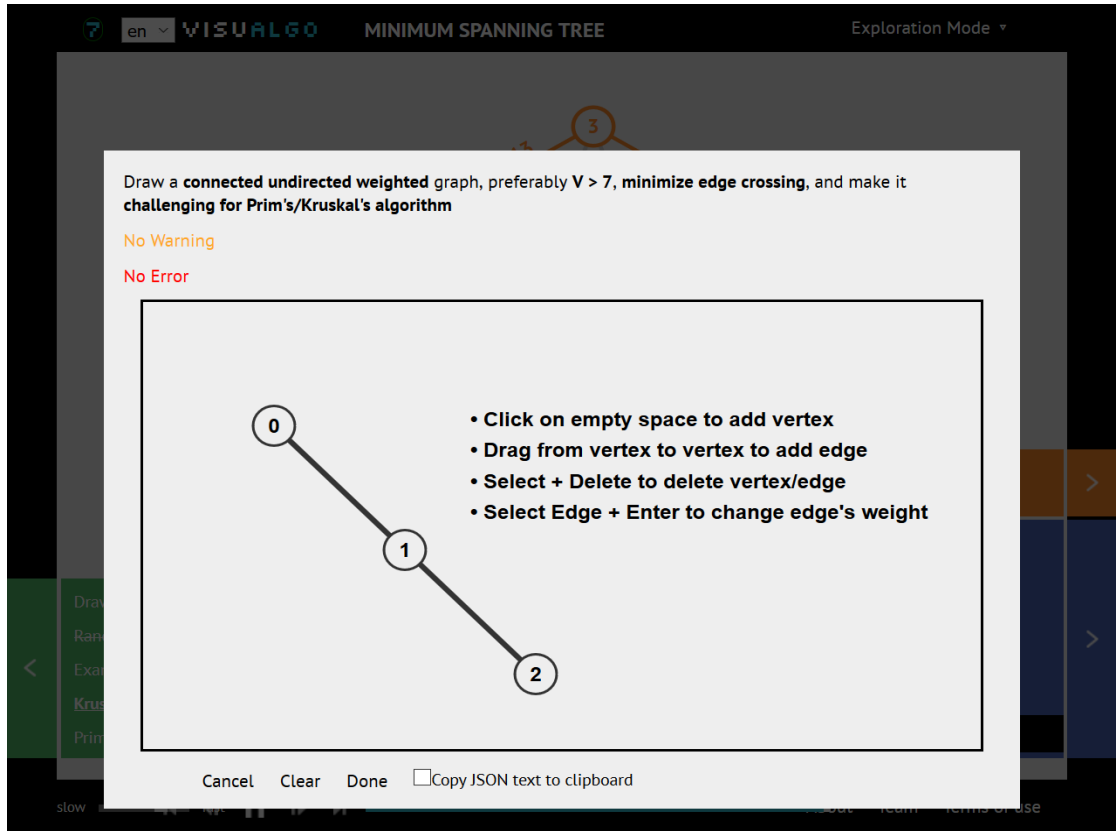

"Draw Graph" section

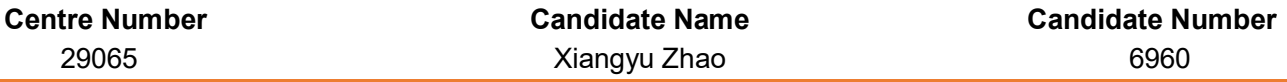

This teaching tool has the following advantages:

- 1. It has step-by-step clear visualisation and analysis about the algorithm;
- 2. It provides pseudo-code run-throughs that helps the understanding of the algorithm;
- 3. It supports step backwards and the change of animation for the users' convenience;
- 4. It provides training section, although not aiming at A-Level students, to help users to improve and solidify their understanding of the algorithm;
- 5. **It has a "Draw Graph" section, which enables the users to create and edit a graph freely.** This is a very good effort, although the operation on the drawing section is quite complicated.

However, this teaching tool also has a drawback: it is not designed for A-Level students, and **it does not provide a practice section for students to do the algorithms by hand, nor any supplementary question to be used as exercise.**

Consider again, the determination of the shortest path from a given vertex of a graph to another. There are many algorithms that can successfully solve this problem, a popular one of which is the Dijkstra's Algorithm, which is also taught in A-Level Decision Mathematics. Here is the homework section of Dijkstra's Shortest Path Algorithm in [www.mymaths.co.uk:](http://www.mymaths.co.uk/)

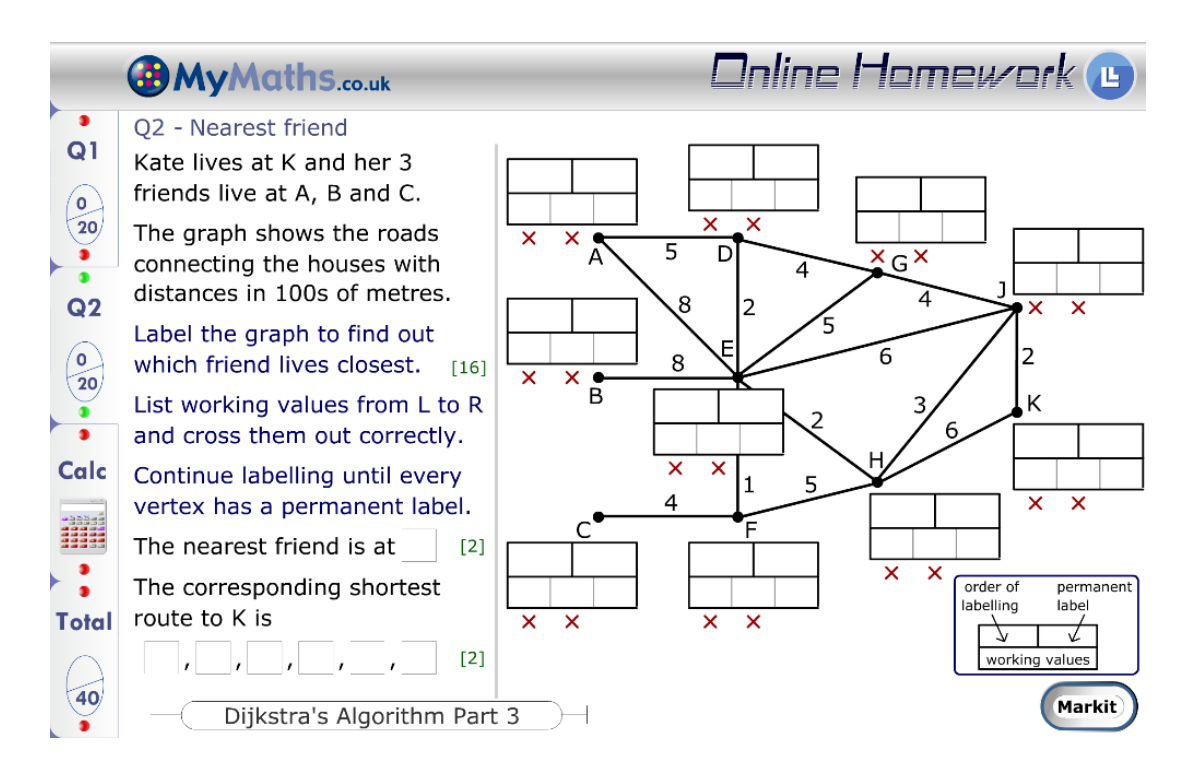

Unfortunately, this section of the teaching tool has the following drawbacks:

- **1. Users cannot design graphs and questions on their own;**
- 2. The contents are very cluttered, making it hard for students to clearly understand the problem;
- 3. The graph is poorly drawn, with the box of vertex E overlapping with the edges EF and EH, and is overall confusing for students to obtain information and completing the boxes;

My project will refer to this as well as other similar teaching tools, and make improvements based on the advantages and drawbacks of those teaching tools.

#### <span id="page-15-0"></span>Main functionalities of the project

This project will be an offline Windows application with the following functionalities:

- 1. A thorough and clear explanation for a certain algorithm with step-by-step illustration on sample graphs:
	- Kruskal's Minimum Spanning Tree Algorithm
	- Prim's Minimum Spanning Tree Algorithm
	- Dijkstra's Shortest Path Algorithm
- 2. A task setting section for teachers to design tasks on their own and set prep to students, with the answers automatically computed by the system. This increases the flexibility and variety of the resources of the questions of each topic.
- 3. Users are allowed to build a graph on their own in the following three forms:
	- Adiacency Matrix
	- Adjacency List
	- Manually drawing the graph on the Sketch Board

The user-created graphs will be sent to other sections of the project to work on with, including the step-by-step demonstrations in the Teaching Section, the Task Setting Section, and the Question Bank Section. Turning a real-world problem into a mathematical problem involves abstraction. This is one of the main areas which teachers find difficult to teach and students find difficult to grasp abstractly. This functionality will help students get practice with abstraction by allowing them to create the underlying graph for a given problem.

4. A Question Bank Section for students to practice on past papers and the teachers' self-designed questions, with automatic marking functionality and can help students review the incorrect answers.

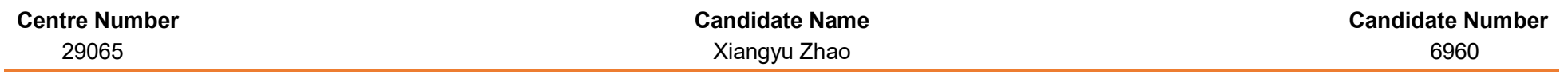

#### Structure of the project

The structure of this project is shown in the following hierarchical diagram:

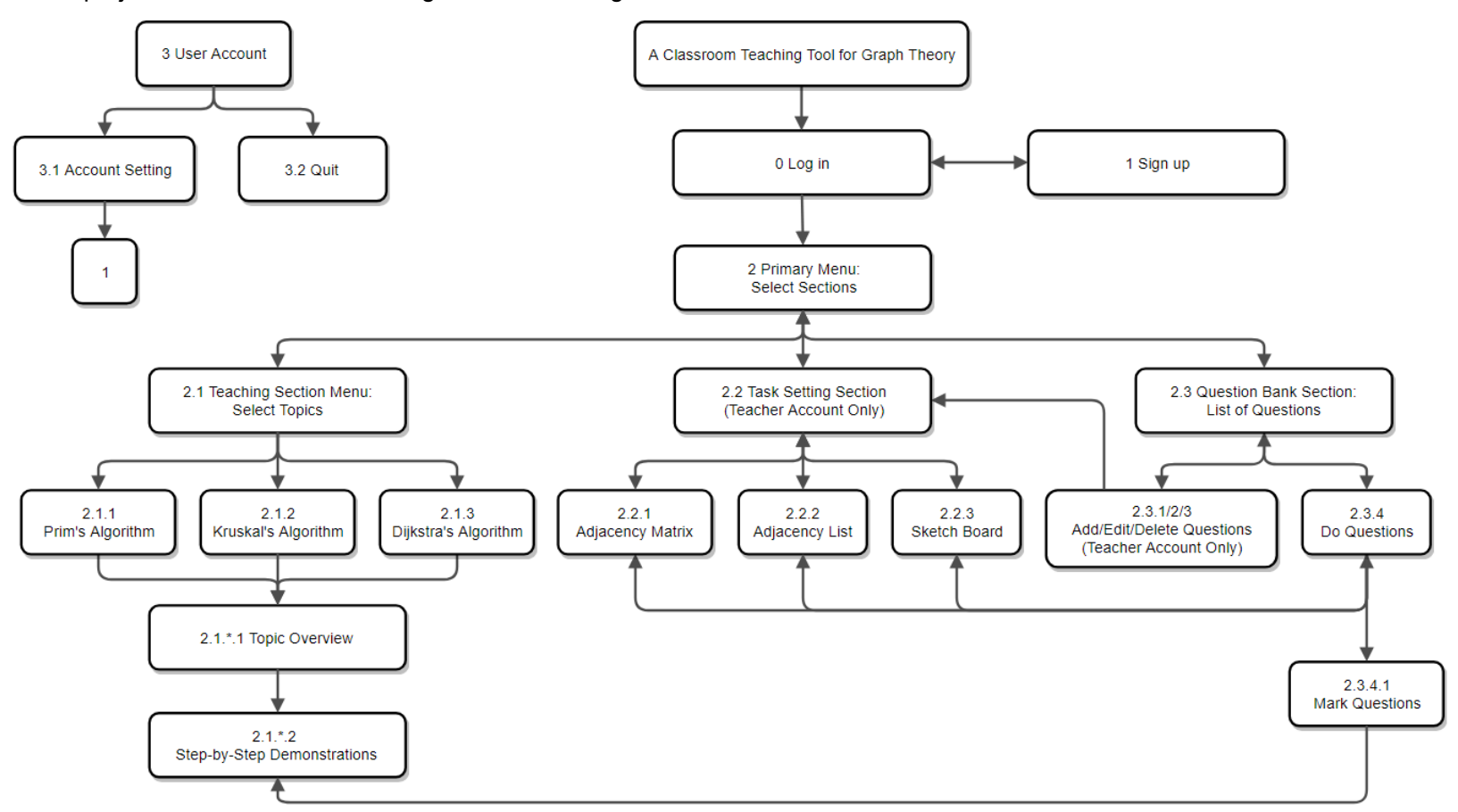

<span id="page-16-0"></span>**NB** The user account system is a stand-alone module placed at the menu bar of the teaching tool.

### Requirements of the project

The requirements of this project are listed in the following tables:

#### **Table 1 – Log in, Sign up and Primary Menu:**

<span id="page-17-0"></span>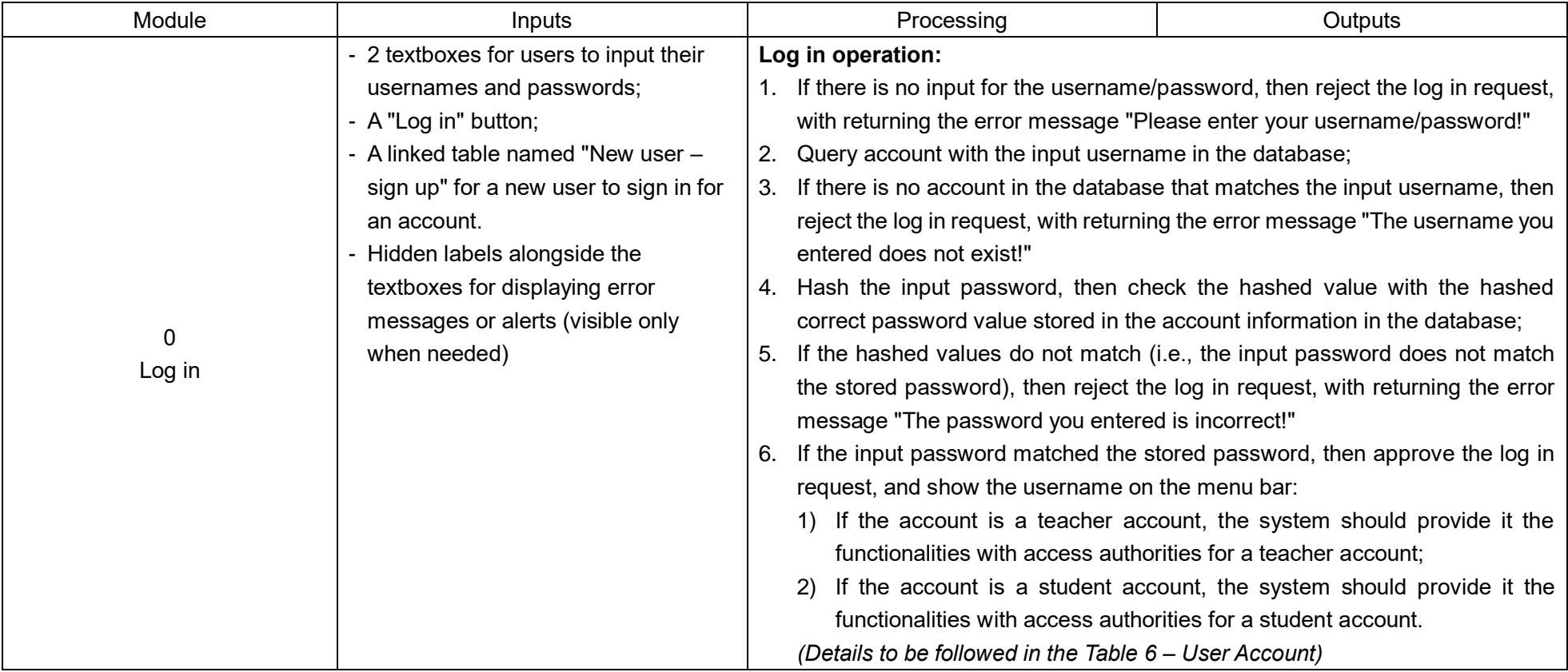

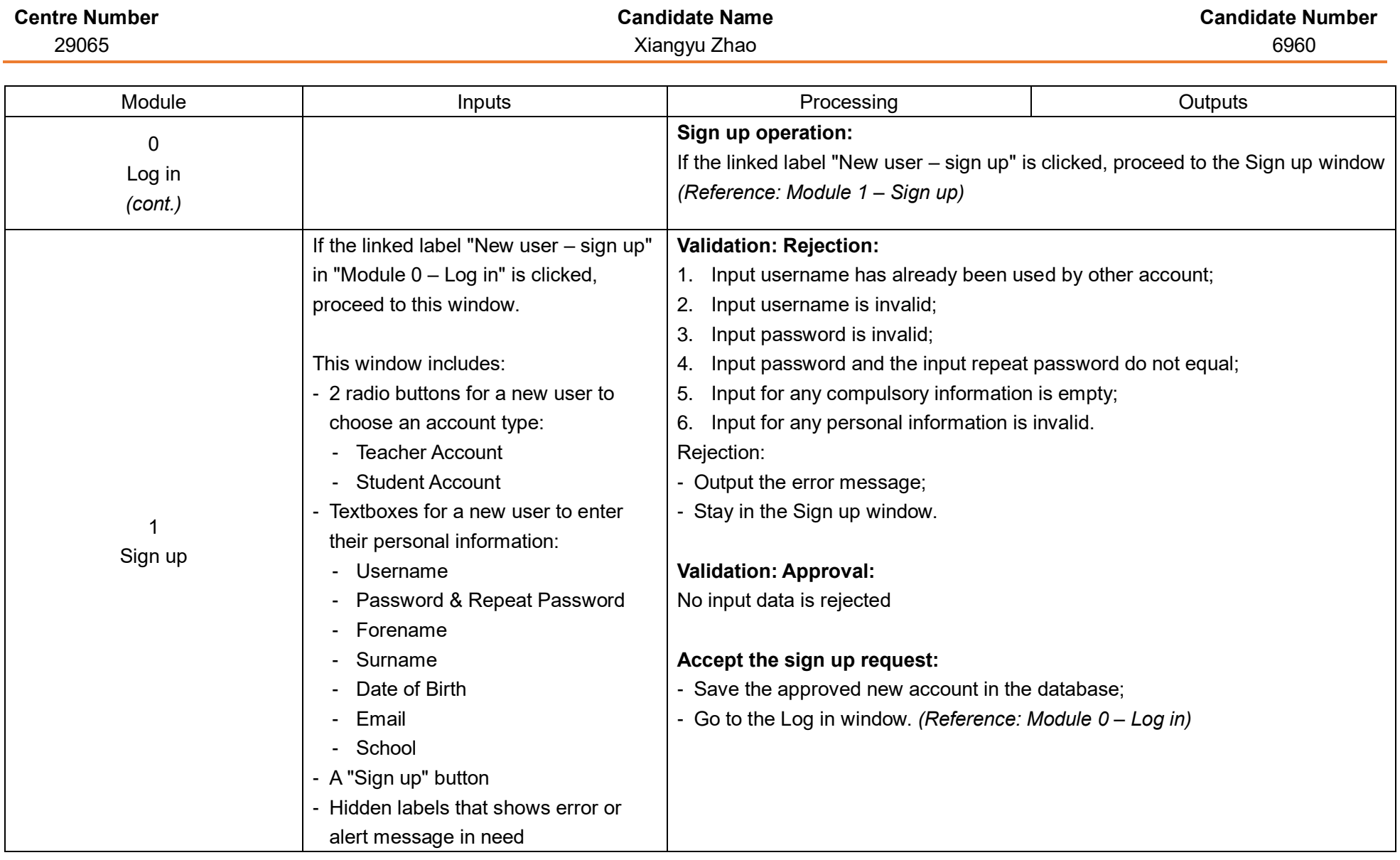

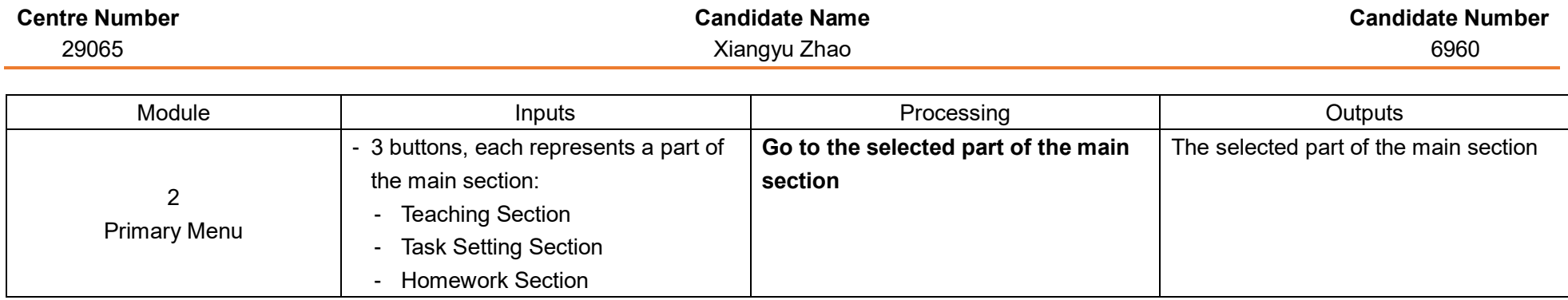

#### **Table 2 – Teaching Section:**

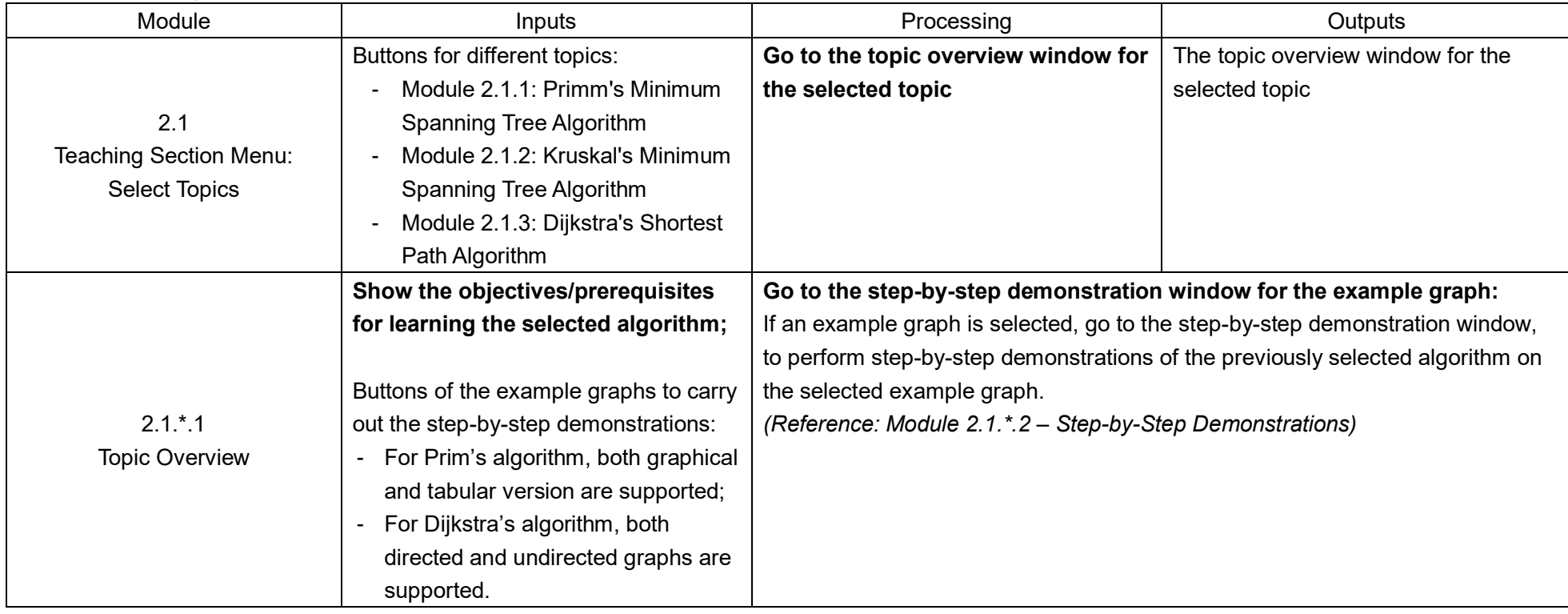

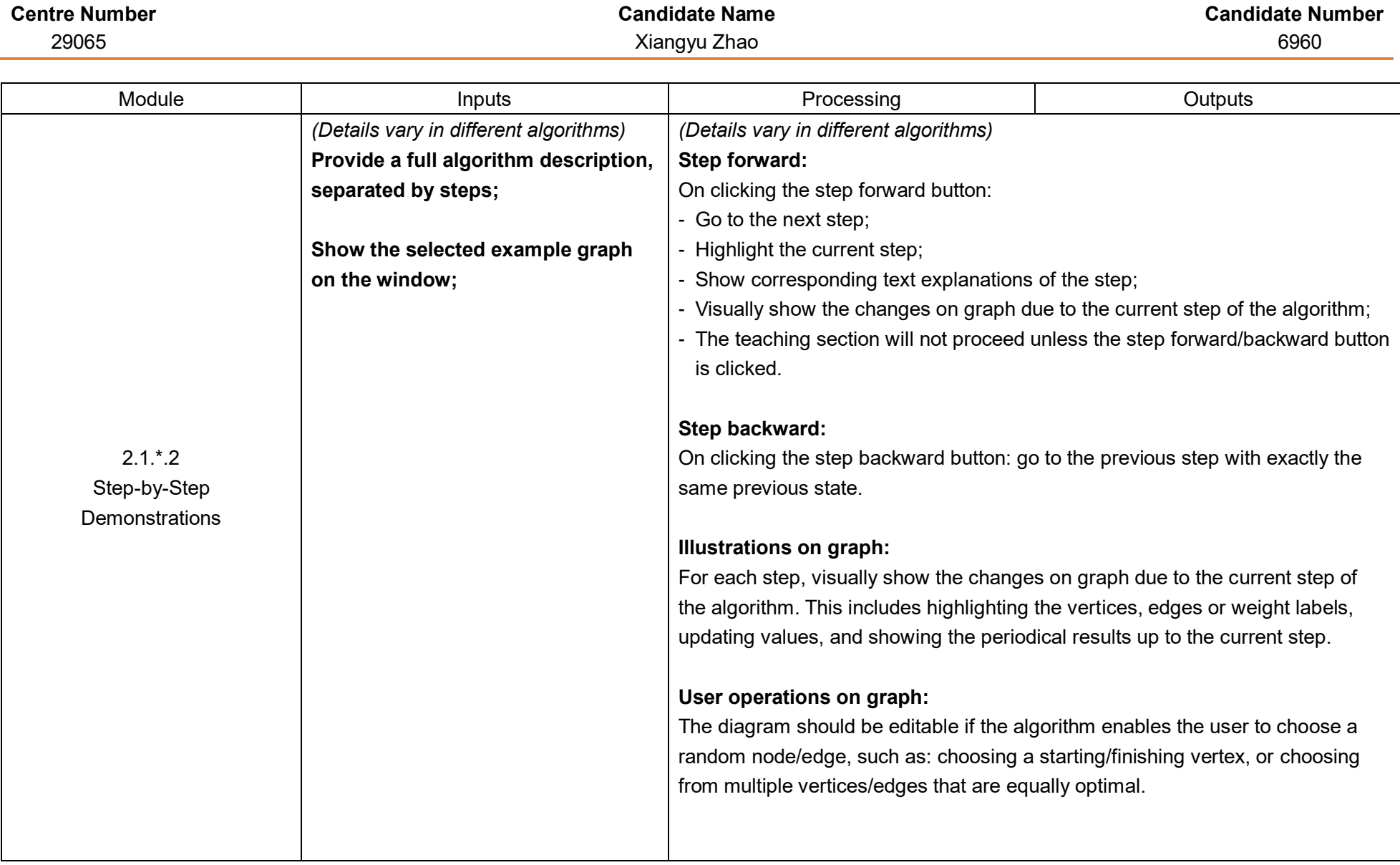

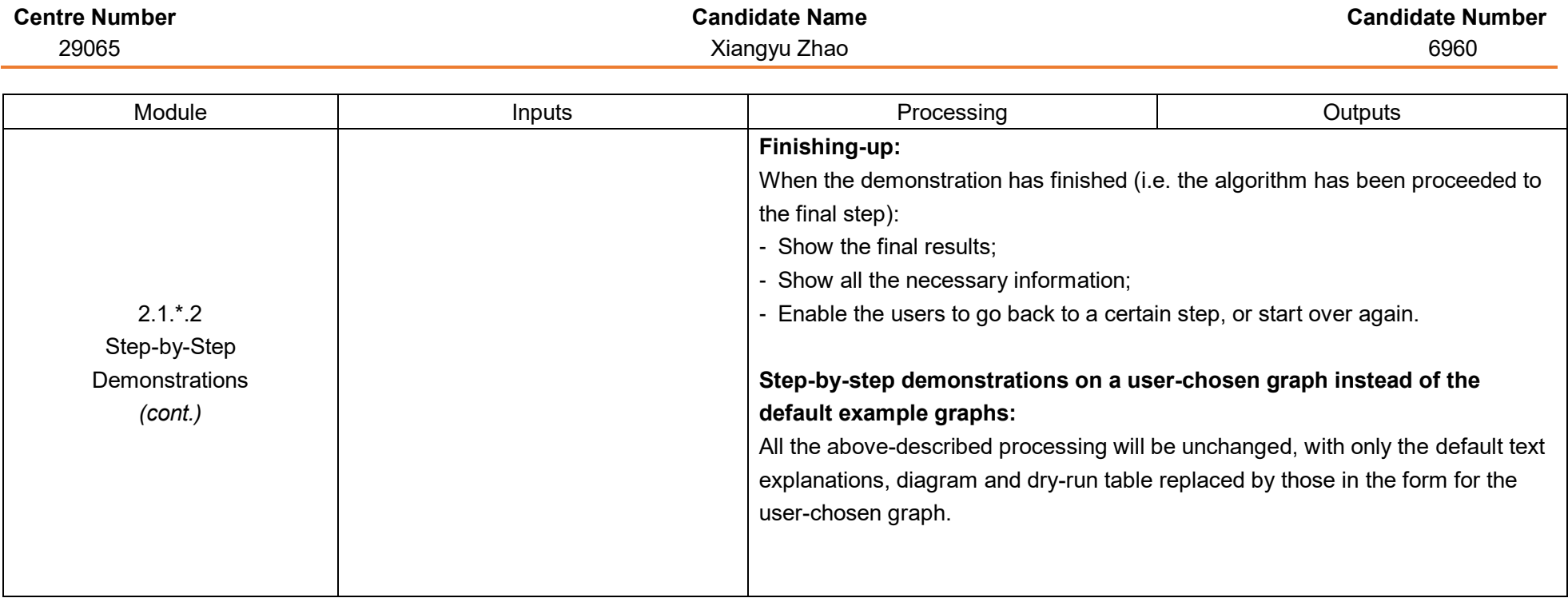

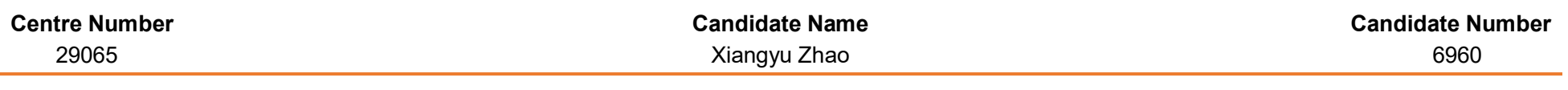

#### **Table 3 – Task Setting Section (Teacher accounts only):**

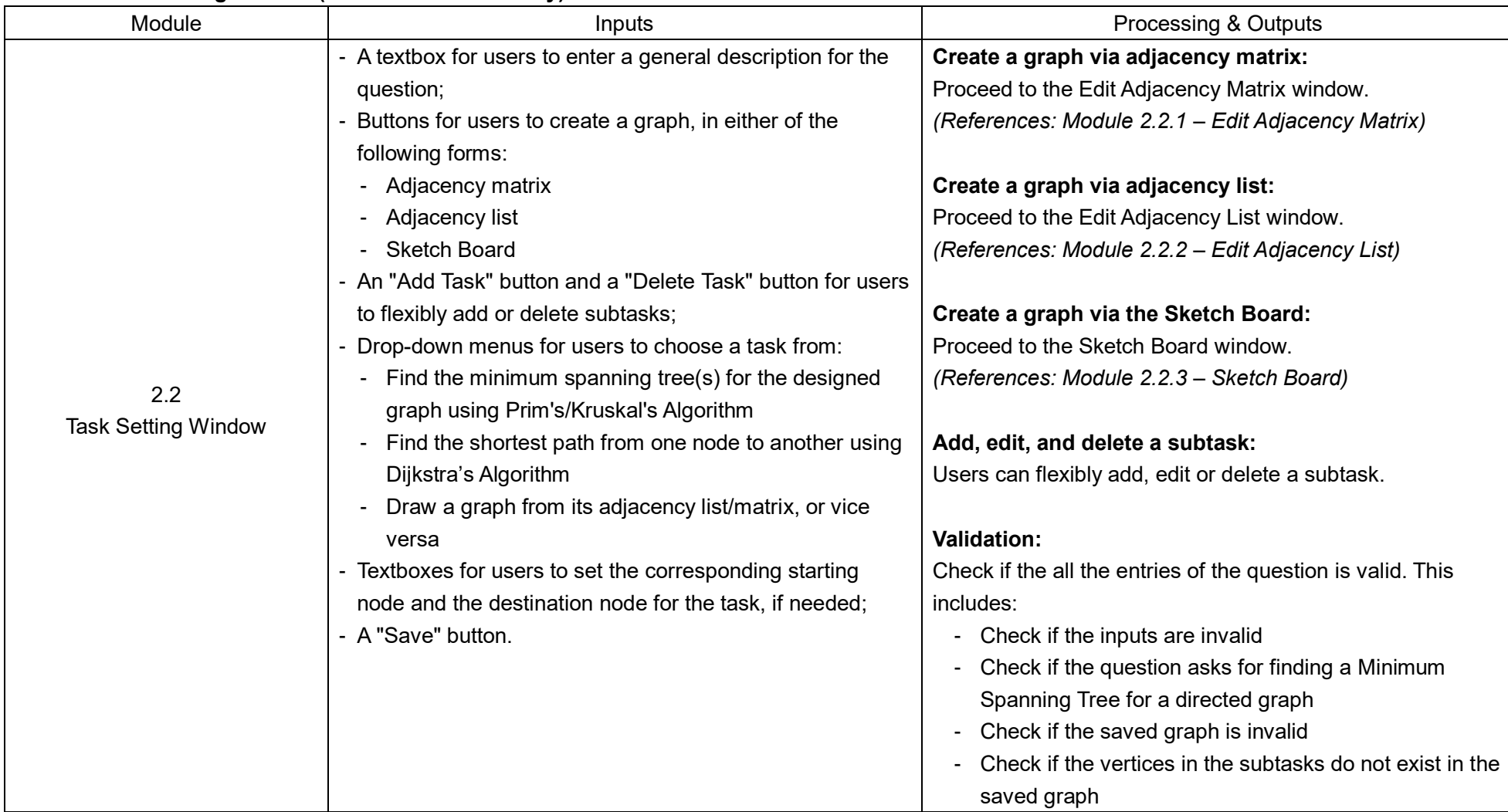

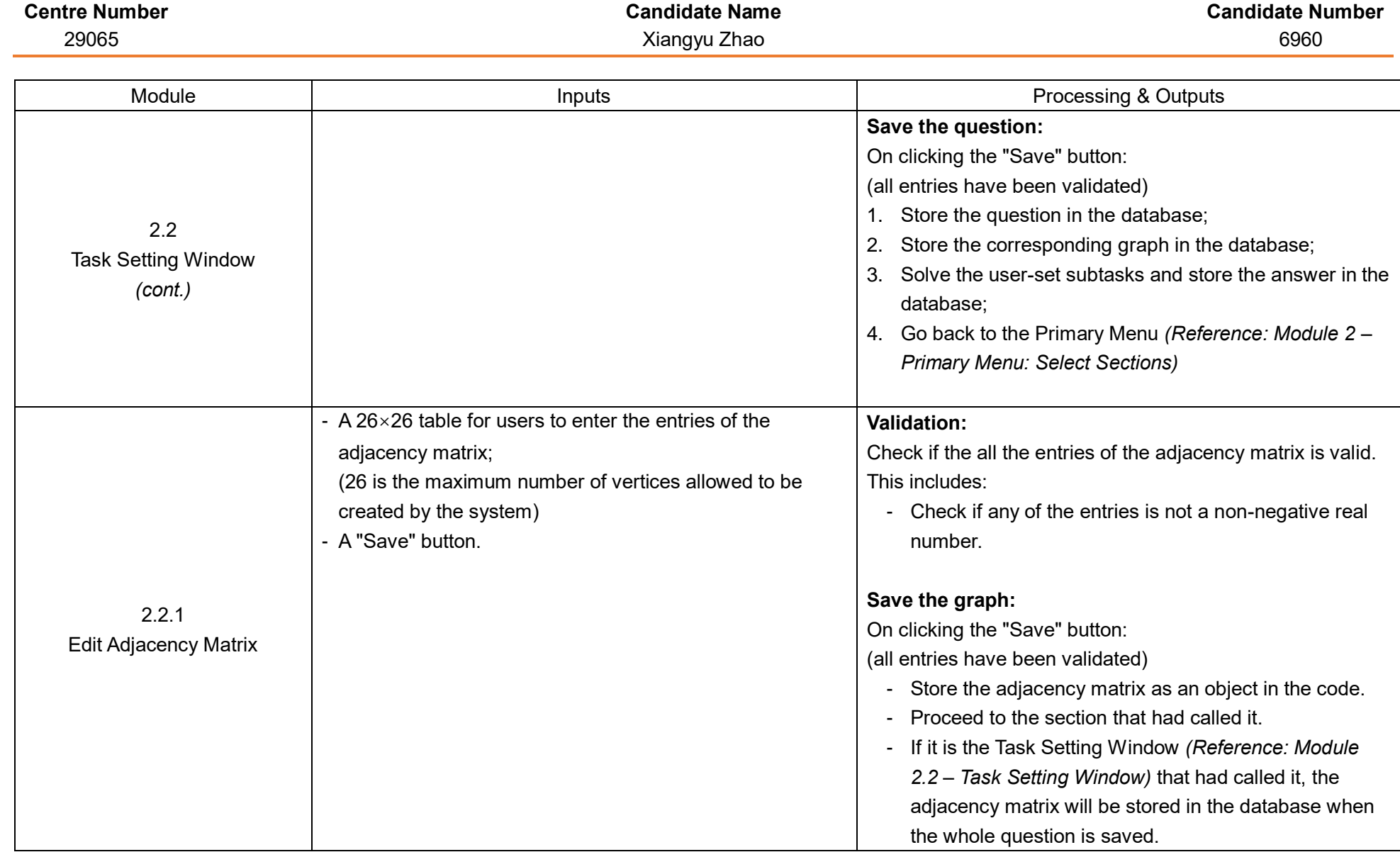

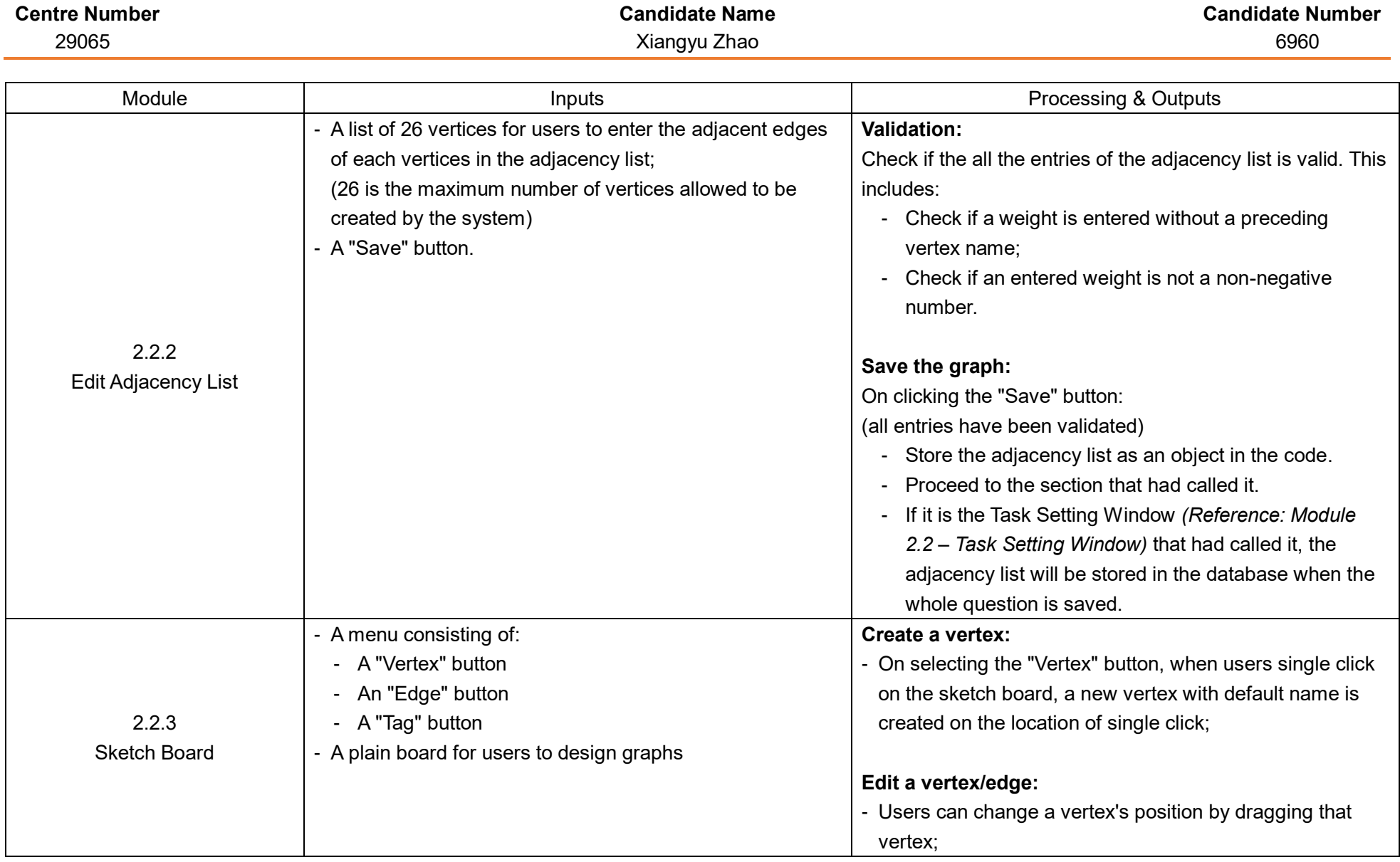

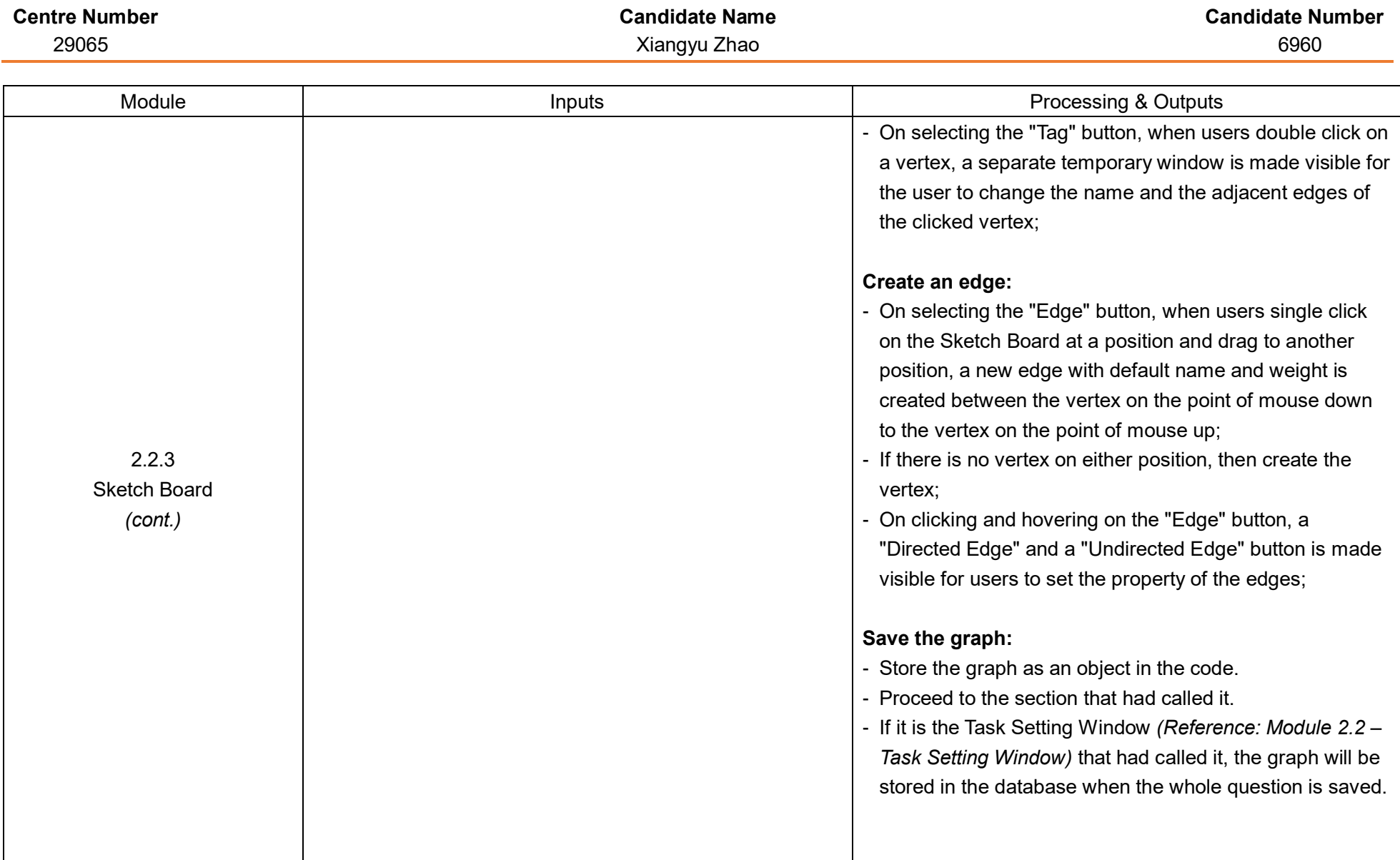

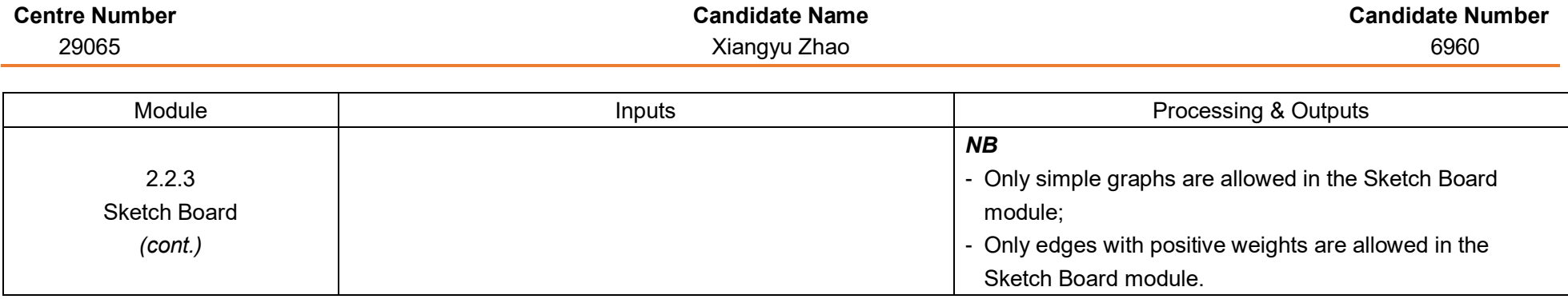

#### **Table 4 – Question Bank Section:**

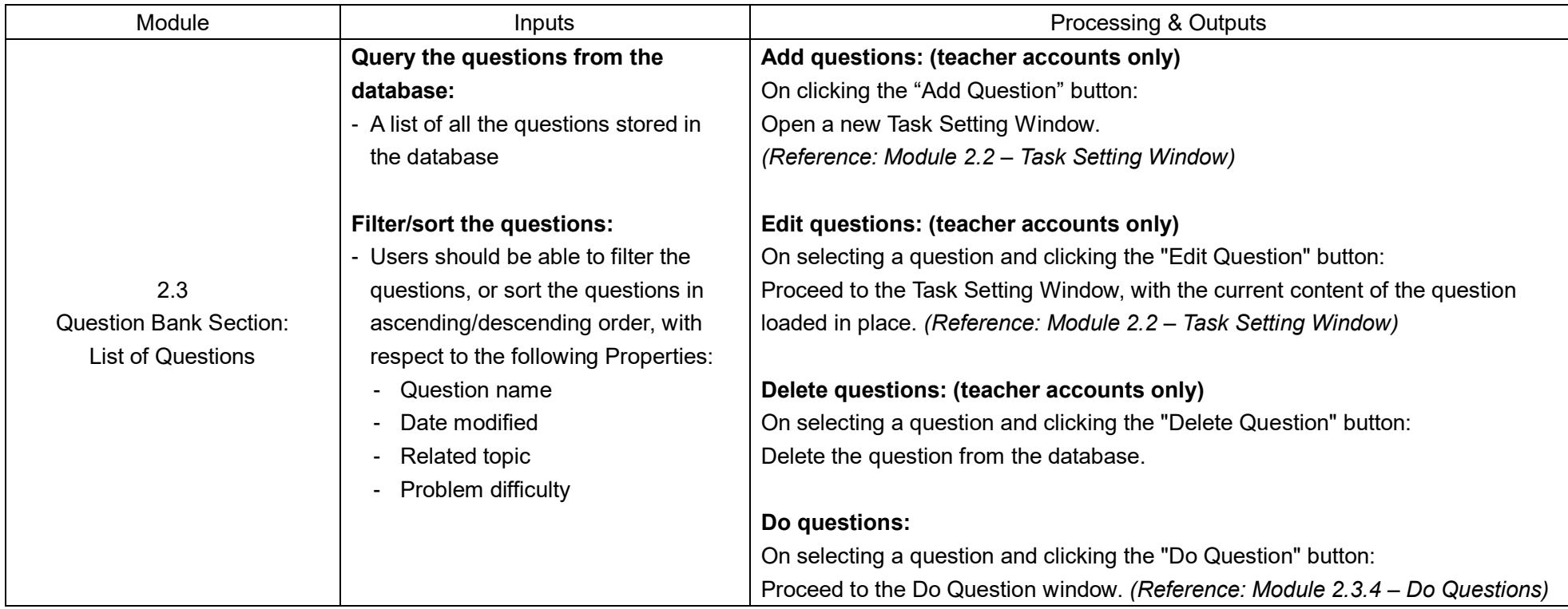

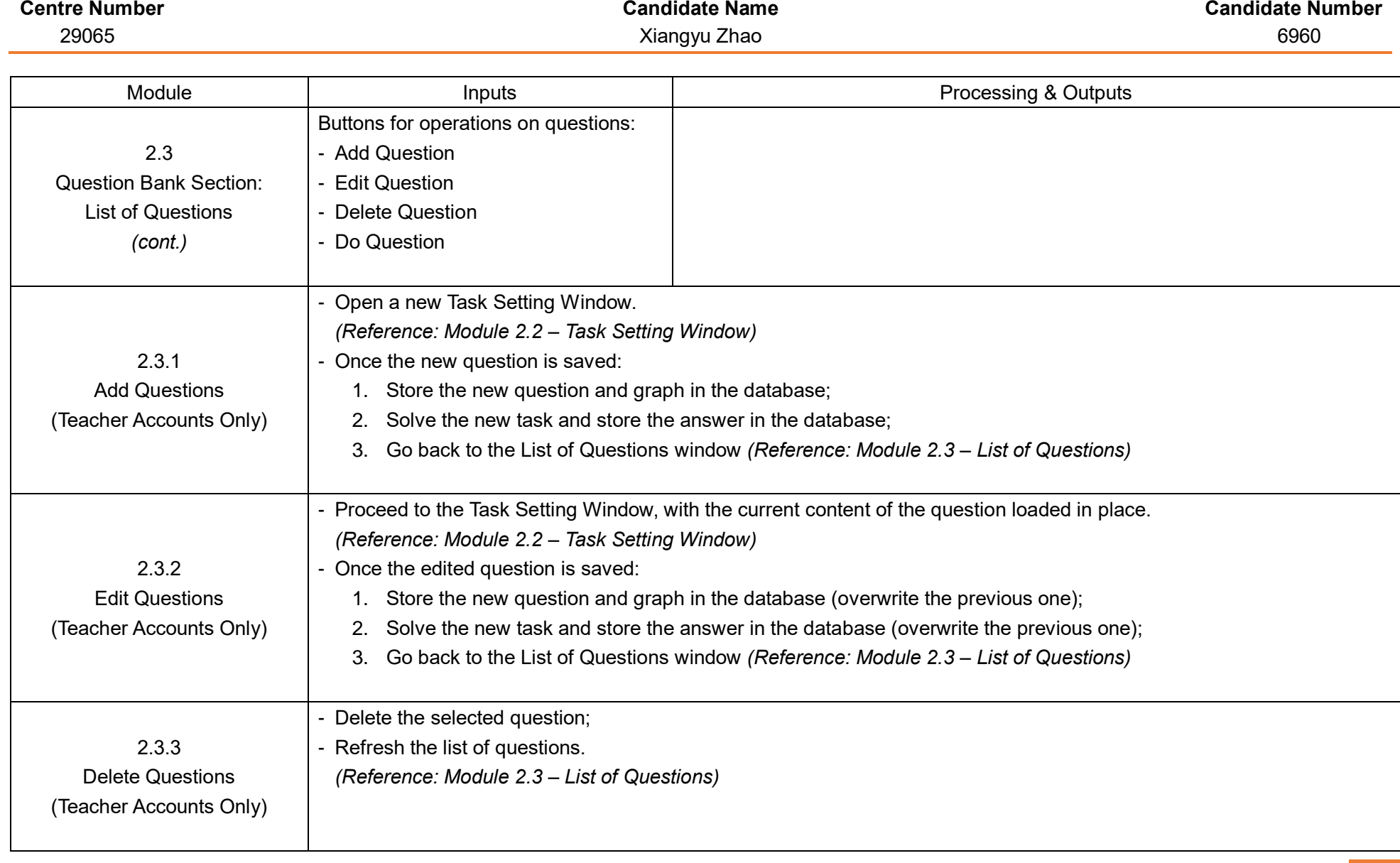

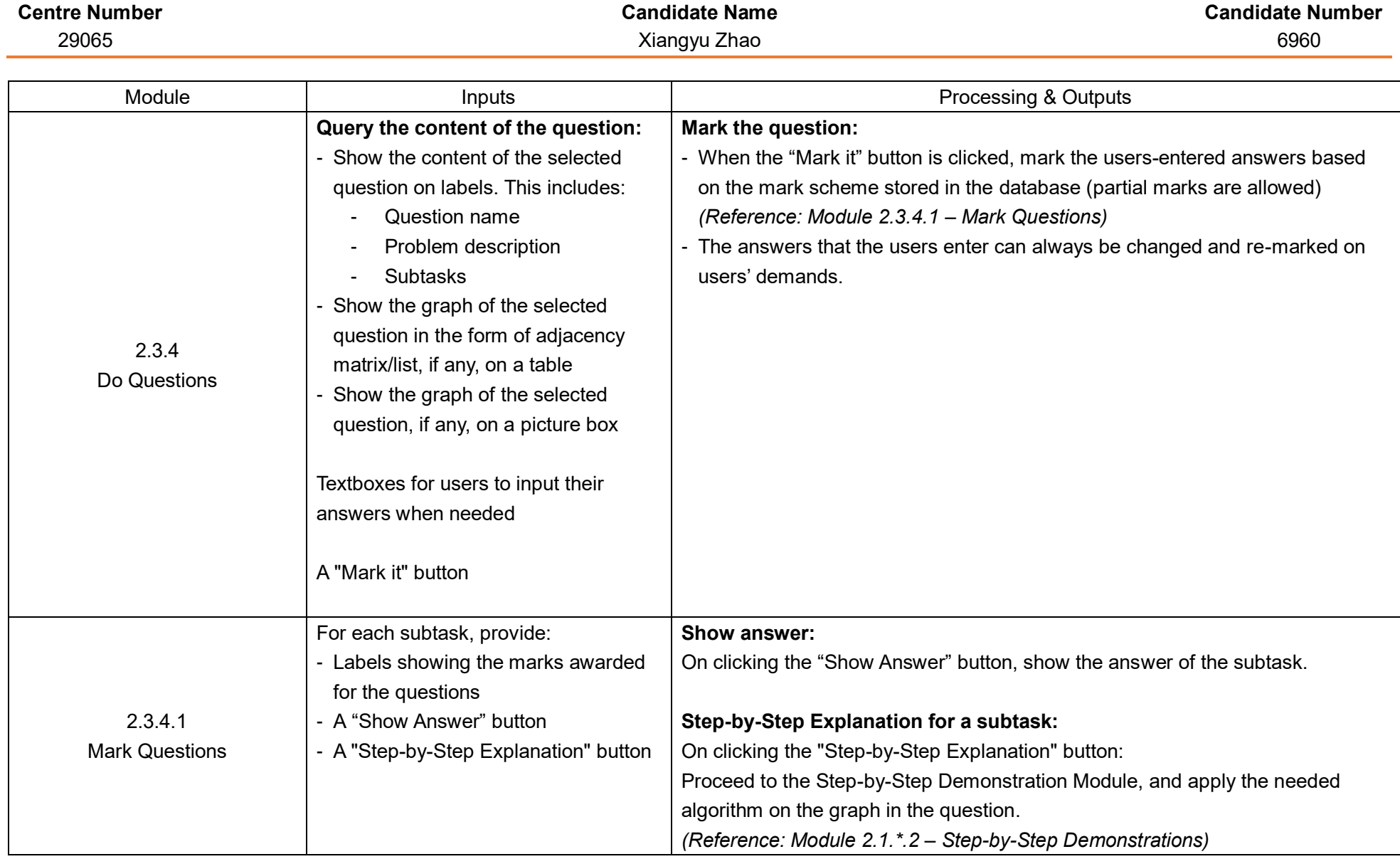

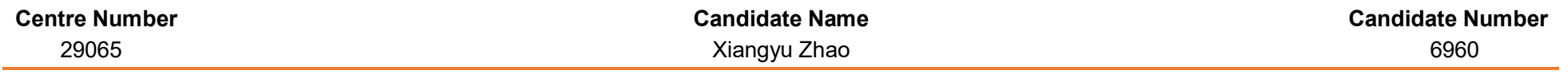

#### **Table 5 – User Accounts:**

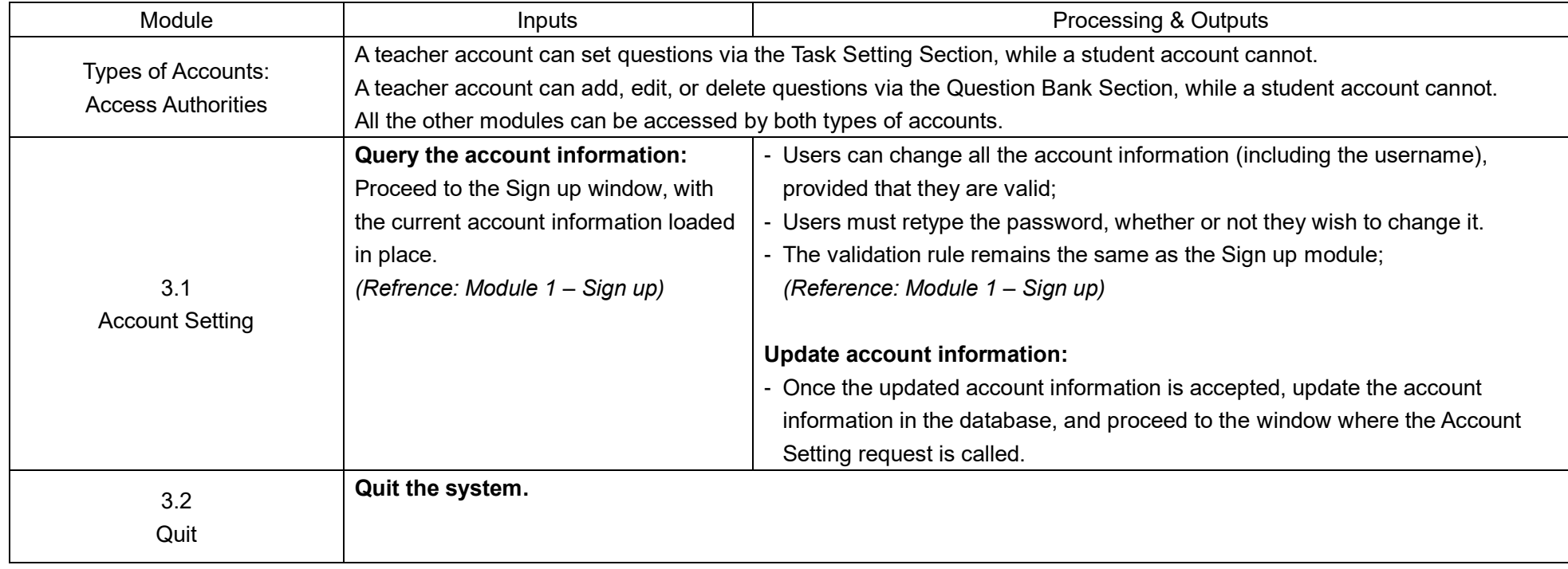

#### <span id="page-30-0"></span>Record of feedbacks from target users

In order to be more suitable and satisfactory to the users' requirements, as well as to learn from professional ideas, interviews with several teachers in my school has been conducted.

Below is the list of the interviewee teachers that have participated in the interviews:

- Mr John Cowley (JHC): Head of Mathematics Department of Ellesmere College;
- Mr Peter Hayes (PJH): Teacher of Mathematics of Ellesmere College, in charge of teaching Decision 1 for A-Level further mathematics students;
- Dr Sarah Shakibi (HSS): Head of Computer Science Department and Teacher of Mathematics of Ellesmere College.

The interviewed questions and responses are as follows:

**1. How do you teach graph algorithms, such as minimum spanning trees and Dijkstra's shortest paths, to your students?**

JHC: Firstly, I would put various of PowerPoints and notes on the board to explain the algorithms. Then, I would show some examples, usually in the textbooks, and apply the algorithm on those examples to the students, and I would let the students to do other examples themselves.

PJH: I start with the algorithms, discuss the objectives using real-life examples, such as satnav for the shortest path algorithm, and "explain" the algorithm by just following the instructions. I use some good videos/PowerPoints to show the algorithms step by step.

HSS: I would either have to use the textbook or rely on the things in wiki, which is not very accurate, not very interesting, and not very interactive. There are resources around the world, but there is not a single program that covers all the knowledge.

#### **2. How do you find those algorithms explained in the Decision mathematics textbooks / Computer Science textbooks?**

JHC: The current textbook is not the best but it is dedicated to our course. To be honest, I do not think there are enough examples on the book, but there are probably a bigger range of examples on the internet. In the textbook, there were not enough subsidiary questions related to the particular algorithms as the exam does. Besides, what is lacking in the textbook is the understanding outside the algorithm: the textbooks only explain the algorithm itself and does not consider different situation and change in the diagram or algorithm steps.

PJH: The minimum spanning tree algorithm and the Dijkstra's algorithm are well explained by the textbook. In the heart of the Decision mathematics, those three are fairly straight forward and the applications of the algorithms are clearer. However, the travelling salesman problem is not very well explained.

HSS: The knowledge in the textbooks is quite dry, and there are not many real-life examples in it. In fact, we are trying to leave the textbook as much as we can. The textbooks are good resources, but they should not be the only resources in the nowadays lessons.

### **3. Do you think your students generally response or understand well on those topics?**

JHC: Some do and some do not.

PJH: I think students often respond well in those three easy ones (i.e., Kruskal's and Prim's minimum spanning tree algorithms, and Dijkstra's shortest path algorithm), but they do not do really well in the

hard ones (for example, the Hamiltonian cycle one). The biggest problem when I am teaching Decision mathematics is the language for international students. In the previous years, students sometimes choose the wrong algorithms for a question. Now that there is an answer book in the exam, where boxes and matrices are drawn, it is easy for a student to choose the right algorithm.

HSS: For further mathematics students, Decision 1 and Decision 2 are not a problem. However, compared with Mechanics and Statistics, Decision mathematics are very abstract.

#### **4. Have you ever used computer teaching tools to help you illustrating how the algorithms work? What are they?**

JHC: No.

PJH: I use TI-Nspire to teach the Simplex algorithm, but not many on the others.

HSS: No. There is only a website that compares different algorithms, and to my knowledge, I do not find any of such kind of teaching tools, and even if there are, they will be very expensive and not affordable.

**5. Do you think computer teaching tools will be helpful to students' understanding?**

JHC: I would think it would, because I think it would give practical examples to the algorithms rather than just some graphs in the exercise.

PJH & HSS: Definitely yes.

**6. Do you think if there are drawbacks in the current teaching tools you use? What are they? How do you think those teaching tools should be improved?**

JHC: PowerPoints can be very slow, particularly when they animate the display (I have never written PowerPoints myself, I just use the PowerPoints that I purchase), and the fancy displays are sometimes distractive and too long. I also give every pupil a photocopy of my note, and I put my note on the board simultaneously, so that the students can take notes while I am teaching. In fact, I use this in most of my mathematics teaching.

PJH: PowerPoints and videos sometimes go a little bit too slowly, and it is impossible to deviate, for example, in Prim's minimum spanning tree algorithm, where the algorithm says select any node, the PowerPoints can only start at a pre-determined node, and when students randomly pick up which node to start, the node may not be prepared in the PowerPoint. I think it can be improved by using a branched PowerPoint instead of a linear one. The advantage of a PowerPoint is the students can take them after class and use them to review their coursework themselves. In fact, the more advanced the mathematics, the fewer resources there are. In lower school, there are a lot of online resources, but in A-Levels, the resources are not very much, because the number of people who can make resources are fewer, and the number of people who need the resources are fewer as well.

HSS: We need tools for students to start working from scratch, and current teaching tools do not work very smoothly.

**7. Do you think a computer teaching tool where users can design graphs themselves would improve their understanding towards the graph algorithms?**

JHC: I have never seen such a teaching tool like that, but I would definitely say yes. Hands-on experience is always a good thing in teaching.

PJH: Probably. You need to be careful about students designing graphs themselves, for sometimes they make wrong connections. You might want to have a set of graphs for students to select from, instead of letting them to design graphs themselves.

HSS: Very much yes.

#### **8. If I am going to offer you a computer teaching tool for graph theories and algorithms, what do you want it to have to make it best to help you teaching?**

JHC: I would like a clear statement of the algorithm, a series of (for example, five or six) examples stating from very simple to more complex ones, and extra supplementary questions. Anything visual is a good thing, so a visual diagram will be very helpful. I would like to see an animated diagram to illustrate each step of an algorithm, so that the students can see what is happening on the algorithm. PJH: It should be able to demonstrate the algorithms, set questions (the disadvantage of the textbook is there is not enough questions), and track student's understanding. Ideally, it should enable the users to skip steps in case the whole process goes too slow.

HSS: These are my general requirements for it:

- 1) It should have a friendly user interface with login menu for teachers and students (both can use same entry menu);
- 2) It should have a teaching module for students focussing on the basics of graph theory students should be able to see examples of basic graphs (of all types) and be shown how to construct these from the adjacency list or matrix;
- 3) It should have an exercise area where students can then practice building graphs *themselves* using the adjacency list or matrix for a given graph generated by the system;
- 4) It should have a second teaching module focussing on the basics of three optimisation algorithms: Prim's, Kruskal's, Dijkstra's;
- 5) Students should be able to see clearly laid out demonstrations of each algorithm on a not very complex graph;
- 6) It should have an exercise area where students can then practice solving problems for a given optimisation algorithm;

Based on those responses by the teachers, several pivotal conclusions with regards to the requirements of the computer teaching tool can be drawn:

- 1. The computer teaching tool should provide a substantial number of examples and exercises for its users.
- 2. The computer teaching tool should be able to use an animated, visual diagram to illustrate the process of the algorithms to help the students' understanding.
- 3. The computer teaching tool should be as brief as possible, and eliminate unnecessary and distractive animations, provided that a clear, essential statements of the algorithms are given. The computer teaching tool should also enable its users to skip steps for their convenience.

## Documented Design

#### <span id="page-33-1"></span><span id="page-33-0"></span>Back-end design

This project will use a relational database whose schema is shown by the following diagram (produced by MySQL Workbench<sup>[3]</sup>)

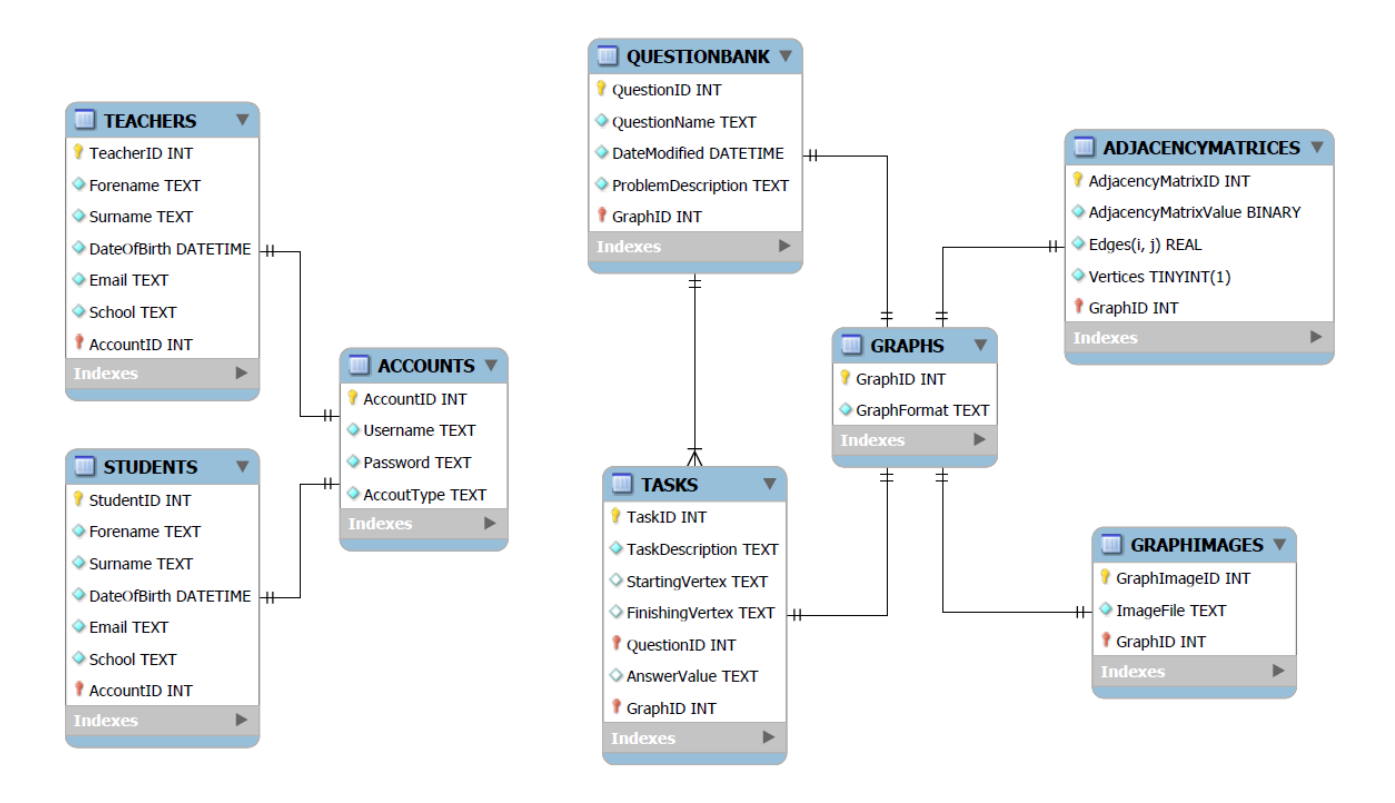

#### *NB*

- represents a not null attribute;
- $\overline{\phantom{a}}$  represents a nullable attribute:
- $\bullet$  represents a primary key attribute;
- **- r** represents a foreign key attribute;
- ADJACENCYMATRICES.Edges(i, j) represents 26×26=676 attributes in the actual design of the table ADJACENCYMATRICES, recording the weights between each two vertices (and equals 0 if there is no edge between two vertices);
- ADJACENCYMATRICS.Vertices represents 26 Boolean attributes in the actual design of the table ADJACENCYMATRICES, recording if each vertex is used in the graph.

### <span id="page-34-0"></span>GUI design

This is the general structure of the GUI design of each page of this project:

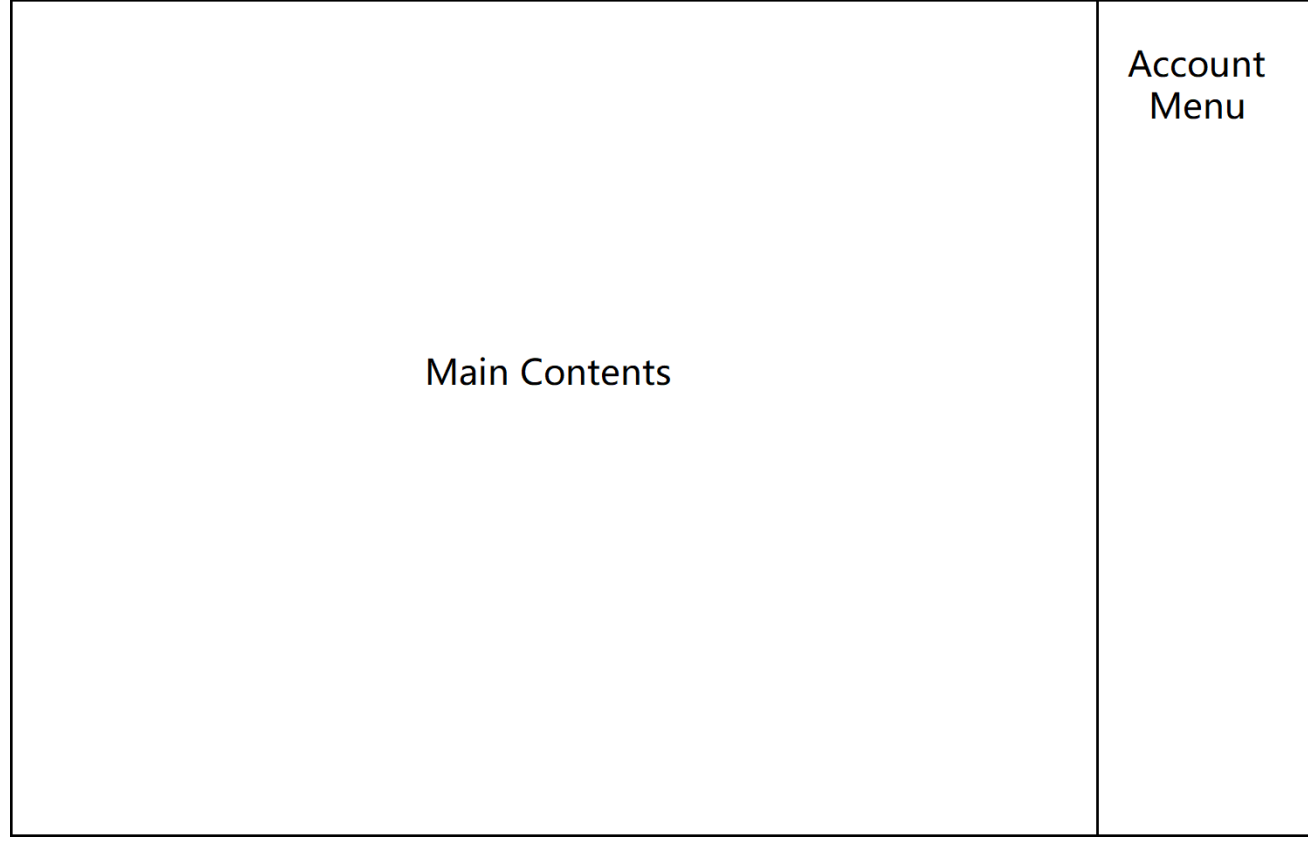

The structures of GUI designs for different pages varies, for example:

Algorithm Topic Overview:

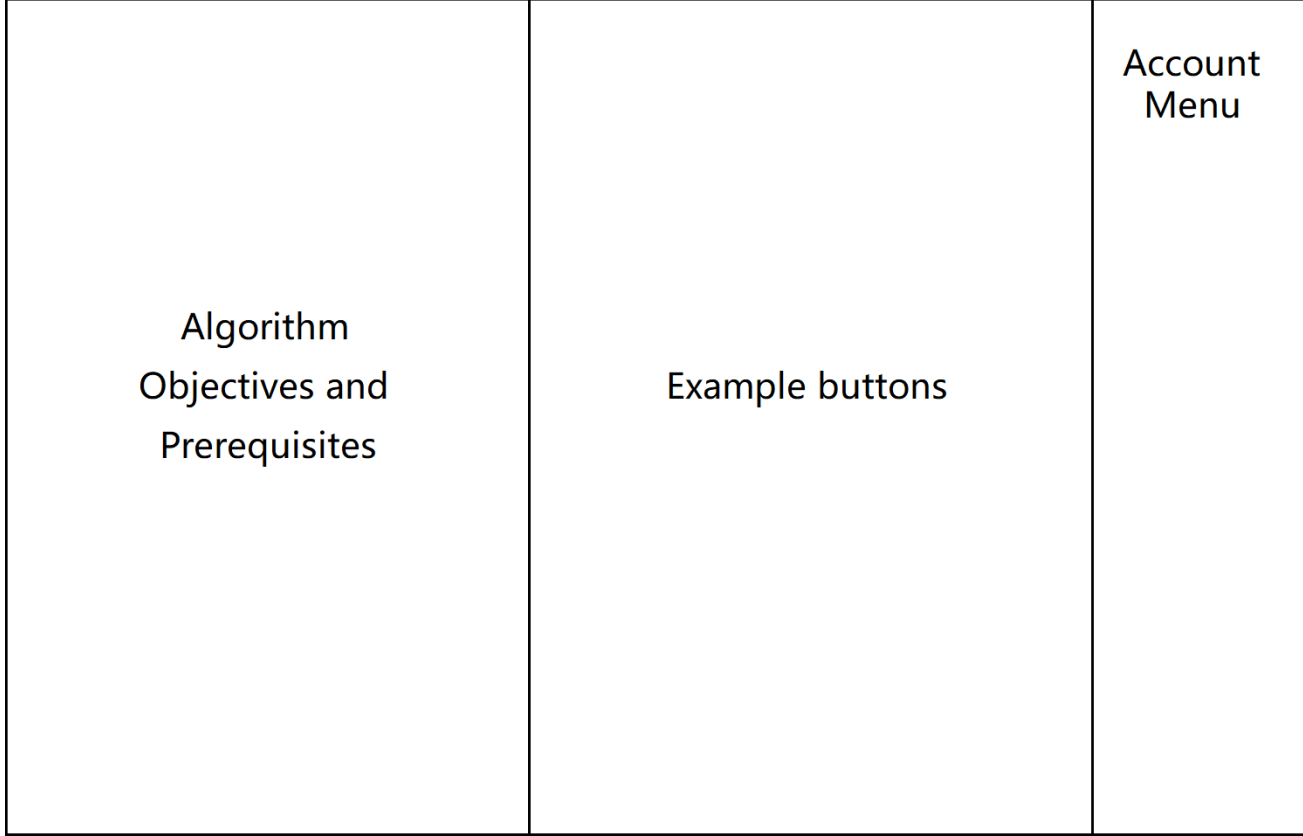
Algorithm Step-by-Step Demonstration:

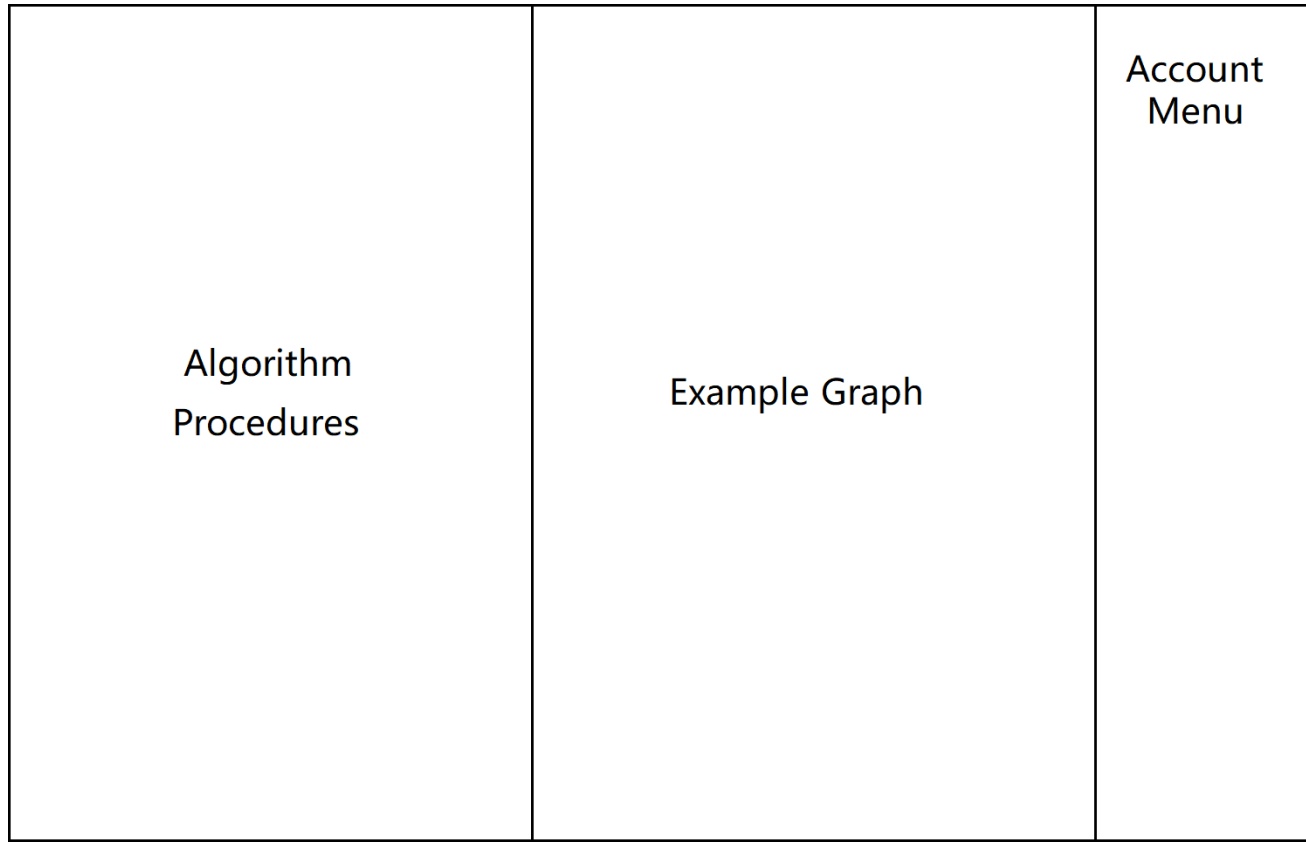

Task Setting Page:

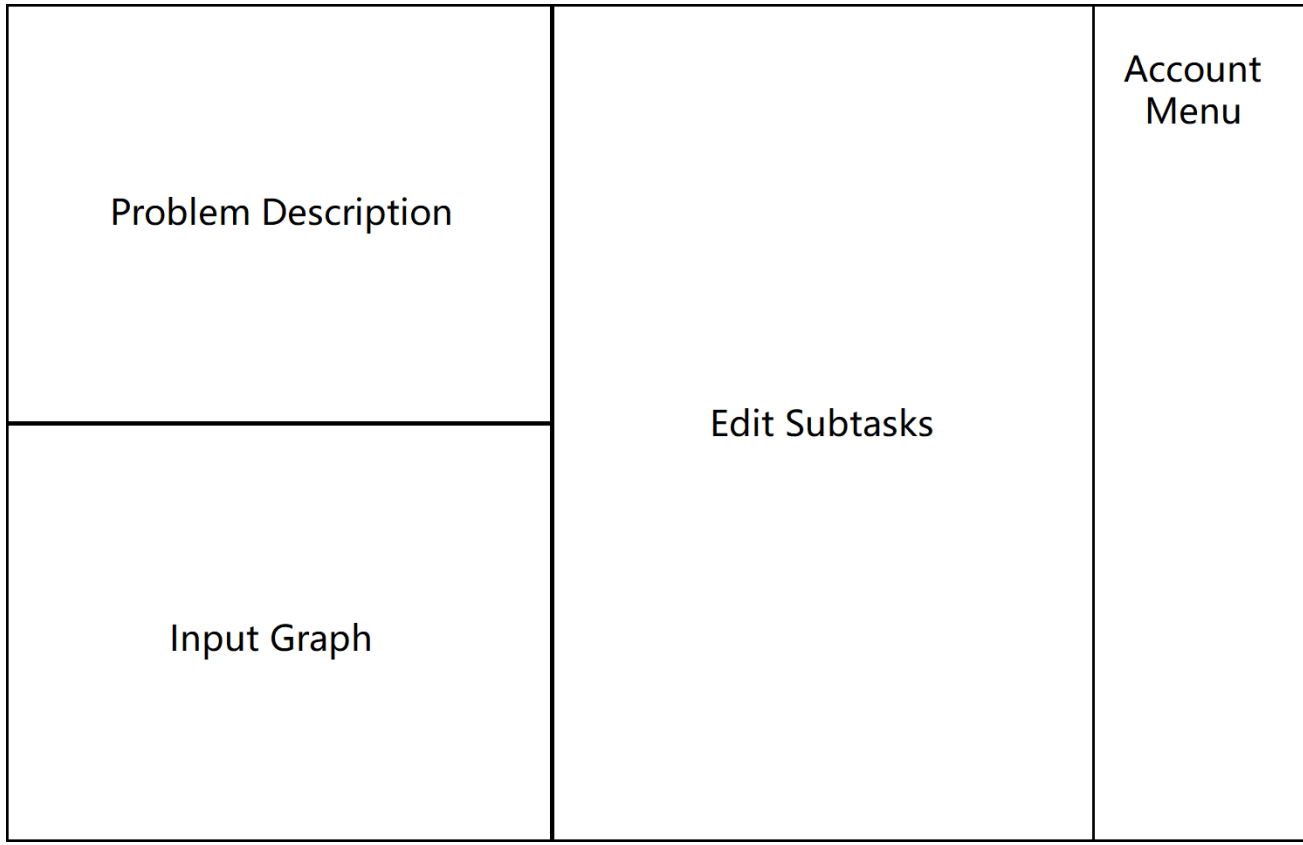

Sketch Board:

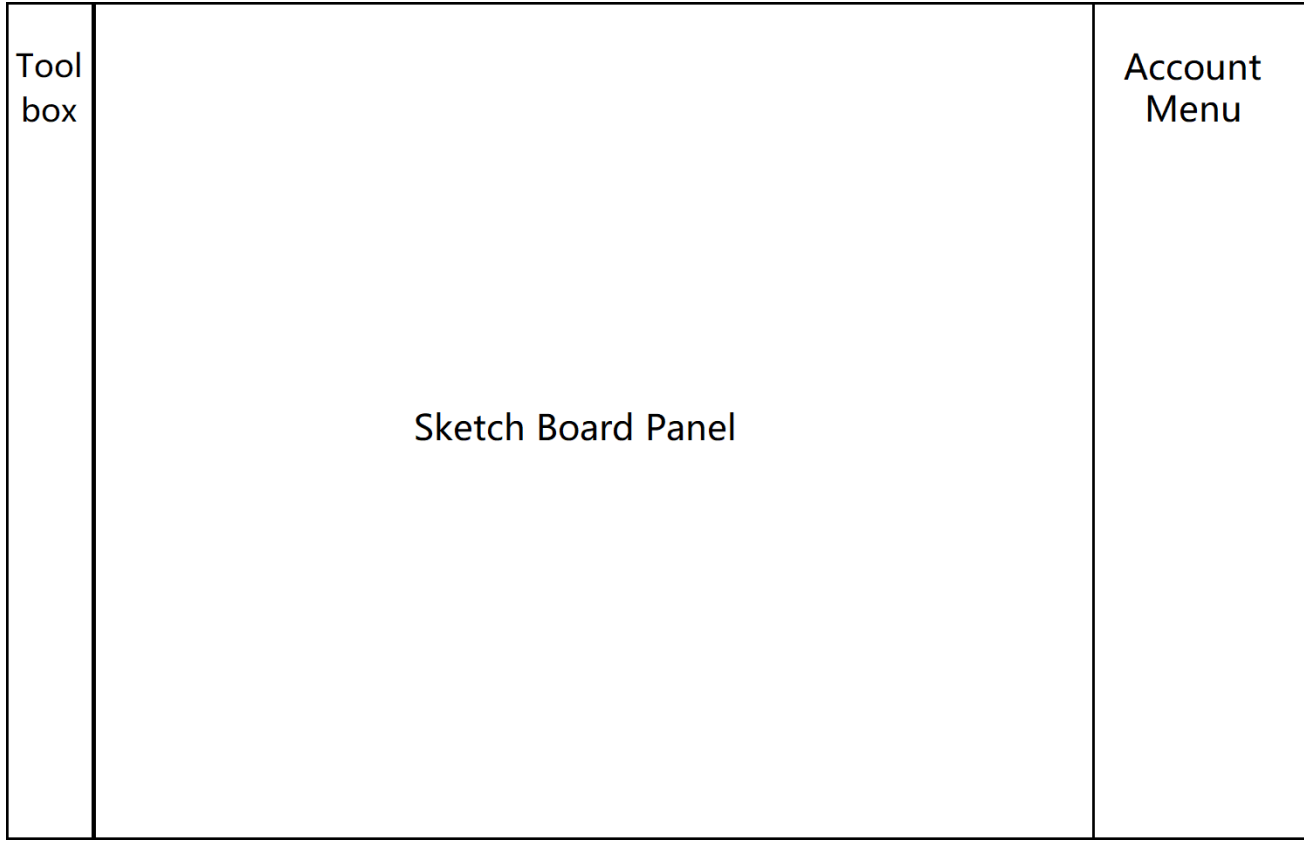

Question Bank:

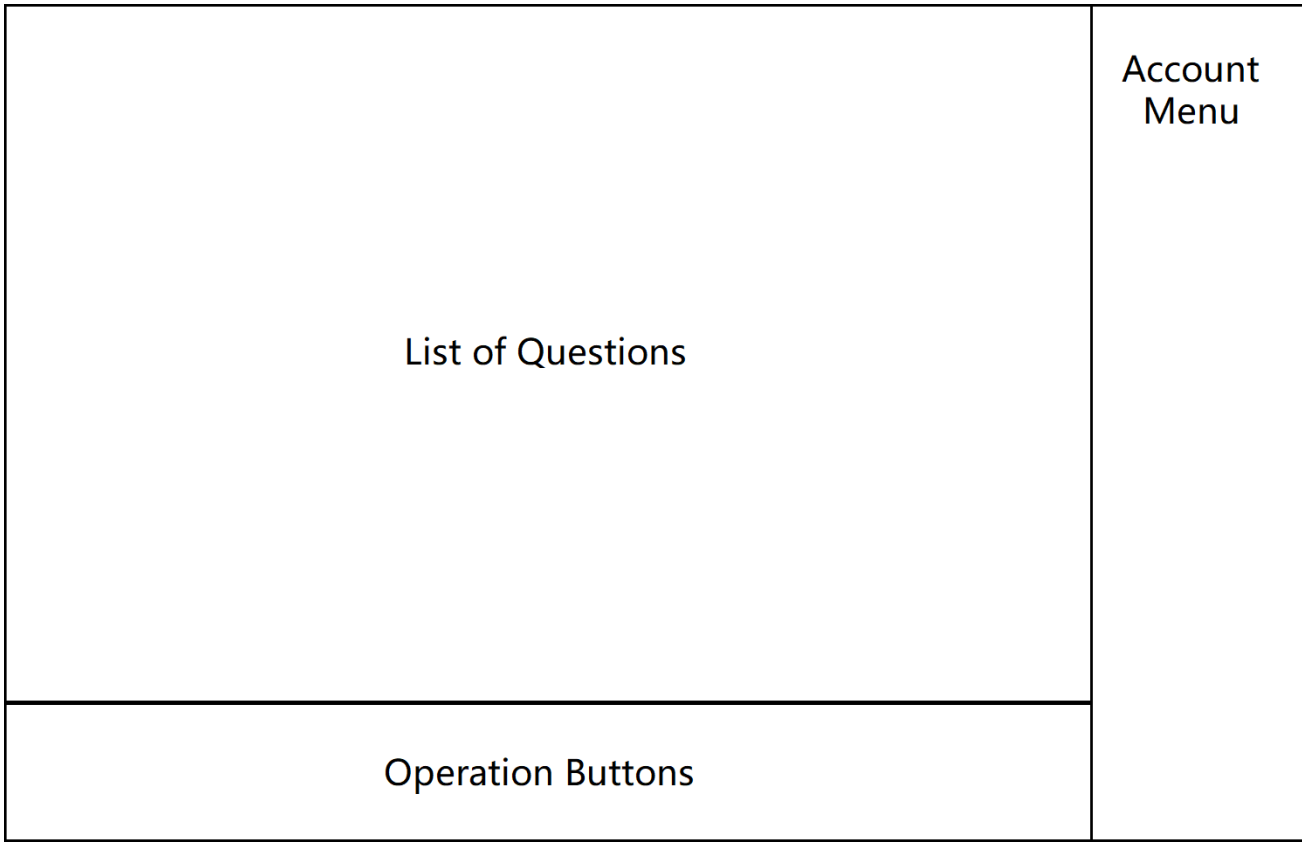

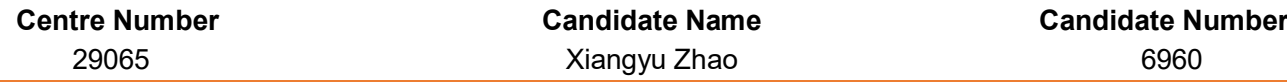

### Do Question Page:

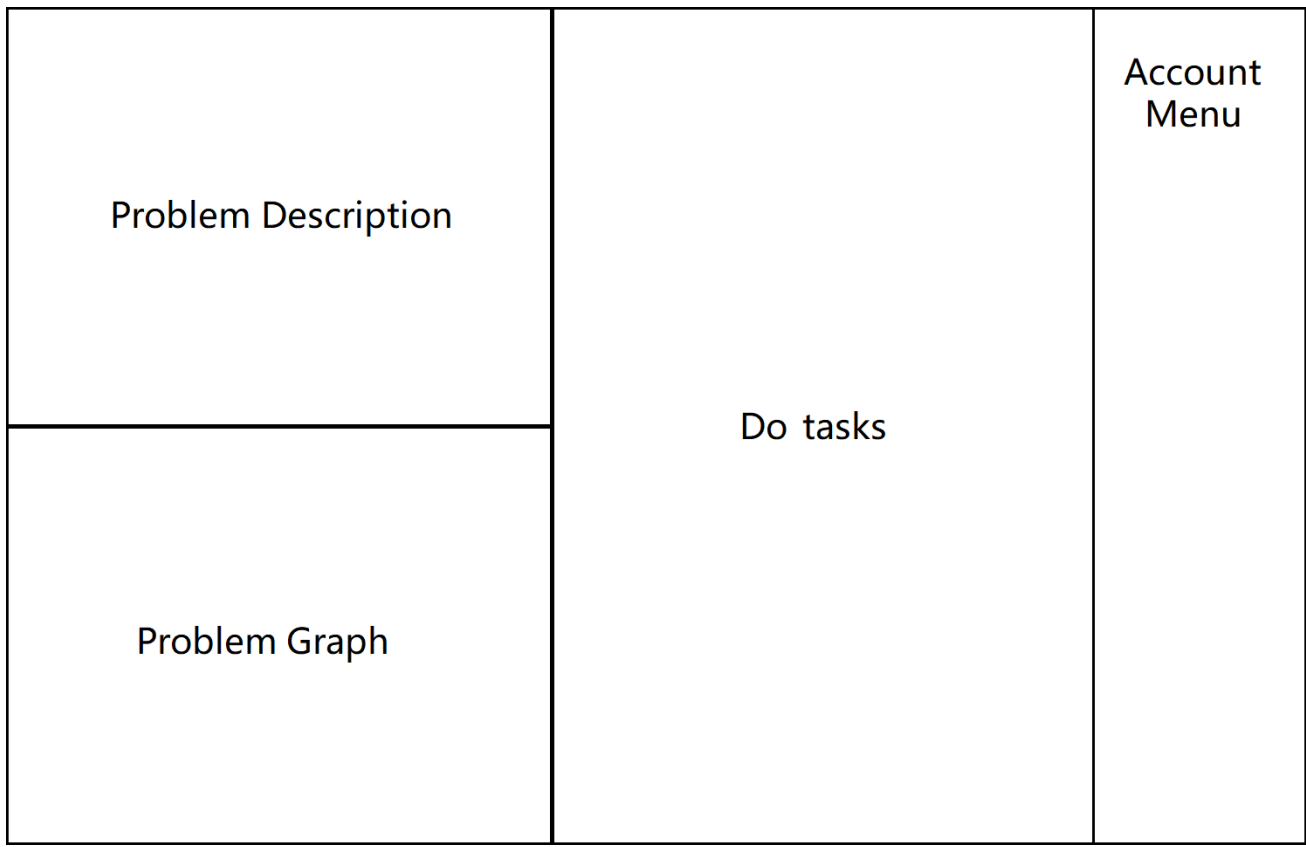

The exact GUI implementation of the system is shown in **Appendix 1 - GUI implementation.pdf**. It reflects the majority of the modules.

## **Vertex** control

This user control contains:

- A round, transparent region with a solid black border
- A label labelName in the middle of the region showing the name of the vertex

Sample design:

A

Universally supported operations: (There are other operations that work on certain modules only)

- Drag to change the location of the vertex
- Press BACKSPACE or DELETE to delete this vertex, along with all the edges connected to it

Universal events: (There are other events that work on certain modules only)

- Paint
- MouseDown
- MouseMove
- MouseUp
- KeyPress

### Pseudo-code

```
PUBLIC CLASS Vertex INHERITS UserControl
   DEFINE PRIVATE STRUCT AdjacentEdge
      vertex: Vertex
      weight: REAL
   END STRUCT
   DEFINE PRIVATE adjacentEdges: LIST<AdjacentEdge>
   DEFINE PRIVATE selected: BOOLEAN
   DEFINE PRIVATE clicked: BOOLEAN
   DEFINE PRIVATE selectable: BOOLEAN
   DEFINE PRIVATE draggable: BOOLEAN
   PUBLIC CONSTRUCTOR Vertex(STRING name, INTEGER x, INTEGER y)
       THIS.Name ← "vertex" + name
      THIS. Location ← NEW POINT(x - THIS. Width / 2, y - THIS. Height / 2)
      THIS.labelName.Text ← name
   END CONSTRUCTOR
   PUBLIC CONSTRUCTOR Vertex(STRING name, POINT centre)
      THIS.Name ← "vertex" + name
      THIS. Location ← NEW POINT (centre.X - THIS. Width / 2,
                                  centre.Y – THIS.Height / 2)
      THIS.labelName.Text ← name
   END CONSTRUCTOR
   PUBLIC FUNCTION POINT GetCentreLocation()
      DEFINE x, y: INTEGER
      x \leftarrow THIS. Location. X + THIS. Width / 2
      y \leftarrow THIS. Location. Y + THIS. Height / 2
      RETURN NEW POINT(x, y)
   END FUNCTION
```

```
PUBLIC FUNCTION CHAR GetName()
  RETURN THIS.Name.Trim("vertex")
END FUNCTION
PUBLIC FUNCTION BOOLEAN IsSelected()
   RETURN THIS.selected
END FUNCTION
PUBLIC FUNCTION BOOLEAN IsClicked()
   RETURN THIS.clicked
END FUNCTION
PUBLIC FUNCTION BOOLEAN IsSelectable()
  RETURN THIS.selectable
END FUNCTION
PUBLIC FUNCTION BOOLEAN IsDraggable()
   RETURN THIS.draggable
END FUNCTION
PUBLIC FUNCTION REAL GetDistance(Vertex v)
   DEFINE centre1, centre2 : POINT
   centre1 ← v.GetCentreLocation()
   centre2 \leftarrow THIS.GetCentreLocation()RETURN \sqrt{(center1.X - centre2.X)^2 + (center1.Y - centre2.Y)^2}END FUNCTION
PUBLIC FUNCTION BOOLEAN ContainsEdge(Vertex v)
   FOREACH AdjacentEdge edge IN THIS.adjacentEdges
      IF edge.vertex = v
         RETURN TRUE
      END IF
   END FOR
   RETURN FALSE
END FUNCTION
PUBLIC FUNCTION REAL GetEdge(Vertex v)
   FOREACH AdjacentEdge edge IN THIS.adjacentEdges
      IF edge.vertex = v
         RETURN edge.weight
      END IF
   END FOR
   RETURN 0
END FUNCTION
PUBLIC FUNCTION LIST<Vertex> GetEdges()
   DEFINE output: LIST<Vertex>
   FOREACH AdjacentEdge edge IN THIS.adjacentEdges
       output.Add(edge.vertex)
   END FOR
   RETURN output
END FUNCTION
PUBLIC FUNCTION INTEGER GetNumberIndex()
   RETURN THIS.GetName() - 'A'
END FUNCION
```
PUBLIC FUNCTION VOID SetName(CHAR name) THIS.Name ← "vertex" + name THIS.labelName.Text ← name END FUNCTION PUBLIC FUNCTION VOID SetSelected(BOOLEAN status) THIS.selected ← status END FUNCTION PUBLIC FUNCTION VOID SetClicked(BOOLEAN status) THIS.clicked ← status END FUNCTION PUBLIC FUNCTION VOID SetSelectable(BOOLEAN status) THIS.selectable ← status END FUNCTION PUBLIC FUNCTION VOID SetDraggable(BOOLEAN status) THIS.draggable ← status END FUNCTION PUBLIC FUNCTION VOID SetEdge(Vertex v, REAL weight) DEFINE tempEdge, edgeToRemove: AdjacentEdge tempEdge.vertex ← v tempEdge.weight ← weight FOREACH AdjacentEdge edge IN THIS.adjacentEdges IF edge.vertex = v edgeToRemove ← edge END IF END FOR THIS.adjacentEdges.Remove(edgeToRemove) THIS.adjacentEdges.Add(tempEdge) END FUNCTION PUBLIC FUNCTION BOOLEAN SetEdge(Vertex v) SetEdge(v, 1) END FUNCTION PUBLIC FUNCTION VOID RemoveEdge(Vertex v) DEFINE edgeToRemove: AdjacentEdge FOREACH AdjacentEdge edge IN adjacentEdges IF edge.vertex = v edgeToRemove ← edge END IF END FOR adjacentEdges.Remove(edgeToRemove) END FUNCTION EVENT Vertex\_Paint IF THIS.IsSelected() = TRUE <*Highlight the border*> ELSE <*Do not highlight the border*> END IF END EVENT

```
EVENT Vertex_MouseDown
     IF THIS.IsSelectable() = TRUE
         THIS.SetSelected(NOT THIS.IsSelected())
      END IF
       THIS.Refresh()
       THIS.SetClicked(TRUE)
   END EVENT
   EVENT Vertex_MouseMove
       IF THIS.IsClicked() = TRUE AND THIS.IsDraggable() = TRUE
          THIS.SetSelected(TRUE AND THIS.IsSelectable())
          DEFINE x, y: INTEGER
          x \leftarrow THIS. Location.X + MOUSE CLICK POSITION.X - THIS. Width / 2
          y \leftarrow THIS. Location. Y + MOUSE CLICK POSITION. Y - THIS. Height / 2
          THIS. Location ← NEW POINT(\overline{x}, y)
      END IF
   END EVENT
   EVENT Vertex_MouseUp
      THIS.SetClicked(FALSE)
   END EVENT
   EVENT Vertex_KeyPress
      IF KEY_VALUE = DELETE OR KEY_VALUE = BACKSPACE
          THIS.Dispose()
      END IF
   END EVENT
END CLASS
```
# **DijkstraVertexLabel** control

This user control contains:

- 4 boxes, each containing one of the 4 key values:
	- Vertex name
	- Order of labelling
	- Permanent label
	- Working values (temporary label)
- A label labelVertexName in the top-left box showing the name of the vertex
- A textbox textBoxOrder in the top-middle box showing the order of labelling
- A textbox textBoxFinalLabel in the top-right box showing the permanent label
- A textbox textboxWorkingValues in the bottom box showing the working values

Sample design:

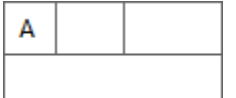

Supported operations:

- Read and write the value of the order of labelling
- Read and write the value of the permanent label
- Read and write the value of the temporary label
- Highlight and un-highlight itself on demand in Step-by-Step Demonstration mode

Events:

No event needed.

### Pseudo-code

```
PUBLIC CLASS DijkstraVertexLabel INHERITS UserControl
   PUBLIC CONSTRUCTOR DijkstraVertexLabel(CHAR vertexName, POINT location)
      THIS.labelVertexName.Text ← vertexName
      THIS.Location ← location
   END CONSTRUCTOR
   PUBLIC FUNCTION CHAR GetVertexName()
      RETURN THIS.labelVertexName.Text
   END FUNCTION
   PUBLIC FUNCTION INTEGER GetNumberIndex()
      RETURN THIS.GetVertexName() – 'A'
   END FUNCTION
   PUBLIC FUNCTION INTEGER GetLabellingOrder()
      IF THIS.textBoxOrder.Text = NULL
         RETURN -1
      ELSE
         RETURN THIS.textBoxOrder.Text
      END IF
   END FUNCTION
```
PUBLIC FUNCTION REAL GetFinalLabel() IF THIS.textBoxFinalLabel.Text = NULL RETURN -1 ELSE RETURN THIS.textBoxFinalLabel.Text END IF END FUNCTION PUBLIC FUNCTION STRING GetWorkingValues() RETURN THIS.textBoxWorkingValues.Text END FUNCTION PUBLIC FUNCTION POINT GetCentreLocation() DEFINE x, y: INTEGER  $x \leftarrow \texttt{THIS.Location.X + THIS.Width} / 2$  $y \leftarrow$  THIS. Location. Y + THIS. Height / 2 RETURN NEW POINT(x, y) END FUNCTION PUBLIC FUNCTION REAL GetDistance(DijkstraVertexLabel v) DEFINE centre1, centre2 : POINT centre $1 \leftarrow v$ . GetCentreLocation() centre2 ← THIS.GetCentreLocation() RETURN  $\sqrt{(center1.X - centre2.X)^2 + (center1.Y - centre2.Y)^2}$ END FUNCTION PUBLIC FUNCTION VOID SetReadOnly(BOOLEAN status) textBoxFinalLabel.ReadOnly ← status textBoxWorkingValues.ReadOnly ← status textBoxOrder.ReadOnly ← status END FUNCTION PUBLIC FUNCTION VOID SetVertexName(CHAR vertexName) THIS.labelVertexName.Text ← vertexName END FUNCTION PUBLIC FUNCTION VOID SetLabellingOrder(INTEGER order) THIS.textBoxOrder.Text ← order END FUNCTION PUBLIC FUNCTION VOID SetFinalLabel(REAL distance) THIS.textBoxFinalLabel.Text ← distance END FUNCTION PUBLIC FUNCTION VOID SetWorkingValues(STRING workingValues) THIS.textBoxWorkingValues.Text ← workingValues END FUNCTION PUBLIC FUNCTION VOID UpdateWorkingValues(REAL workingValue) THIS.textBoxWorkingValues.Text += workingValue + " " END FUNCTION PUBLIC FUNCTION VOID Finalise(REAL distance, INT order) SetLabellingOrder(order) SetFinalLabel(distance) END FUNCTION

```
AQA A-LEVEL COMPUTER SCIENCE Non-Exam Assessment 47
```
PUBLIC FUNCTION VOID FocusOn() <*Highlight THIS.labelVertexName*> <*Highlight THIS.textBoxOrder*> <*Highlight THIS.textBoxFinalOrder*> <*Highlight THIS.textBoxWorkingValues*> END FUNCTION PUBLIC FUNCTION VOID FocusOff() <*Do not highlight THIS.labelVertexName*> <*Do not highlight THIS.textBoxOrder*> <*Do not highlight THIS.textBoxFinalOrder*> <*Do not highlight THIS.textBoxWorkingValues*> END FUNCTION END CLASS

# **AccountMenu** control

This user control contains:

- A label labelAccountName showing the name of the user account
- A picturebox pictureBoxAccountOptions that maintains whether panelAccountOptions should be shown or hidden
- A panel panelAccountOptions (hidden by default) showing the two account options of the user account when a user clicks pictureBoxAccountOptions:
	- A button buttonAccountSettings inside panelAccountOptions that opens the Sign up window for the Account Setting functionality
		- *(Refrence: Module 1 – Sign up, Module 3.1 – Account Setting)*
	- A button buttonQuit inside panelAccountOptions that quits the system when clicked *(Refrence: Module 3.2 – Quit)*

#### Sample design:

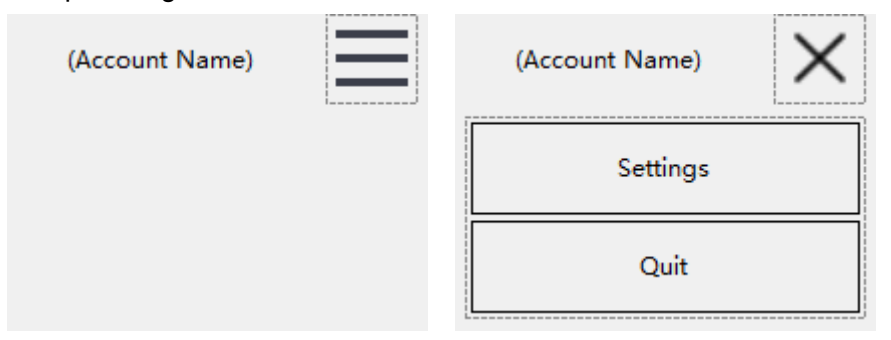

### Supported operations:

- Click pictureBoxAccountOptions to show or hide panelAccountOptions
- Click buttonAccountSettings to change the account information
- Click buttonQuit to quit the system

#### Events:

- pictureBoxAccountOptions: Click
- buttonAccountSettings: Click
- buttonQuit: Click
- External events called by this user control:
	- WindowSignUp.buttonSignUp: Click
	- WindowSignUp: Closed

### Pseudo-code

PUBLIC CLASS AccountMenu INHERITS UserControl

DEFINE PUBLIC accountID: INTEGER DEFINE PUBLIC username: STRING DEFINE PUBLIC accountType: STRING DEFINE PRIVATE sql: SQL\_COMMAND DEFINE PRIVATE reader: SQL DATA READER DEFINE PRIVATE windowSignUp: WindowSignUp

#### AQA A-LEVEL COMPUTER SCIENCE Non-Exam Assessment 49

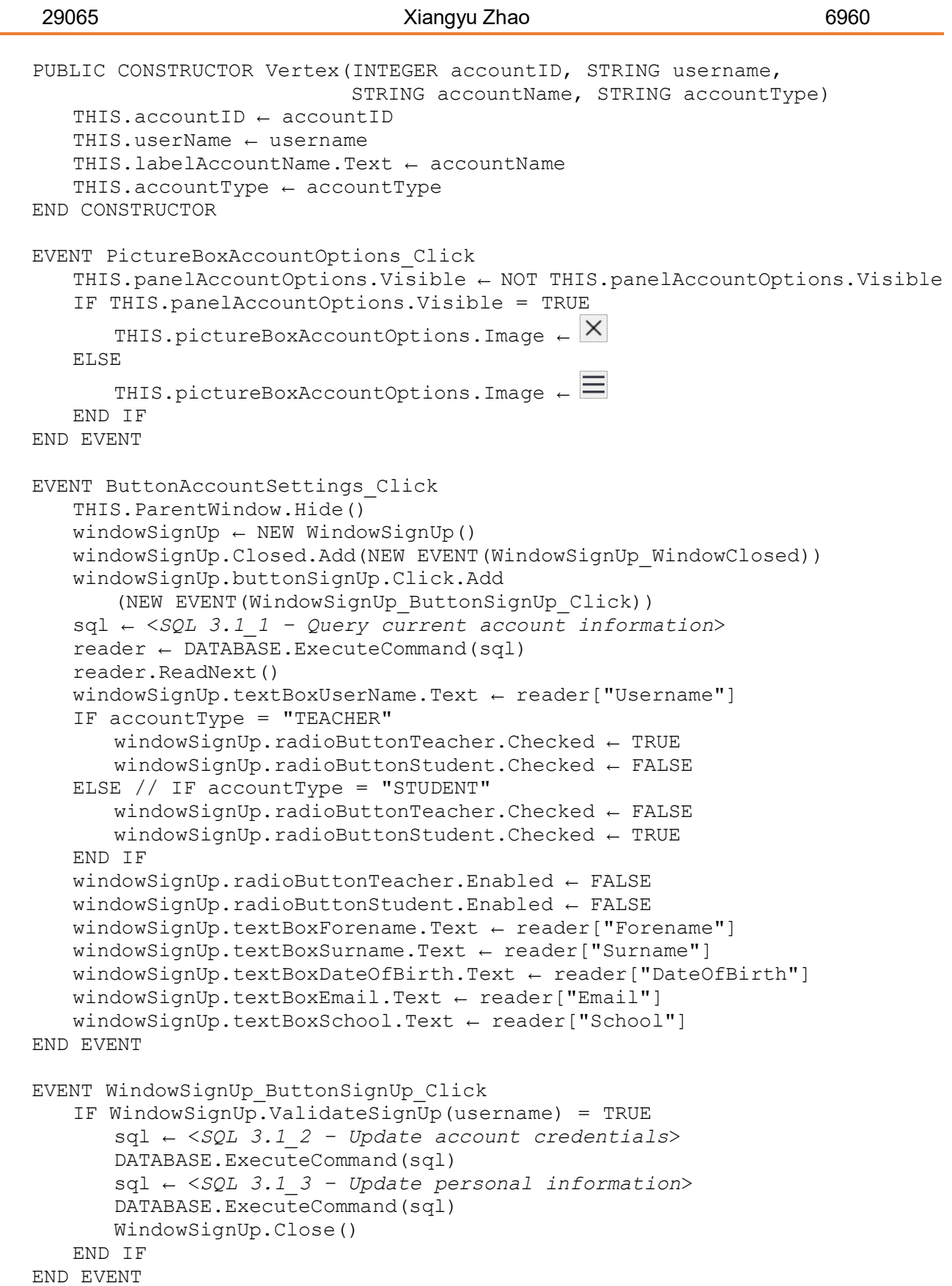

**Centre Number Candidate Name Candidate Number**

L.

EVENT WindowSignUp\_Closed THIS.ParentWindow.Show() END EVENT EVENT ButtonQuit\_Click <Exit the application> END EVENT

END CLASS

## **TaskSettingControls** class

This class is a collection of user controls, to be used in doing a subtask in the Task Setting Section. (*Reference: Module 2.2 – Task Setting Window*) It contains:

User controls:

- A label labelTaskIndex showing the task number;
- A combobox comboBoxTask that enables users to select an appropriate task
- A button buttonRemoveTask for users to remove the task;
- A label labelStartingVertex indicating the users to enter a starting vertex, if required by the content of the task;
- A combobox comboBoxStartingVertex that enables users to select a starting vertex
- A label labelFinishingVertex indicating the users to enter a finishing vertex, if required by the content of the task;
- A combobox comboBoxFinishingVertex that enables users to select a finishing vertex

Variables:

A constant dictionary<string, string> tasks that sets a reference between the topic of the task and its content.

Sample design:

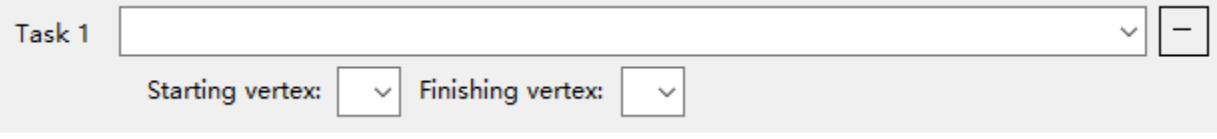

Events:

- comboBoxTask : TextChanged: this will show/hide the starting/finishing vertex based on the selected task by the users;
- buttonRemoveTask : Click: this will remove the task on this unit, as well as disposing the entire user control.

#### Pseudo-code

PUBLIC CLASS TaskSettingControls DEFINE PUBLIC labelTaskIndex: LABEL DEFINE PUBLIC comboBoxTask: COMBOBOX DEFINE PUBLIC buttonRemoveTask: BUTTON DEFINE PUBLIC labelStartingVertex: LABEL DEFINE PUBLIC comboBoxStartingVertex: COMBOBOX DEFINE PUBLIC labelFinishingVertex: LABEL DEFINE PUBLIC comboBoxFinishingVertex: COMBOBOX DEFINE PUBLIC CONSTANT tasks: DICTIONARY<STRING, STRING> tasks  $\leftarrow$  { ("Prim", "Find the Minimum Spanning Tree using Prim's algorithm"), ("Kruskal", "Find the Minimum Spanning Tree using Kruskal's algorithm"), ("Dijkstra", "Find the Shortest Path using Dijkstra's algorithm"), ("Graph", "Draw the graph corresponding to the adjacency list/matrix"), ("Matrix", "Write the graph in adjacency matrix"), ("List", "Write the graph in adjacency list")}

#### AQA A-LEVEL COMPUTER SCIENCE Non-Exam Assessment 52

PUBLIC CONSTRUCTOR TaskSettingControls(INTEGER index) THIS.labelTaskIndex.Text ← "Task " + index END CONSTRUCTOR PUBLIC FUNCTION VOID EnableStartingVertex() THIS.labelStartingVertex.Enabled ← TRUE THIS.labelStartingVertex.Visible ← TRUE THIS.comboBoxStartingVertex.Enable ← TRUE THIS.comboBoxStartingVertex.Visible ← TRUE END FUNCTION PUBLIC FUNCTION VOID DisableStartingVertex() THIS.labelStartingVertex.Enabled ← FALSE THIS.labelStartingVertex.Visible ← FALSE THIS.comboBoxStartingVertex.Enable ← FALSE THIS.comboBoxStartingVertex.Visible ← FALSE END FUNCTION PUBLIC FUNCTION VOID EnableFinishingVertex() THIS.labelFinishingVertex.Enabled ← TRUE THIS.labelFinishingVertex.Visible ← TRUE THIS.comboBoxFinishingVertex.Enable ← TRUE THIS.comboBoxFinishingVertex.Visible ← TRUE END FUNCTION PUBLIC FUNCTION VOID DisableFinishingVertex() THIS.labelFinishingVertex.Enabled ← FALSE THIS.labelFinishingVertex.Visible ← FALSE THIS.comboBoxFinishingVertex.Enable ← FALSE THIS.comboBoxFinishingVertex.Visible ← FALSE END FUNCTION EVENT ComboBoxTask\_TextChanged DEFINE newTaskText: STRING newTaskText ← comboBoxTask.Text IF newTaskText = tasks["Prim"] EnableStartingVertex() DisableFinishingVertex() ELSE IF newTaskText = tasks["Dijkstra"] EnableStartingVertex() EnableFinishingVertex() ELSE DisableStartingVertex() DisableFinishigVertex() END IF END EVENT EVENT buttonRemoveTask\_Click THIS.Dispose() END EVENT

END CLASS

# **DoTaskControls** class

This class is a collection of user controls, to be used in editing a subtask in the Do Task Section. (*Reference: Module 2.3.4 – Do Task*) It contains:

User controls:

- A label labelTaskIndex showing the task number;
- A label labelTask showing the task content
- A textbox textBoxInputAnswer for users to enter the answer;
- A button buttonInputGraph for users to open a graph editing window and design a graph, if required by the content of the task;
- A label labelCorrectWrong indicating if the user entered answer is correct or wrong, once the task is marked;
- A label labelAnswer (hidden by default) showing the answer of the task;
- A button buttonShowAnswer for users to show the answer;
- A button buttonExplain for users to open step-by-step demonstration on the task.

Variables:

- A string answerValue keeping the numeric answer value;
- An adjacency matrix answerMatrix showing graphical answer;
- An adjacency matrix inputMatrix showing the user-designed graph.

#### Sample design:

Please refer to Module 2.3.4 – Do Questions in Appendix 1 – GUI implementation.

#### Events:

Relevant events will be constructed in the Task Setting Section. (*Reference: Module 2.3.4 – Do Task*)

#### Pseudo-code

PUBLIC CLASS DoTaskControls

```
DEFINE PUBLIC labelTaskIndex: LABEL
DEFINE PUBLIC labelTask: LABEL
DEFINE PUBLIC textBoxInputAnswer: TEXTBOX
DEFINE PUBLIC buttonInputGraph: BUTTON
DEFINE PUBLIC labelCorrectWrong: LABEL
DEFINE PUBLIC labelAnswer: LABEL
DEFINE PUBLIC buttonShowAnswer: BUTTON
DEFINE PUBLIC buttonExplain: BUTTON
DEFINE PRIVATE answerValue: STRING
DEFINE PRIVATE answerMatrix: AdjacencyMatrix
DEFINE PRIVATE inputMatrix: AdjacencyMatrix
PUBLIC CONSTRUCTOR DoTaskControls(INTEGER index)
   THIS.labelTaskIndex.Text ← "Task " + index
END CONSTRUCTOR
PUBLIC FUNCTION STRING GetAnswerValue()
   RETURN THIS.answerValue
END FUNCTION
```
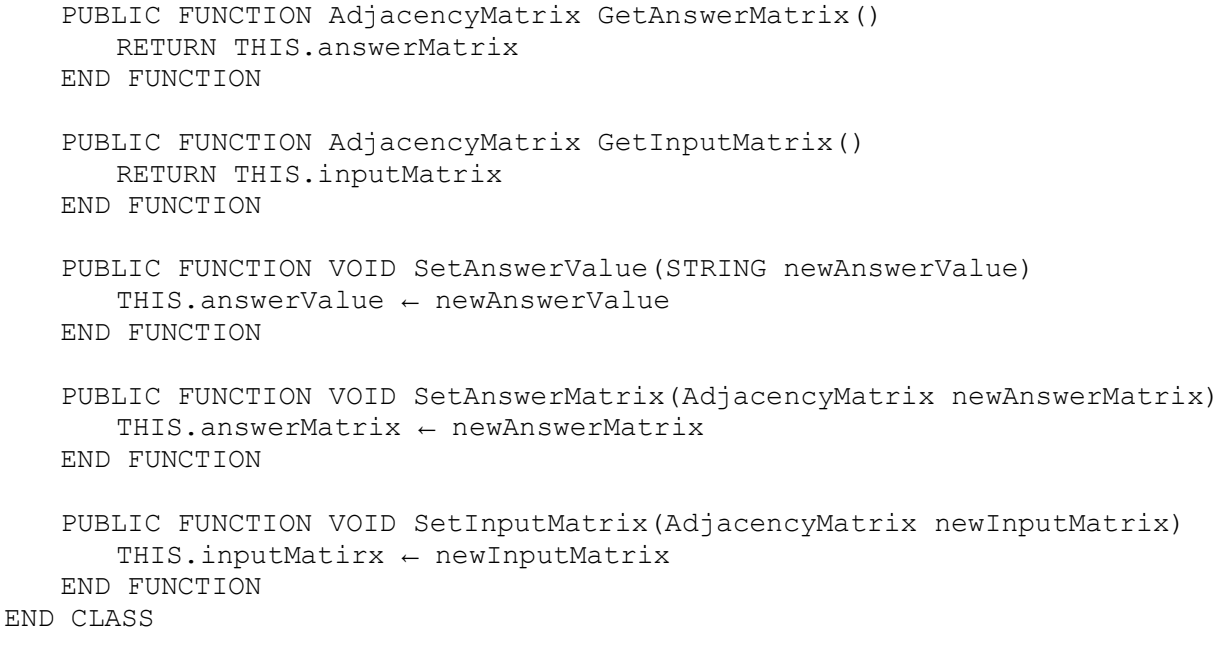

### **VertexTagControls** class

This class is a collection of user controls, to be used in editing the properties of an adjacent edge of a vertex in the Sketch Board. (*Reference: Module 2.2.3 – Sketch Board*) It contains:

User controls:

- A label labelFinishingVertex showing the destination vertex of the edge;
- A checkbox checkBoxContainsEdge for users to set if there is an edge between the current vertex and the destination vertex;
- A label labelWeight indicating users to enter the weight, if the edge exists;
- A textbox textBoxWeight for users to enter the weight.

Sample design:

To Vertex A: □ Has edge Weight:

Events:

checkBoxContainsEdge : CheckChanged

#### Pseudo-code

```
PUBLIC CLASS VertexTagControls
   DEFINE PUBLIC labelFinishingVertex: LABEL
   DEFINE PUBLIC checkBoxContainsEdge: CHECKBOX
   DEFINE PUBLIC labelWeight: LABEL
   DEFINE PUBLIC textBoxWeight: TEXTBOX
   PUBLIC CONSTRUCTOR VertexTagControls(INTEGER vertex)
      THIS.labelFinishingVertex.Text ← "To Vertex " + (vertex + 'A')
   END CONSTRUCTOR
   EVENT CheckBoxContainsEdge_CheckChanged
      IF checkBoxContainsEdge.Checked = TRUE
         THIS.labelWeight.Enabled ← TRUE
         THIS.textBoxWeight.Enabled ← TRUE
      ELSE
          THIS.labelWeight.Enabled ← FALSE
         THIS.textBoxWeight.Enabled ← FALSE
         THIS.textBoxWeight.Text ← ""
      END IF
   END EVENT
END CLASS
```
# **Graph** class

This abstract class represents a graph in general. It contains:

Variables:

- Integer constant SIZE representing the maximum limit number of vertices. In this system, the maximum limit is 26;
- Boolean array vertexExisting indicating whether each of the 26 vertices is contained in the graph.

Graph operation functions:

- Get the name of the graph, either in string format, or its numeric index;
- Get the number of vertices that are contained in the graph;
- Get/set if a vertex is contained in the graph;
- Get/set the weight of an edge between two vertices;
- Check if there is an edge between two vertices:
- Remove an edge between two vertices;
- Remove a vertex along with all of its adjacent edges from the graph;
- Clear the graph;
- Check if the graph is undirected.

Graph algorithms:

- Prim's algorithm, returning either the total weight of the Minimum Spanning Tree of the graph (the graph must be undirected), or the whole Minimum Spanning Tree;
- Kruskal's algorithm, returning either the total weight of the Minimum Spanning Tree of the graph (the graph must be undirected), or the whole Minimum Spanning Tree;
- Dijkstra's algorithm, returning either the shortest distance between two vertices of the graph, or the whole shortest path between the two vertices;
- All the relevant functions or algorithms that contribute to the above three algorithms, such as Quicksort and Union-Find data structure.

#### Pseudo-code

```
PUBLIC ABSTRACT CLASS Graph
   DEFINE PRIVATE CONSTANT SIZE \leftarrow 26
   DEFINE PRIVATE vertexExisting: BOOLEAN[SIZE]
   PUBLIC CONSTRUCTOR Graph()
      FOREACH BOOLEAN status IN vertexExisting
         status ← FALSE
      END FOR
   END CONSTRUCTOR
   PUBLIC FUNCTION INTEGER GetSize()
      RETURN THIS.SIZE
   END FUNCTION
   PUBLIC FUNCTION BOOLEAN IsVertexExisting(INTEGER vertex)
      RETURN THIS.vertexExisting[vertex]
   END FUNCTION
```
#### AQA A-LEVEL COMPUTER SCIENCE Non-Exam Assessment 57

```
PUBLIC FUNCTION STRING GetVertexName(INTEGER vertexIndex)
  RETURN "vertex" + (vertexIndex + 'A')
END FUNCTION
PUBLIC FUNCTION INTGER GetVertexIndex(STRING vertexName)
   RETURN vertexName.Trim("vertex") – 'A'
END FUNCTION
PUBLIC FUNCTION INTEGER Count()
   DEFINE count: INTEGER
   count \leftarrow 0FOREACH BOOLEAN status IN THIS.vertexExisting
      IF status = TRUE
         count \leftarrow count + 1END IF
   END FOR
   RETURN count
END FUNCTION
PUBLIC ABSTRACT FUNCTION REAL GetEdge(INTEGER vStart, INTEGER vFinish)
PUBLIC FUNCTION BOOLEAN ContainsEdge(INTEGER vStart, INTEGER vFinish)
   RETURN GetEdge(vStart, vFinish) \neq 0
END FUNCTION
PUBLIC ABSTRACT FUNCTION VOID SetEdge(INTEGER vStart, INTEGER vFinish, 
                                       REAL weight, BOOLEAN isDirected)
PUBLIC FUNCTION VOID SetEdge(INTEGER vStart, INTEGER vFinish, BOOLEAN isDirected)
  SetEdge(vStart, vFinish, 1, isDirected)
END FUNCTION
PUBLIC FUNCTION VOID SetDirectedEdge(INTEGER vStart, INTEGER vFinish, REAL weight)
   SetEdge(vStart, vFinish, weight, TRUE)
END FUNCTION
PUBLIC FUNCTION VOID SetDirectedEdge(INTEGER vStart, INTEGER vFinish)
   SetEdge(vStart, vFinish, 1, TRUE)
END FUNCTION
PUBLIC FUNCTION VOID SetUndirectedEdge(INTEGER vStart, INTEGER vFinish, REAL weight)
   SetEdge(vStart, vFinish, weight, FALSE)
END FUNCTION
PUBLIC FUNCTION VOID SetUndirectedEdge(INTEGER vStart, INTEGER vFinish)
  SetEdge(vStart, vFinish, 1, FALSE)
END FUNCTION
PUBLIC ABSTRACT FUNCTION VOID RemoveEdge(INTEGER vStart, INTEGER vFinish, 
                                          BOOLEAN isDirected)
PUBLIC FUNCTION VOID RemoveDirectedEdge(INTEGER vStart, INTEGER vFinish)
   RemoveEdge(vStart, vFinish, TRUE)
END FUNCION
```
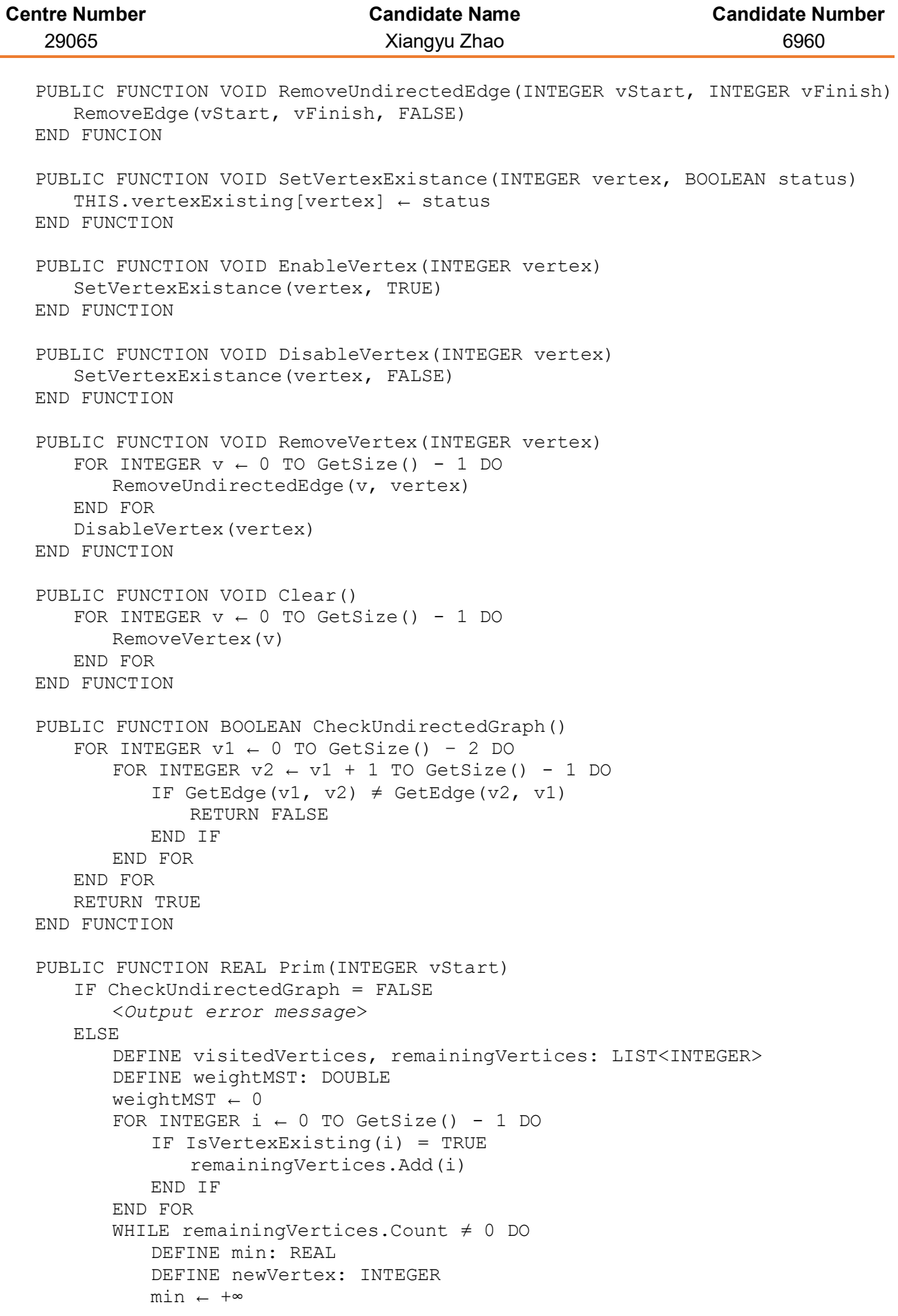

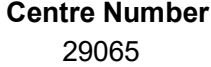

```
FOREACH INTEGER i IN visitedVertices
             FOREACH INTEGER j IN remainingVertices
                 IF ContainsEdge(i, j) = TRUE AND GetEdge(i, j) < min
                    min \leftarrow GetEdge(i, j)
                    newVertex ← j
                 END IF
              END FOR
          END FOR
          visitedVertices.Add(newVertex)
          remainingVertices.Remove(newVertex)
          weightMST += min
       END WHILE
      RETURN weightMST
   END IF
END FUNCTION
PUBLIC FUNCTION Graph Prim GetTree(INTEGER vStart)
   IF CheckUndirectedGraph = FALSE
      <Output error message>
   ELSE
      DEFINE visitedVertices, remainingVertices: LIST<INTEGER>
      DEFINE outputMST: Graph
       FOR INTEGER i \leftarrow 0 TO GetSize() - 1 DO
          IF IsVertexExisting(i) = TRUE
             remainingVertices.Add(i)
          END IF
       END FOR
       WHILE remainingVertices.Count ≠ 0 DO
          DEFINE min: REAL
          DEFINE newVStart, newVFinish: INTEGER
          min ← +\inftyFOREACH INTEGER i IN visitedVertices
              FOREACH INTEGER j IN remainingVertices
                 IF ContainsEdge(i, j) = TRUE AND GetEdge(i, j) < min
                    min \leftarrow GetEdge(i, j)
                    newVStart ← i
                    newVFinish ← j
                 END IF
             END FOR
          END FOR
          visitedVertices.Add(newVertex)
          remainingVertices.Remove(newVertex)
          outputMST.SetUndirectedEdge(newVStart, newVFinish, min)
       END WHILE
      RETURN outputMST
   END IF
END FUNCTION
DEFINE PRIVATE STRUCT Edge
   vStart, vFinish: INTEGER
   weight: REAL
END STRUCT
DEFINE PRIVATE edges: LIST<Edge>
```

```
PRIVATE FUNCTION VOID InitialiseEdges()
   FOR INTEGER i \leftarrow 0 TO GetSize() - 2 DO
      FOR INTEGER j \leftarrow i + 1 TO GetSize() - 1 DO
          IF ContainsEdge(i, j) = TRUE
              edges.Add(new Edge(vStart ← i, vFinish ← i, weight ← GetEdge(i, i)))
          END IF
       END FOR
   END FOR
END FUNCTION
DEFINE PRIVATE STRUCT UnionFind
   vertex, leader, prev, head, tail, count: INTEGER
END STRUCT
DEFINE PRIVATE unionFindVertices: LIST<UnionFind>
PRIVATE FUNCTION VOID InitialiseUnionFind()
   FOR INTEGER v \leftarrow 0 TO GetSize() - 1 DO
       IF IsVertexExisting(v) = TRUE
          unionFindVertices.Add(new UnionFind(vertex \leftarrow v, leader \leftarrow v,
                                                 prev \leftarrow -1, head \leftarrow v,
                                                 tail \leftarrow v, count \leftarrow 1)
      END IF
   END FOR
END FUNCTION 
PRIVATE FUNCTION UnionFind Find(INTEGER vertex)
   FOREACH UnionFind v IN unionFindVertices
      IF v.vertex = vertex
          RETURN v
      END IF
   END FOR
   RETURN <Not found>
END FUNCTION
PRIVATE FUNCTION VOID Update(INTEGER setX, INTEGER setY)
   DEFINE index: INTEGER
   index ← unionFindVertices[setX].tail
   LOOP
       unionFindVertices[index].leader ← setY
       index ← unionFindVertices[index].prev
   UNTIL index = -1unionFindVertices[unionFindVertices[setY].head].Prev ← 
                                                 unionFindVertices[setX].tail
   unionFindVertices[setY].head ← unionFindVertices[setX].head
   unionFindVertices[setY].count ← unionFindVertices[setY].count
                                      + unionFindVertices[setX].count
END FUNCTION
PRIVATE FUNCTION VOID Union(INTEGER setX, INTEGER setY)
   IF unionFindVertices[setX].count < unionFindVertices[setY].count
      Update(setX, setY)
   ELSE
      Update(setY, setX)
   END IF
END FUNCTION
```
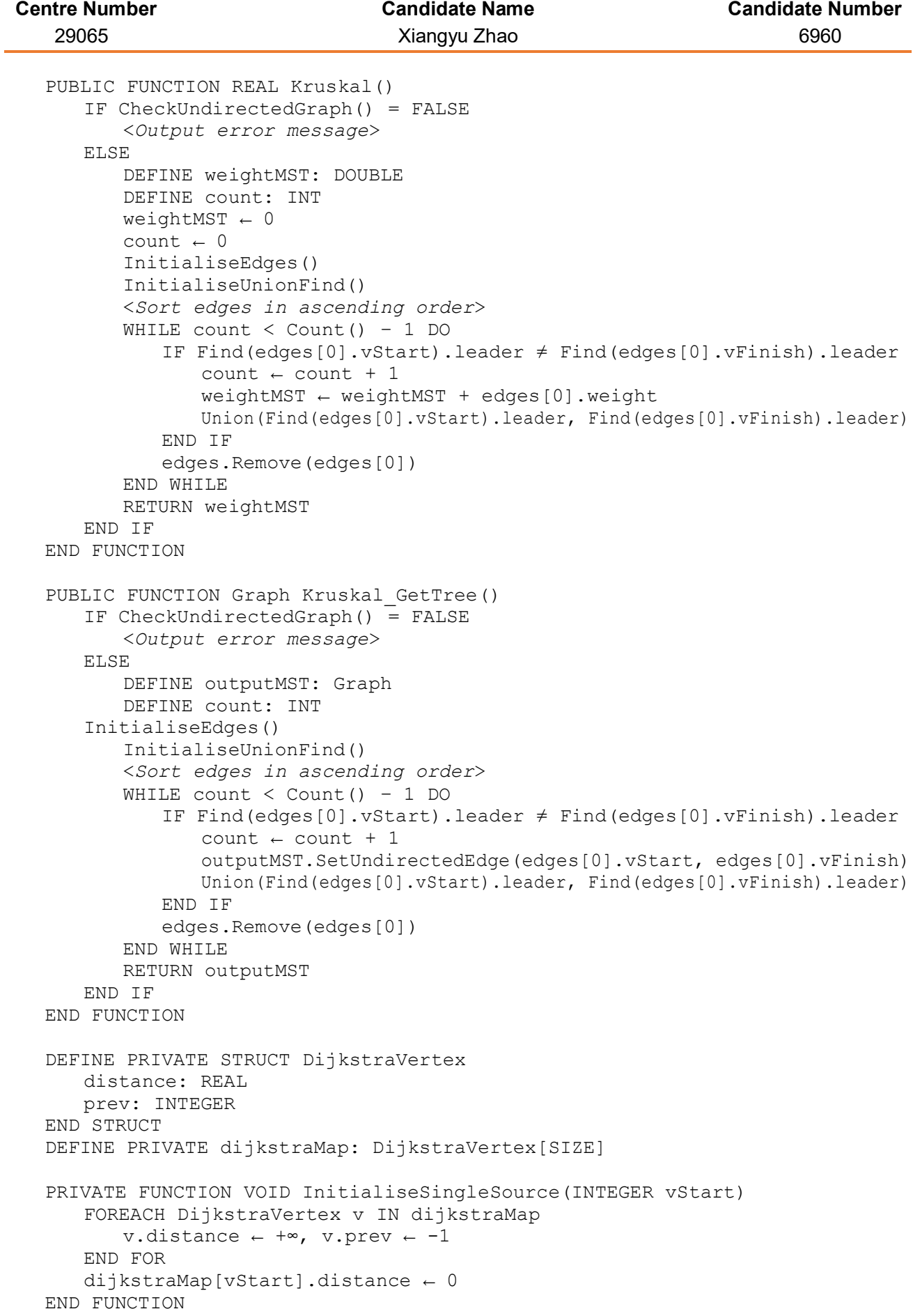

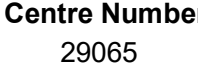

```
PRIVATE FUNCTION VOID RelaxEdge(INTEGER vStart, INTEGER vFinish)
   IF ContainsEdge(vStart, vFinish)
      AND dijkstraMap[vFinish].distance > dijkstraMap[vStart].distance 
                                             + GetEdge(vStart, vFinish)
       dijkstraMap[vFinish].distance ← dijkstraMap[vStart].distance 
                                        + GetEdge(vStart, vFinish)
       dijkstraMap[vFinish].prev ← vStart
   END IF
END FUNCTION
PUBLIC FUNCTION REAL Dijkstra(INTEGER vStart, INTEGER vFinish)
   InitialiseSingleSource(vStart)
   DEFINE permanentVertices, temporaryVertices: LIST<INTEGER>
   FOR INTEGER i \leftarrow 0 TO GetSize() - 1 DO
       temporaryVertices.Add(i)
   END FOR
   WHILE temporaryVertices. Count \neq 0 DO
      DEFINE minTemporaryVertex: INTEGER
      DEFINE min: REAL
      min ← +\inftyFOREACH INTEGER i IN temporaryVertices
          IF dijkstraMap[i].distance < min
             minTemporaryVertex ← i
             min ← dijkstraMap[i].distance
          END IF
      END FOR
       temporaryVertices.Remove(minTemporaryVertex)
       permanentVertices.Add(minTemporaryVertex)
       FOR INTEGER i \leftarrow 0 TO GetSize() - 1 DO
          RelaxEdge(minTemporaryVertex, i)
      END FOR
   END WHILE
   RETURN dijkstraMap[vFinish].distance
END FUNCTION
PUBLIC FUNCTION LIST<INTEGER> Dijkstra GetShortestPath(INTEGER vStart,
                                                         INTEGER vFinish)
   InitialiseSingleSource(vStart)
   DEFINE permanentVertices: LIST<INTEGER>
   DEFINE temporaryVertices: LIST<INTEGER>
   DEFINE shortestPath: LIST<INTEGER>
   FOR INTEGER i \leftarrow 0 TO GetSize() - 1 DO
       temporaryVertices.Add(i)
   END FOR
   WHILE temporaryVertices. Count \neq 0 DO
      DEFINE minTemporaryVertex: INTEGER
      DEFINE min: REAL
      min ← +∞
      FOREACH INTEGER i IN temporaryVertices
          IF dijkstraMap[i].distance < min
             minTemporaryVertex ← i
             min ← dijkstraMap[i].distance
          END IF
       END FOR
       temporaryVertices.Remove(minTemporaryVertex)
       permanentVertices.Add(minTemporaryVertex)
```

```
FOR INTEGER i \leftarrow 0 TO GetSize() - 1 DO
            RelaxEdge(minTemporaryVertex, i)
          END FOR
      END WHILE
      IF dijkstraMap[vFinish].distance ← +∞
         RETURN <No path between vStart and vFinish>
      ELSE
          DEFINE i: INTEGER
          i ← vFinish
          shortestPath.Add(i)
          WHILE dijkstraMap[i].prev \neq -1 DO
             shortestPath.Add(dijkstraMap[i].prev)
             i ← dijkstraMap[i].prev
          END WHILE
          shortestPath.ReverseOrder()
          RETURN shortestPath
      END IF
  END FUNCTION
END CLASS
```
## **AdjacencyMatrix** class

This class, inheriting Graph class, represents an adjacency matrix. It contains:

Variables:

- Real 2-dimensional array map representing the adjacency matrix.

Overriden graph operation functions:

- GetEdge(INTEGER vStart, INTEGER vFinish)
- SetEdge(INTEGER vStart, INTEGER vFinish, REAL weight, BOOLEAN isDirected)
- RemoveEdge(INTEGER vStart, INTEGER vFinish, BOOLEAN isDirected)

Self-implemented graph operation functions:

 $CompareTo (AdiacencyMatrix matrix)$ : compares with an adjacency matrix, and returns a list of integer containing the vertices that are different. (Returns NULL if there is no difference.)

```
AQA A-LEVEL COMPUTER SCIENCE Non-Exam Assessment 65
Pseudo-code
PUBLIC CLASS AdjacencyMatrix INHERITS Graph
   DEFINE PRIVATE map: REAL[GetSize(), GetSize()]
   PUBLIC CONSTRUCTOR AdjacencyMatrix() INHERITS BASE()
      FOREACH REAL element IN map
         status \leftarrow 0
      END FOR
   END CONSTRUCTOR
   PUBLIC OVERRIDE FUNCTION REAL GetEdge(INTEGER vStart, INTEGER vFinish)
      RETURN THIS.map[vStart, vFinish]
   END FUNCTION
   PUBLIC FUNCTION LIST<INTEGER> CompareTo(AdjacencyMatrix matrix)
      DEFINE differentVertices: LIST<INTEGER>
      IF matrix = NULL
          <Add all existing vertices in THIS object to differentVertices>
          RETURN differentVertices
      ELSE
          FOR INTEGER row \leftarrow 0 TO GetSize() - 1 DO
             FOR INTEGER col \leftarrow 0 TO GetSize() - 1 DO
                 IF THIS.GetEdge(row, col) \neq matrix.GetEdge(row, col)
                    differentVertices.Add(row)
                END IF
             END FOR
          END FOR
          RETURN differentVertices
      END IF
   END FUNCTION
   PUBLIC OVERRIDE FUNCTION VOID SetEdge(INTEGER vStart, INTEGER vFinish, 
                                          REAL weight, BOOLEAN isDirected)
      IF weight \neq 0
          THIS.EnableVertex(vStart)
          THIS.EnableVertex(vFinish)
          THIS.map[vStart, vFinish] ← weight
```

```
IF isDirected = FALSE
             This.map[vFinish, vStart] ← weight
          END IF
      END IF
   END FUNCTION
   PUBLIC OVERRIDE FUNCTION VOID RemoveEdge(INTEGER vStart, INTEGER vFinish, 
                                              BOOLEAN isDirected)
       THIS.map[vStart, vFinish] \leftarrow 0IF isDirected = FALSE
         THIS.map[vFinish, vStart] \leftarrow 0END IF
   END FUNCTION
END CLASS
```
# **AdjacencyList** class

This class, inheriting Graph class, represents an adjacency list. It contains:

Variables:

- Struct AdjacentEdge representing a directed edge. It contains the following properties:
	- Integer vertex representing the destination vertex;
	- Real weight representing the weight of the directed edge.
- Array of list of AdjacentEdge, named list, representing the adjacency list.

Overriden graph operation functions:

- GetEdge(INTEGER vStart, INTEGER vFinish)
- SetEdge(INTEGER vStart, INTEGER vFinish, REAL weight, BOOLEAN isDirected)
- RemoveEdge(INTEGER vStart, INTEGER vFinish, BOOLEAN isDirected)

#### Self-implemented graph operation functions:

CompareTo (AdjacencyList list) : compares with an adjacency list, and returns a list of integer containing the vertices that are different. (Returns NULL if there is no difference.)

#### Pseudo-code

```
PUBLIC CLASS AdjacencyMatrix INHERITS Graph
   DEFINE PRIVATE STRUCT AdjacentEdge
      vertex: INTEGER
      weight: REAL
   END STRUCT
   DEFINE PRIVATE list: LIST<AdjacentEdge>[GetSize()]
   PUBLIC CONSTRUCTOR AdjacencyMatrix() INHERITS BASE() // No other operation needed
   PUBLIC OVERRIDE FUNCTION REAL GetEdge(INTEGER vStart, INTEGER vFinish)
      FOREACH AdjacentEdge edge IN list[vStart]
          IF edge.vertex = vFinish
             RETURN edge.weight
          END IF
      END FOR
   END FUNCTION
   PUBLIC FUNCTION LIST<INTEGER> CompareTo(AdjacencyList list)
      DEFINE differentVertices: LIST<INTEGER>
       IF list = NULL
          <Add all existing vertices in THIS object to differentVertices>
          RETURN differentVertices
      ELSE
          FOR INTEGER v \leftarrow 0 TO GetSize() - 1 DO
             FOREACH AdjacentEdge edge IN THIS.list[v]
                 IF NOT list.list[v].Contains(edge)
                    differentVertices.Add(v)
                END IF
             END FOR
          END FOR
      RETURN differentVertices
   END FUNCTION
```
PUBLIC OVERRIDE FUNCTION VOID SetEdge(INTEGER vStart, INTEGER vFinish, REAL weight, BOOLEAN isDirected) IF weight  $\neq$  0 DEFINE edgeToRemove: AdjacentEdge FOREACH AdjacentEdge edge IN THIS.list[vStart] IF edge.vertex = vFinish edgeToRemove ← edge END IF END FOR THIS.list[vStart].Remove(edgeToRemove) THIS.list[vStart].Add(NEW AdjacentEdge(vertex ← vFinish, weight ← weight) IF isDirected = FALSE FOREACH AdjacentEdge edge IN THIS.list[vFinish] IF edge.vertex = vStart edgeToRemove ← edge END IF END FOR THIS.list[vFinish].Remove(edgeToRemove) THIS.list[vFinish].Add(NEW AdjacentEdge(vertex ← vStart,  $weight \leftarrow weight)$ END IF END IF END FUNCTION PUBLIC OVERRIDE FUNCTION VOID RemoveEdge(INTEGER vStart, INTEGER vFinish, BOOLEAN isDirected) DEFINE edgeToRemove: AdjacentEdge FOREACH AdjacentEdge edge IN THIS.list[vStart] IF edge.vertex = vFinish edgeToRemove ← edge END IF END FOR THIS.list[vStart].Remove(edgeToRemove) IF isDirected = FALSE FOREACH AdjacentEdge edge IN THIS.list[vFinish] IF edge.vertex = vStart edgeToRemove ← edge END IF END FOR THIS.list[vFinish].Remove(edgeToRemove) END IF END FUNCTION

# **MinimumSpanningTreeExample** class

This class represents an example graph to be used in the Step-by-Step Demonstration Section. (*Reference: Module 2.1.1/2.2 Step-by-Step Demonstrations*) It contains:

Variables:

- A List of Vertex control, named vertices;
- An adjacency matrix mapMatrix representing the example graph;
- A panel panel where the example graph is shown and all the visual operations takes place;
- A 26 x 26 array of labels labelWeights in order to show the weights of the edge on the panel.

Functions:

- Create a vertex with specific name and its location on the panel;
- Create an undirected edge between two specific vertices;
- Place the correct weight labels into the correct positions;
- Highlight/unhighlight the edges and the labels when needed.

```
Pseudo-code
PUBLIC CLASS MinimumSpanningTreeExample
```

```
DEFINE PUBLIC vertices: LIST<Vertex>
DEFINE PUBLIC mapMatrix: AdjacencyMatrix
DEFINE PUBLIC panel: PANEL
DEFINE PUBLIC labelWeights: LABEL[26, 26]
PUBLIC CONSTRUCTOR MinimumSpanningTreeExample(PANEL panel)
   THIS.panel \leftarrow panel
   FOREACH LABEL label IN labelWeights
      label.Enabled ← FALSE
      label.Visible ← FALSE
   END FOR
END CONSTRUCTOR
PUBLIC FUNCTION VOID CreateVertex (STRING name, INTEGER x, INTEGER y)
   DEFINE v: Vertex
   v \leftarrow new Vertex(name, NEW POINT(x, y))
   v.SetSelectable(FALSE)
   v.SetDraggable(FALSE)
   THIS.vertices.Add(v)
   THIS.panel.Add(v)
   THIS.mapMatrix.EnableVertex(v.GetNumberIndex())
END FUNCTION
PUBLIC FUNCTION VOID CreateEdge(Vertex v1, Vertex v2, REAL weight)
   v1.SetEdge(v2, weight)
   v2.SetEdge(v1, weight)
   THIS.mapMatrix.SetUndirectedEdge(v1.GetNumberIndex(), 
                                      v2.GetNumberIndex(), weight)
   THIS.panel.<Draw edge between v1 and v2>
END FUNCTION
```
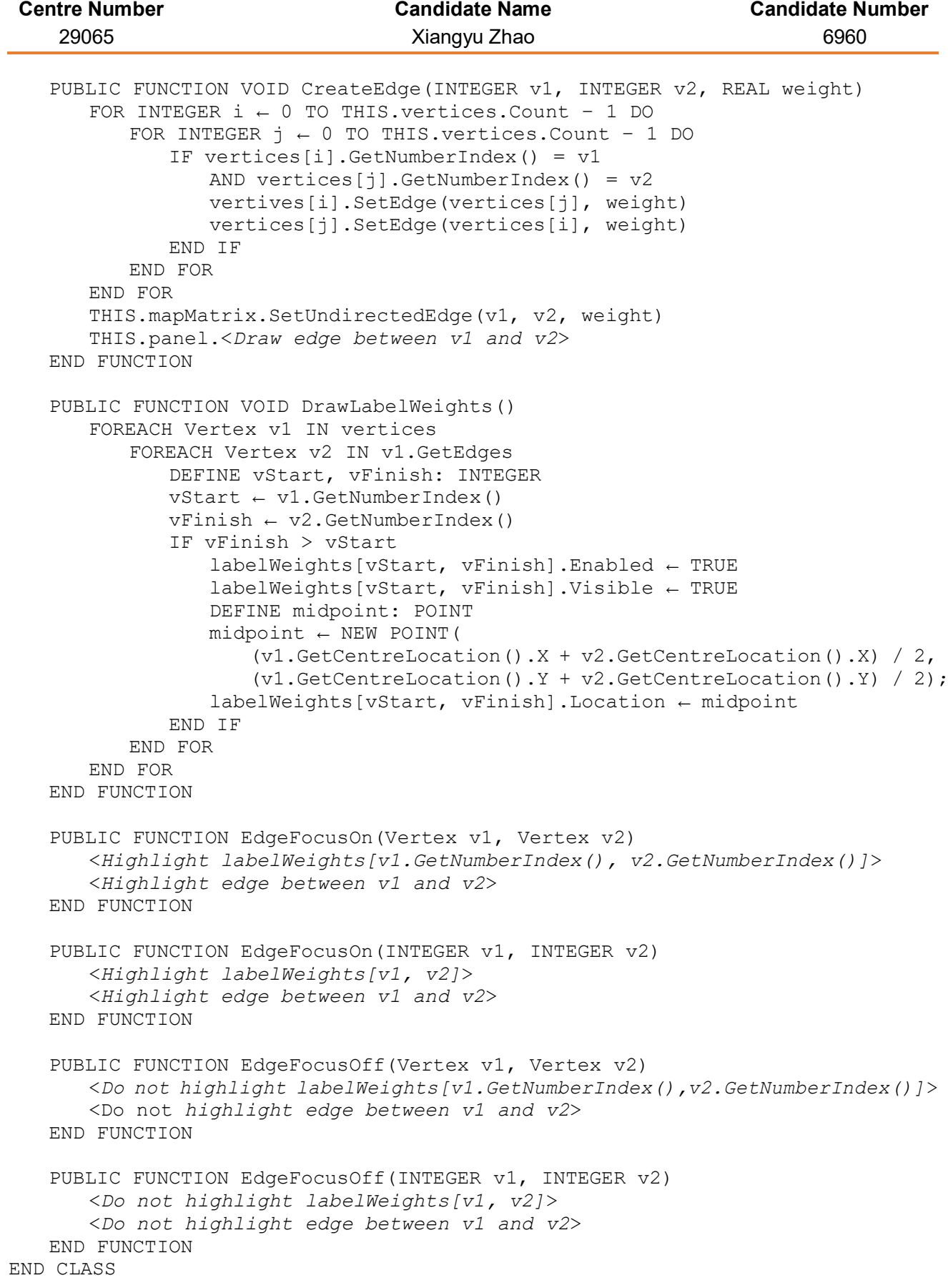

### **ShortestPathExample** class

This class represents an example graph to be used in the Step-by-Step Demonstration Section. (*Reference: Module 2.1.3.2 Step-by-Step Demonstrations*) It contains:

Variables:

- A List of DijkstraVertexLabel control, named vertices;
- An adjacency matrix mapMatrix representing the example graph;
- A panel panel where the example graph is shown and all the visual operations takes place;
- $A$  26  $\times$  26 array of labels label Weights in order to show the weights of the edge on the panel.

Functions:

- Create a vertex with specific name and its location on the panel;
- Create an edge between two specific vertices;
- Place the correct weight labels into the correct positions;
- Highlight/unhighlight the edges and the labels when needed.

```
Pseudo-code
PUBLIC CLASS ShortestPathExample
   DEFINE PUBLIC vertices: LIST<DijkstraVertexLabel>
   DEFINE PUBLIC mapMatrix: AdjacencyMatrix
   DEFINE PUBLIC panel: PANEL
   DEFINE PUBLIC labelWeights: LABEL[26, 26]
   PUBLIC CONSTRUCTOR ShortestPathExample(PANEL panel)
      THIS.panel \leftarrow panel
      FOREACH LABEL label IN labelWeights
         label.Enabled ← FALSE
         label.Visible ← FALSE
      END FOR
   END CONSTRUCTOR
   PUBLIC FUNCTION VOID CreateVertex(CHAR name, INTEGER x, INTEGER y)
      DEFINE v: DijkstraVertexLabel
      v \leftarrow new DijkstraVertexLabel(name, NEW POINT(x, y))
      v.SetReadOnly(TRUE)
      THIS.vertices.Add(v)
      THIS.panel.Add(v)
      THIS.mapMatrix.EnableVertex(v.GetNumberIndex())
   END FUNCTION
   PUBLIC FUNCTION VOID CreateUndirectedEdge(INTEGER v1, INTEGER v2, REAL weight)
      THIS.mapMatrix.SetUndirectedEdge(v1, v2, weight)
      THIS.panel.<Draw edge between v1 and v2>
   END FUNCTION
   PUBLIC FUNCTION VOID CreateDirectedEdge(INTEGER v1, INTEGER v2, REAL weight)
      THIS.mapMatrix.SetDirectedEdge(v1, v2, weight)
      THIS.panel.<Draw edge between v1 and v2>
   END FUNCTION
```
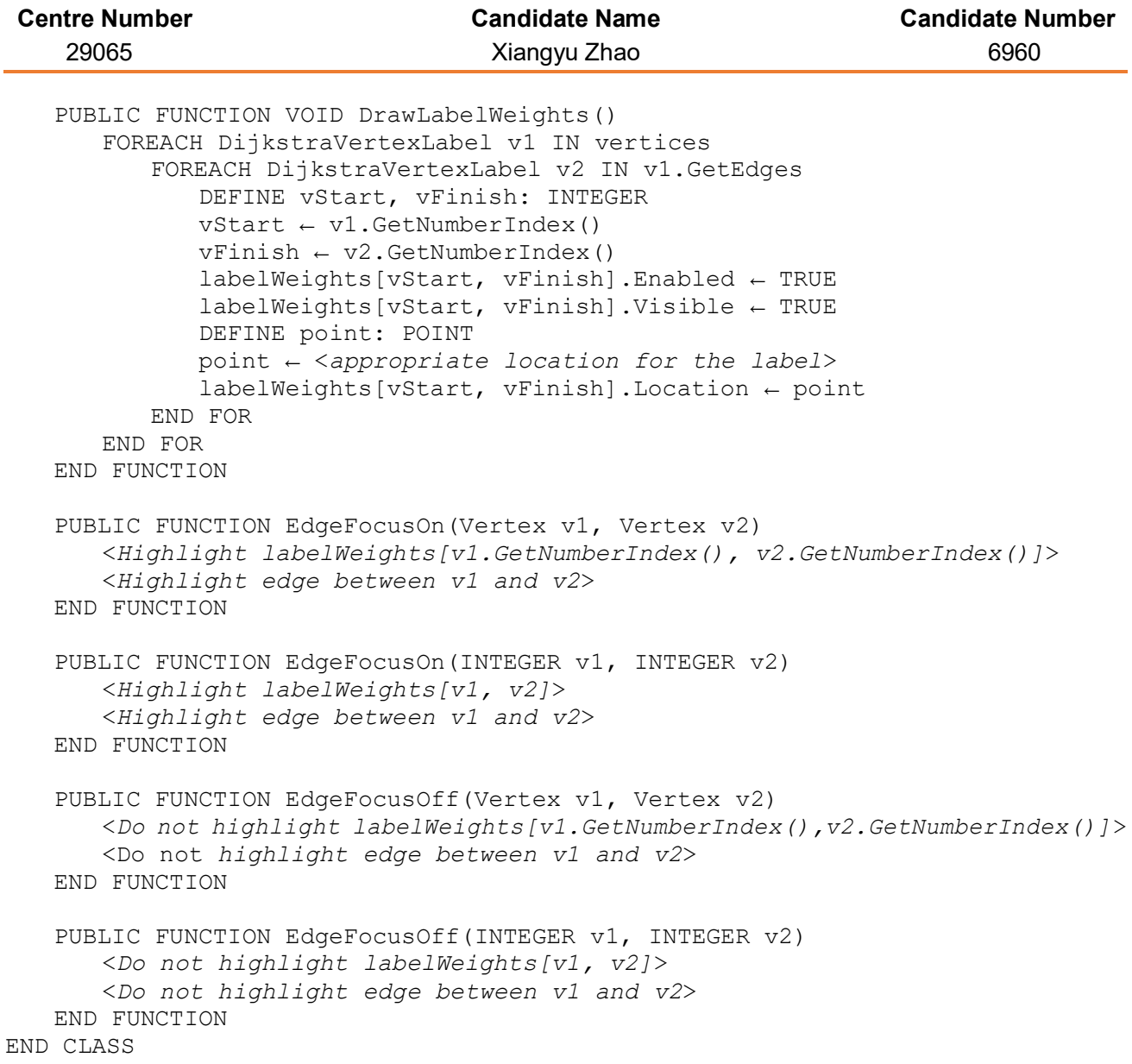
# Prim's minimum spanning tree algorithm

Prim's algorithm is used to find the Minimum Spanning Tree for a weighted undirected graph.

Algorithm description:[4]

START with an arbitrary vertex of G;

STEP 1: Add an edge of minimum weight joining a vertex already included to a vertex not already included;

STEP 2: If a spanning tree is obtained STOP; otherwise return to STEP 1;

### Algorithmic pseudo-code<sup>[5]</sup>

For a graph  $G \leftarrow (V, E)$  and the root vertex r, during execution of the algorithm, maintain a min-priority queue *Q* of all vertices that are not in the Minimum Spanning Tree. Fore each vertex *v* there are two attributes: the attribute *v.key* is the minimum weight of any edge connecting *v* to a vertex in the tree (*v.key ← ∞* if there is no such edge); the attribute *v.parent* names the parent of *v* in the tree. The min-priority queue *Q* is based on the *key* attribute. The Minimum Spanning Tree *MST* for G is thus computed by the following processing:

 $P$ RIM $(G, r)$ 

```
FOREACH vertex u \in G.
     u.key ← \inftyu.parent ← NULL
r \cdot key \leftarrow 0Q \leftarrow G.VMST \leftarrow \emptysetWHILE Q \neq \emptysetu \leftarrow EXTRACT-MIN(Q)
     MST ← MST ∪ {(u, u.parent)}
     FOREACH vertex v ∈ G.Adj[u]
           IF v \in Q AND weight<sub>(u, v)</sub> \lt v.key
                  v.parent ← u
                  v.key \leftarrow weight_{(u, v)}OUTPUT MST
```
Programming implementation:

[Please refer to the](#page-56-0) Graph class.

Time complexity:

The WHILE  $Q \neq \emptyset$  loop needs to be computed  $O(V)$  times;

This project implements Prim's algorithm using linear searching of weights on an adjacency matrix or an adjacency list, so  $\text{EXTRACT-MIN}(O)$  takes  $O(V)$  running time.

Therefore it has an  $O(V^2)$  time complexity.

# Kruskal's minimum spanning tree algorithm

Kruskal's algorithm is used to find the Minimum Spanning Tree for a weighted undirected graph.

Algorithm description:[4]

START with all the vertices of G, but no edges; list the edges in increasing order of weight.

STEP 1 Add an edge of G of minimum weight in such a way that no cycles are created.

STEP 2 If a spanning tree is obtained STOP; otherwise return to STEP 1.

### Algorithmic pseudo-code<sup>[5]</sup>

For a graph *G =* (*V*, *E*), Kruskal's algorithm uses a Union-Find data structure to maintain several Union-Find sets of elements. Each set contains the vertices in one tree of the current forest. The operation FIND- $SET(u)$  returns a representative element from the set that contains  $u$ . Thus, we can determine whether two vertices *u* and *v* belong to the same tree by testing whether  $FIND-SET(u)$  equals  $FIND-SET(v)$ . To combine trees, Kruskal's algorithm calls the UNION procedure.

```
KRUSKAL(G)
    MST \leftarrow \emptysetFOREACH vertex v \in G.
         MAKE-SET(v)
    sort the edges of G.E into nondecreasing order by weight w
    FOREACH edge (u, v) \in G.E, taken in nondecreasing order by weight
         IF FIND-SET(u) \neq FIND-SET(v)MST ← MST ∪ \{(u, v)\}UNION(u, v)OUTPUT MST
```
Programming implementation:

[Please refer to the](#page-56-0) Graph class.

### Time complexity:

The time taken to sort the edges is  $O(E \log E)$ . Since  $E \leq V^2$ , we have  $O(E \log E) = O(E \log V^2)$  $O(2E \log V) = O(E \log V);$ 

This project implements Kruskal's algorithm using the union-by-rank and path-compression heuristics for the implementation of the Union-Find data structure, therefore the FOREACH loop performs  $O(E)$  FIND-SET and UNION operations in the Union-Find forest.

Overall it has an  $O(E \log V)$  time complexity.

# Dijkstra's shortest path algorithm

Dijkstra's algorithm is used to find the shortest path between to vertices in a graph without negative-weight edge cycles.

Algorithm description:[4]

- START with a graph G. At each vertex draw a box, the lower area for temporary labels, the upper left hand area for the order of becoming permanent and the upper right hand area for the permanent label.
- STEP 1 Make the given start vertex permanent by giving it permanent label 0 and order label 1.
- STEP 2 For each vertex that is not permanent and is connected by an arc to the vertex that has just been made permanent (with permanent label  $= P$ ), add the arc weight to P. If this is smaller than the best temporary label at the vertex, write this value as the new best temporary label.
- STEP 3 Choose the vertex that is not yet permanent which has the smallest best temporary label. If there is more than one such vertex, choose any one of them. Make this vertex permanent and assign it the next order label.
- STEP 4 If every vertex is now permanent, or if the target vertex is permanent, use 'trace back' to find the routes or route, then STOP; otherwise return to STEP 2

### Algorithmic pseudo-code<sup>[5]</sup>

For each vertex  $v \in G.V$ , we maintain an attribute v.distance, which is an upper bound on the weight of a shortest path from sourse vertex  $s$  to  $v$ , and an attribute  $v,prev$ , which is the predecessor of  $v$  that is either another vertex or NULL. We initialise *v.distance* by the following procedure:

```
INITIALISE-SINGLE-SOURCE(G, s)
    FOREACH vertex v \in G.
         v.distance ← ∞
         v.prev ← NULL
    sdistance \leftarrow 0
```
The process of relaxing an edge (*u*, *v*) consists of testing whether we can improve the shortest path to (*u*, *v*) found so far by going through *u* and, if so, updating *v.distance* and *v.prev*. The following procedure performs a relaxation step on edge (*u*, *v*)

 $RELAX(u, v)$ 

```
IF v.distance > u.distance + weight(u, v)
       vdistance \leftarrow u.distance + weight<sub>(u, v)</sub>
       v. \text{prev} \leftarrow u
```
Dijkstra's algorithm maintains a set *S* of vertices whose final shortest-path weights from the source *s* have already been determined. The algorithm repeatedly selects the vertex  $u \in V - S$  with the minimum *distance* attribute, adds *u* to *S*, and relaxes all edges leaving *u*. In the following implementation, we use a min-priority queue *Q* of vertices, keyed by their *distance* attribute:

DIJKSTRA $(G, s)$ INITIALISE-SINGLE-SOURCE(*G*, *s*) *S* ← ∅  $Q \leftarrow G.V$ 

WHILE  $Q \neq \emptyset$  $u \leftarrow$  EXTRACT-MIN $(Q)$ *S* ← *S* ∪  $\{u\}$ FOREACH vertex  $v \in G$ .*Adj*[*u*]  $RELAX(u, v)$ 

Programming implementation:

[Please refer to the](#page-56-0) Graph class.

Time complexity:

The processing of INITIALISE-SINGLE-SOURCE( $G$ ,  $s$ ) takes  $O(V)$  running time;

The WHILE loop iterates exactly  $|V|$  times, with the following processing:

- This project implements Dijkstra's algorithm using linear searching of weights on an adjacency matrix or an adjacency list, so  $\text{EXTRACT-MIN}(Q)$  takes  $O(V)$  running time.
- The processing of  $RELAX(u, v)$  takes  $O(1)$  running time;

Overall it has an  $O(V^2)$  time complexity.

# MD5 hashing algorithm

This project use salted MD5 hashing algorithm to store the passwords in the database. The details of this algorithm are discussed as follows: [6][7]

1. Dividing message into blocks:

MD5 processes a variable-length message into a fixed-length output of 128 bits. The input message is broken up into chunks of 512-bit blocks (sixteen 32-bit words); the message is padded so that its length is divisible by 512. The padding works as follows: first a single bit, 1, is appended to the end of the message. This is followed by as many zeros as are required to bring the length of the message up to 64 bits fewer than a multiple of 512. The remaining bits are filled up with 64 bits representing the length of the original message, modulo  $2^{64}$ .

2. The buffer:

MD5 uses a buffer that is made up of four words that are each 32 bits long. These words are called A, B, C and D. They are initialized as:

Word A: 01 23 45 67 Word B: 89 AB CD EF Word C: FE DC BA 98 Word D: 76 54 32 10

3. The table:

MD5 also uses a table K that has 64 elements. Element number i is indicated as  $K_i$ . The table is computed beforehand to speed up the computations. The elements are computed using the mathematical sine function:

 $K_i = |\sin(i + 1)| \times 2^{32}$ 

4. Four auxiliary functions:

In addition, MD5 uses four auxiliary functions that each take as input three 32-bit words and produce as output one 32-bit word. They apply the logical operators AND, OR, NOT and XOR to the input bits.

 $F(X, Y, Z) = (X \wedge Y) \vee (\neg X \wedge Z)$  $G(X, Y, Z) = (X \wedge Z) \vee (Y \wedge \neg Z)$  $H(X, Y, Z) = X \oplus Y \oplus Z$  $I(X, Y, Z) = Y \bigoplus (X \vee \neg Z)$ 

⊕, ∧, ∨, ¬ denote the XOR, AND, OR and NOT operations respectively.

5. The contents of the four buffers (A, B, C and D) are now mixed with the words of the input, using the four auxiliary functions (F, G, H and I). The main algorithm then uses each 512-bit message block in turn to modify the state. There are four rounds, each involves 16 basic operations. One operation is illustrated in the figure on the next page:<sup>[8]</sup>

**Centre Number Candidate Name Candidate Number** 29065 Xiangyu Zhao 6960  $\overline{B}$  $\overline{C}$ D  $\overline{A}$ 

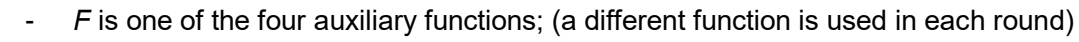

D

- *M<sup>i</sup>* denotes a 32-bit block of the message input;
- *K<sup>i</sup>* denotes a 32-bit constant in the table *K*;

B

- <<< s denotes a left-bit rotation by *s* places; (*s* varies for each operation)

 $\mathsf{C}$ 

- $\quad$   $\boxplus$  denotes addition modulo 2<sup>32</sup>.
- 6. MD5 with salt

 $\overline{A}$ 

This project adds salt to MD5 hashing algorithm in order to defend dictionary attacks. The salt is a constant string set in the code.

The salted MD5 is shown as: Encrypt (text) =  $MD5 (MD5 (text) + salt)$ 

# Pseudo-code solutions to requirements

The pseudo-code solutions to the requirements of this project are shown in the following tables:

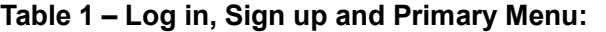

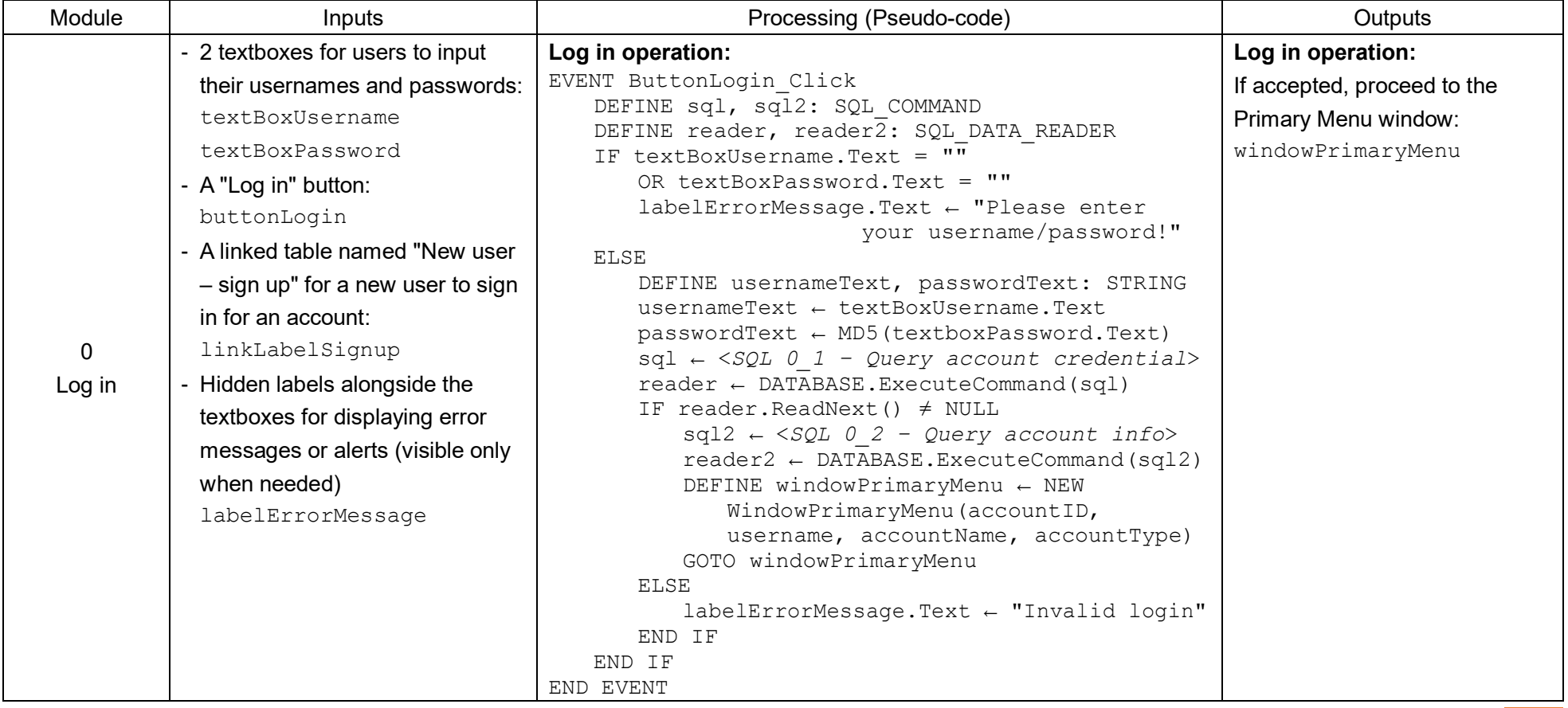

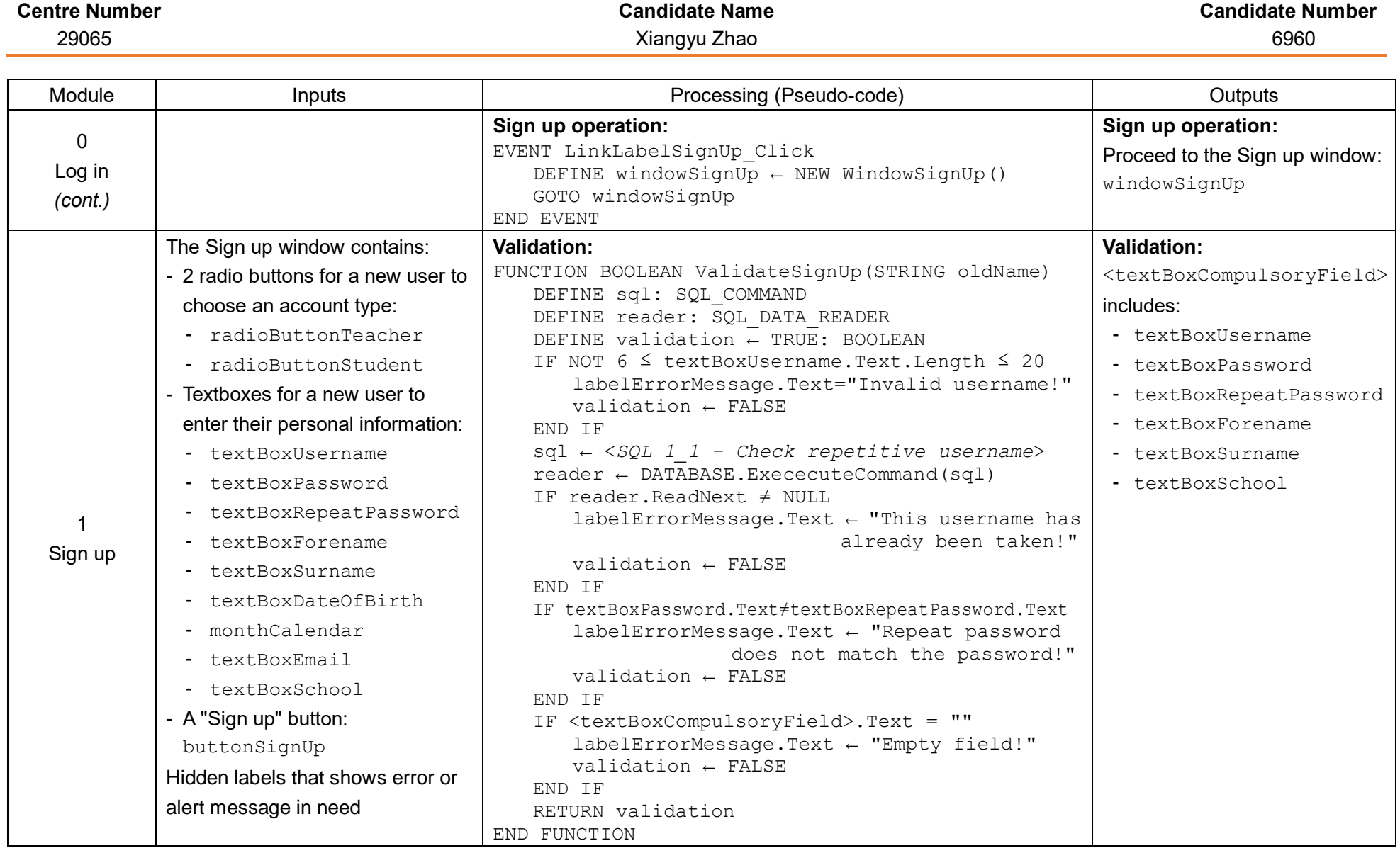

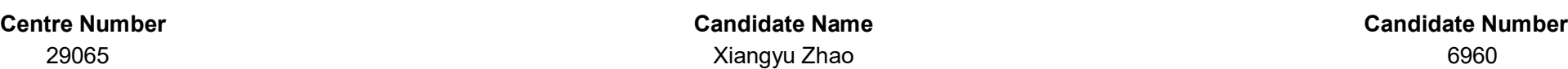

Module **Inputs Inputs Processing (Pseudo-code) Processing (Pseudo-code) Processing (Pseudo-code) Outputs** 1 Sign up *(cont.)* **Accept the sign up request:** EVENT WindowSignUp\_buttonSignUp\_Click DEFINE sql: SQL COMMAND DEFINE reader: SQL DATA READER IF windowSignUp.ValidateSignUp("") DEFINE accountID: INTEGER DEFINE accountType: STRING IF radioButtonTeacher.Checked = TRUE accountType ← "TEACHER" ELSE accountType ← "STUDENT" END IF sql ← <*SQL 1\_2 – [Insert new account](#page-111-0) credential*> DATABASE.ExececuteCommand(sql) sql ← <*SQL 1\_3 – [Query account ID](#page-111-0)*> reader ← DATABASE.ExececuteCommand(sql) reader.ReadNext() accountID ← reader["AccountID"] sql ← <*SQL 1\_4 – [Insert new account information](#page-111-0)*> DATABASE.ExececyteCommand(sql) GOTO windowLogin END IF END EVENT **Accept the sign up request:** Go to the Log in window: windowLogin 2 Primary Menu 3 buttons, each represents a part of the main section: - buttonTeaching - buttonTaskSetting - buttonQuestionBank **Go to the selected part of the main section:** EVENT buttonTeaching\_Click GOTO windowSelectTopics END EVENT EVENT buttonTaskSetting\_Click GOTO windowTaskSetting END EVENT EVENT buttonQuestionBank\_Click GOTO windowQuestionBank END EVENT The selected part of the main section: - windowTeaching - windowTaskSetting - windowQuestionBank

AQA A-LEVEL COMPUTER SCIENCE NON-EXAMPLE SOLEN SERVER AND SERVER AND SERVER AND SERVER AND ASSESSMENT AND A SERVER AND SERVER AND SERVER AND SERVER AND SERVER AND SERVER AND SERVER AND SERVER AND SERVER AND SERVER AND SERV

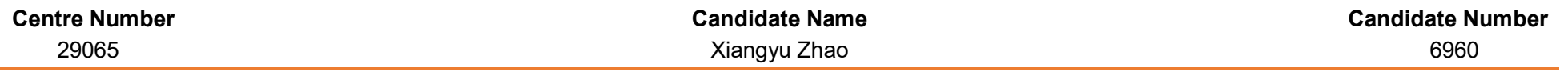

# **Table 2 – Teaching Section:**

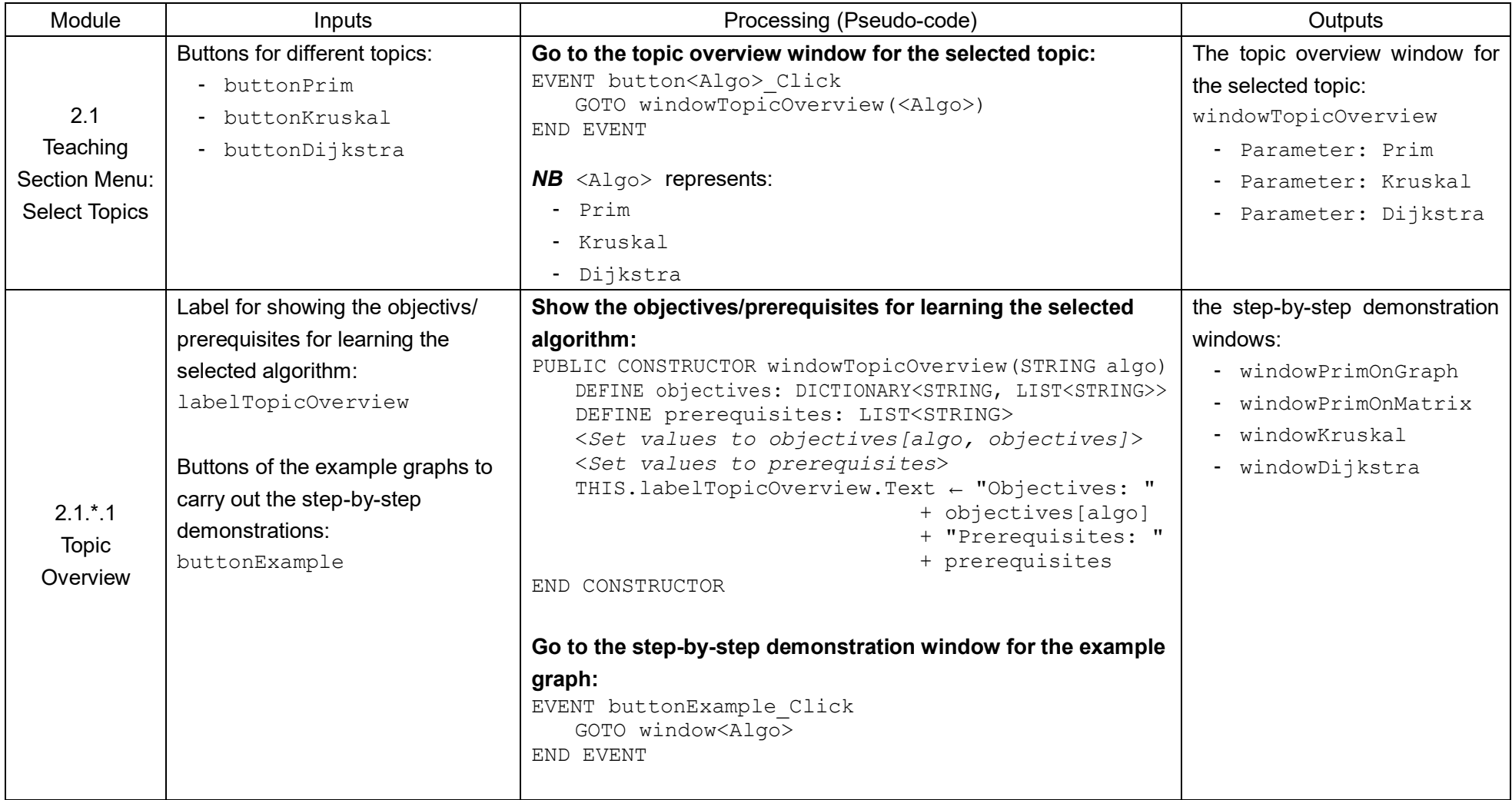

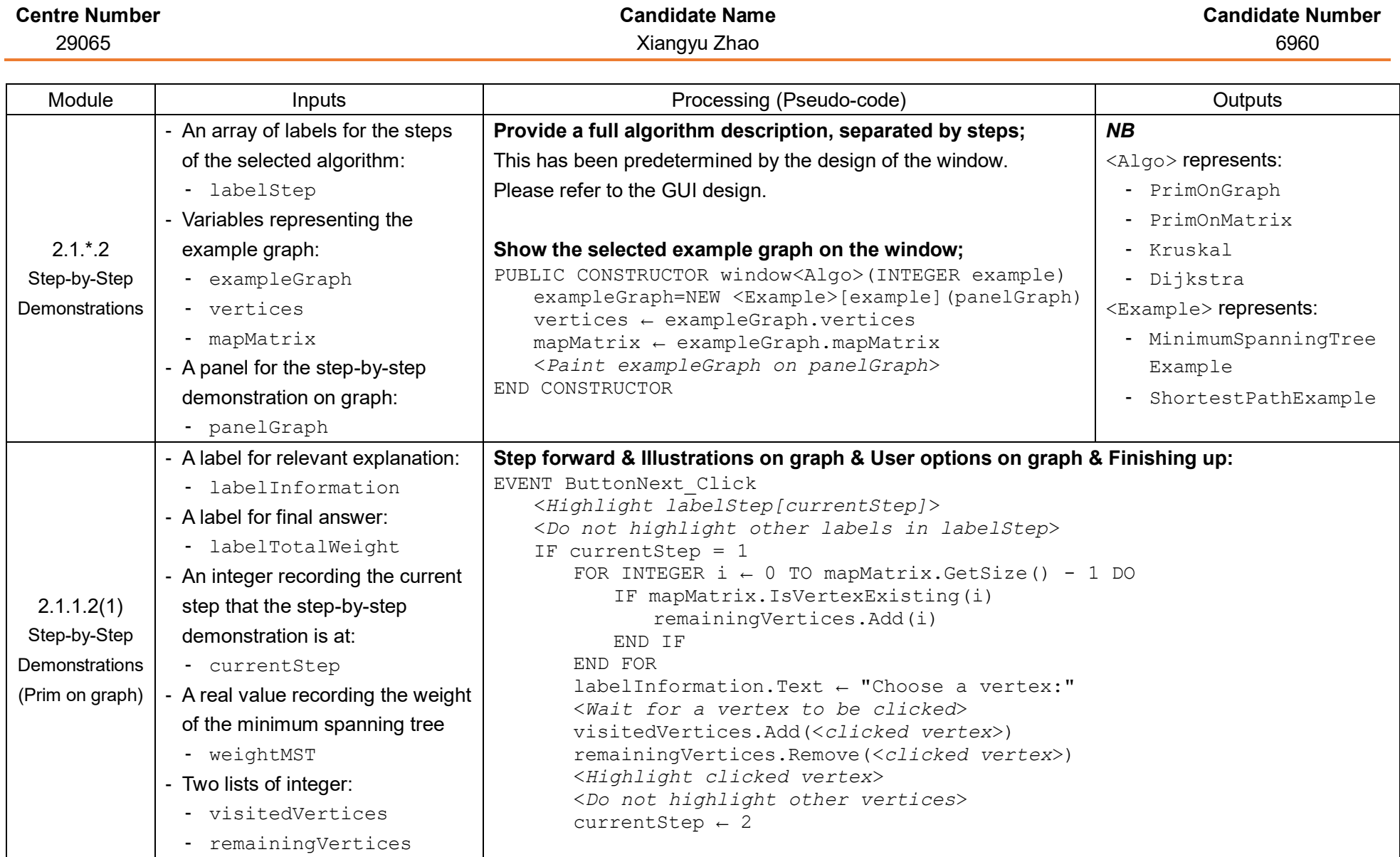

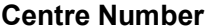

# 29065 Xiangyu Zhao 6960

**Candidate Name Candidate Number Candidate Number** 

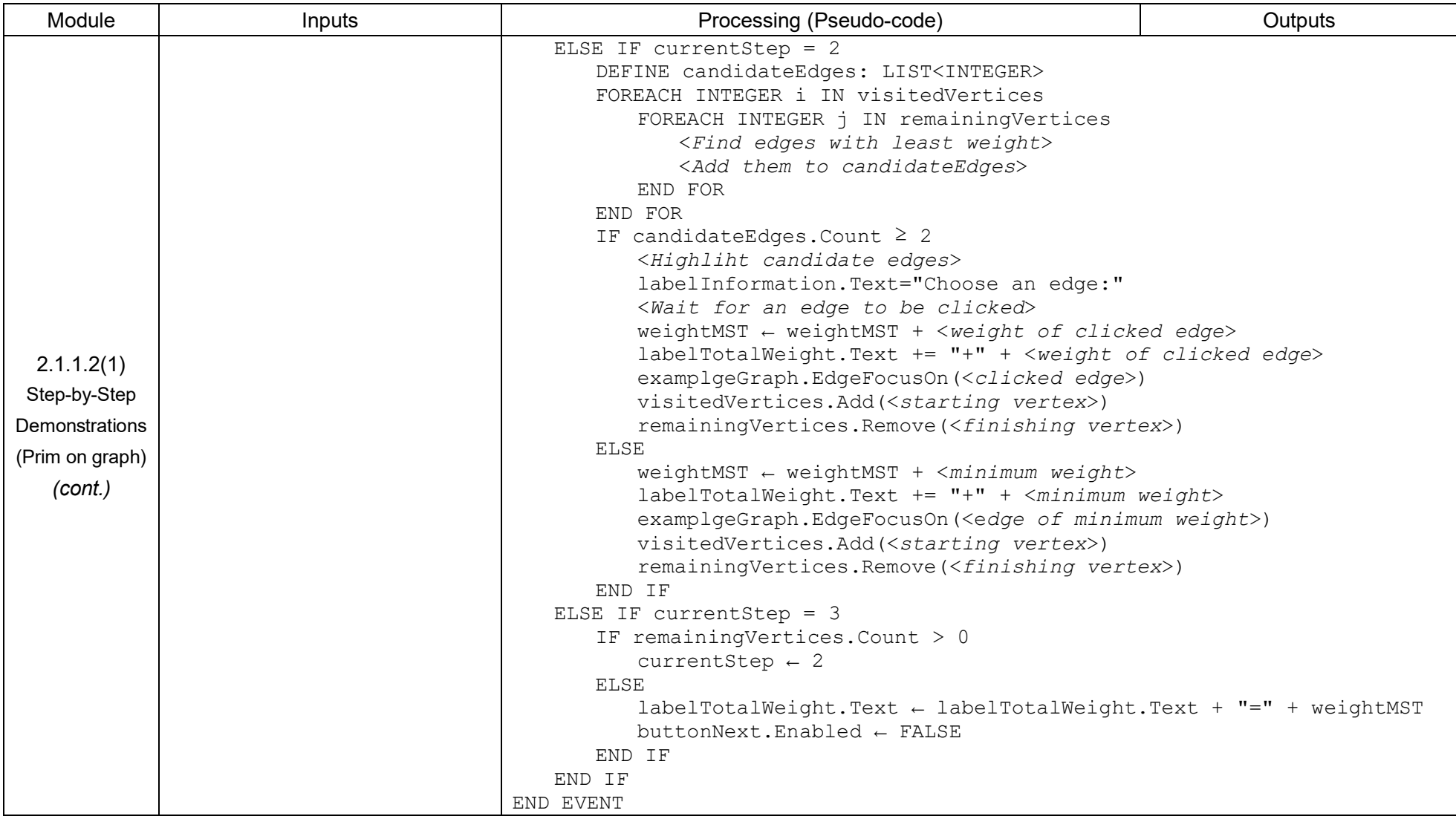

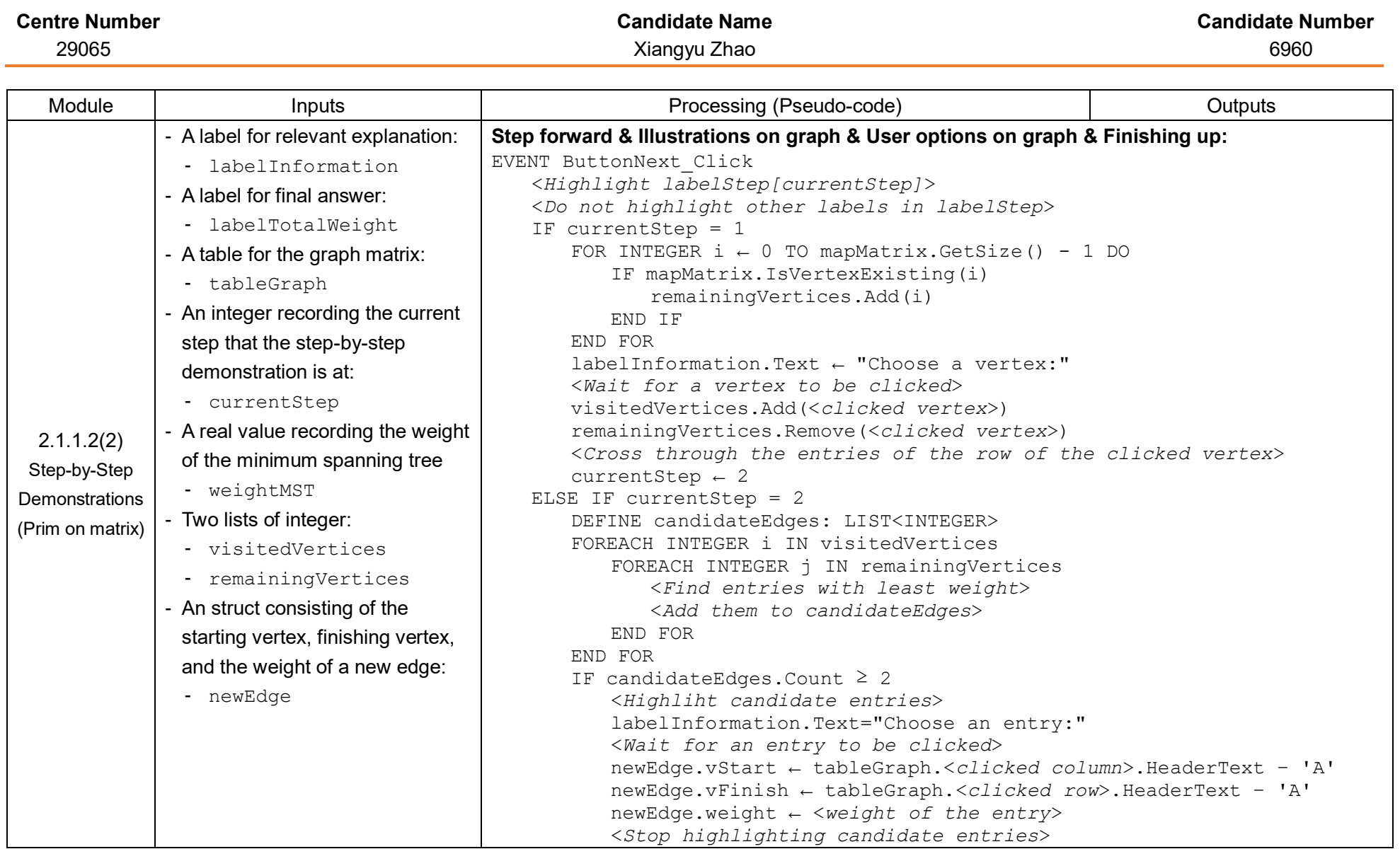

AQA A-LEVEL COMPUTER SCIENCE And the set of the set of the set of the set of the set of the set of the set of the set of the set of the set of the set of the set of the set of the set of the set of the set of the set of th

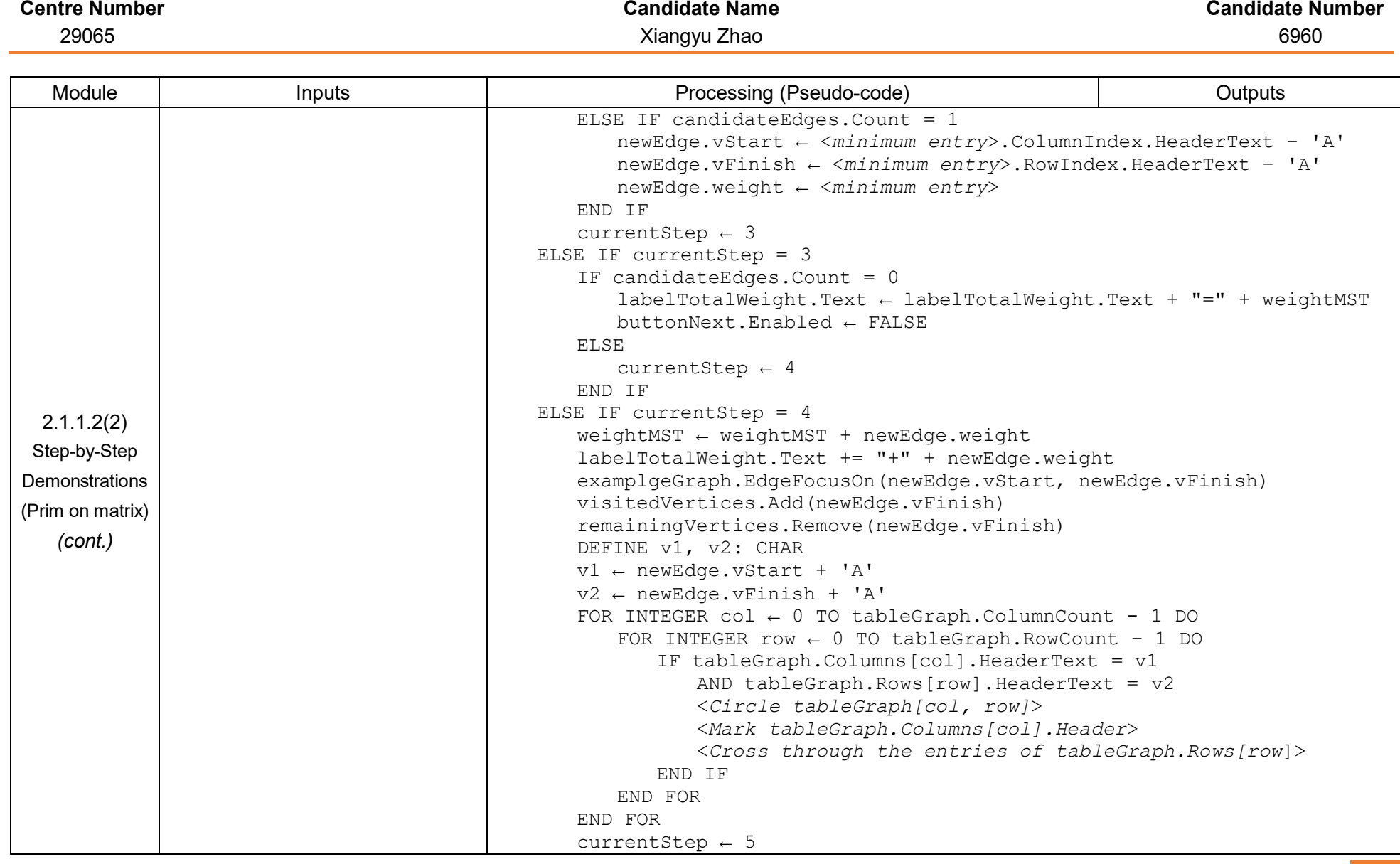

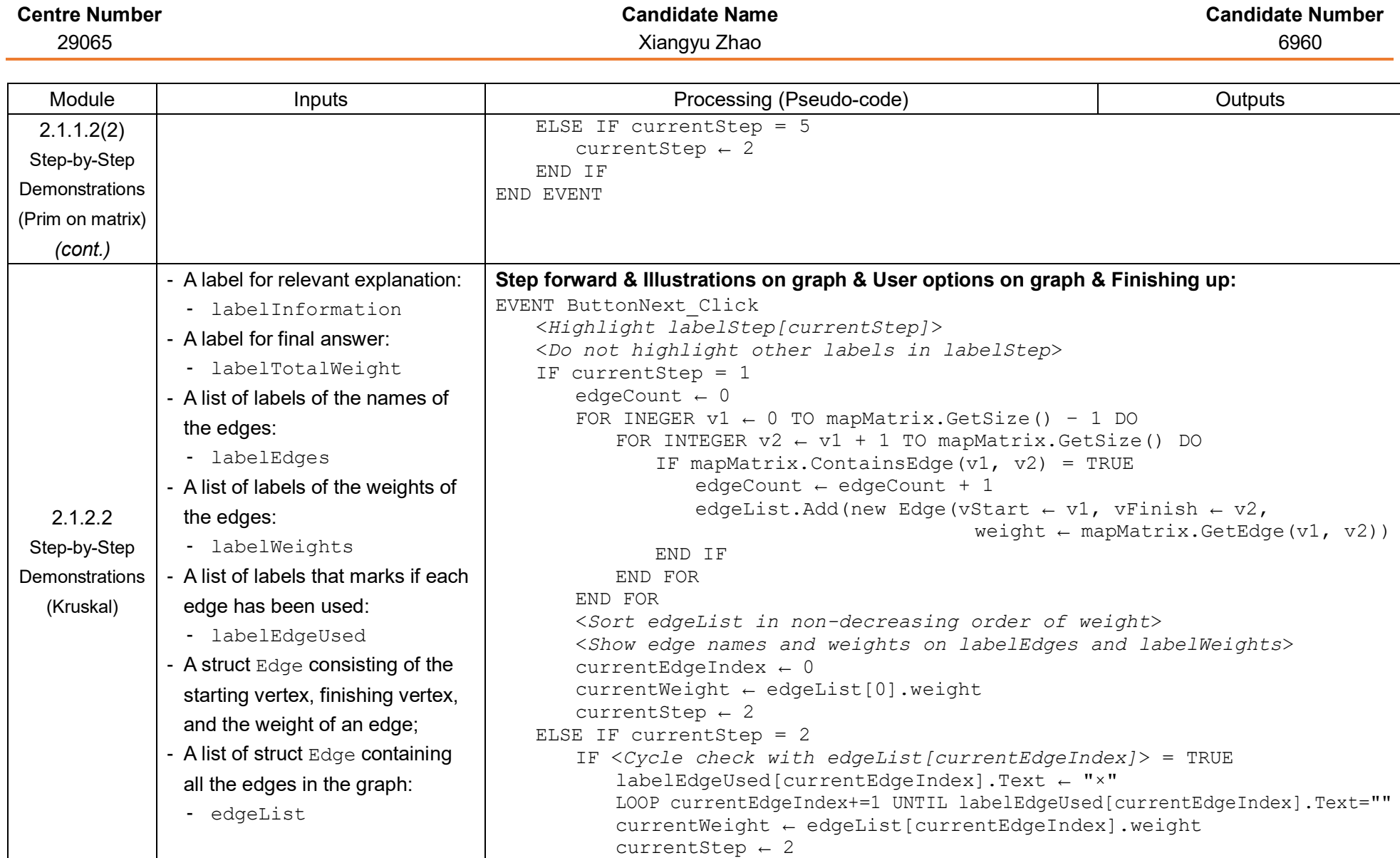

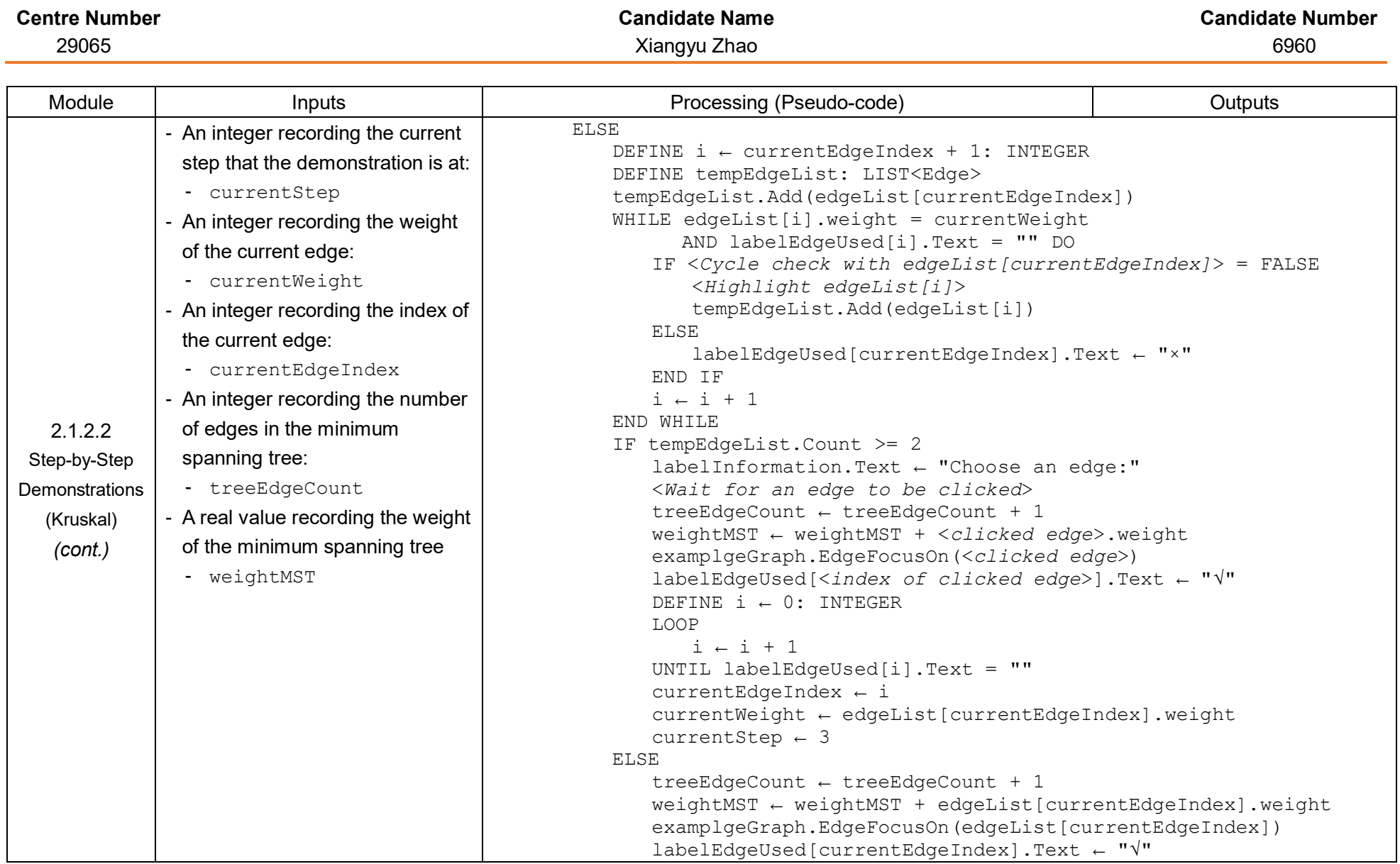

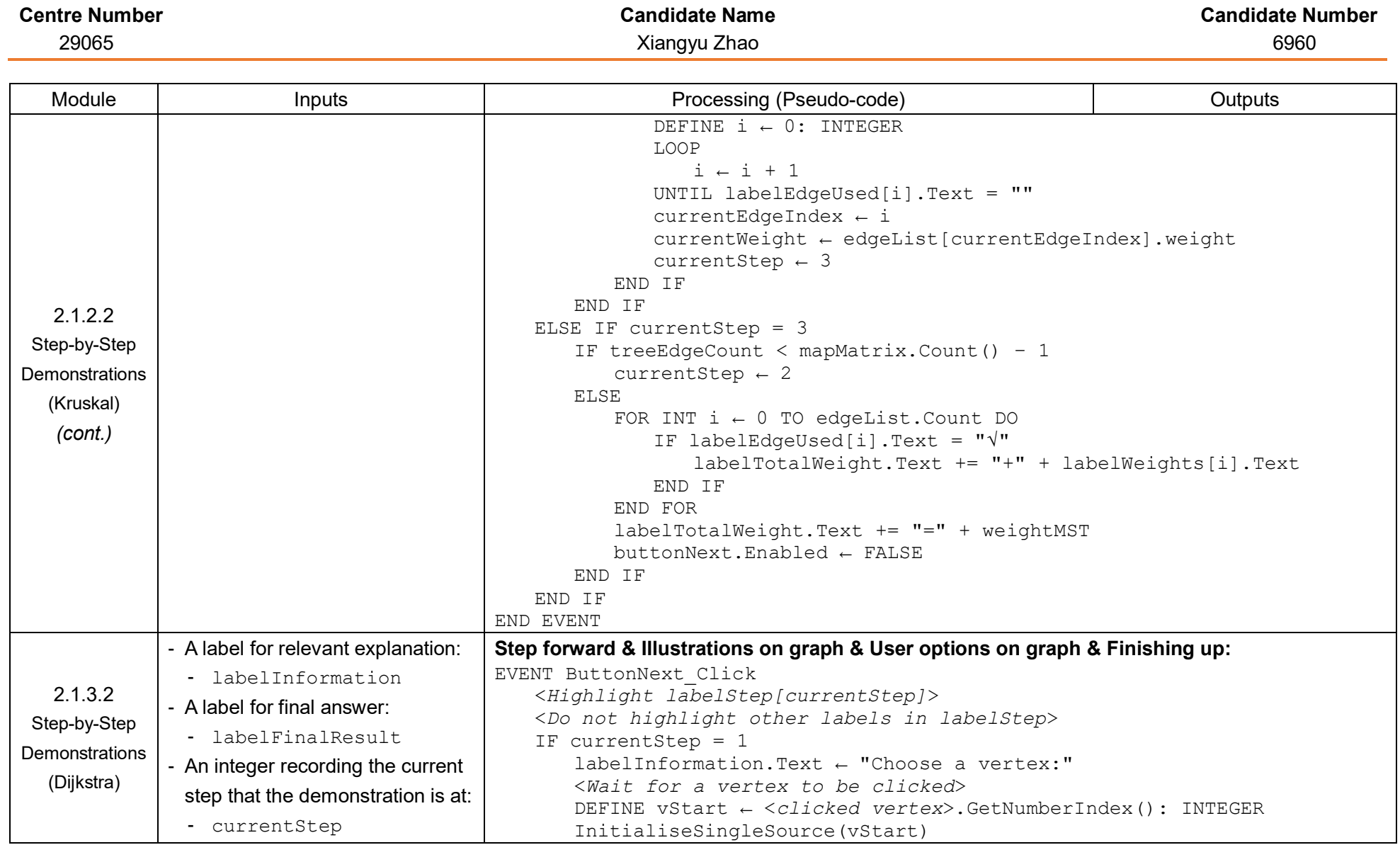

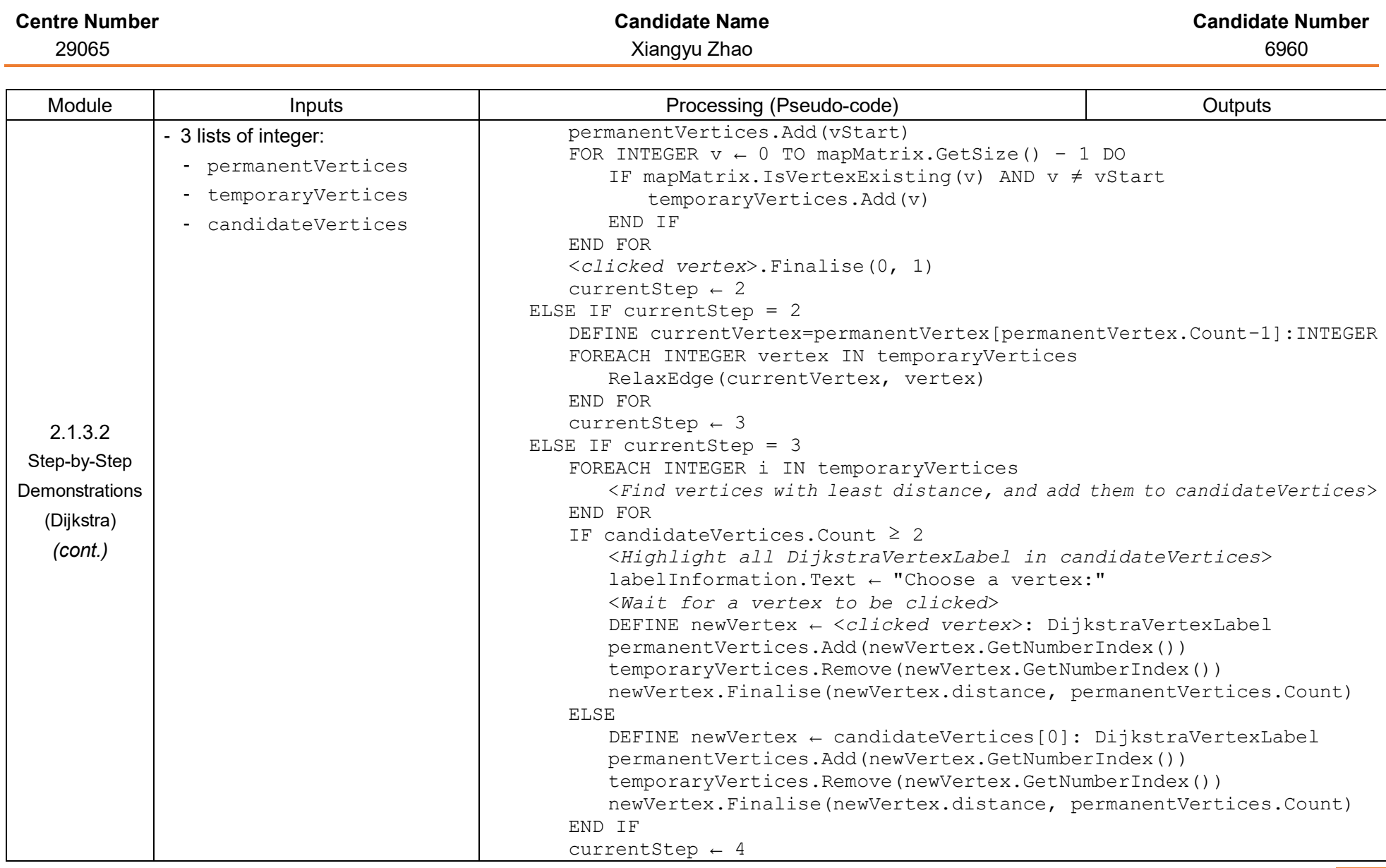

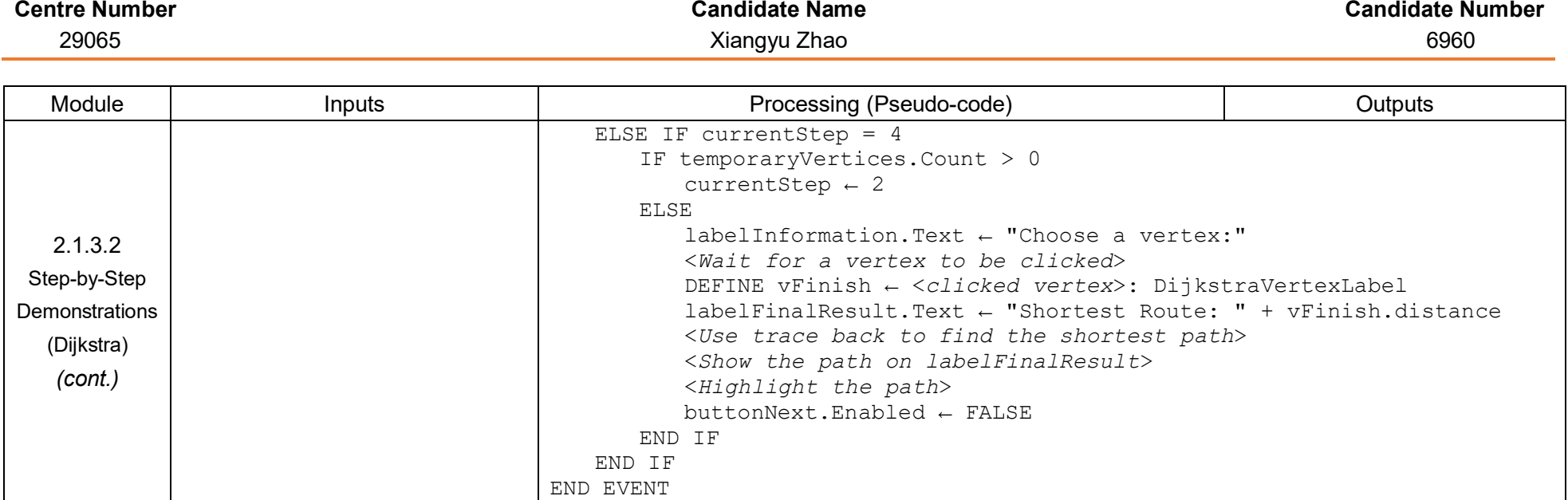

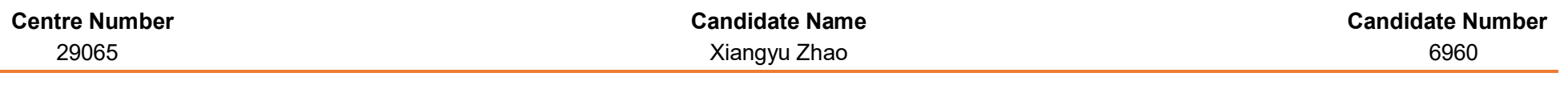

### **Table 3 – Task Setting Section (Teacher accounts only):**

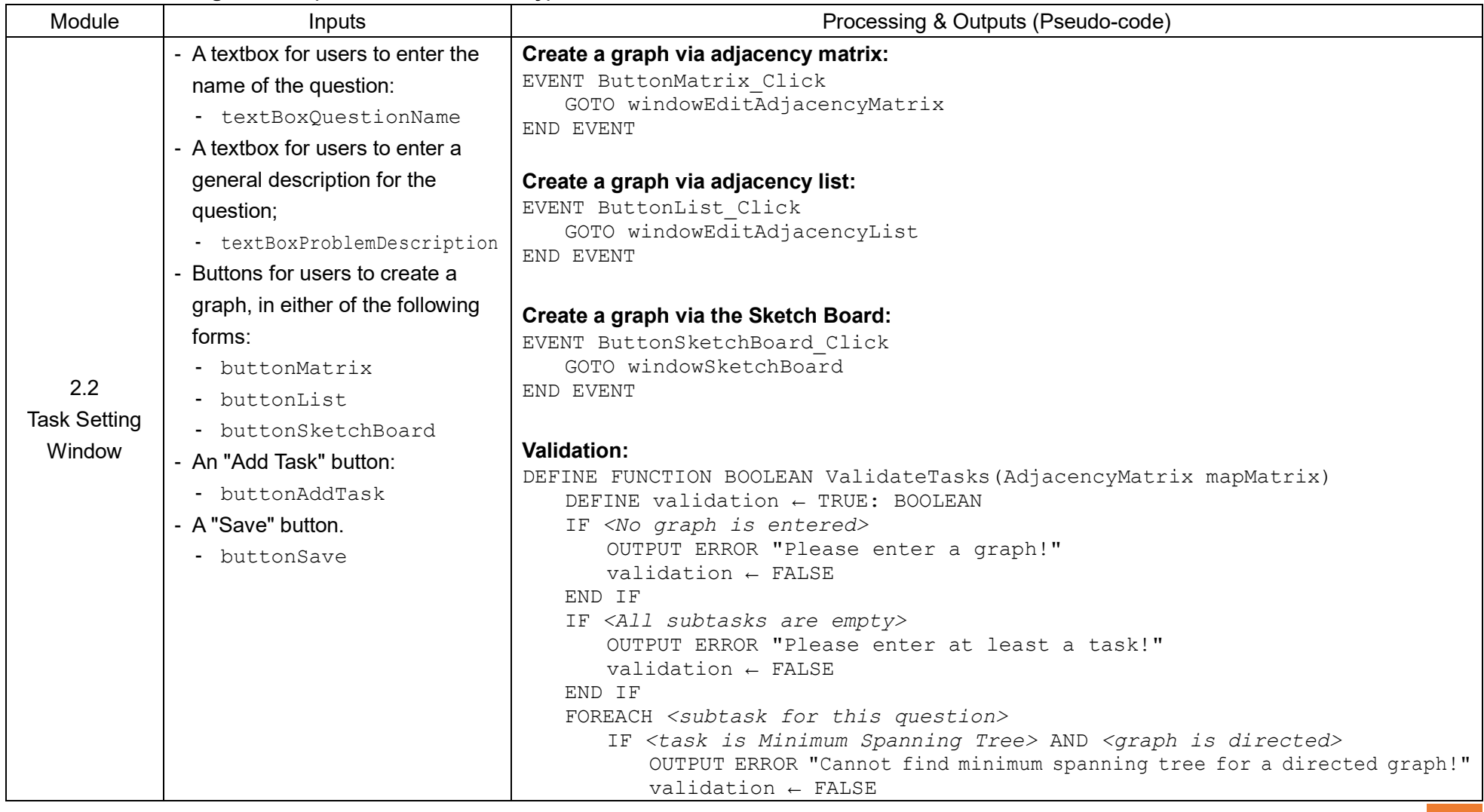

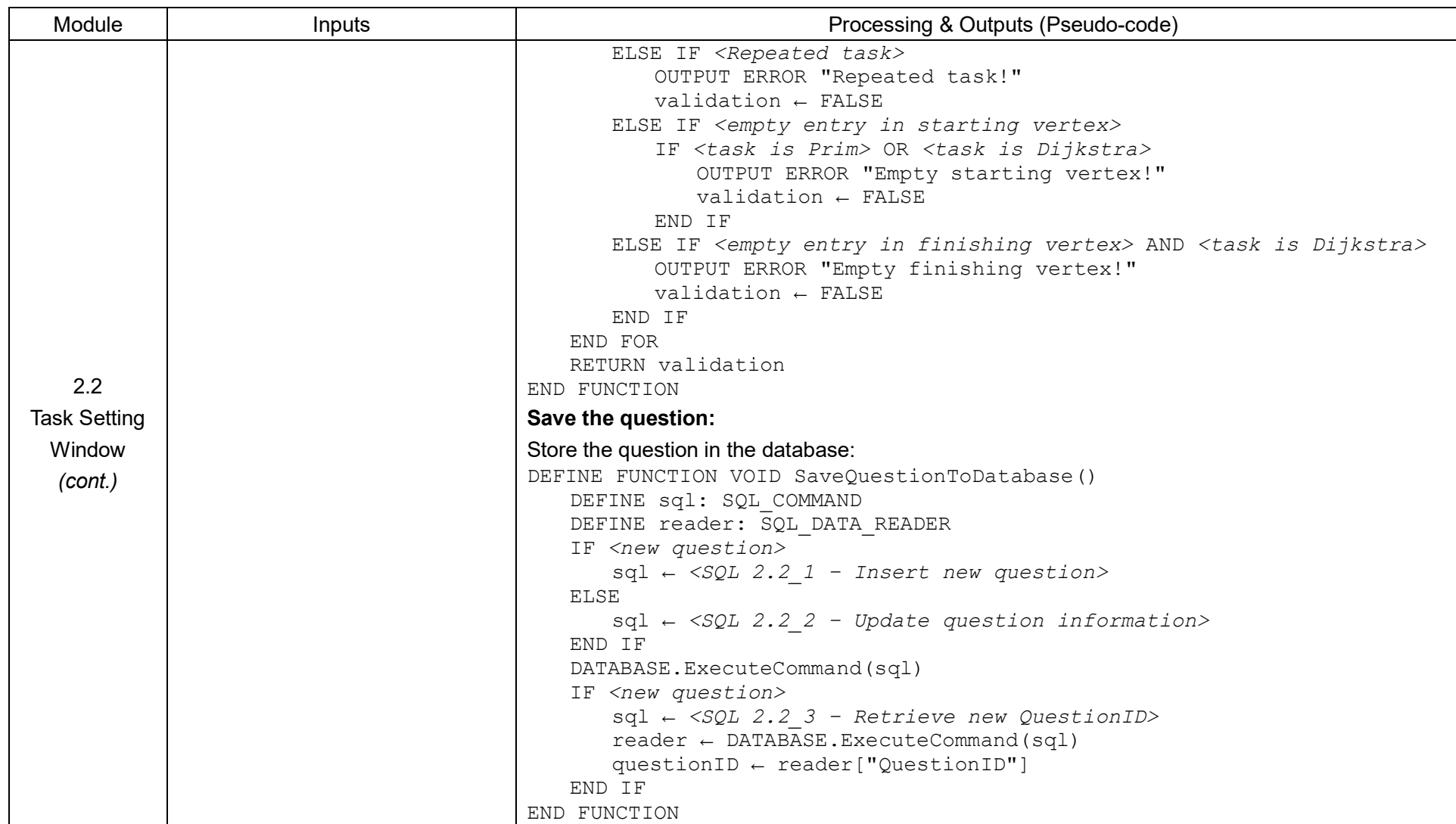

### 29065 Xiangyu Zhao 6960

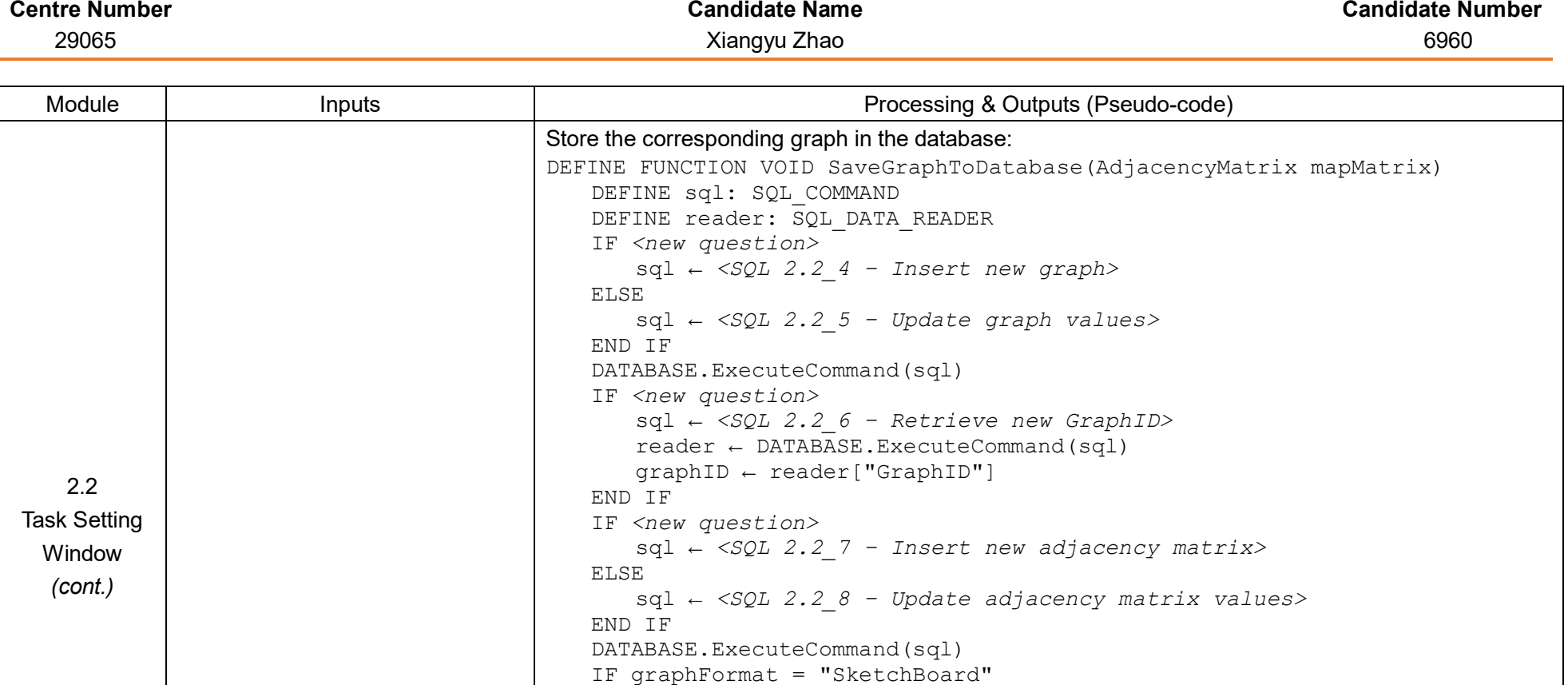

imageFileName ← textBoxQuestionName.TEXT + ".png" FILE.SAVE(imageFileName) IF NOT *<new question>* sql ← *<SQL 2.2\_9 – Retrieve previous image>*

END IF

DEFINE imageFileName: STRING

reader ← DATABASE.ExecuteCommand(sql) FILE.Delete(reader["ImageFileName"])

sql ← *<SQL 2.2\_10 – Delete previous image>* DATABASE.ExecuteCommand(sql)

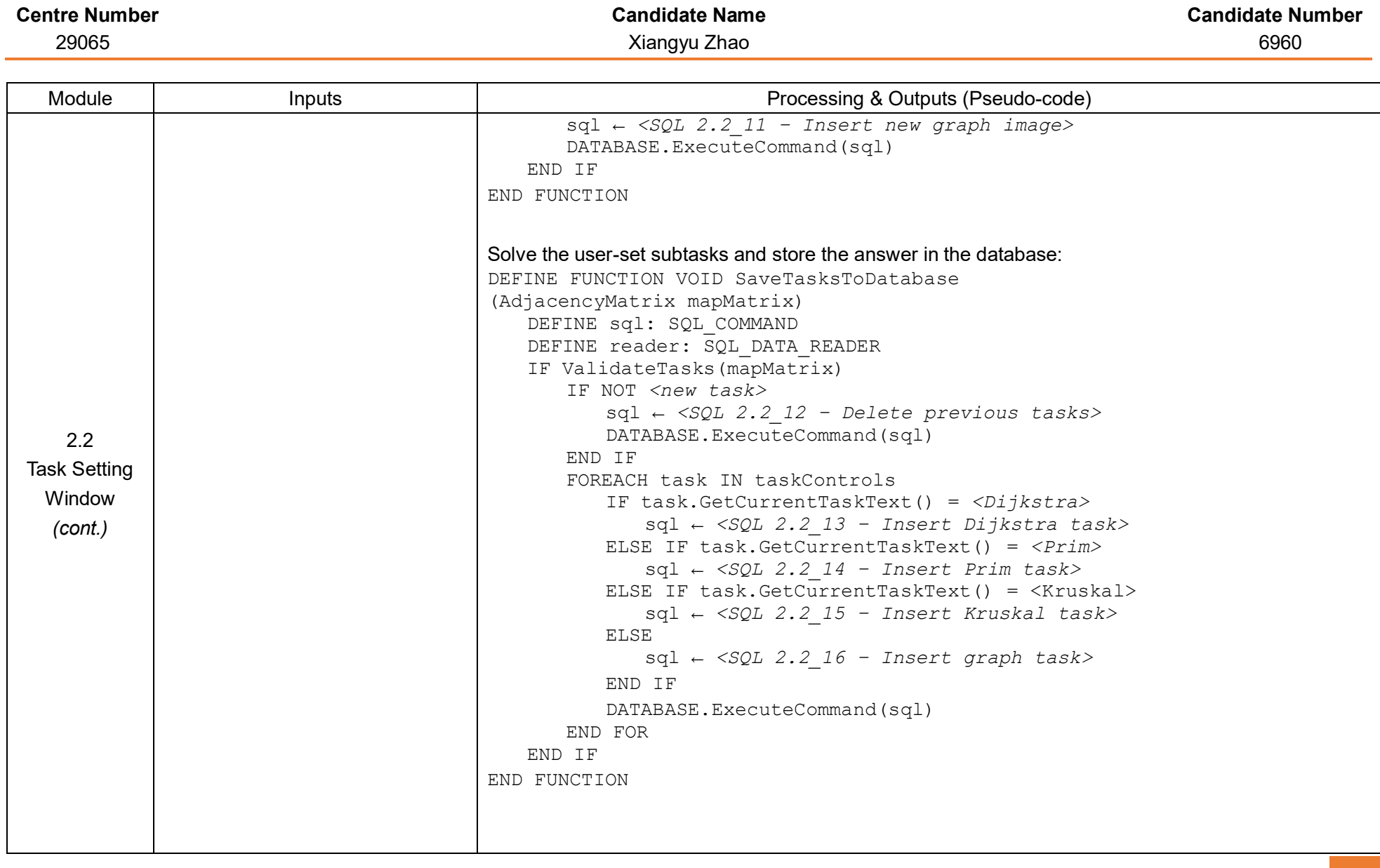

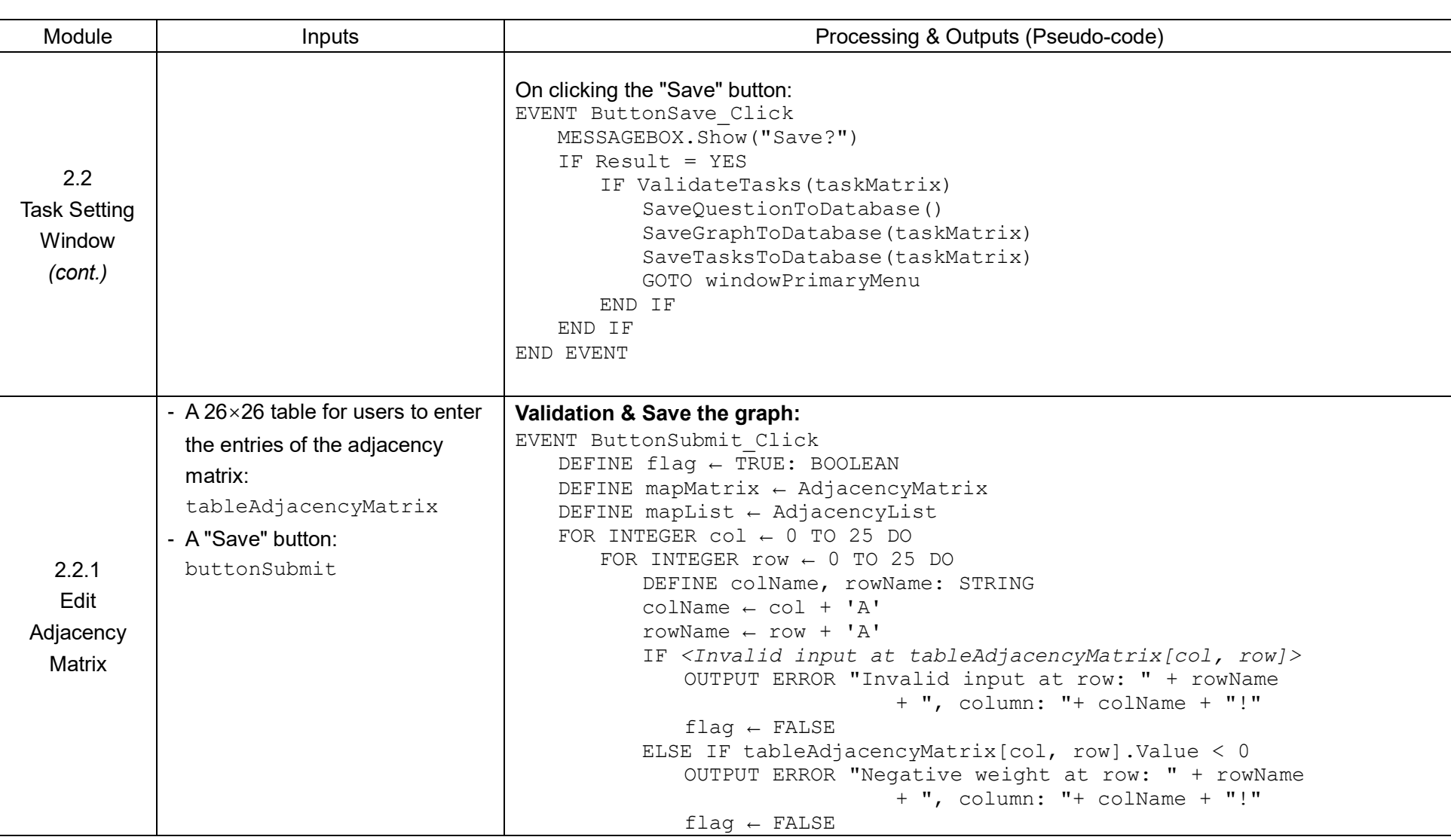

### 29065 Xiangyu Zhao 6960

**Centre Number Candidate Name Candidate Number**

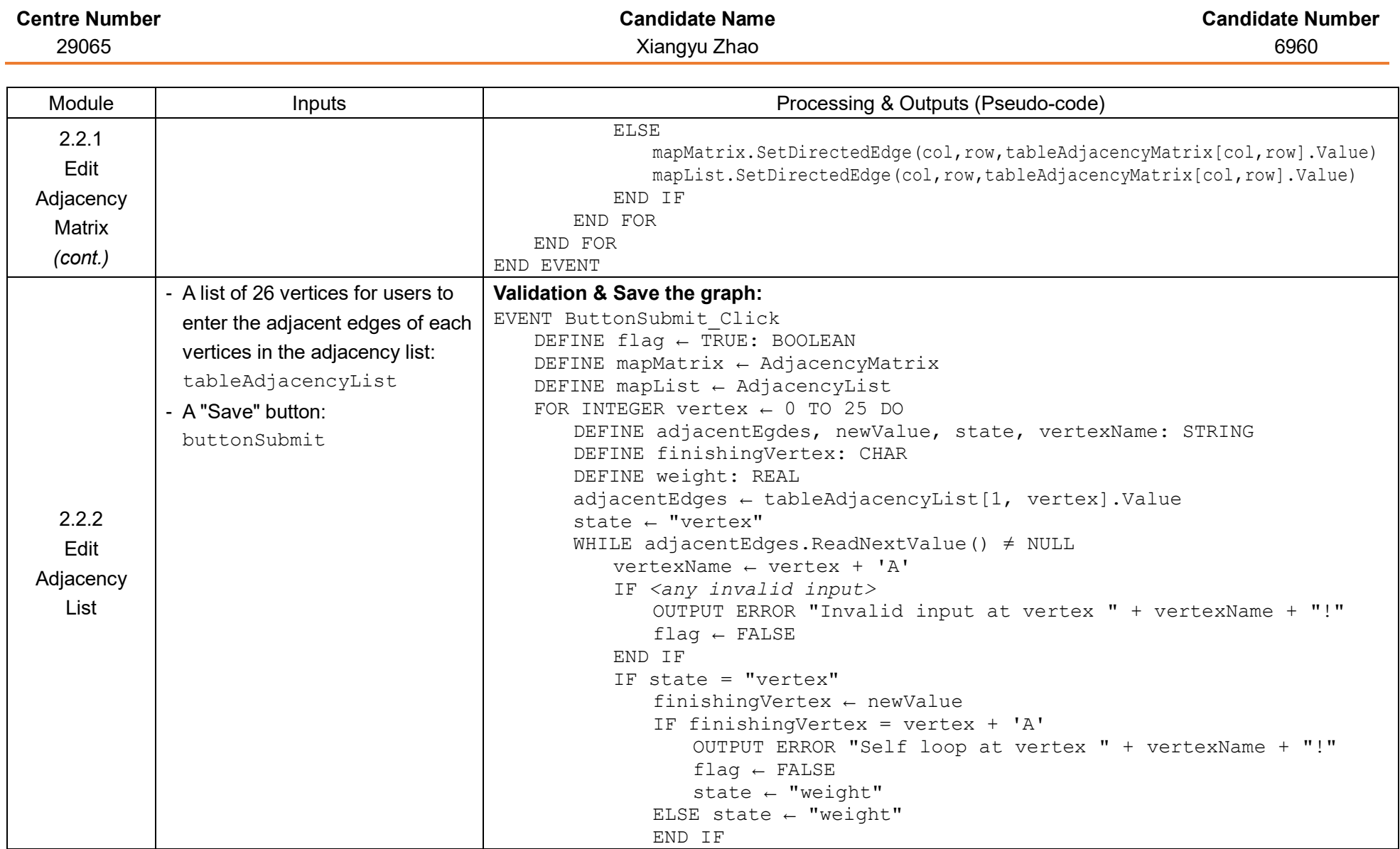

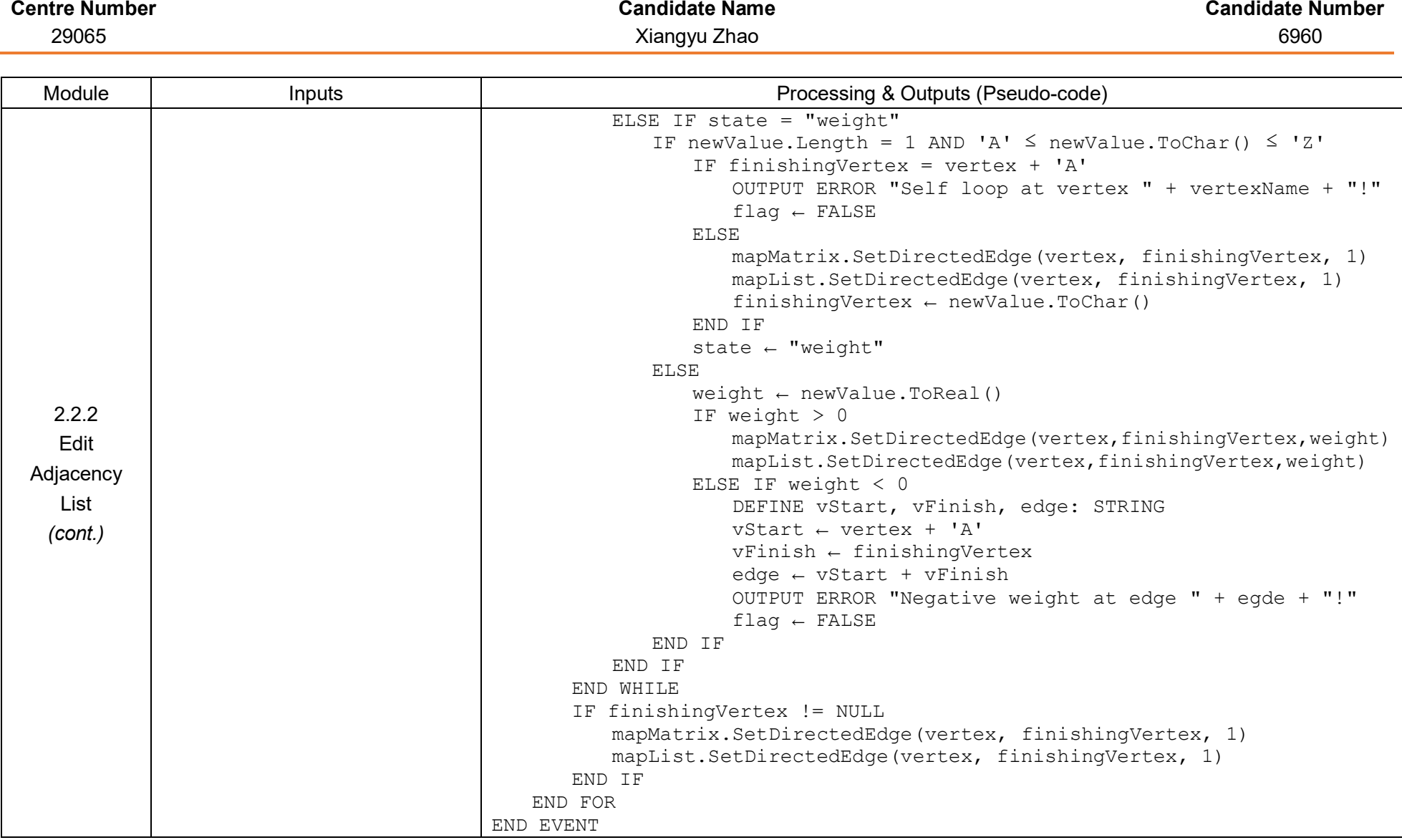

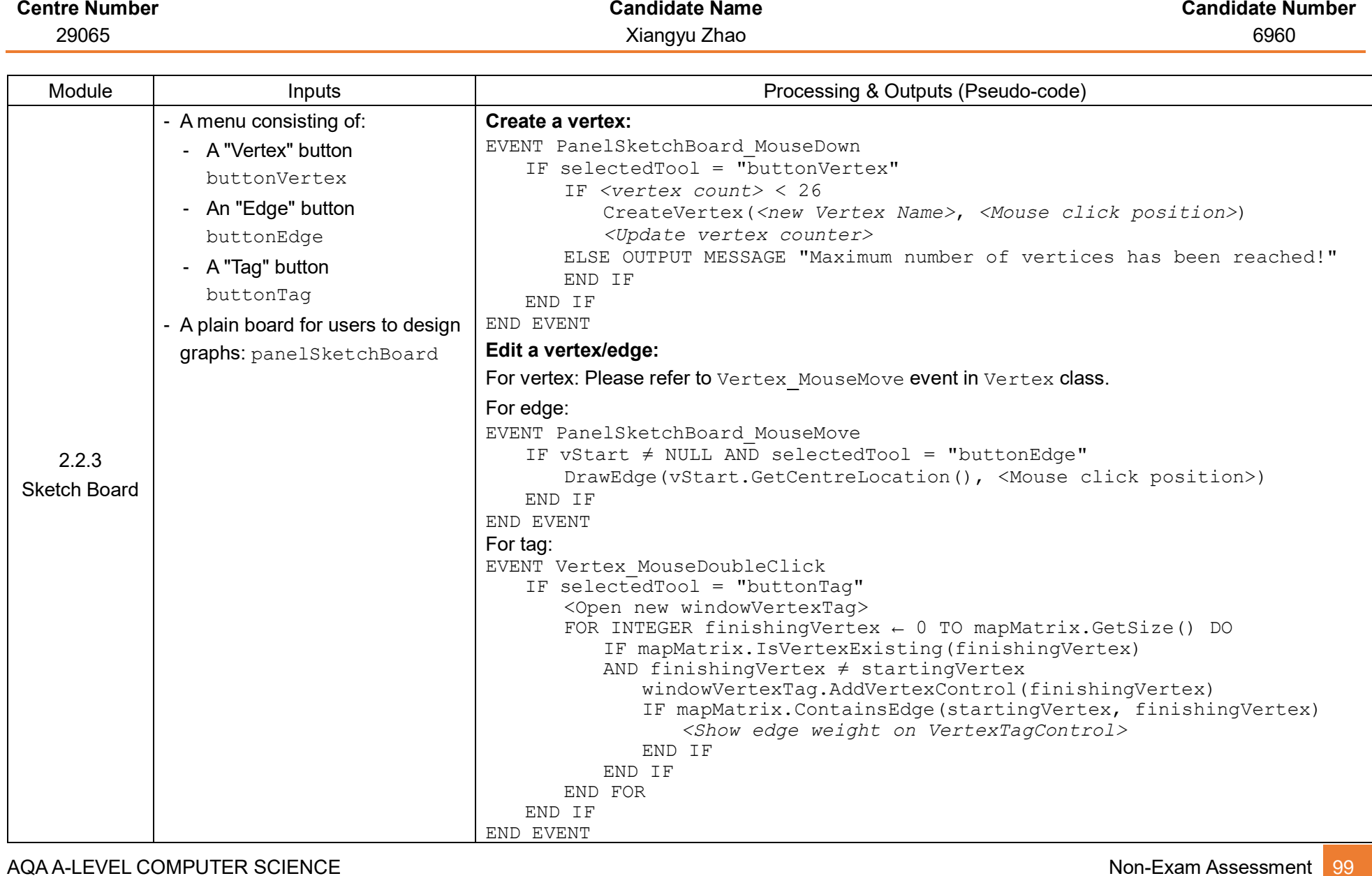

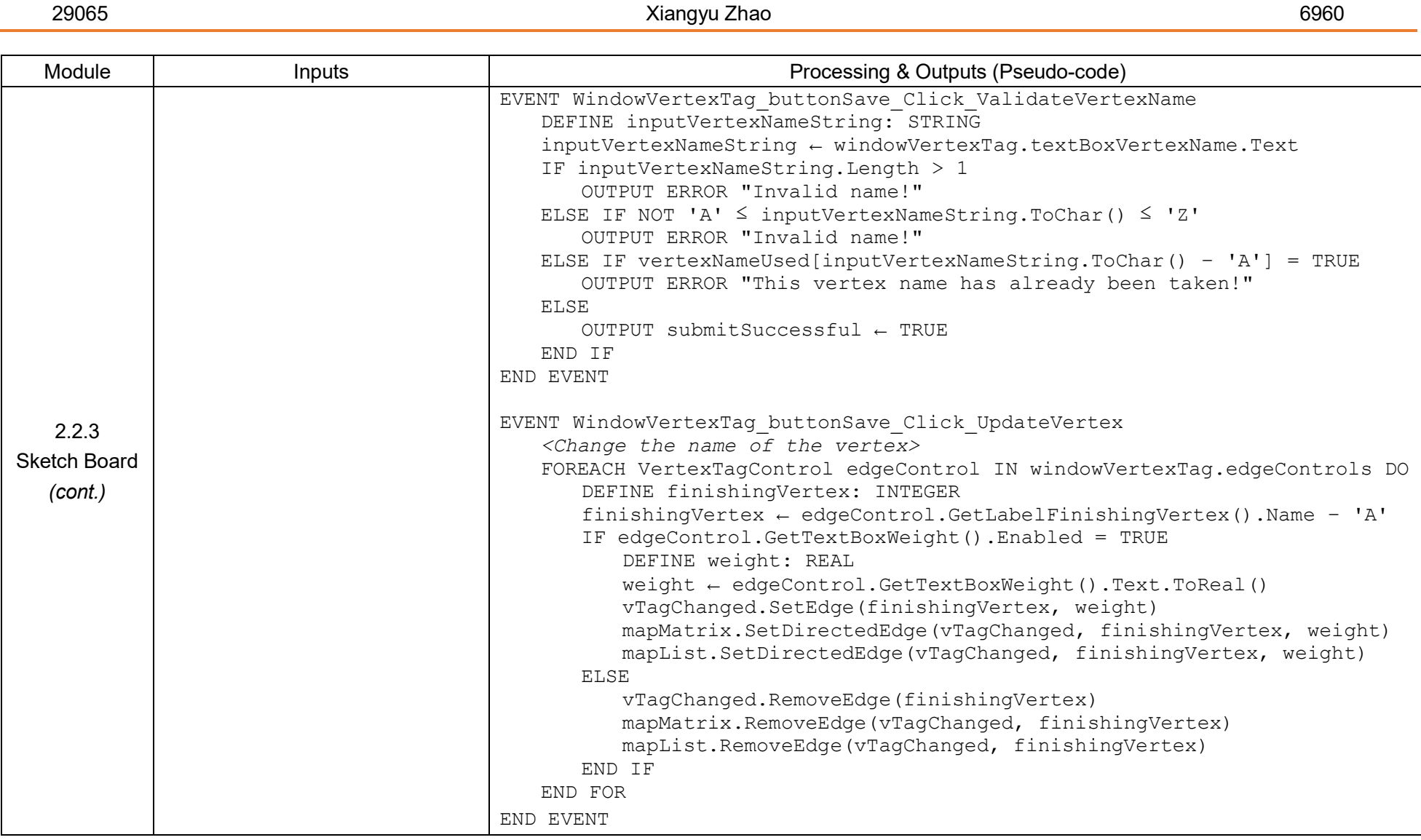

**Centre Number Candidate Name Candidate Number**

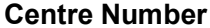

# 29065 Xiangyu Zhao 6960

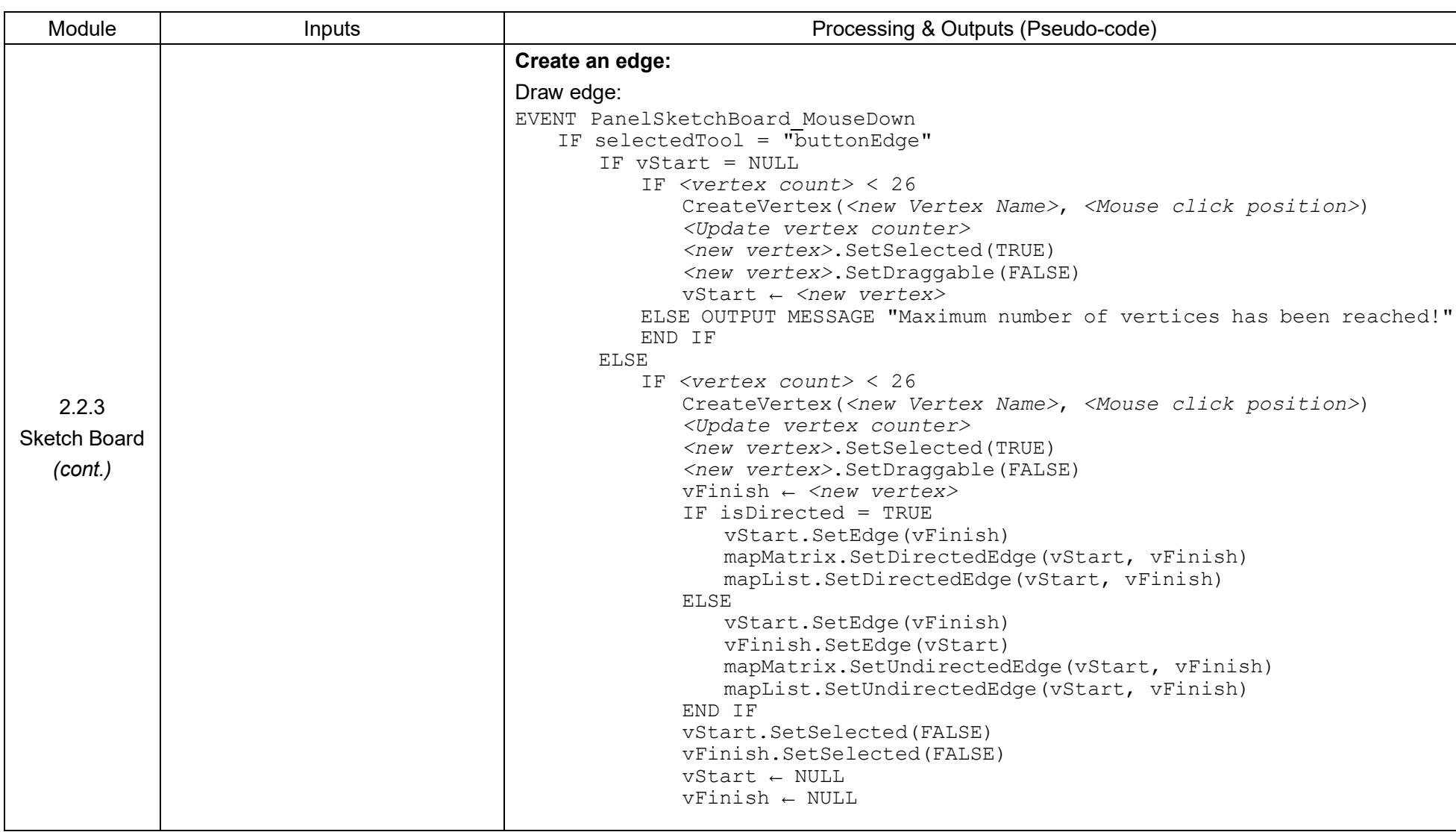

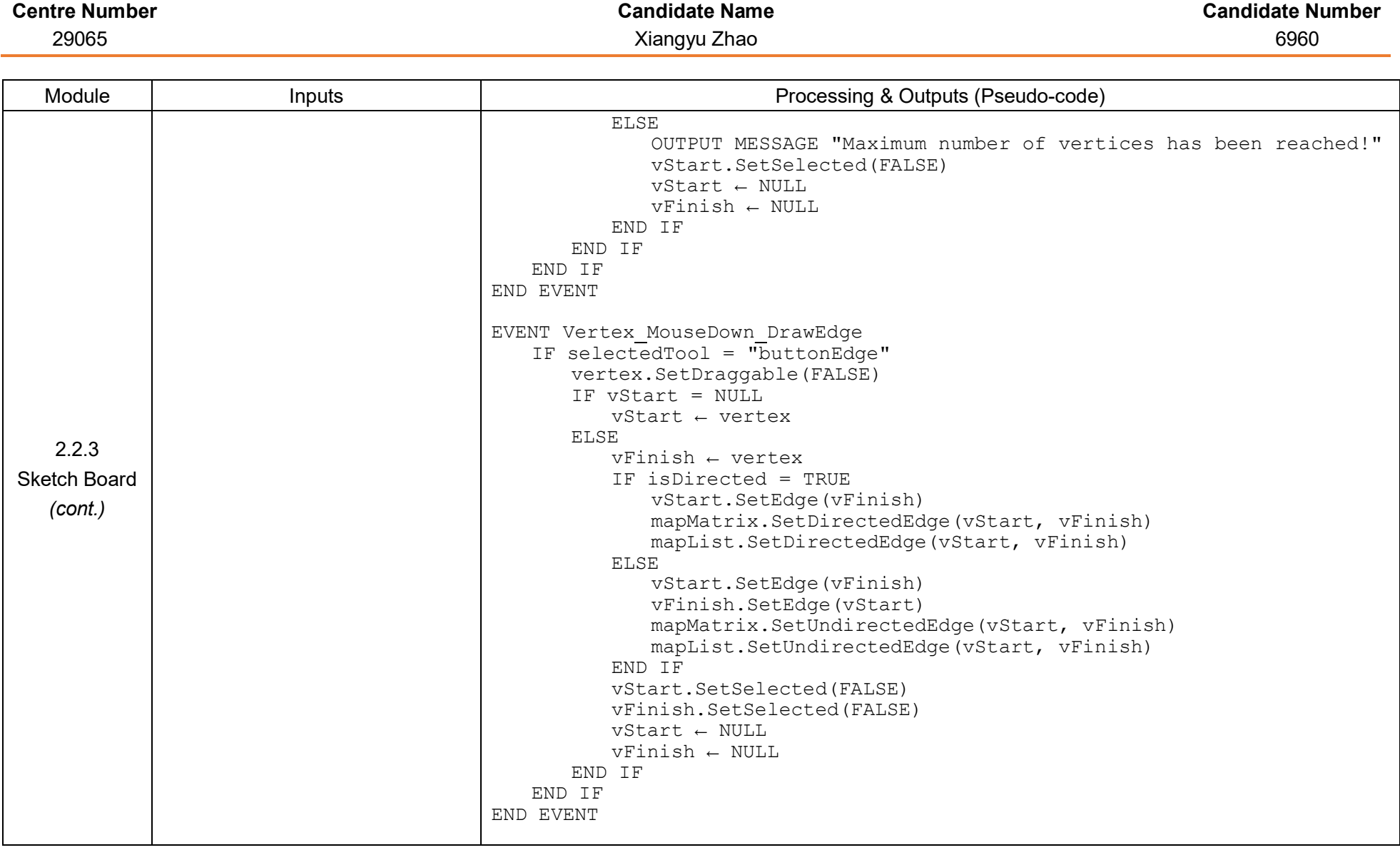

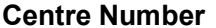

29065 Xiangyu Zhao 6960

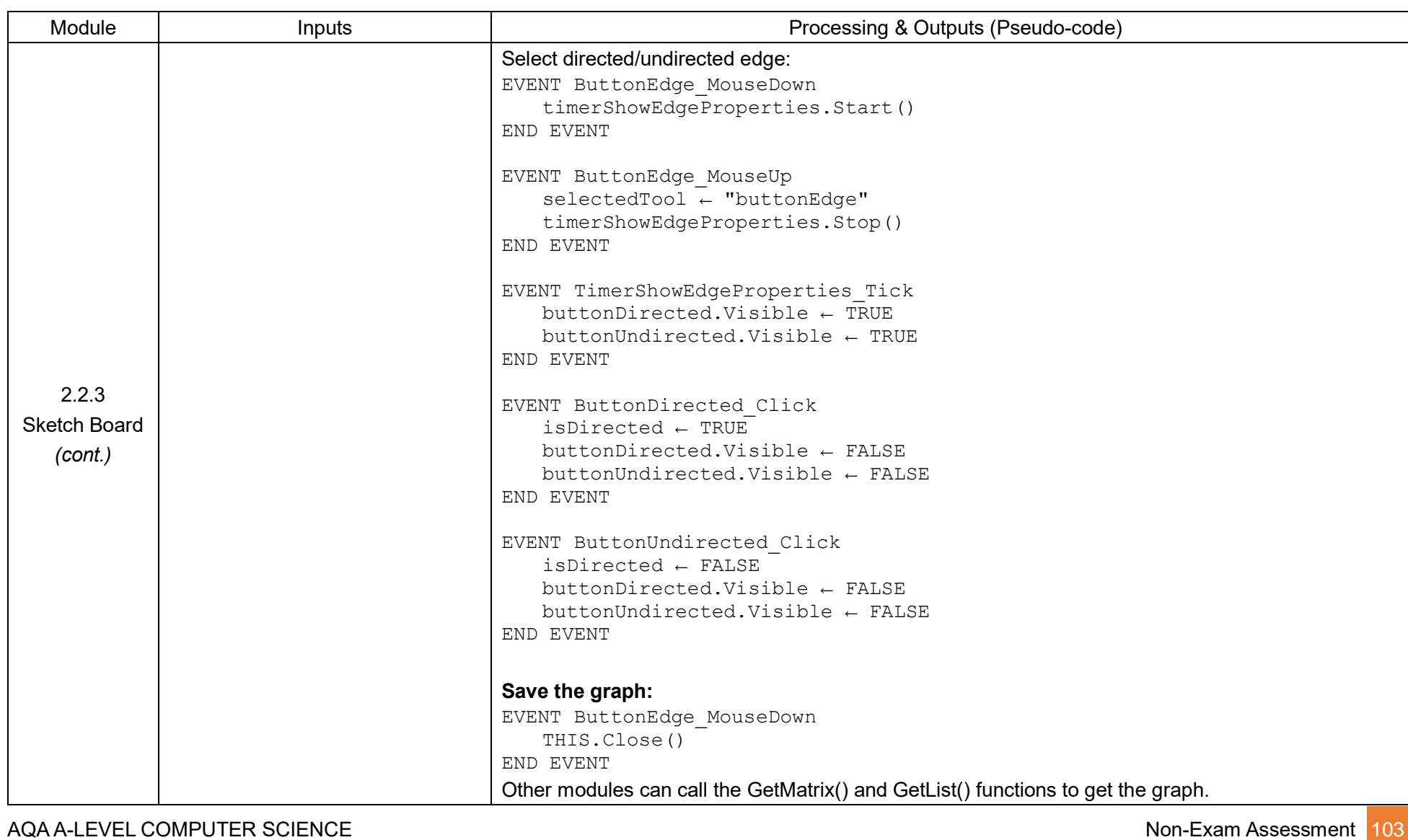

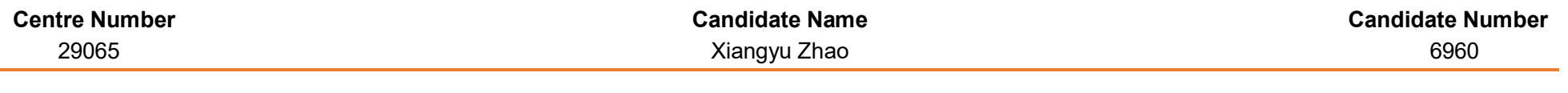

### **Table 4 – Question Bank Section:**

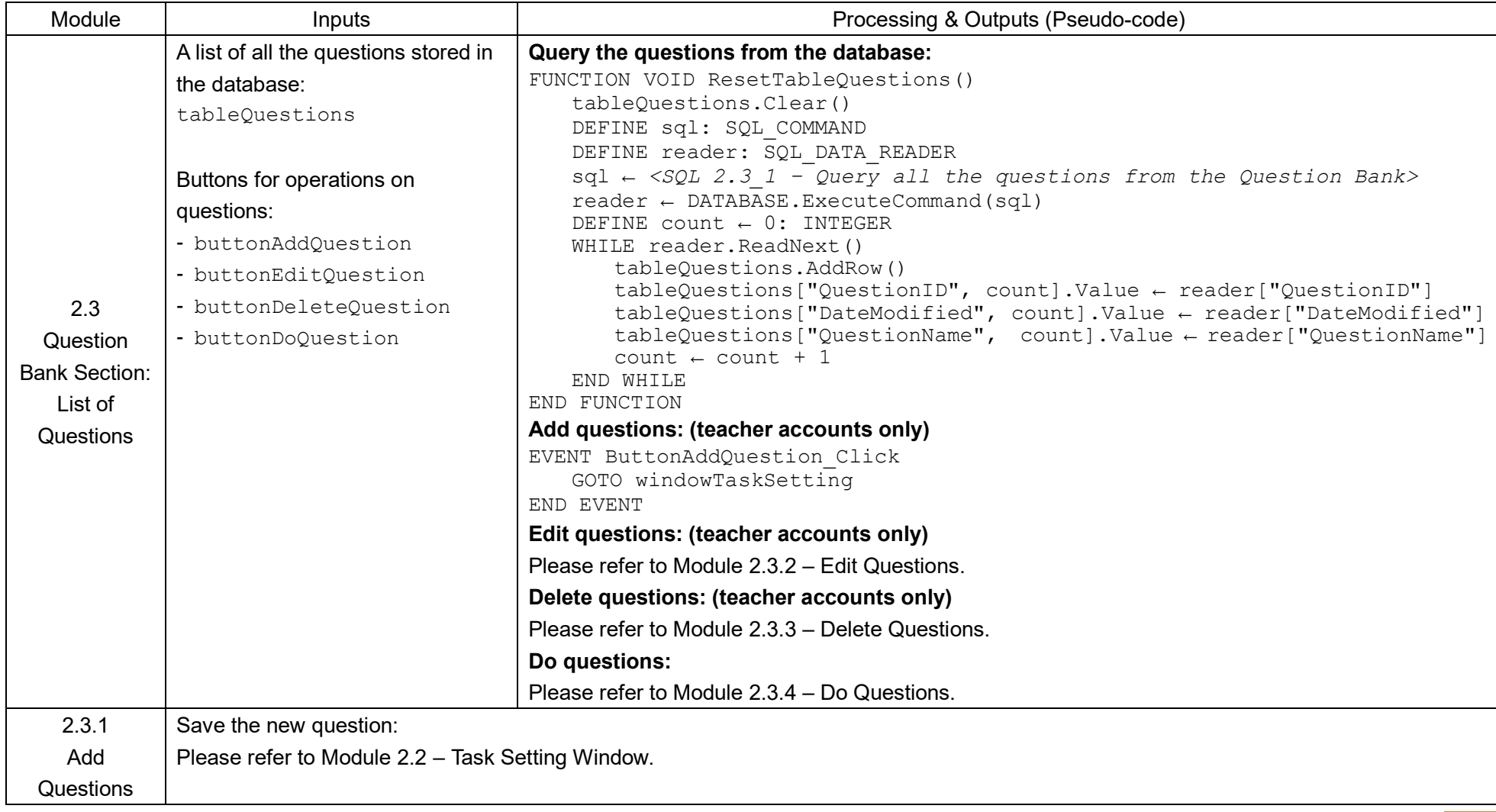

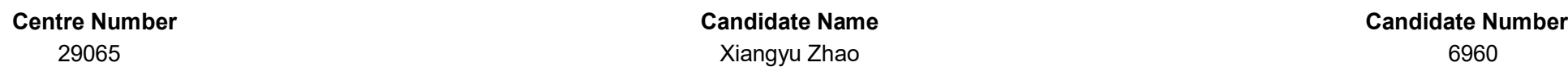

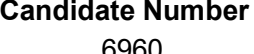

Module I Inputs Inputs Inputs Inputs Inputs Inputs Riccessing & Outputs (Pseudo-code) 2.3.2 Edit **Questions** Load the content of the question: FUNCTION VOID EditQuestion(STRING questionID) DEFINE sql: SQL\_COMMAND DEFINE reader: SQL\_DATA\_READER DEFINE graphID: INTEGER DEFINE graphFormat: STRING OPEN NEW windowTaskSetting sql ← *<SQL 2.3.2\_1 – Query general information and the graph of the question>* reader ← DATABASE.ExecuteCommand(sql) windowTaskSetting.textBoxQuestionName.Text ← reader["QuestionName"] windowTaskSetting.textBoxProblemDescription.Text ← reader["ProblemDescription"] graphID ← reader["GraphID"] sql ← *<SQL 2.3.2\_2 - Query the correct representation for the graph>* reader ← DATABASE.ExecuteCommand(sql) graphFormat ← reader["GraphFormat"] sql ← *<SQL 2.3.2\_3 - Query the graph in the form of an adjacency matrix>* reader ← DATABASE.ExecuteCommand(sql) FOR INTEGER v1  $\leftarrow$  0 TO windowTaskSetting.taskMatrix.GetSize() - 1 DO FOR INTEGER  $v2 \leftarrow 0$  TO windowTaskSetting.taskMatrix.GetSize() - 1 DO DEFINE fieldName ← "Edge" + GetVertexName(v1) + GetVertexName(v2): STRING windowTaskSetting.taskMatrix.SetDirectedEdge(v1, v2, reader[fieldName]) END FOR END FOR IF graphFormat = "AdjacencyMatrix" *<Show adjacency matrix on windowTaskSetting>* ELSE IF graphFormat = "AdjacencyList" *<Show adjacency list on windowTaskSetting>* ELSE IF graphFormat = "SketchBoard"  $sql \leftarrow \leq SQL$  2.3.2 4 - *Query the graph image>* reader ← DATABASE.ExecuteCommand(sql) *<Show graph image ← reader["ImageFileName"] on windowTaskSetting>* END IF

AQA A-LEVEL COMPUTER SCIENCE Non-Exam Assessment 105 Non-Exam Assessment 105 Non-Exam Assessment 105 Non-Exam Assessment 105 Non-Exam Assessment 105 Non-Exam Assessment 105 Non-Exam Assessment 105 Non-Exam Assessment 105 N

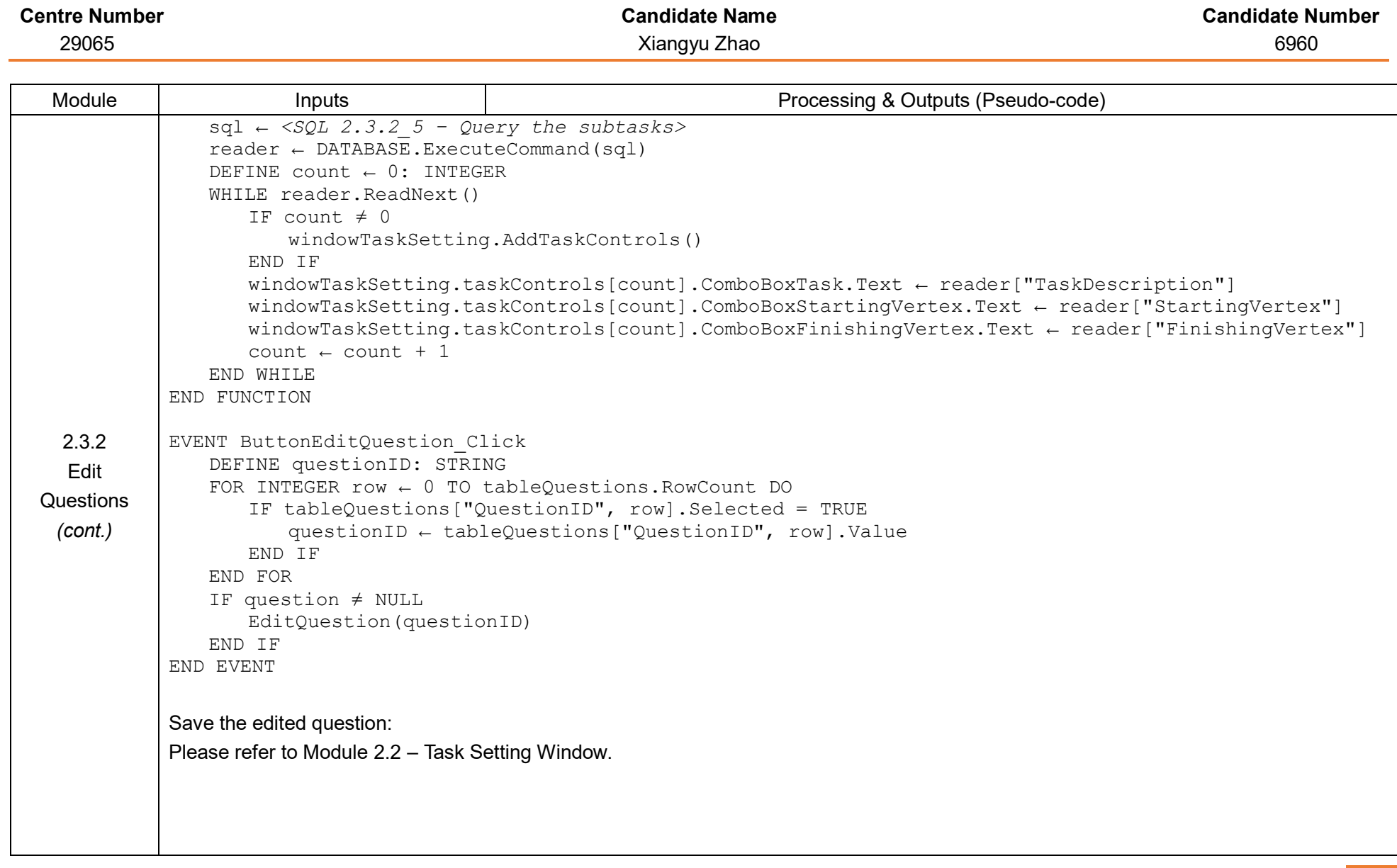

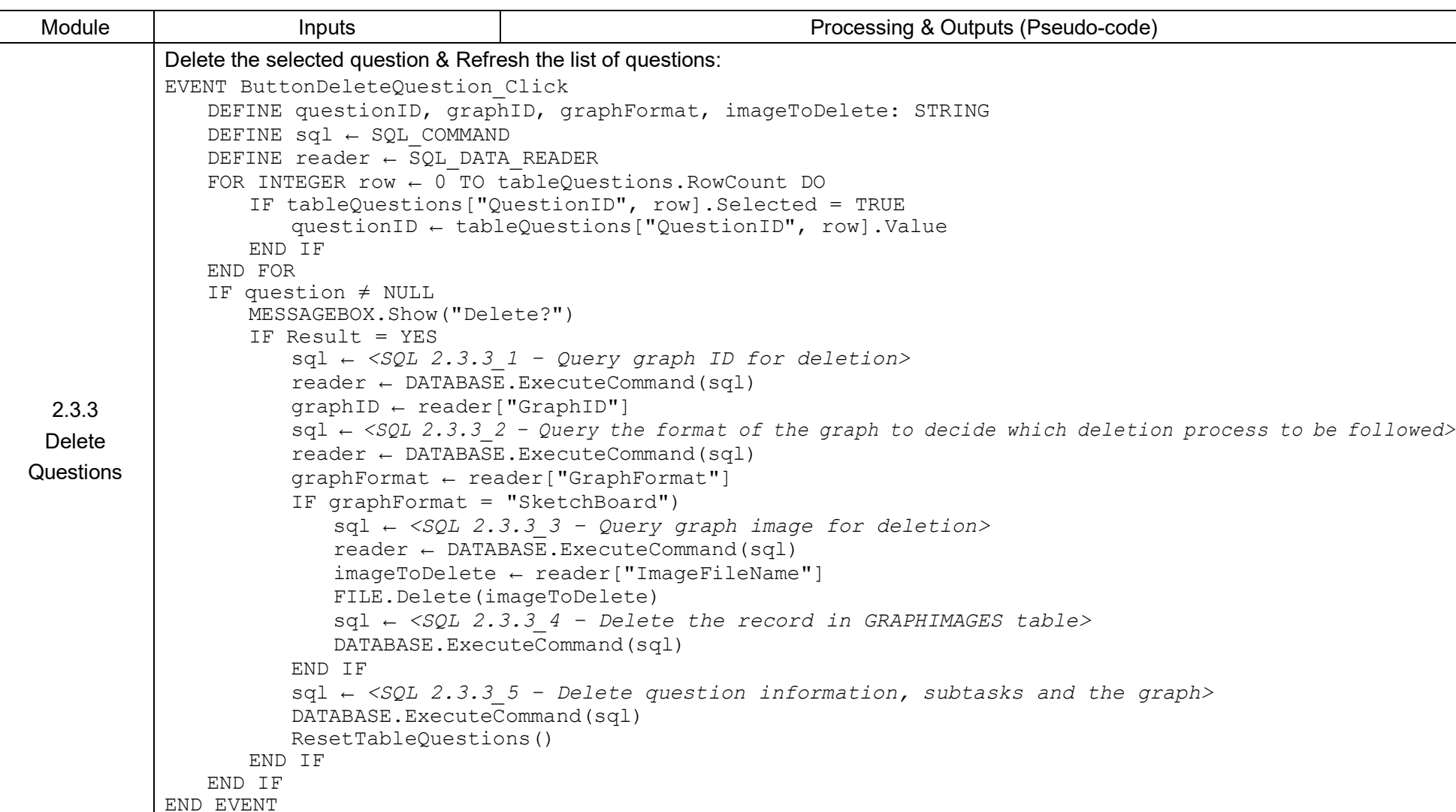

**Centre Number Candidate Name Candidate Number** 29065 Xiangyu Zhao 6960

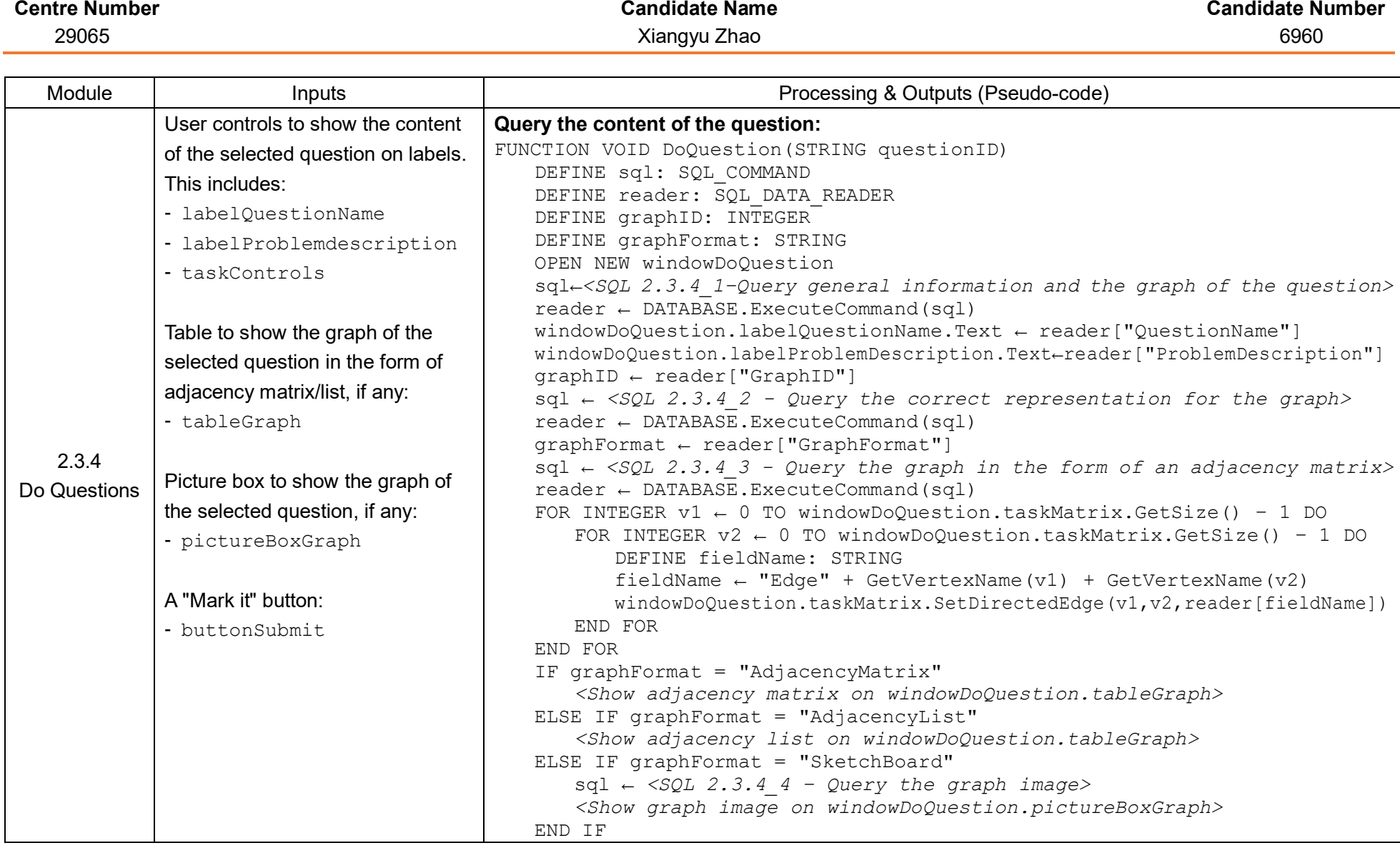
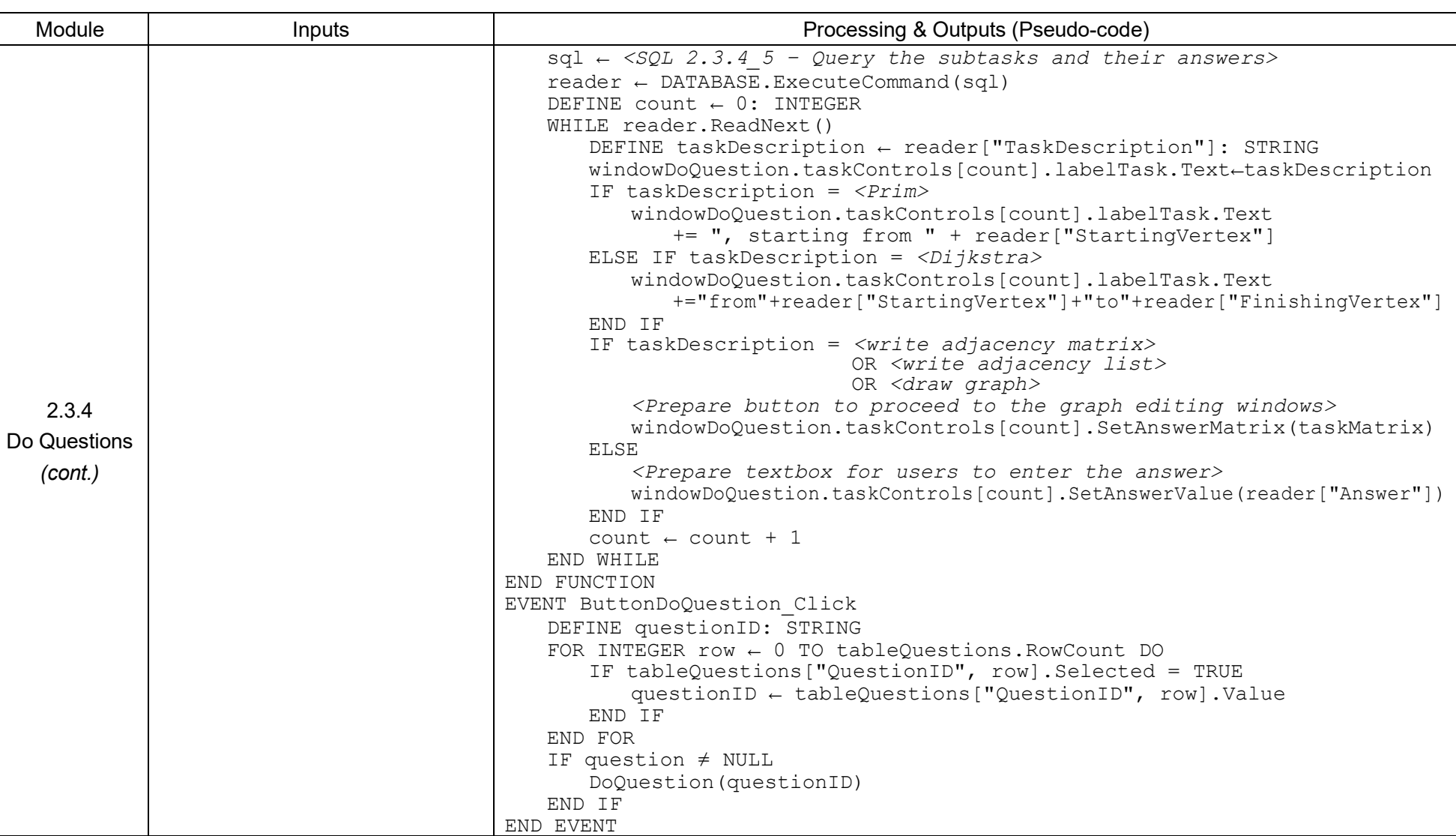

#### 29065 Xiangyu Zhao 6960

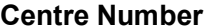

### 29065 Xiangyu Zhao 6960

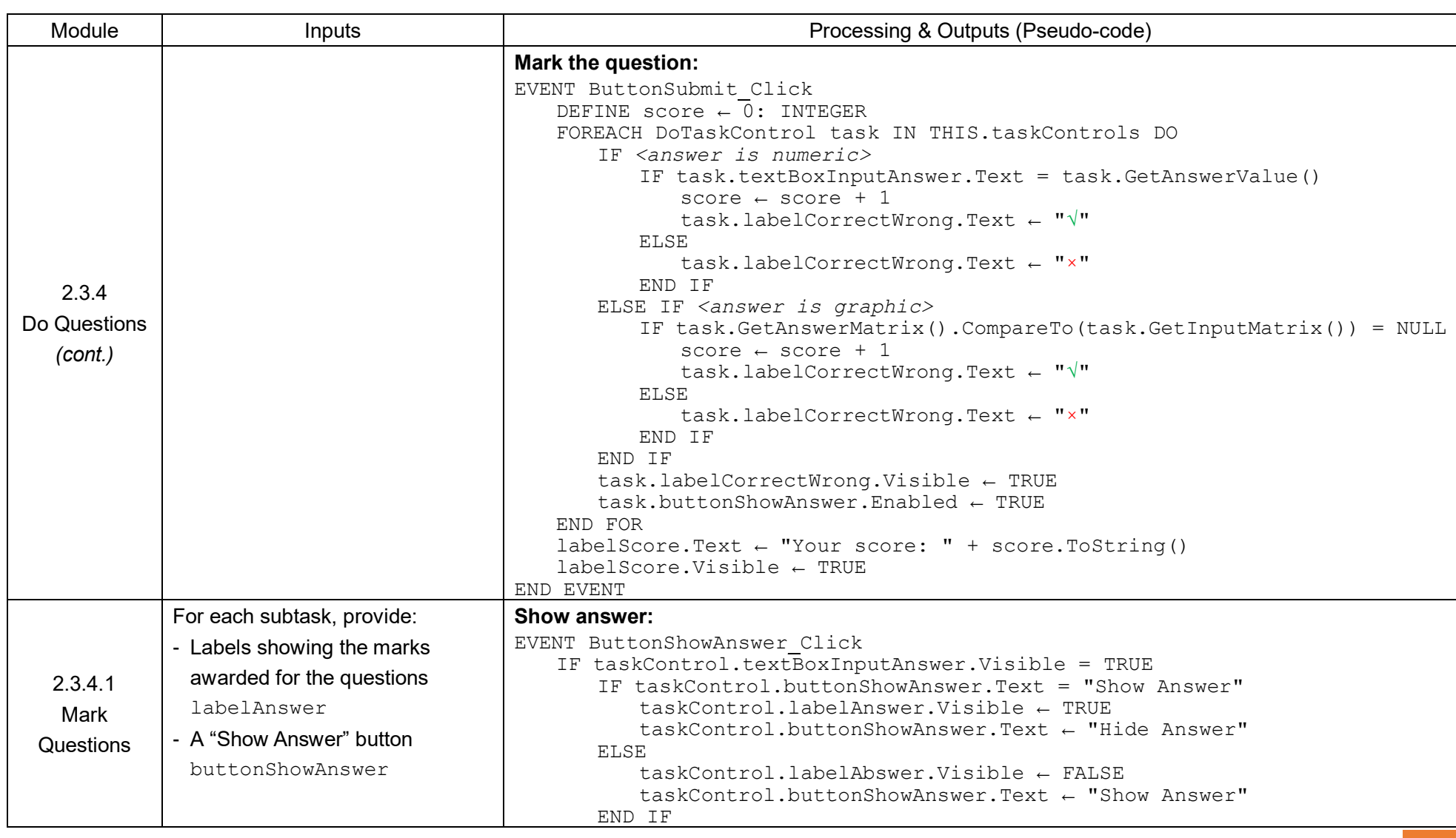

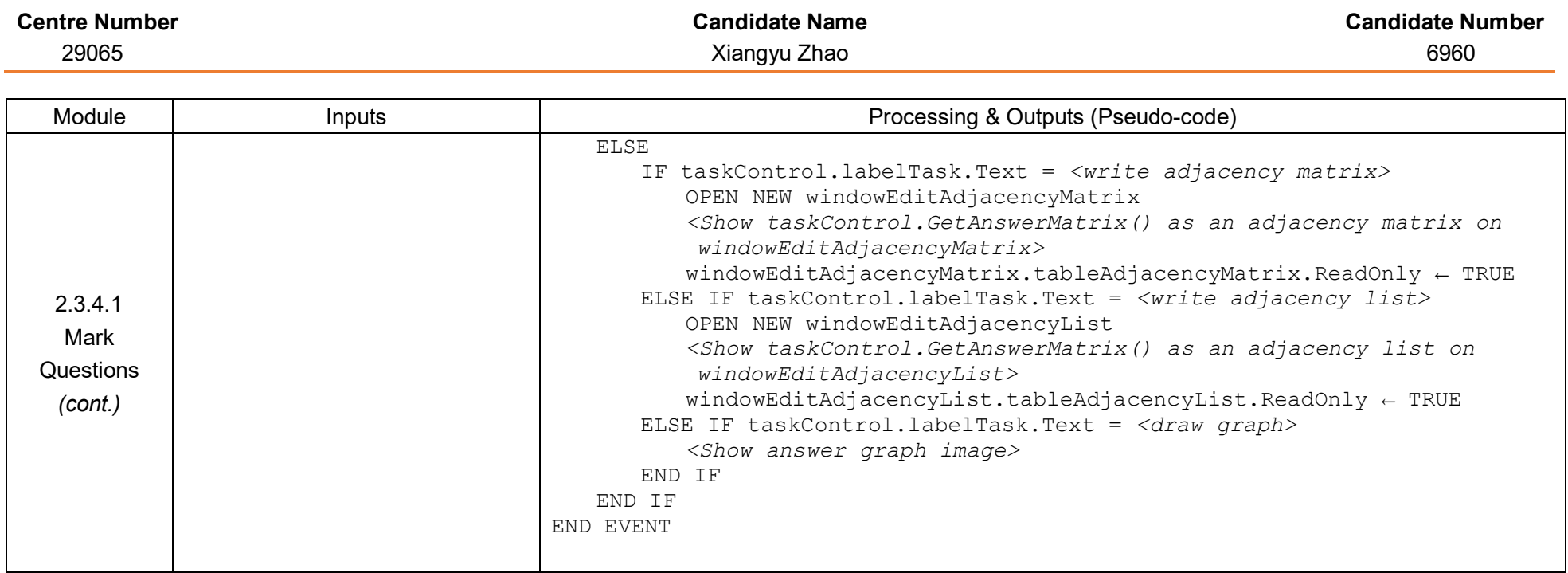

#### **Table 5 – User Accounts:**

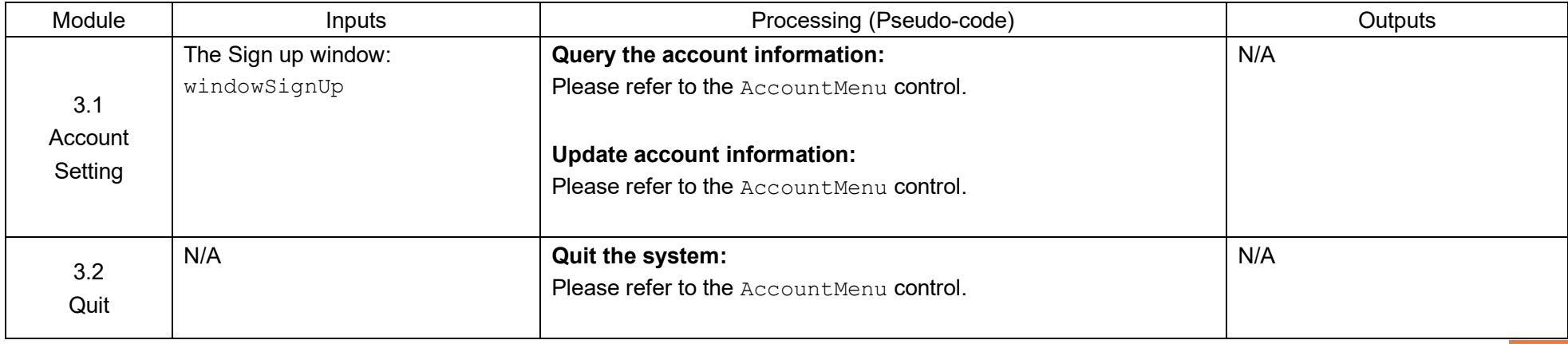

## SQL pseudo-commands list

The following SQL pseudo-commands will be used in the above mentioned places:

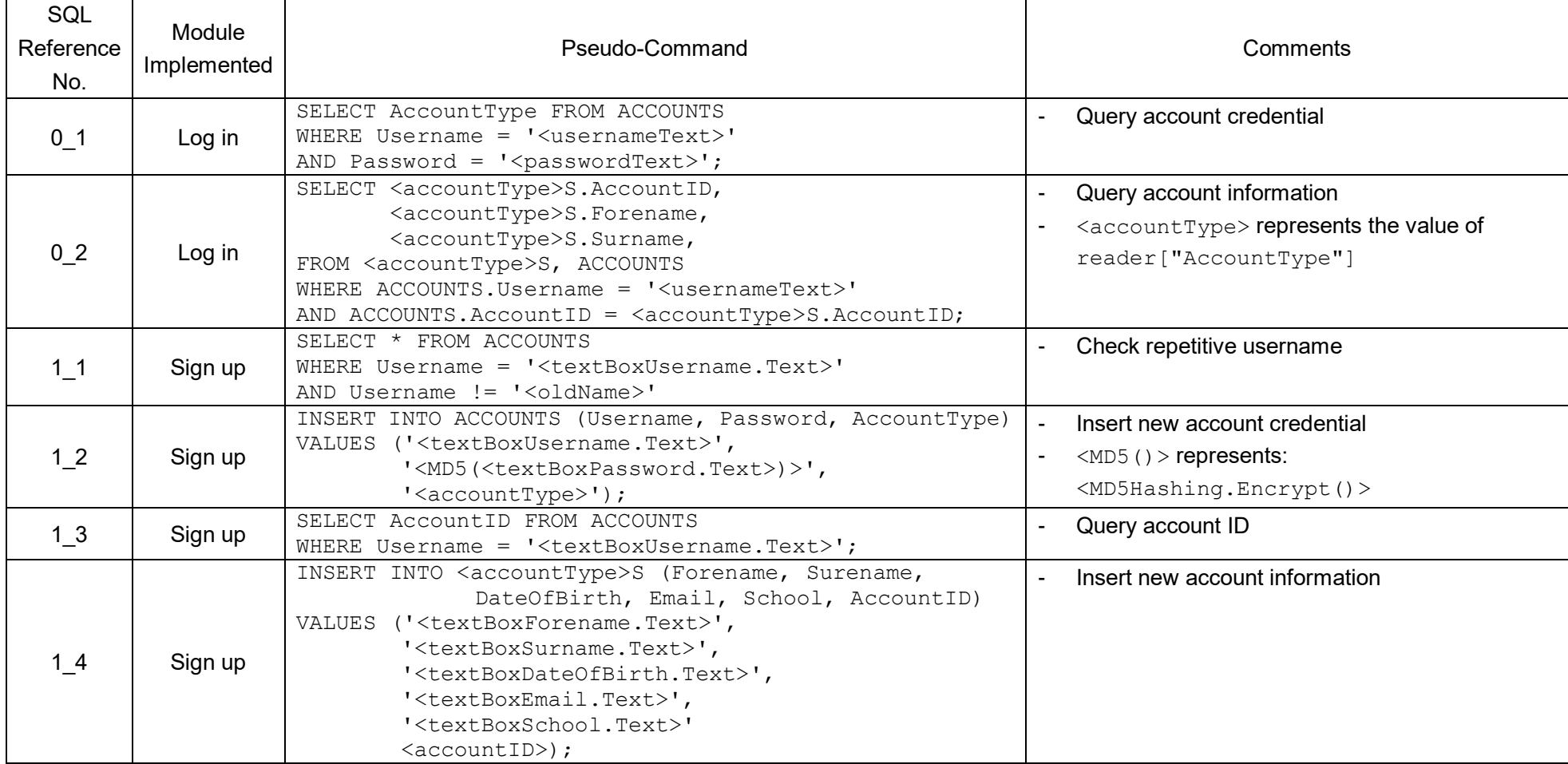

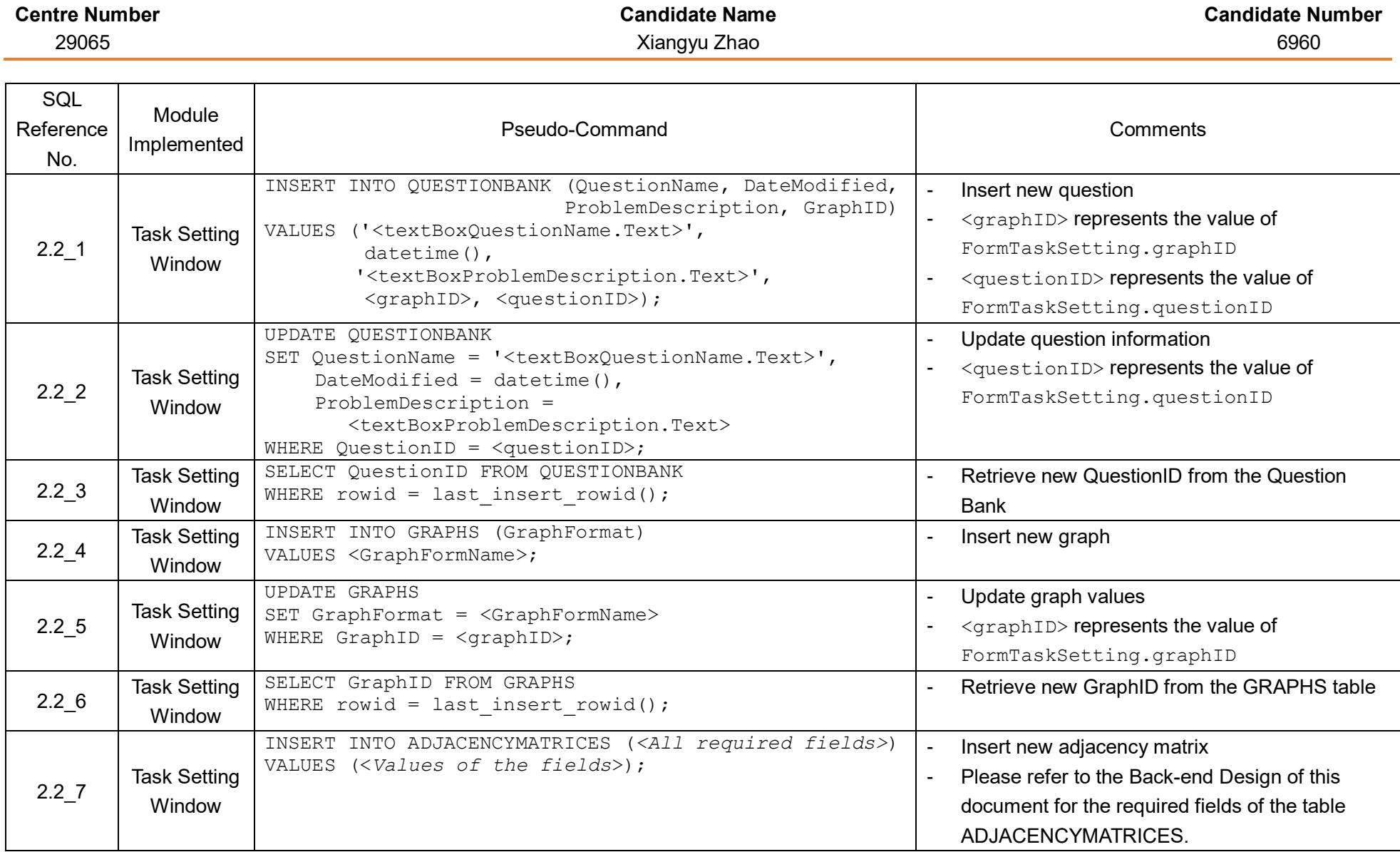

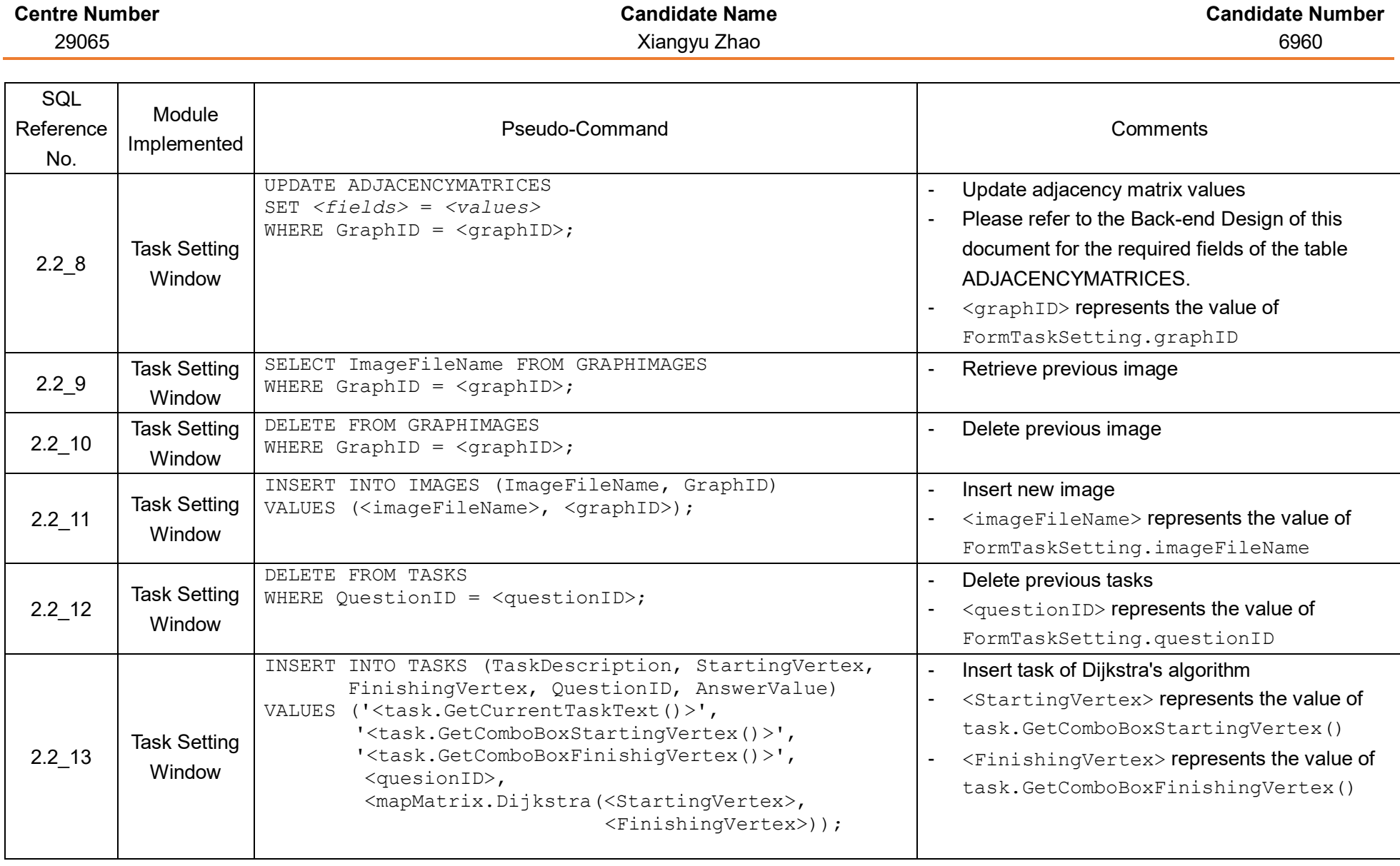

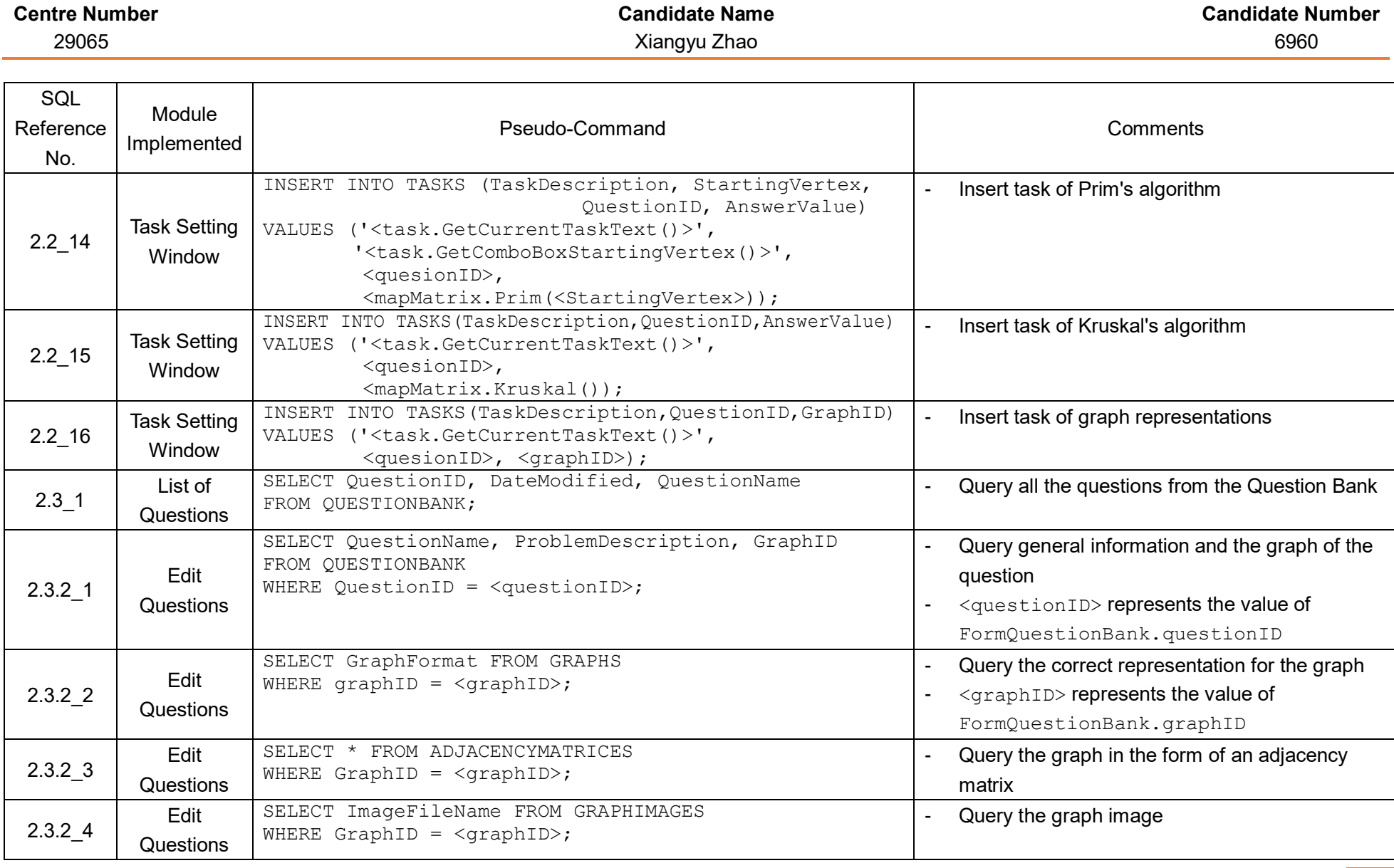

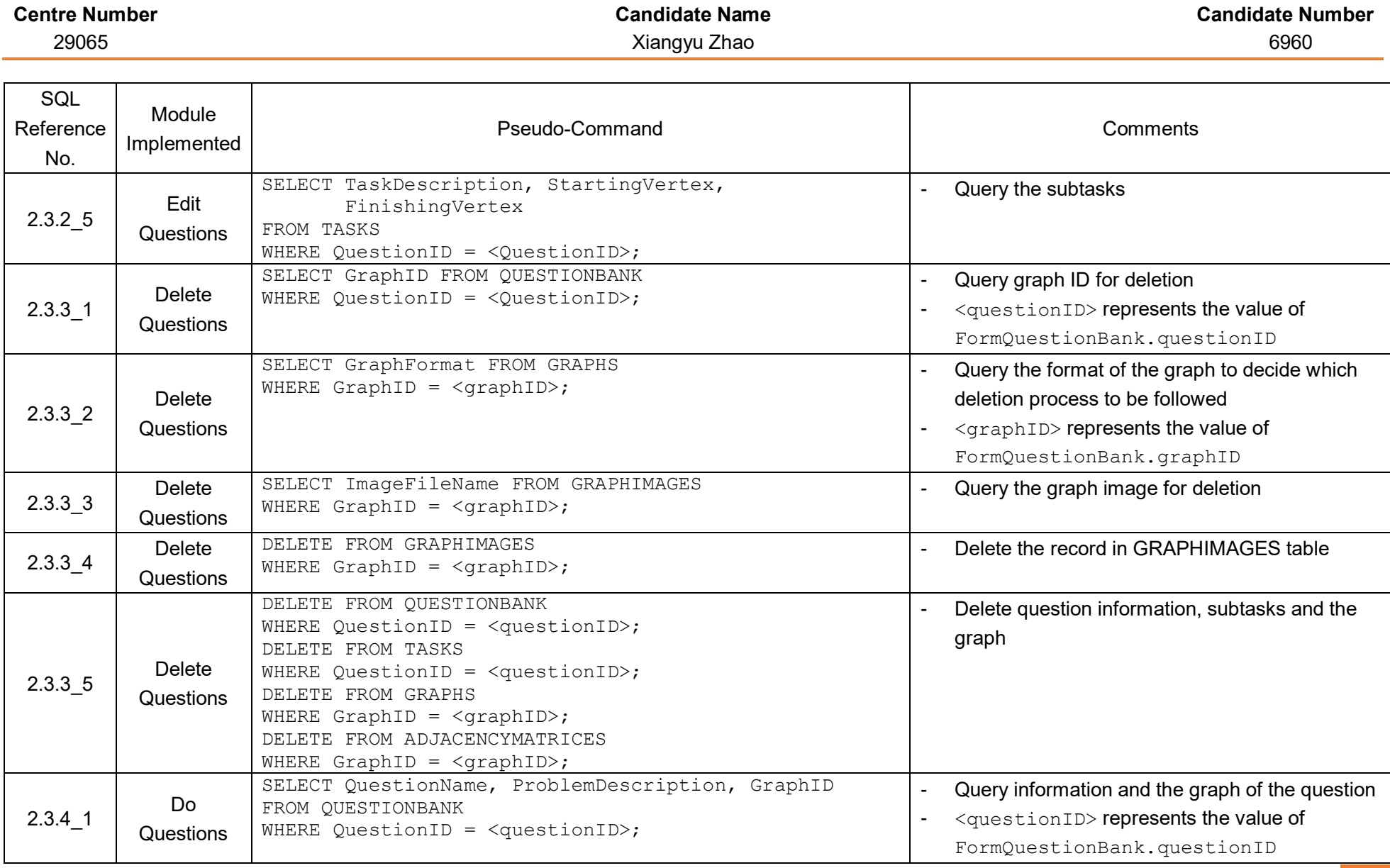

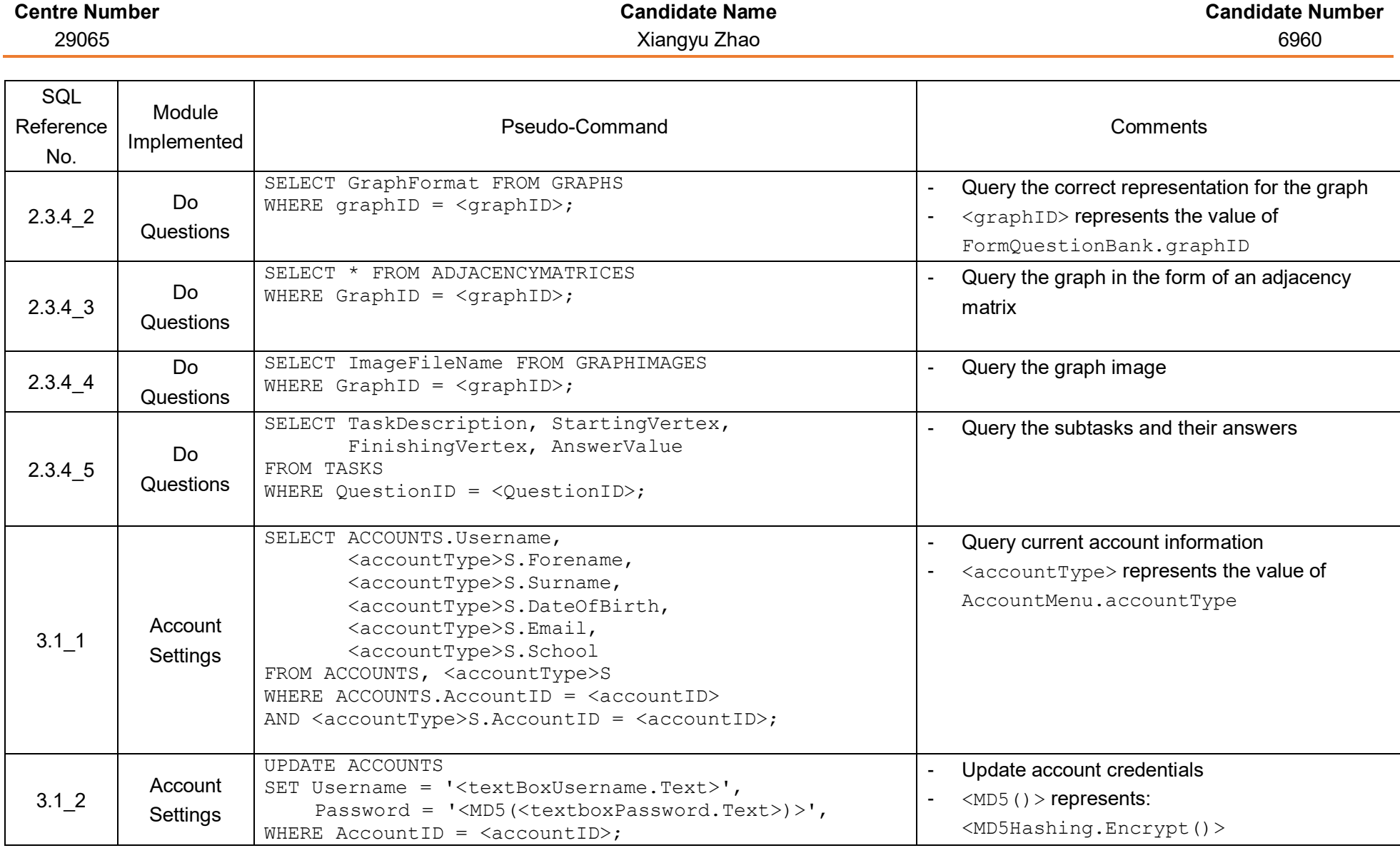

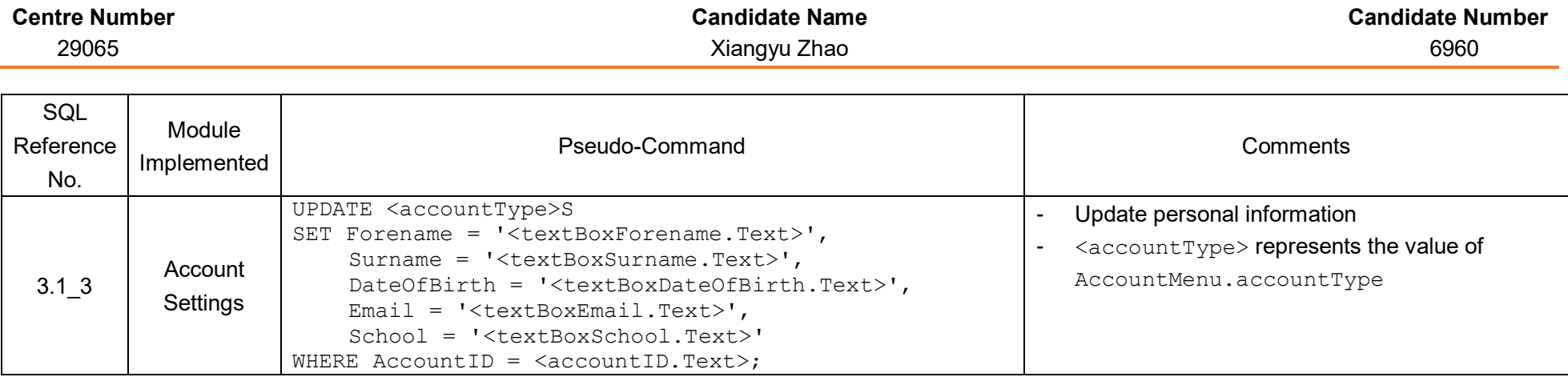

# Implementation

### Source code for the project

Please refer to **Appendix 2 - GraphTeachingTool Source Code.pdf** for the source code of this project.

Representative samples of techniques used in Group A (as indicated in the Example technical skills table) are also annotated in the code.

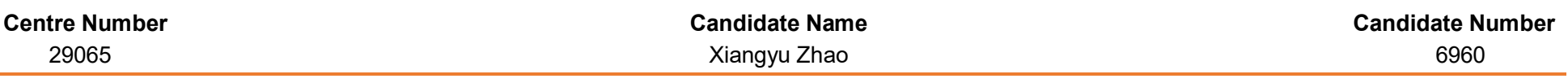

## Completeness of solution

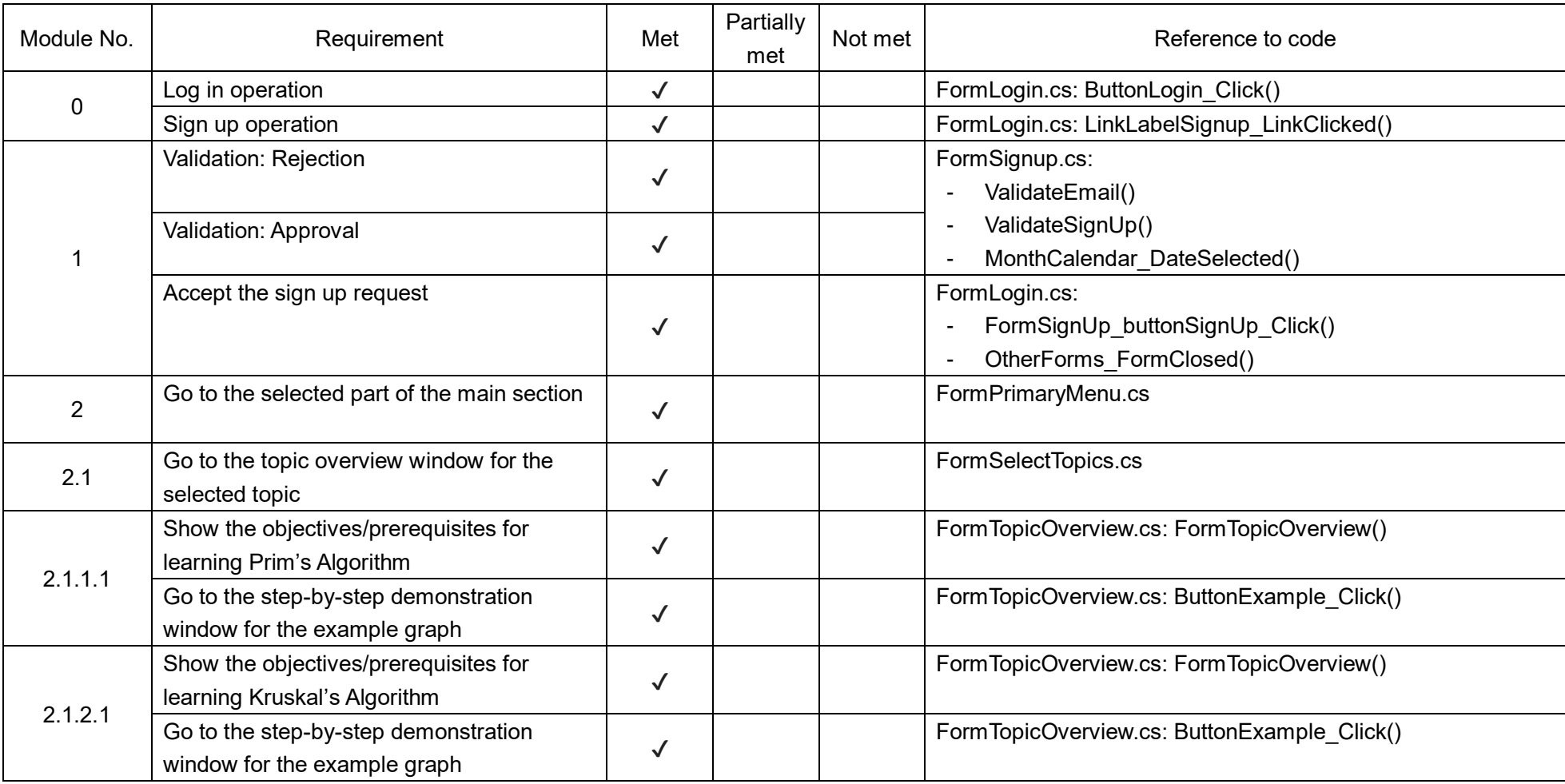

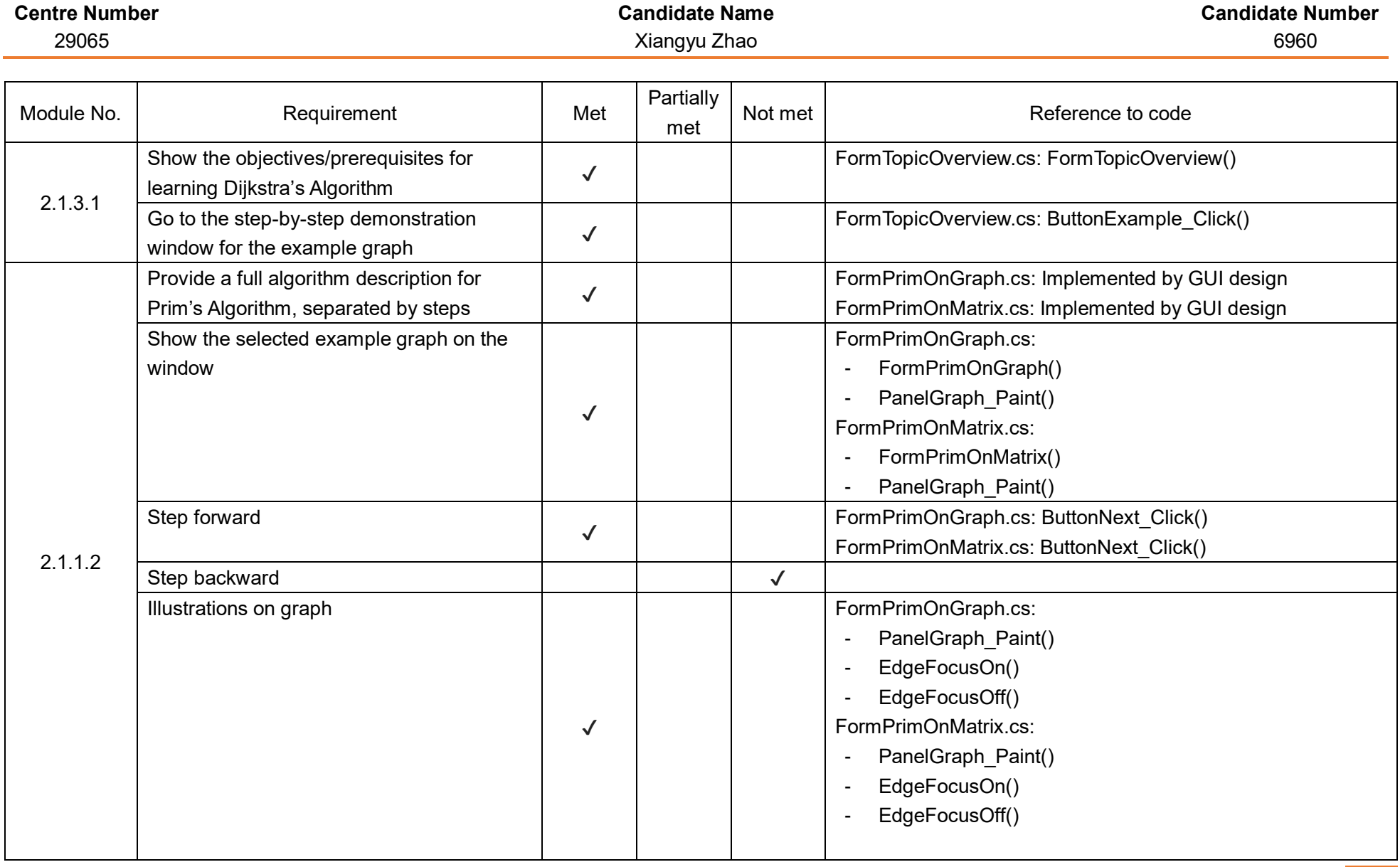

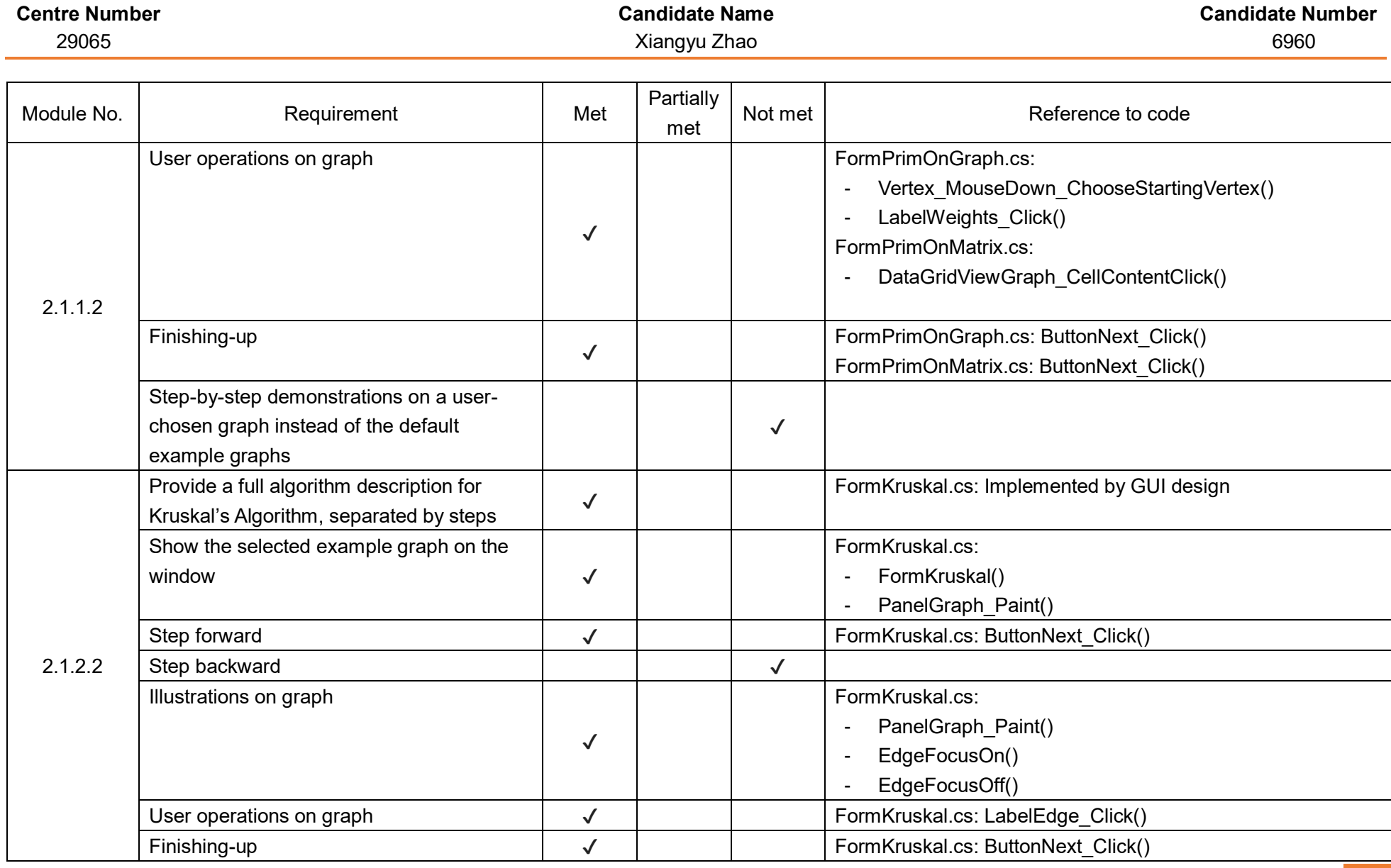

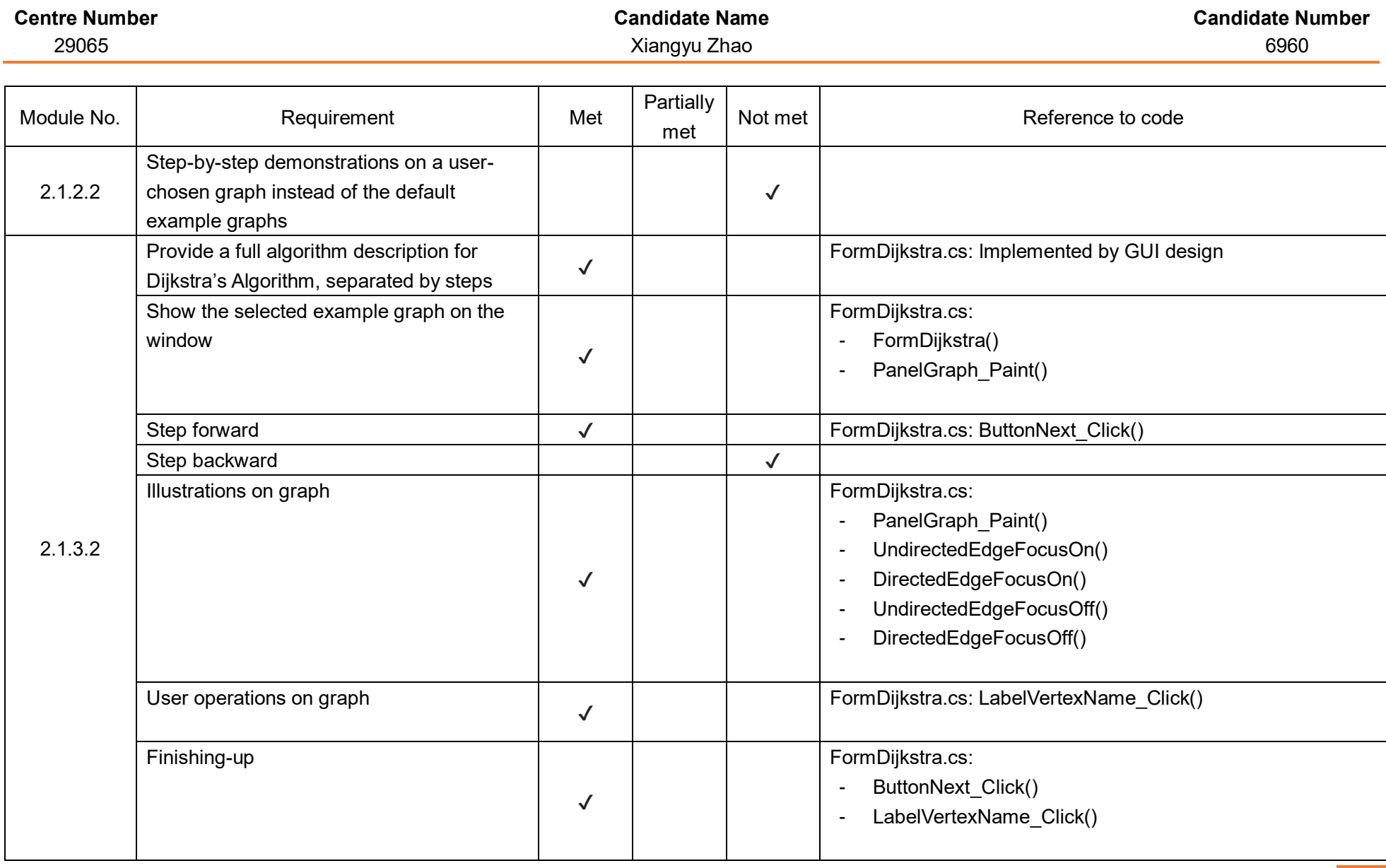

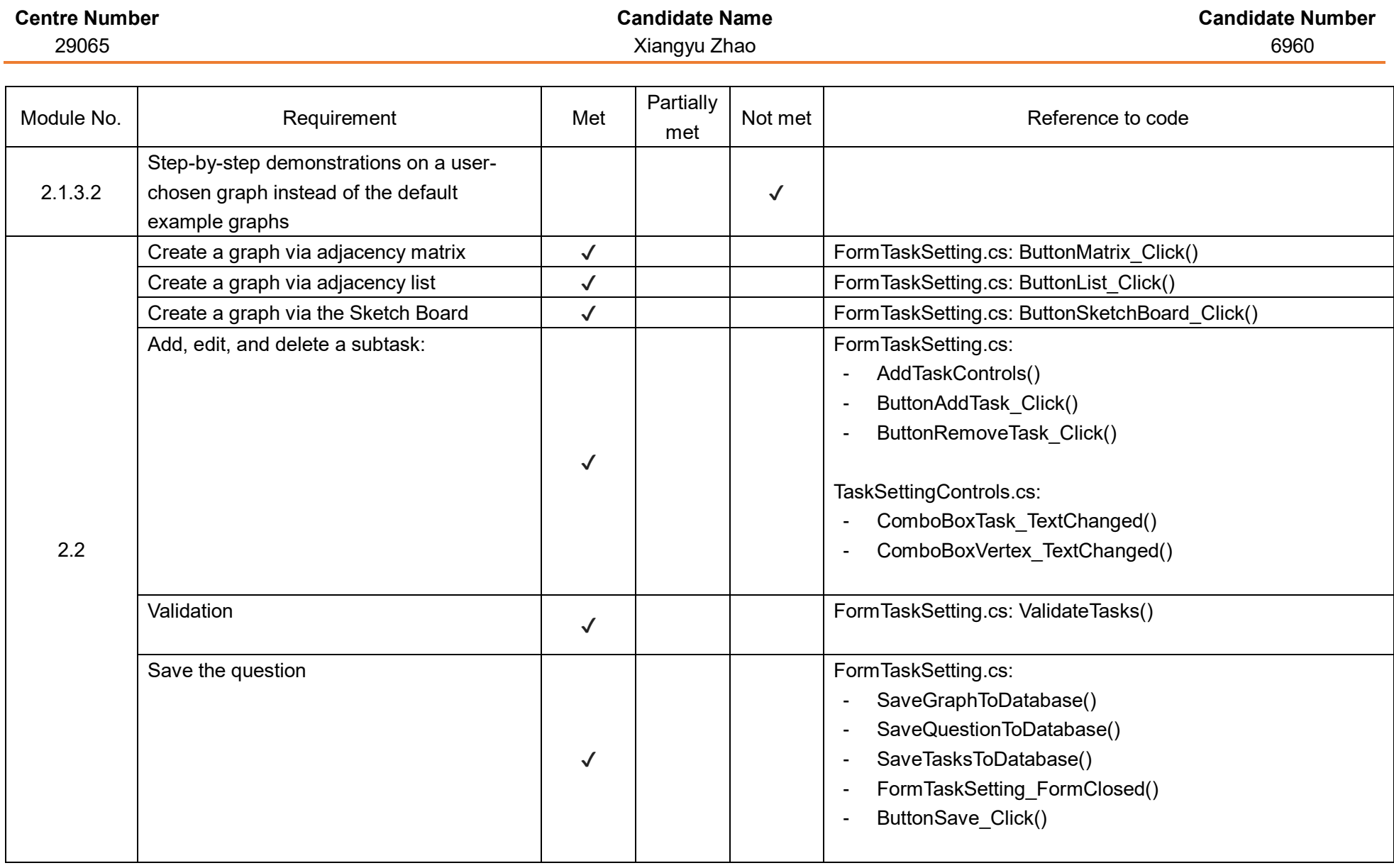

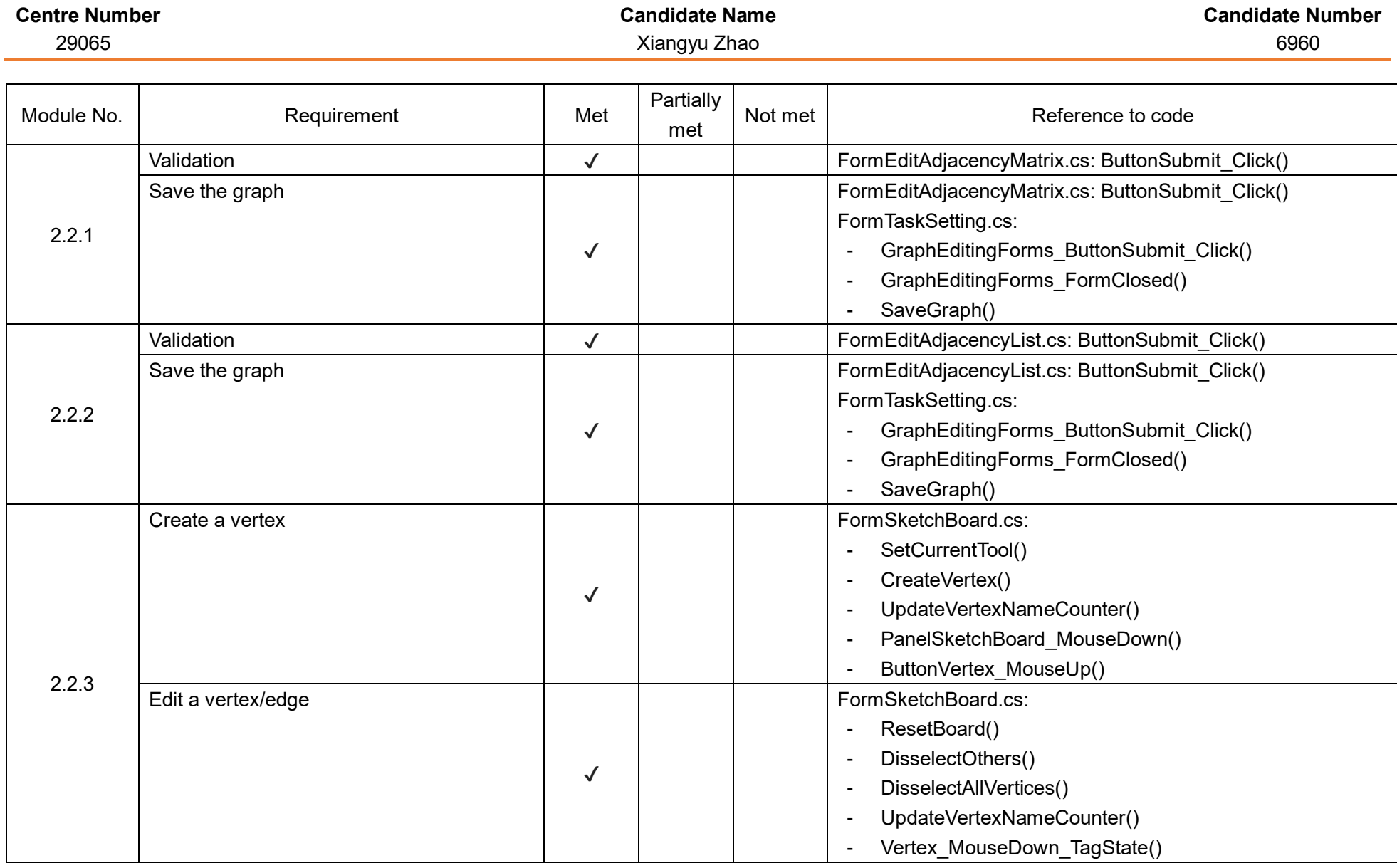

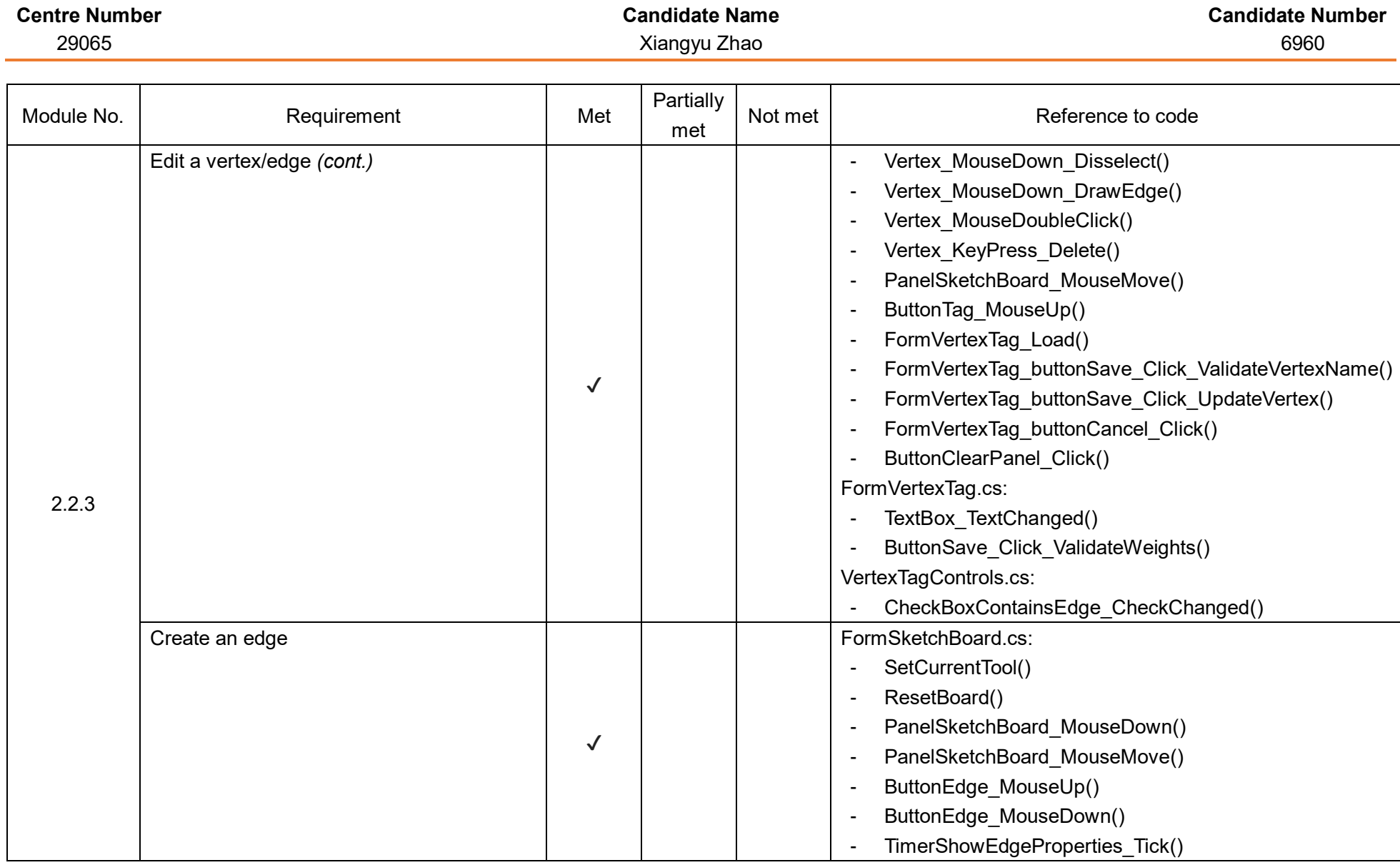

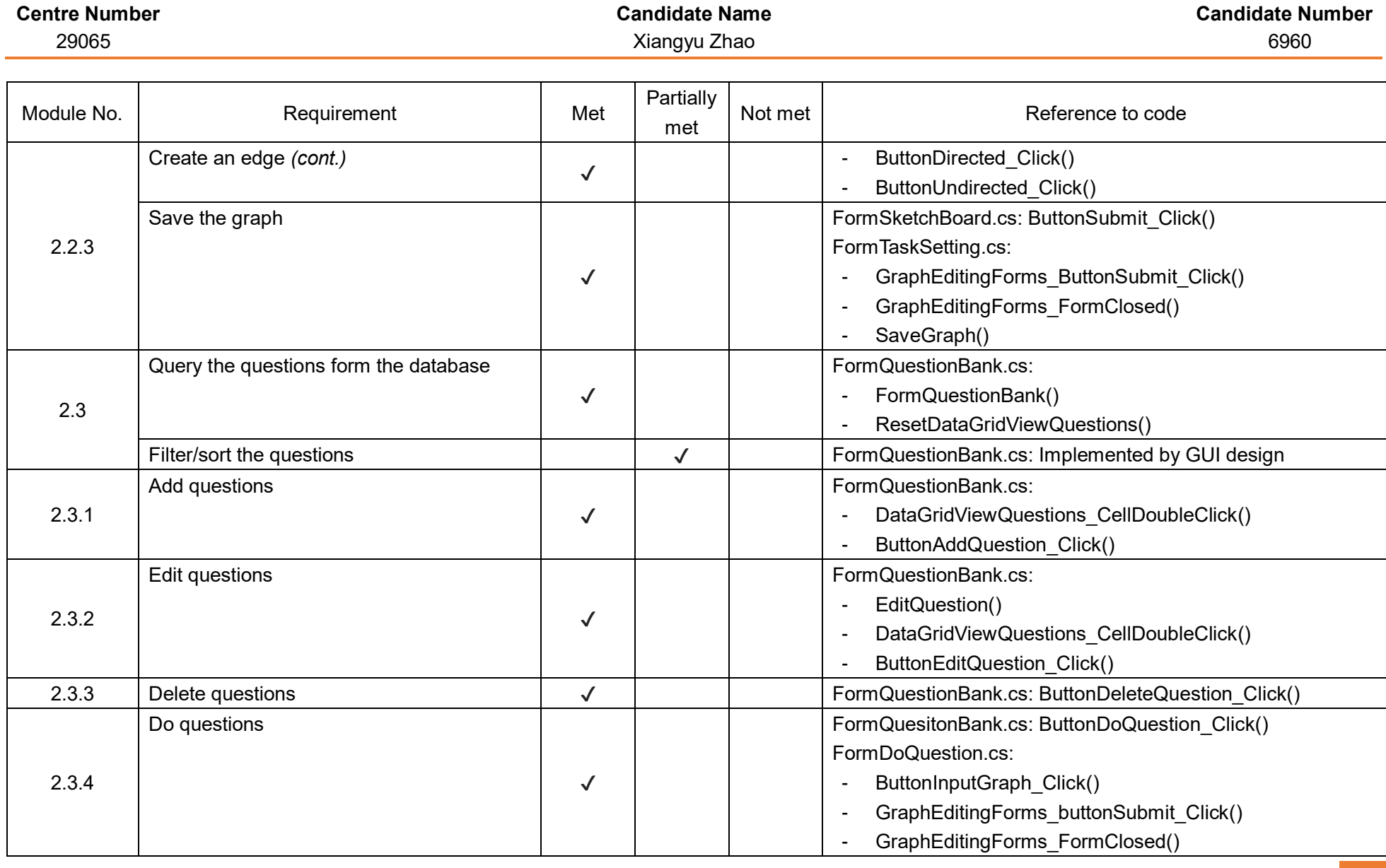

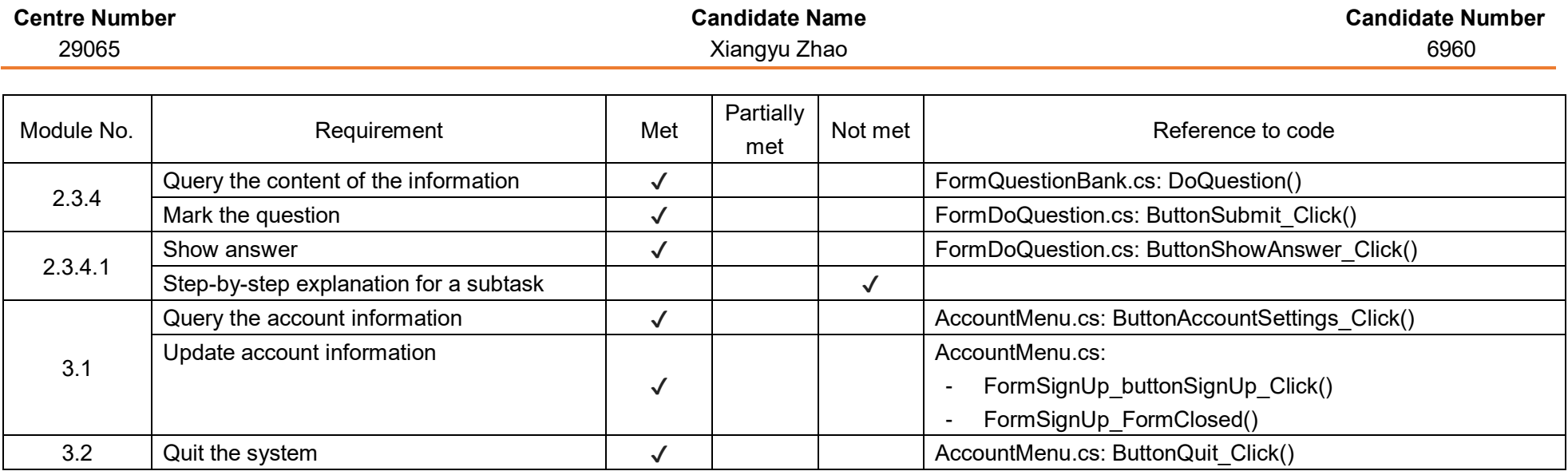

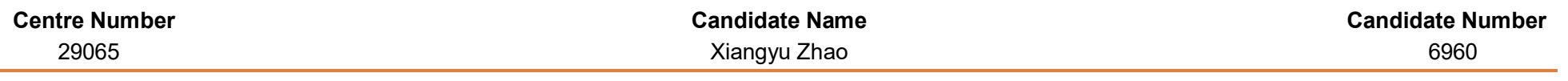

## Example technical skills

*NB* As most of the techniques are implemented in a lot of places in the code, only representative samples will be shown here.

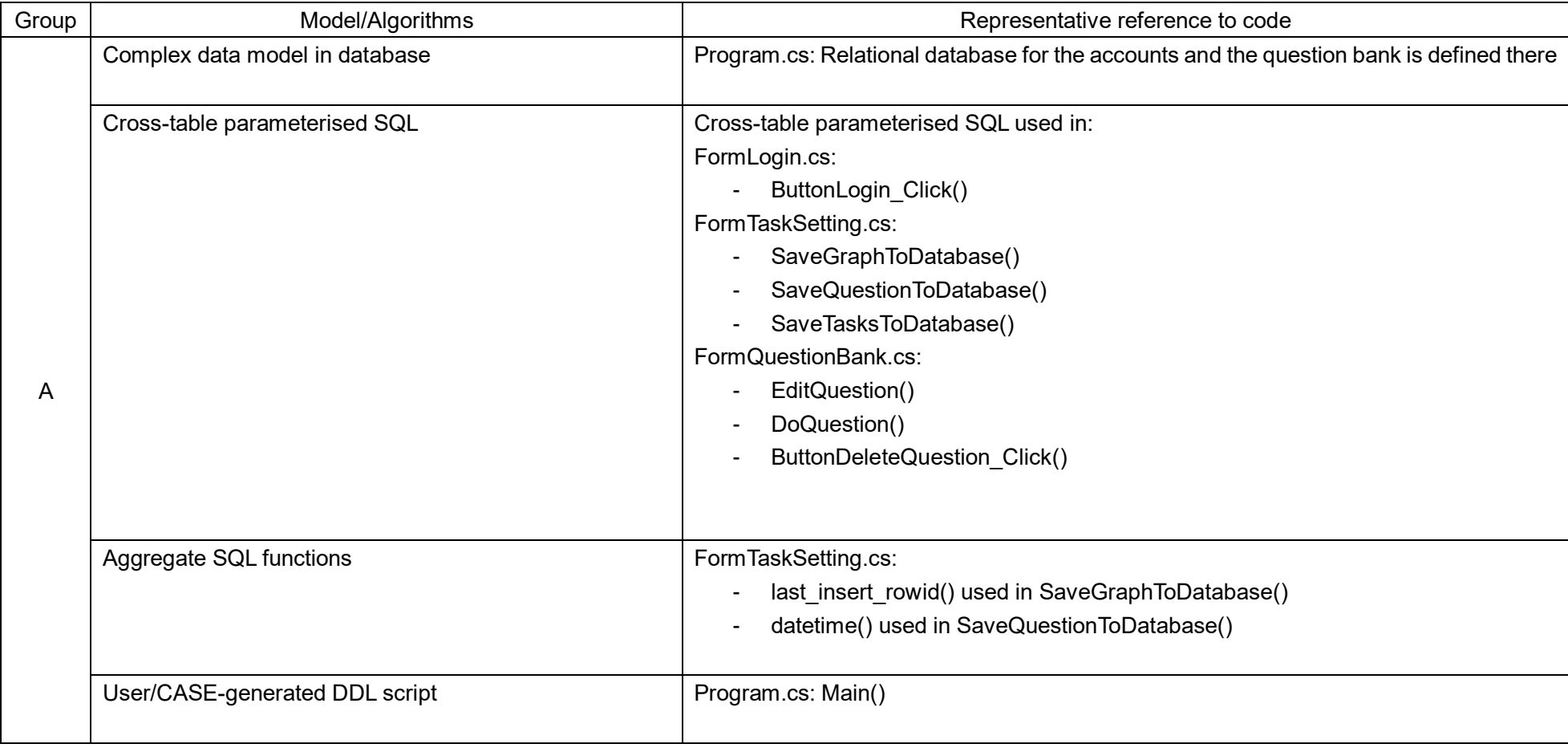

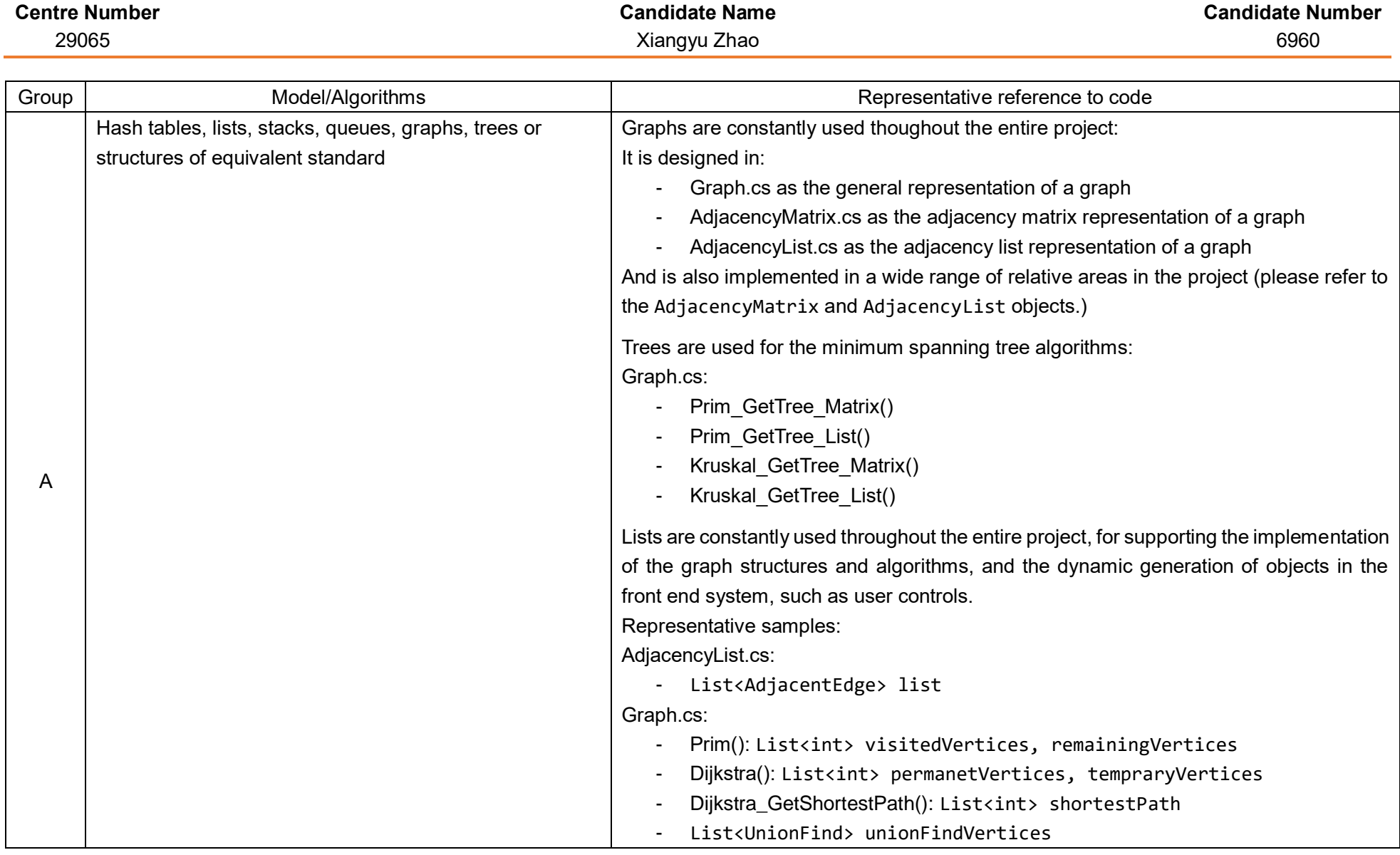

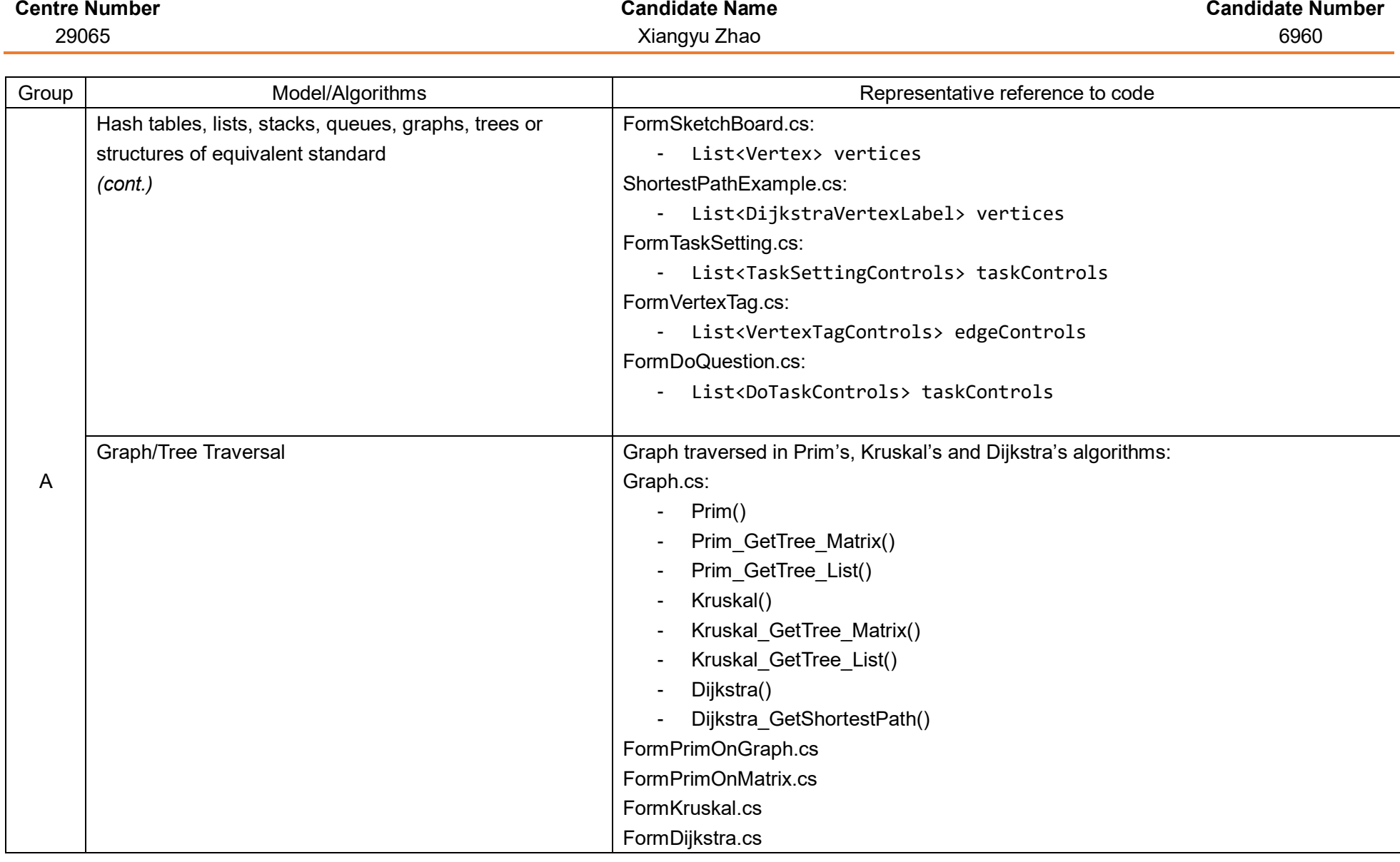

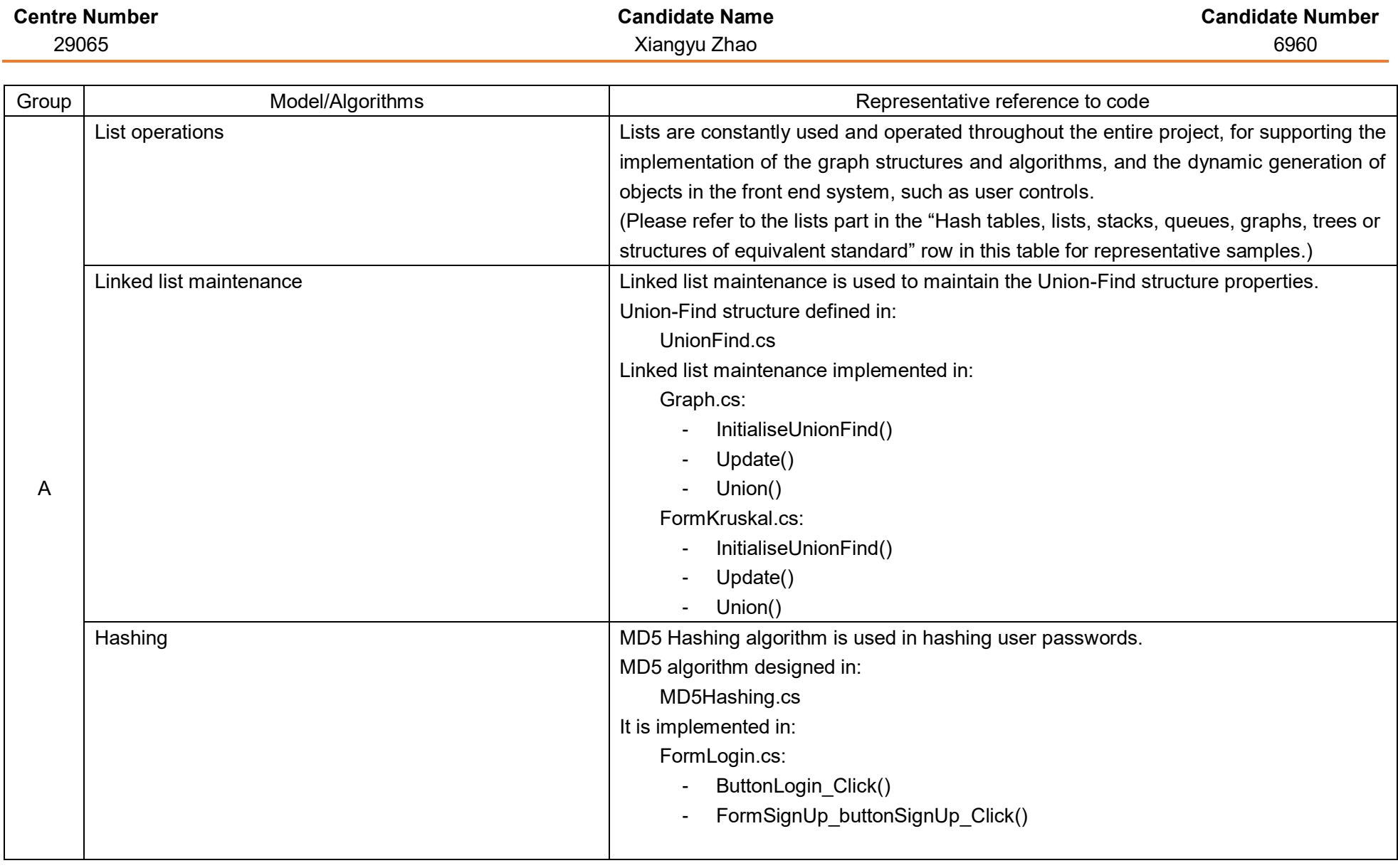

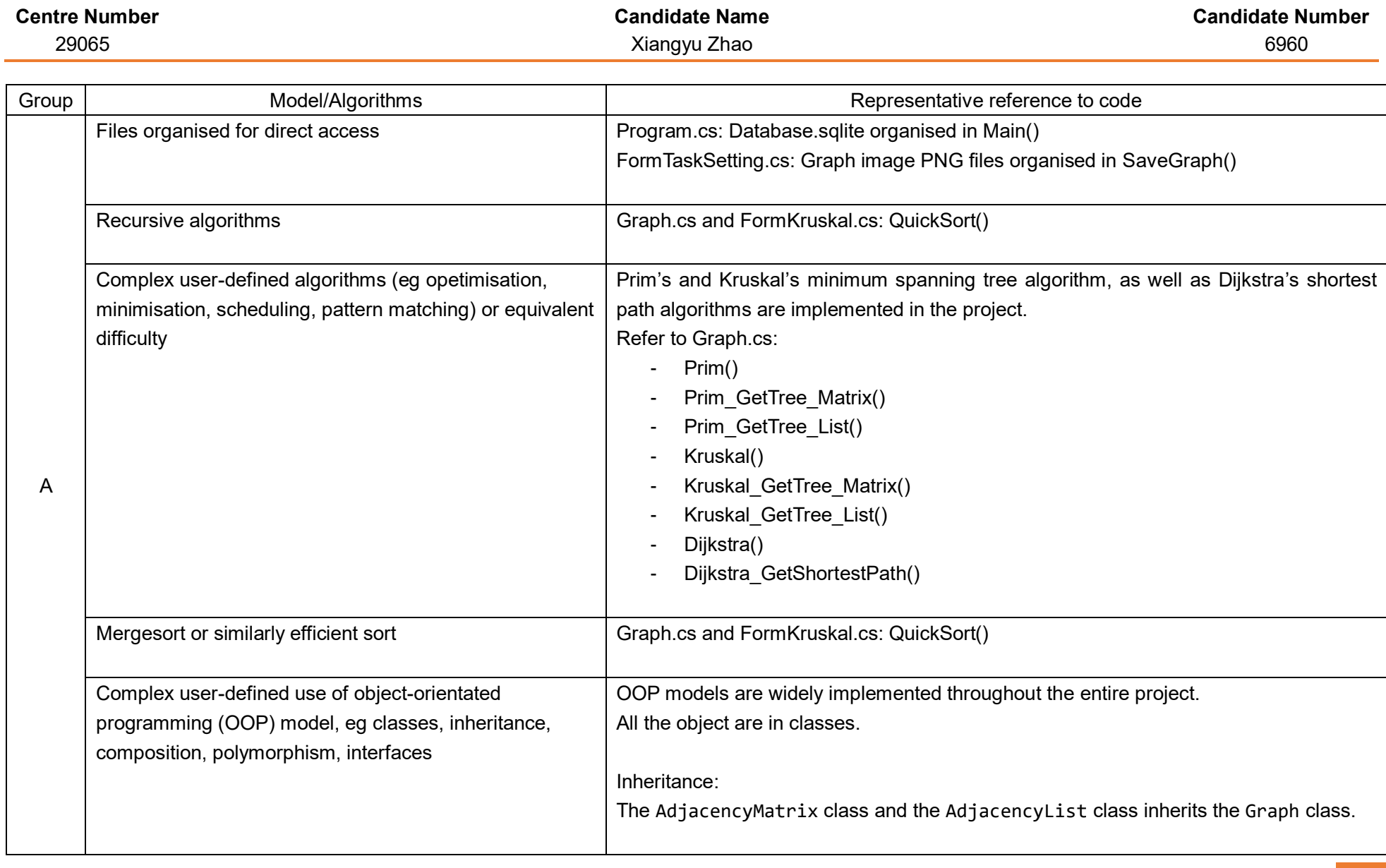

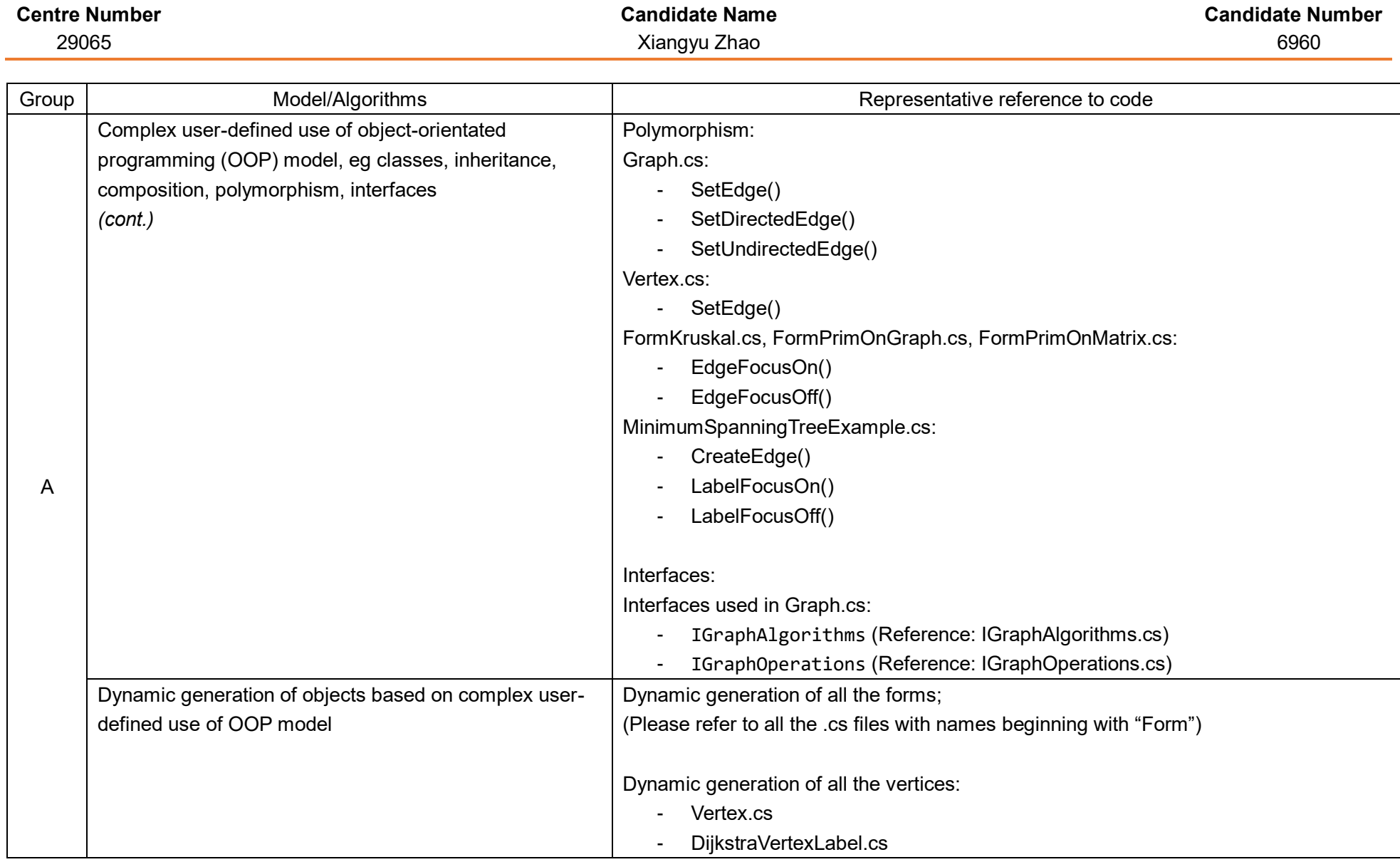

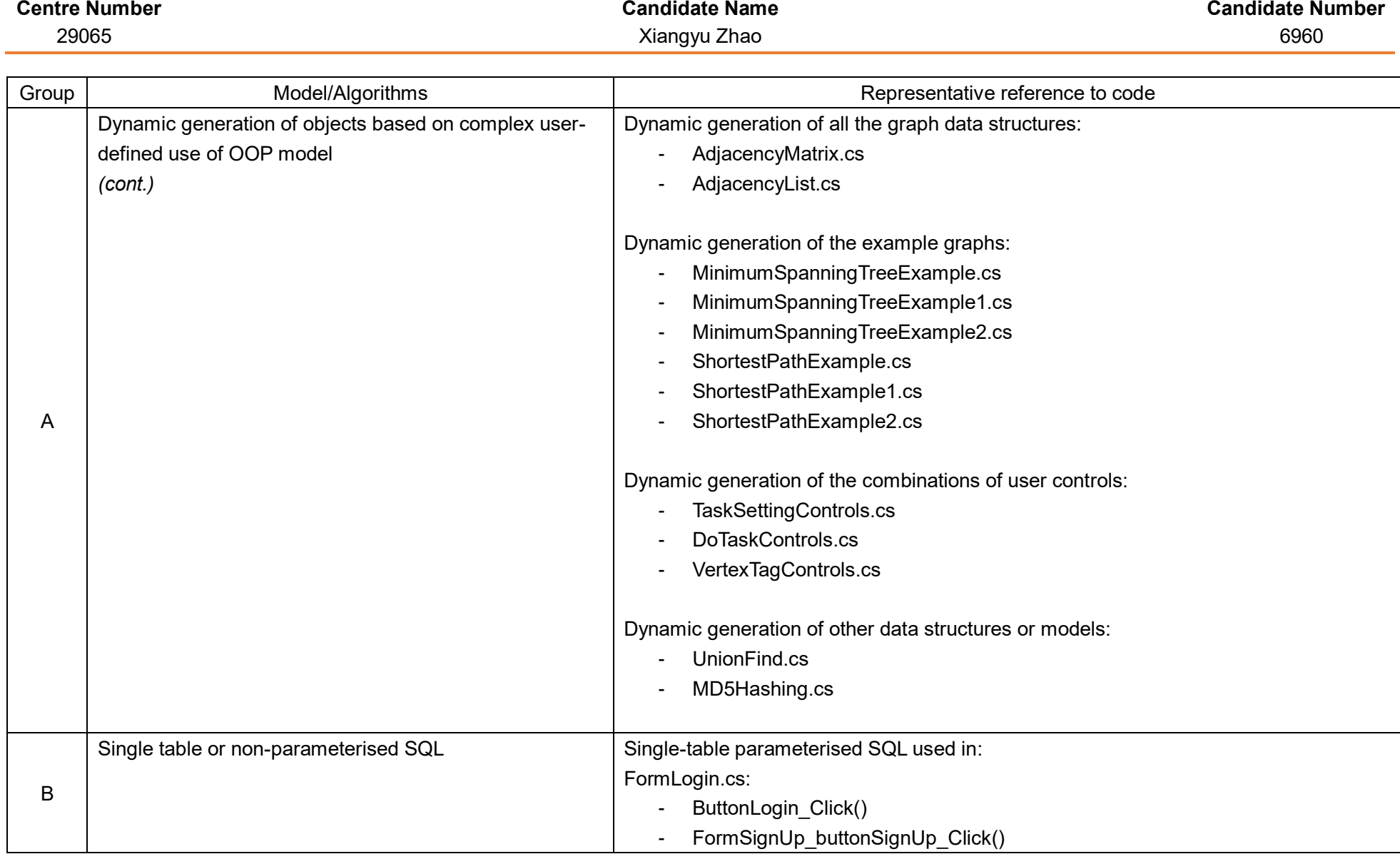

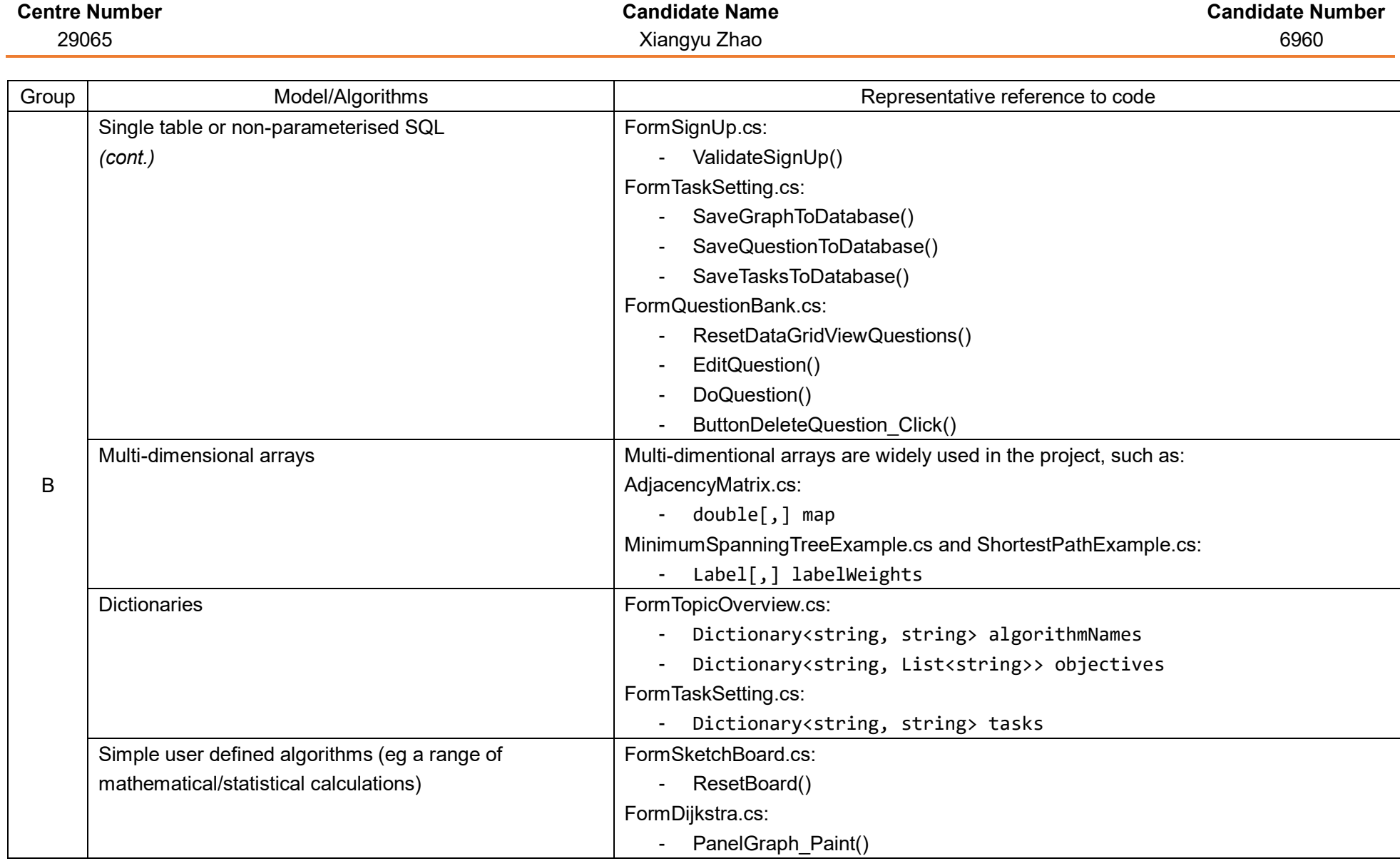

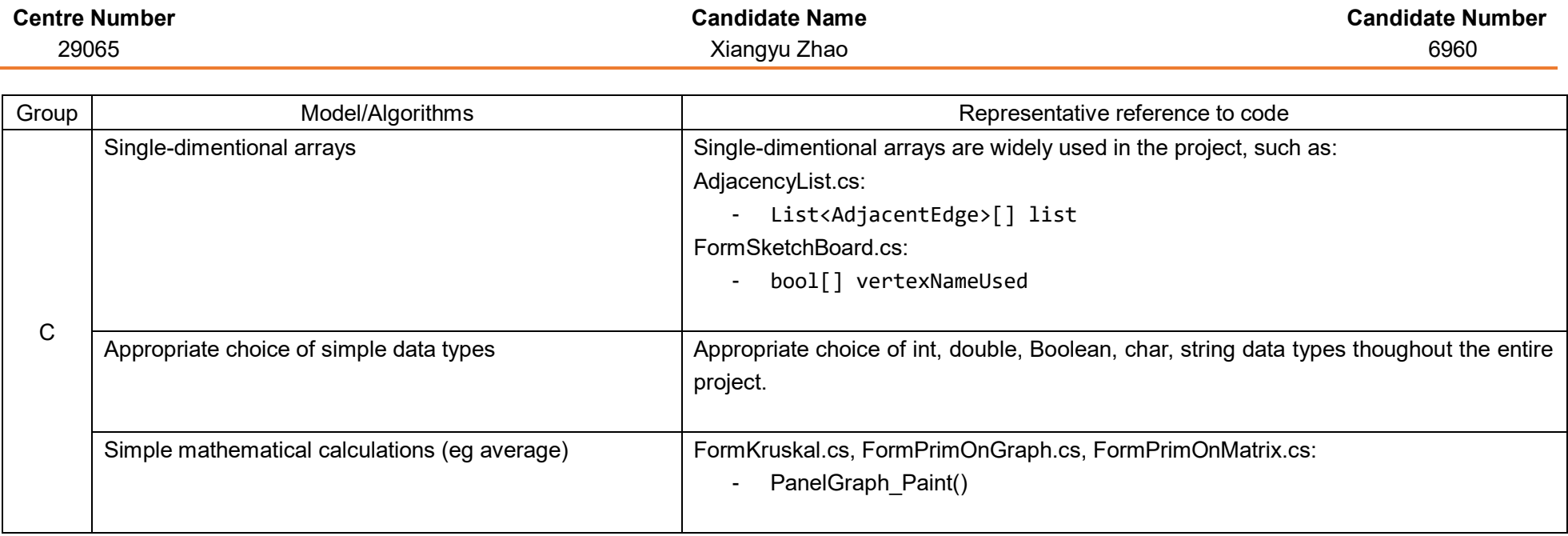

## Coding styles

*NB* As most of the characteristics are demonstrated throughout the entire code, only representative samples will be shown here.

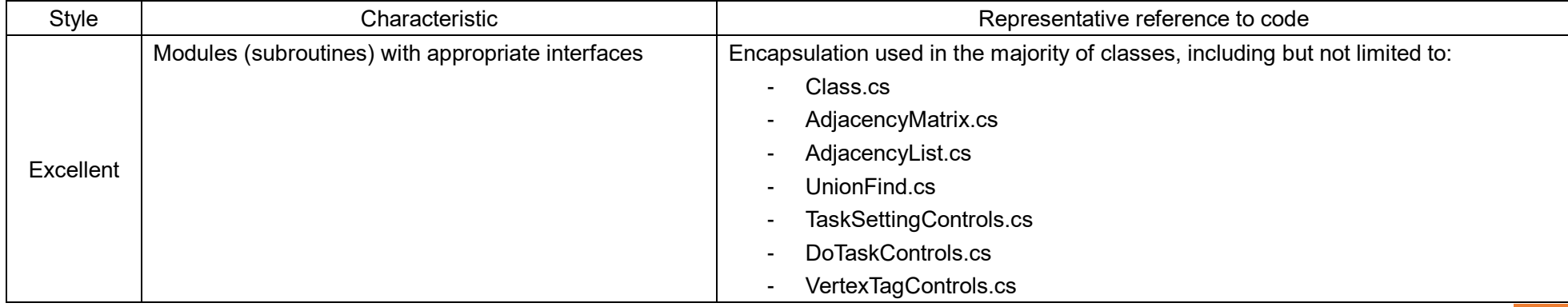

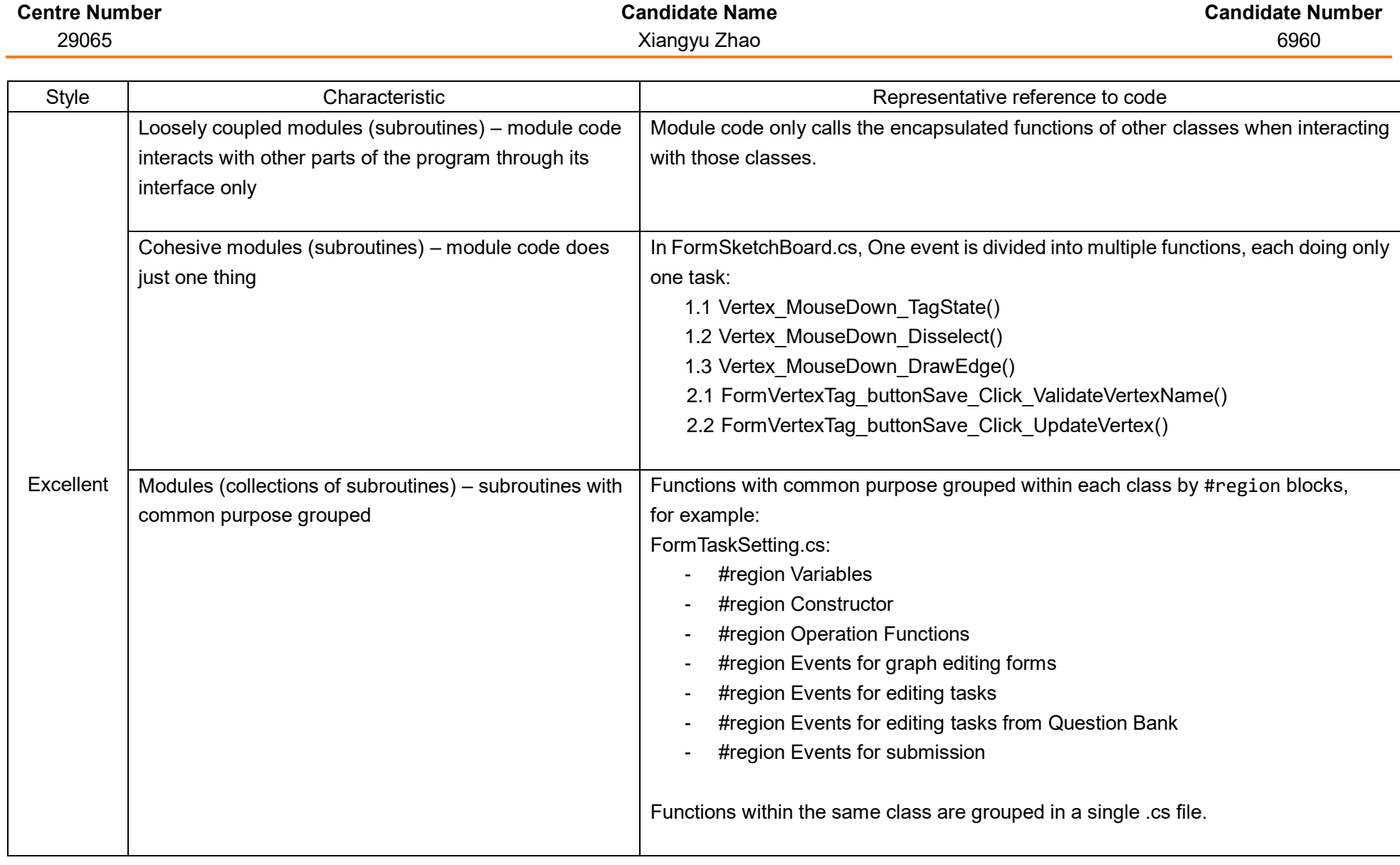

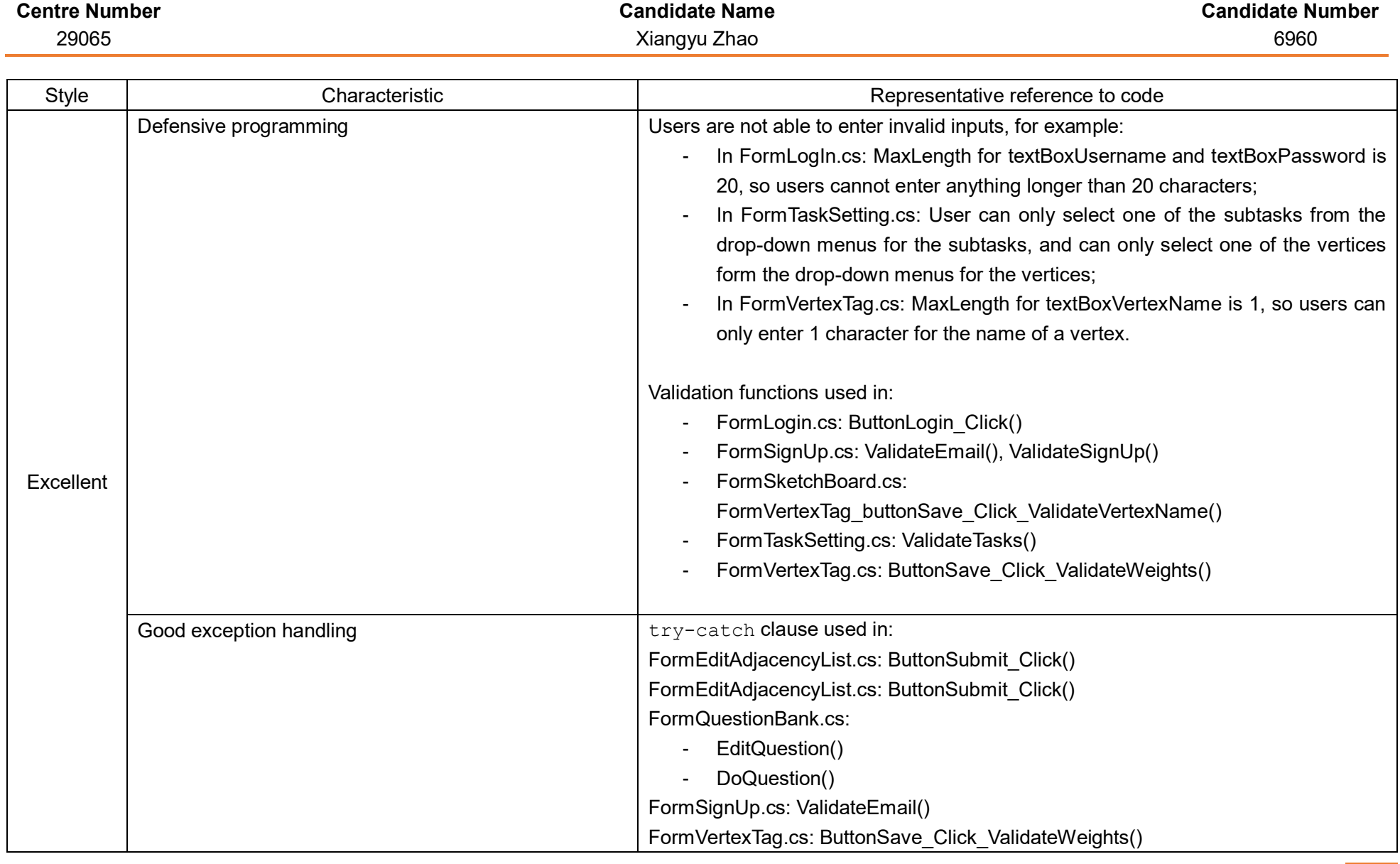

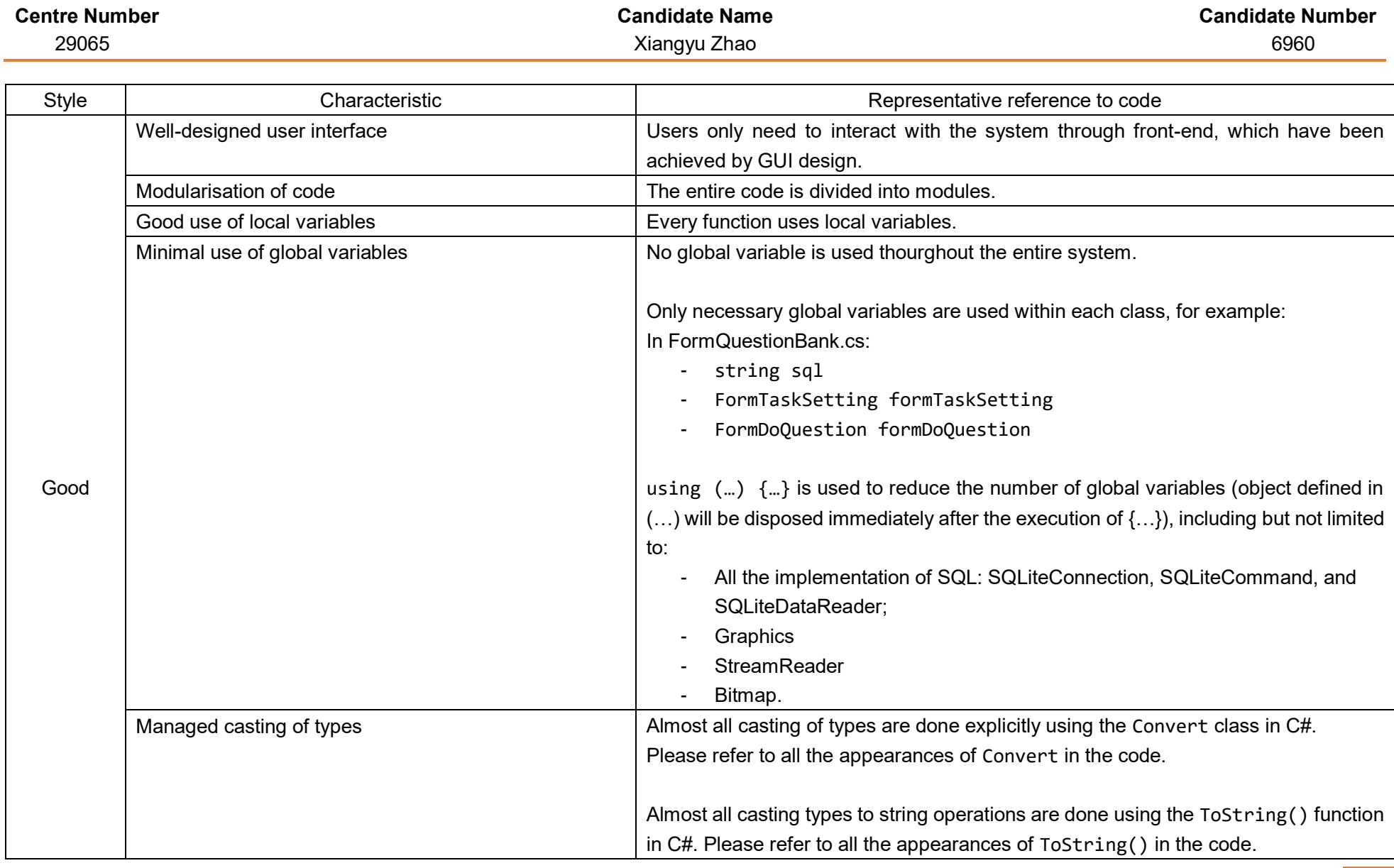

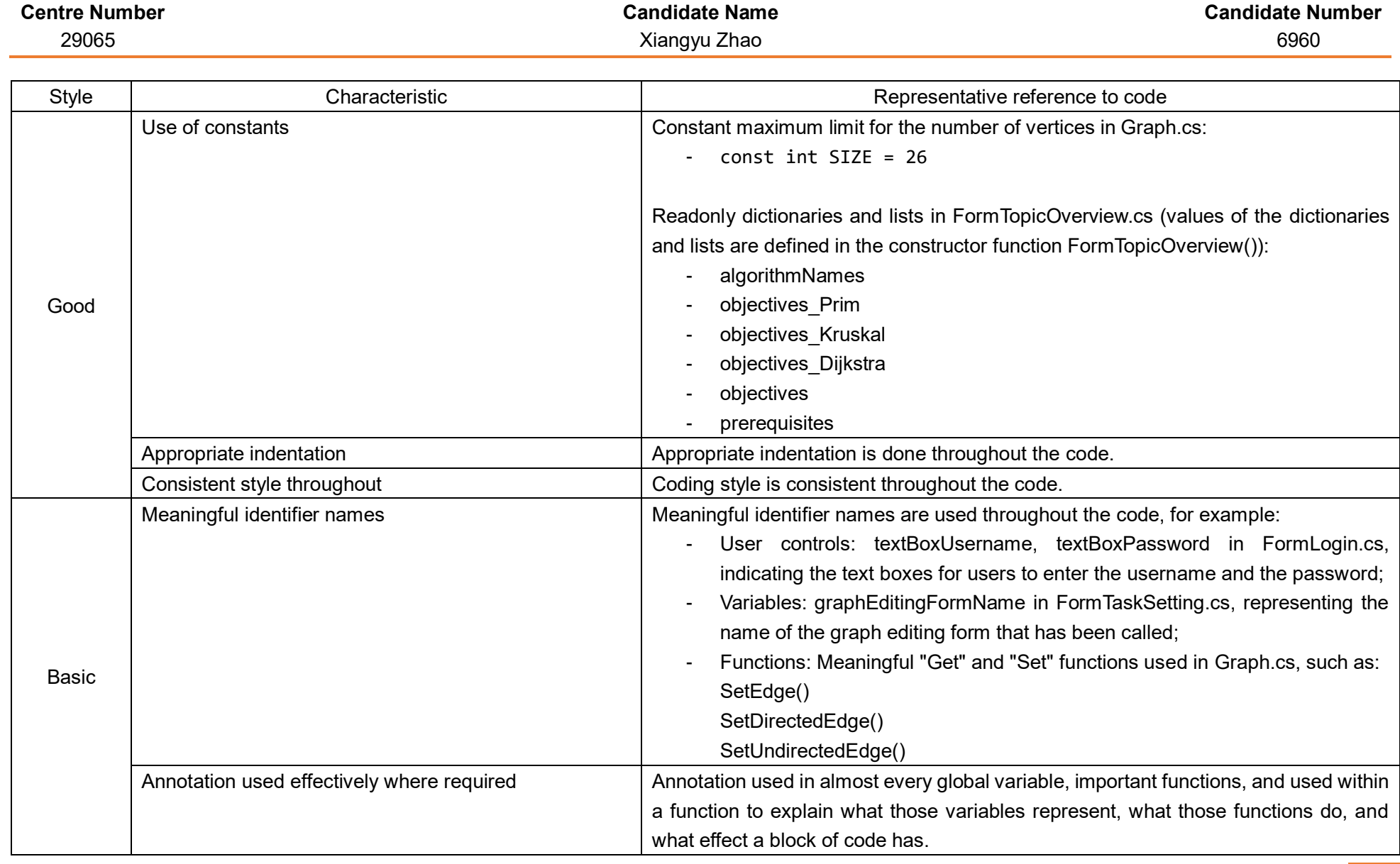

# **Testing**

### Testing plan

The system is to be tested module by module. Please refer to the hierarchical diagram in the **Requirements – Structure of the project** part of this document again:

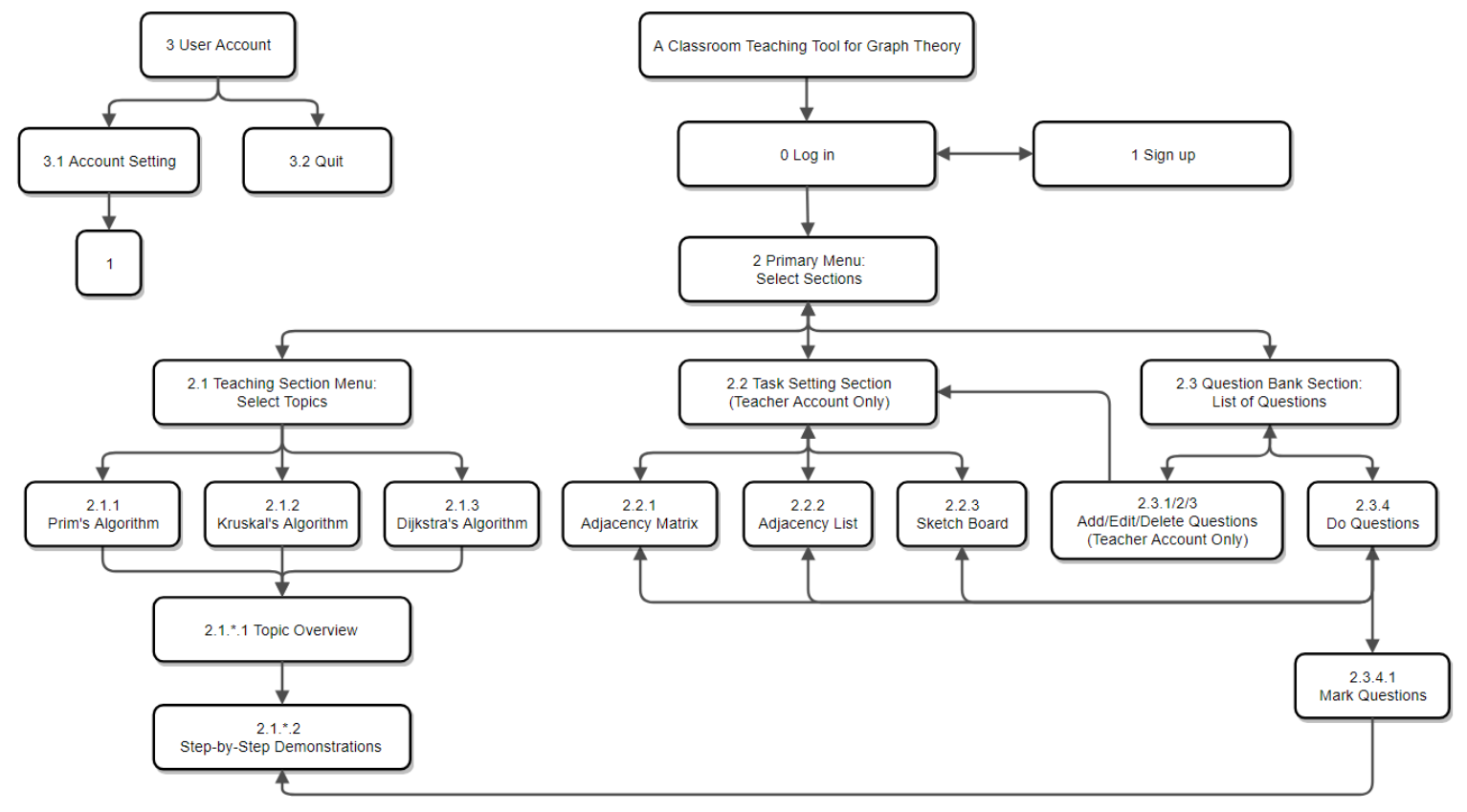

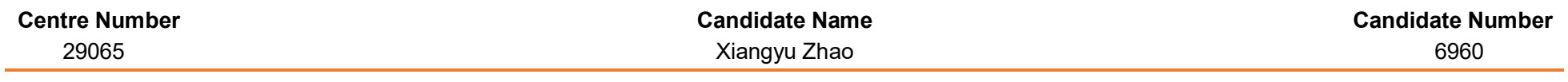

## Testing data

The following testing data are used to test the robustness of this project. Please also refer to the video about the results of testing.

**NB** The types of the testing data are shown in the following formats:

- Normal data: Green
- Extreme data (Correct): Light orange
- Extreme data (Erroneous): Orange
- Erroneous data: Red

#### Module 0 – Log in:

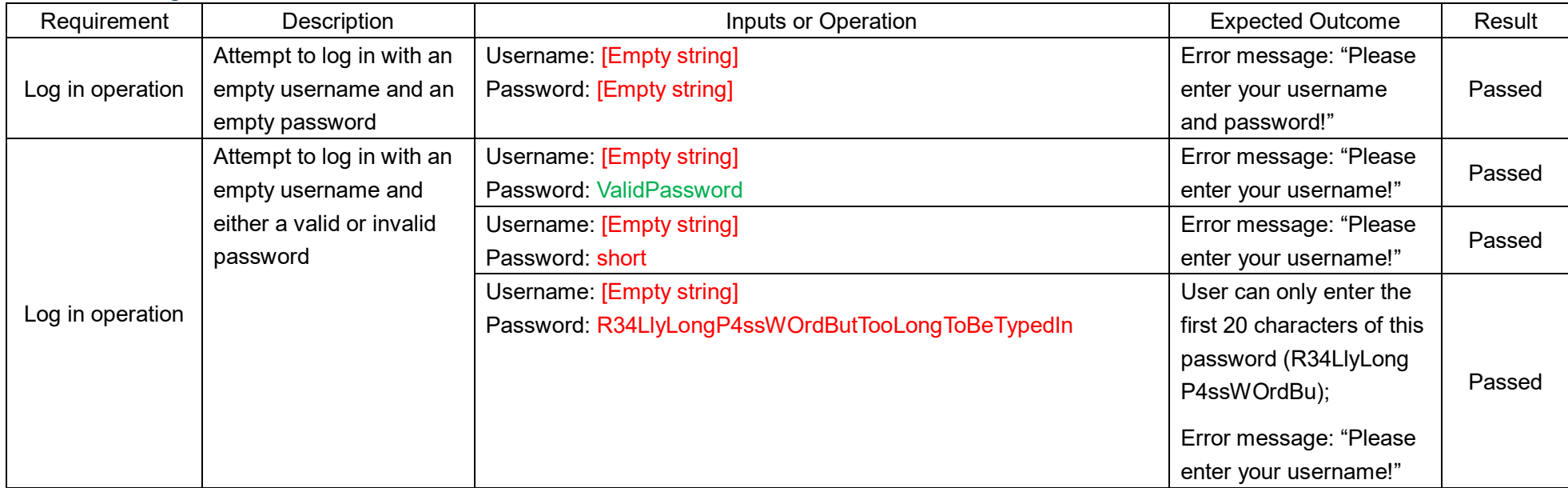

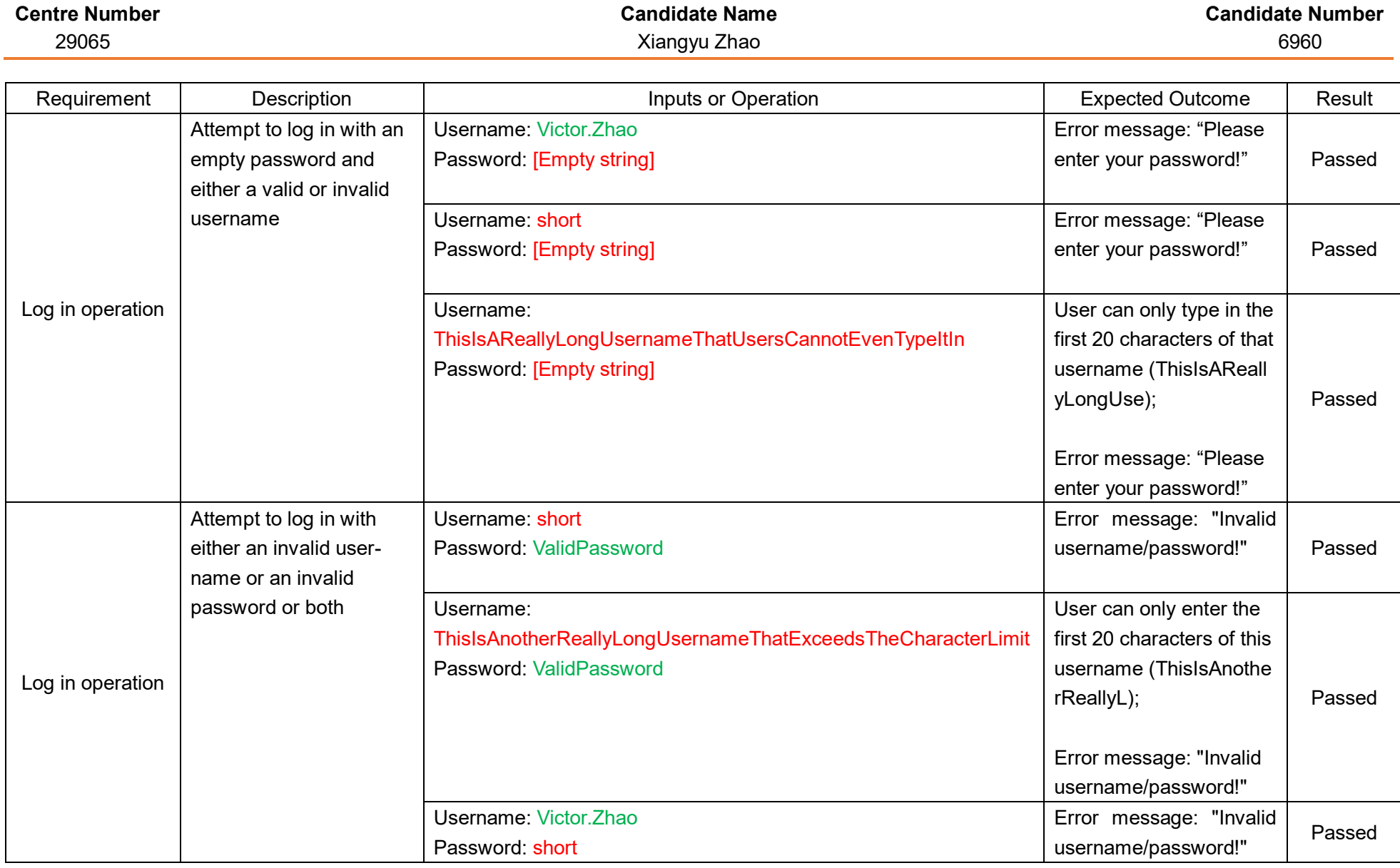
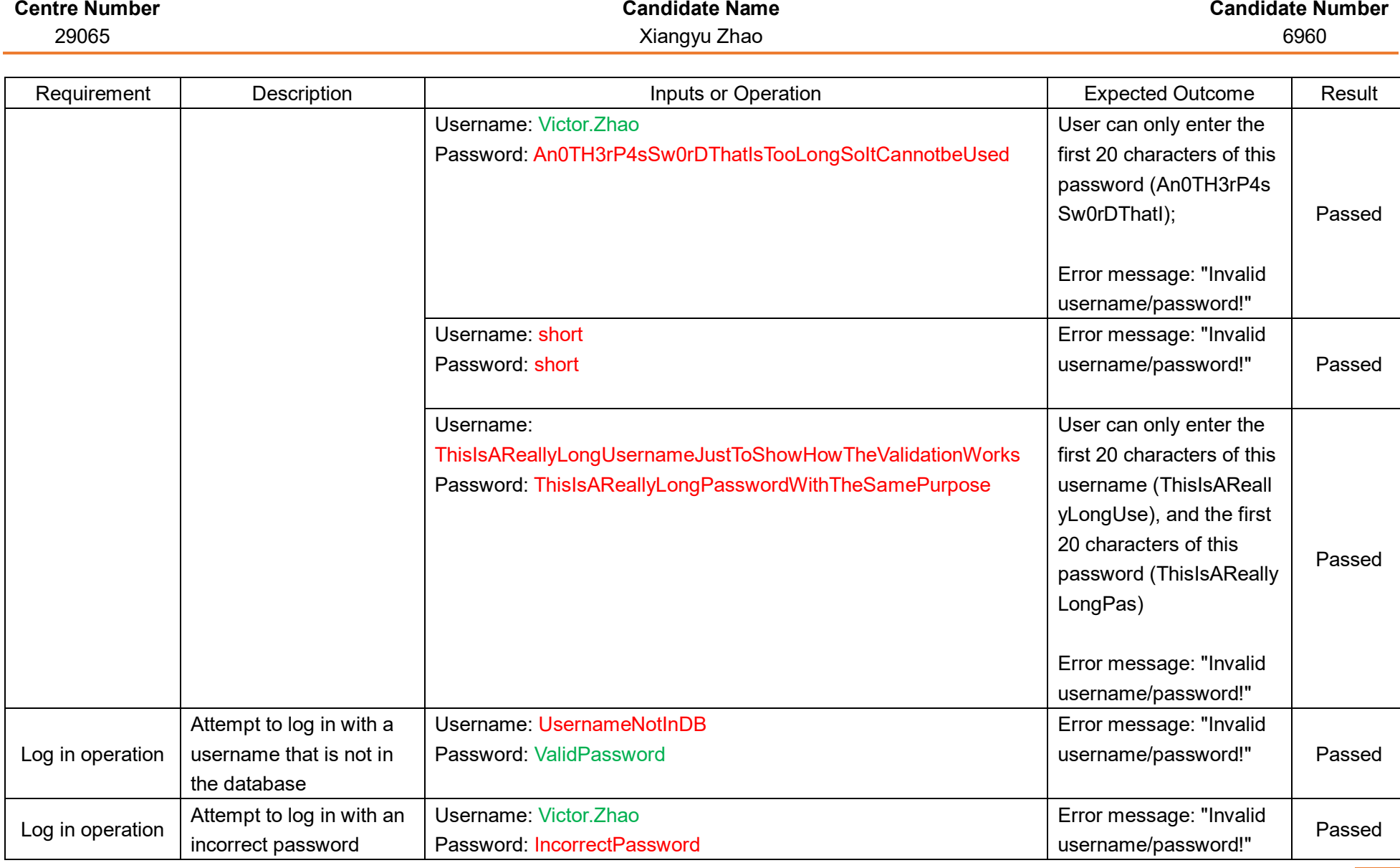

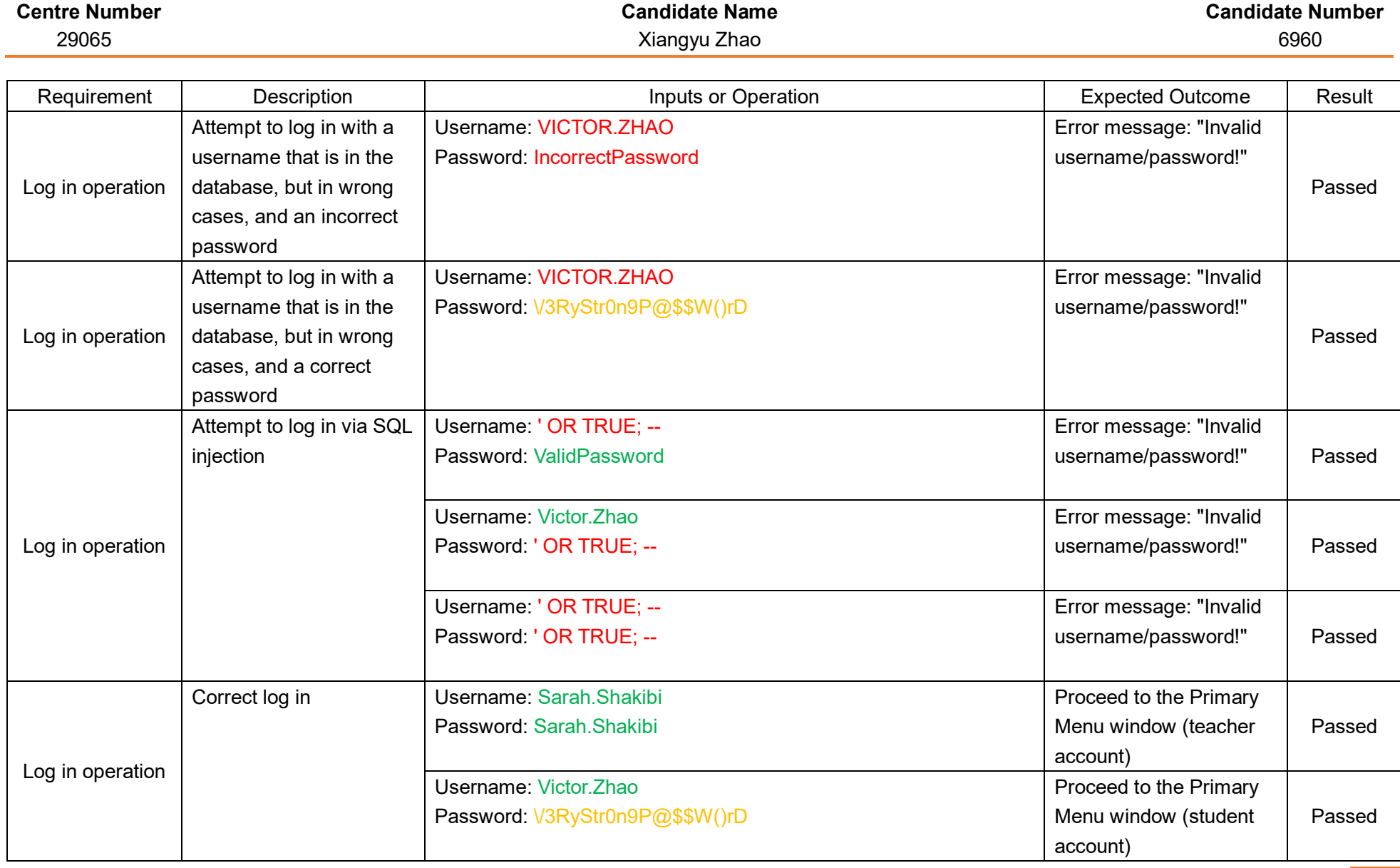

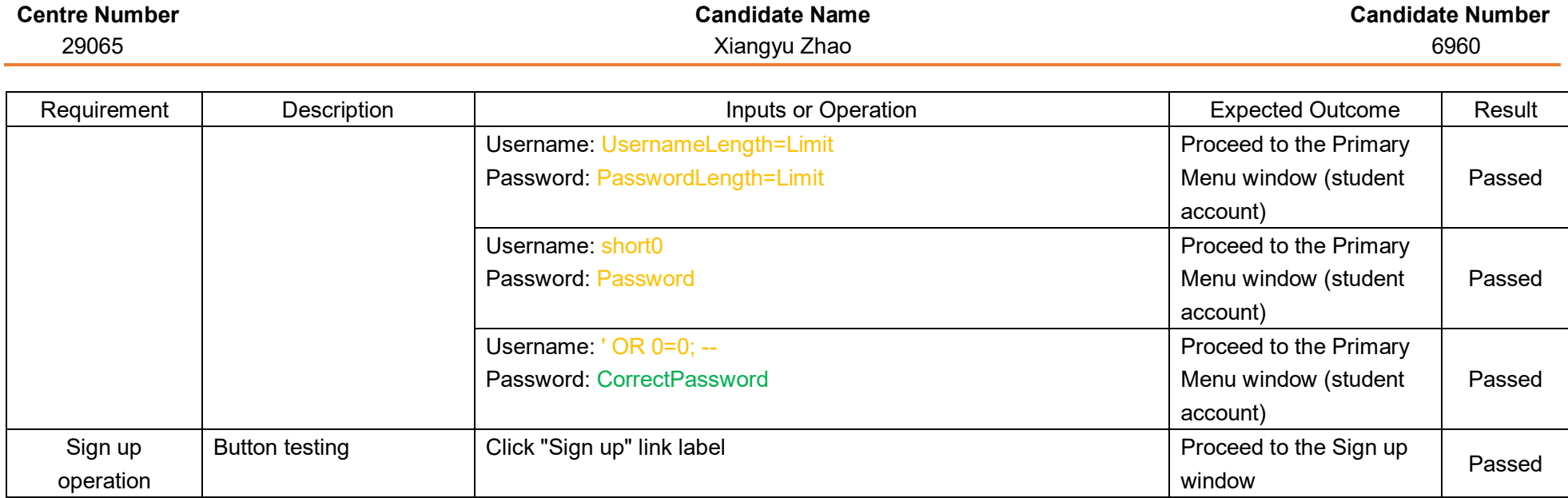

## Module 1 – Sign up

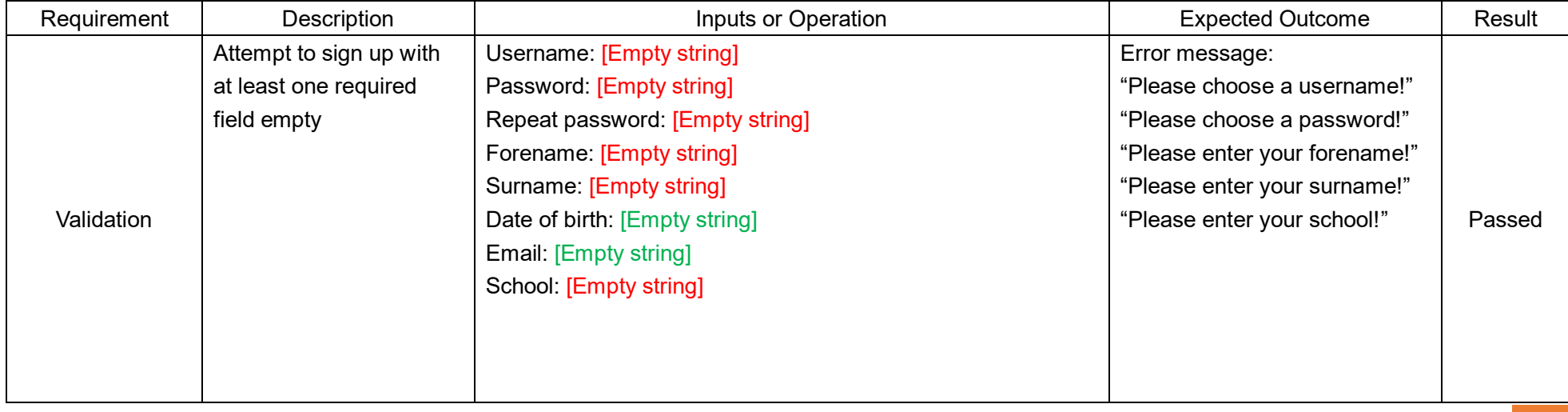

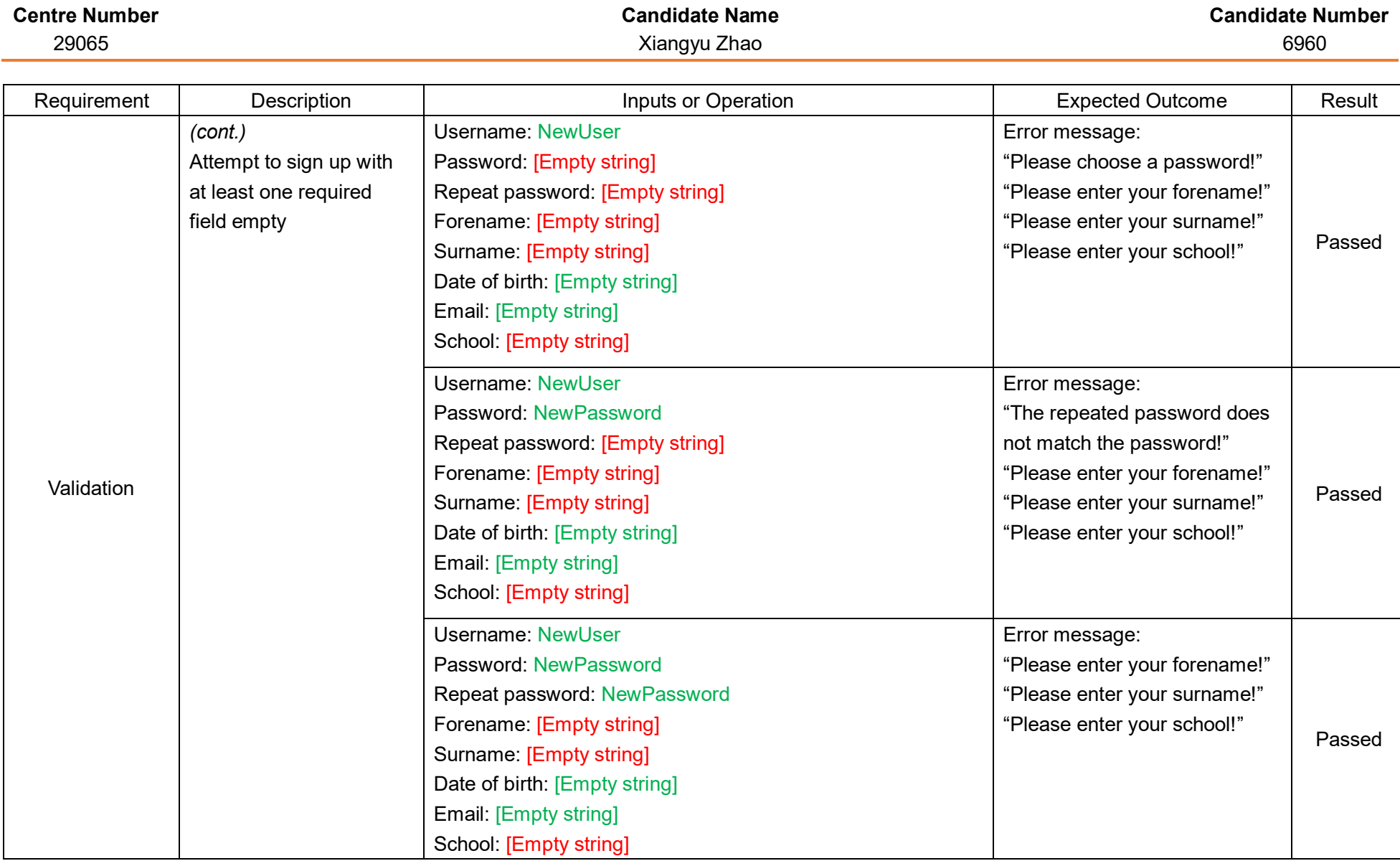

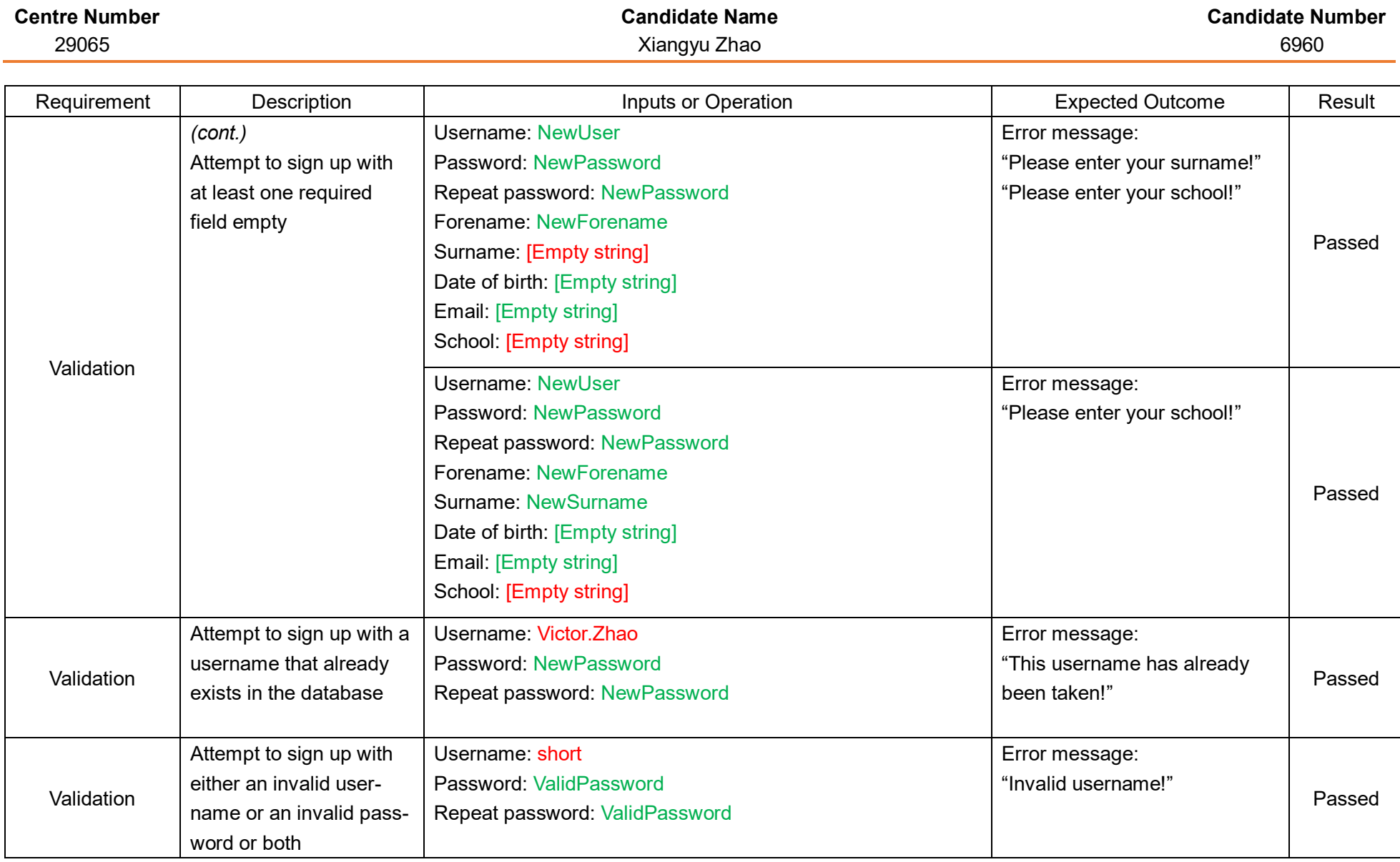

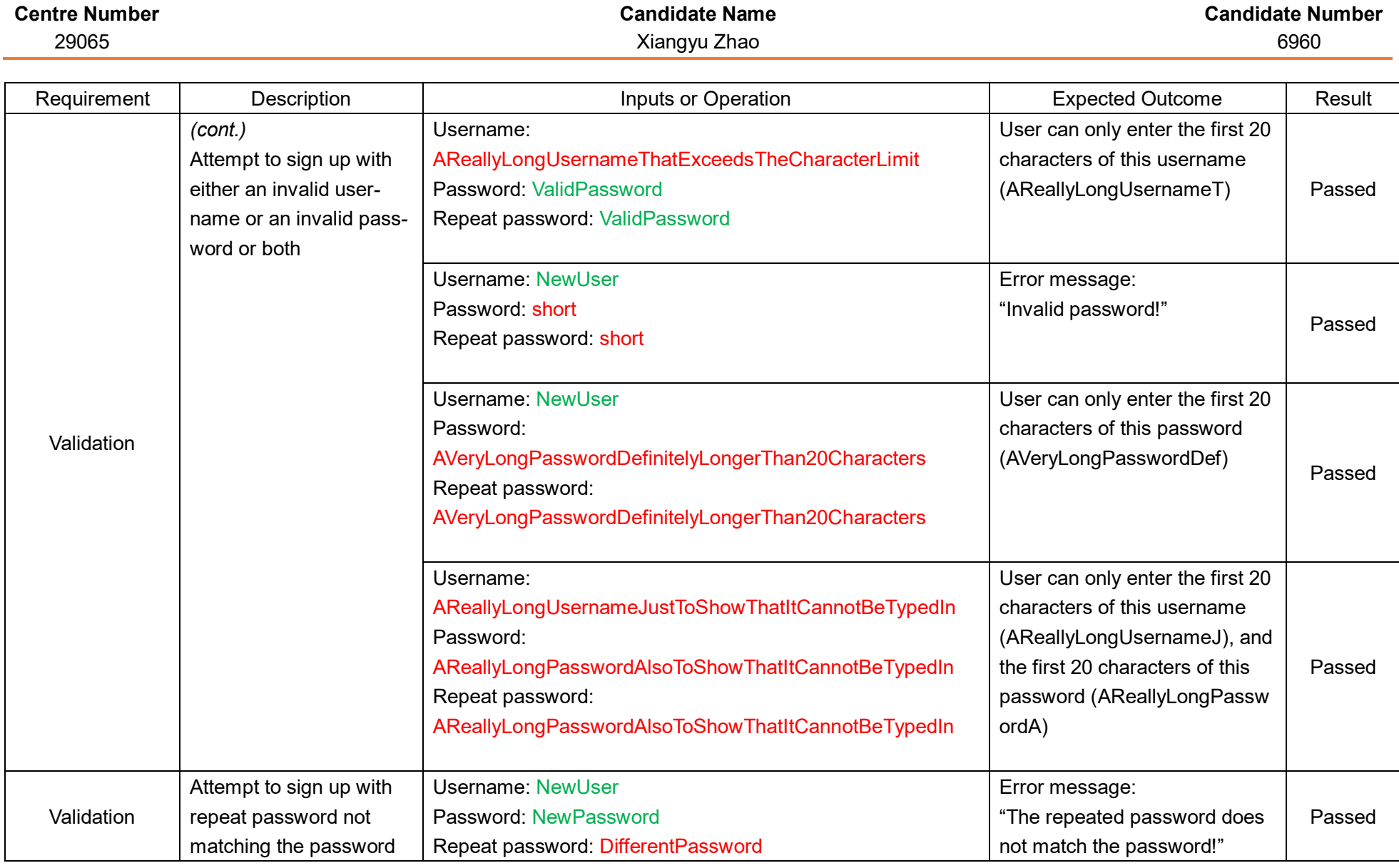

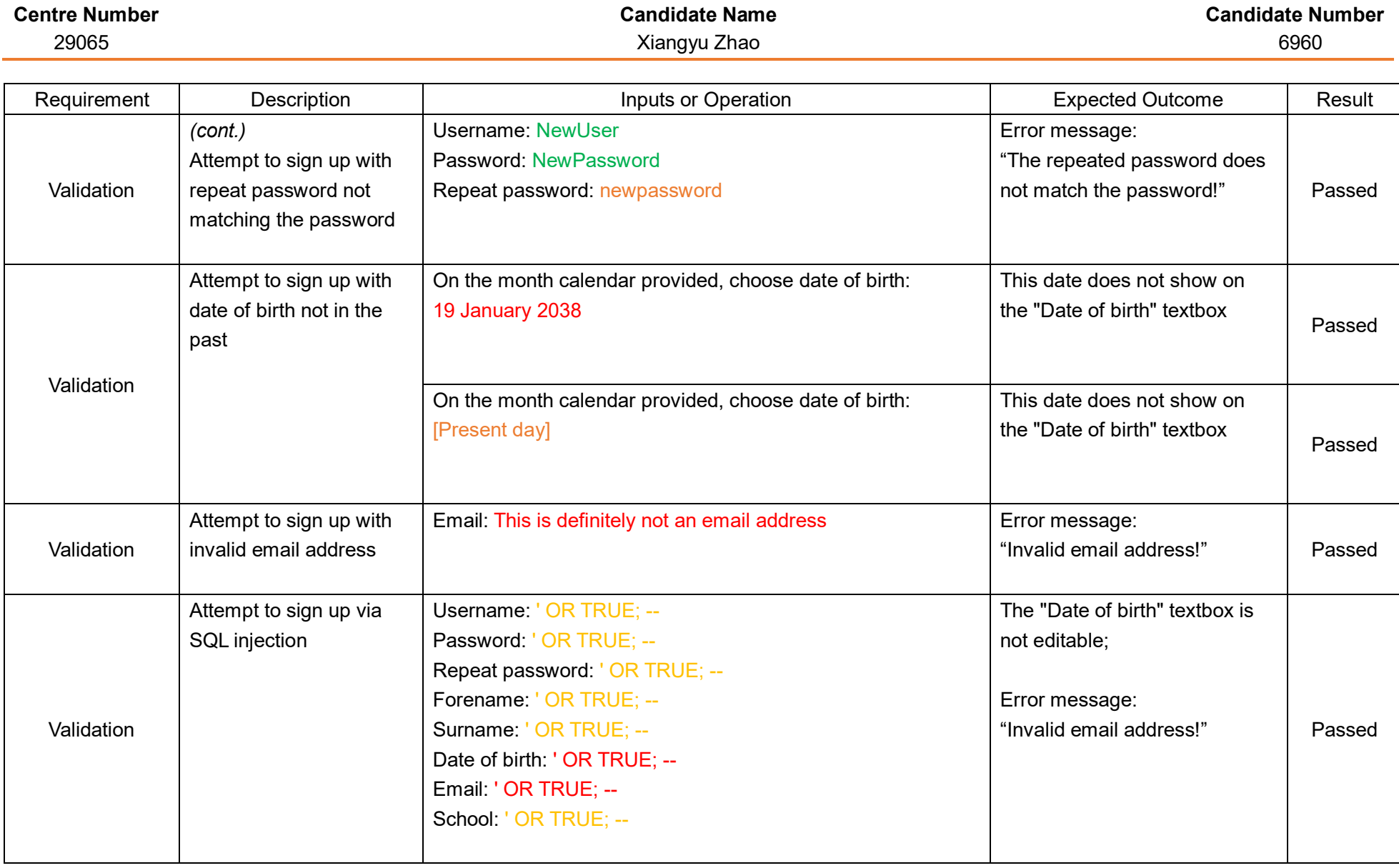

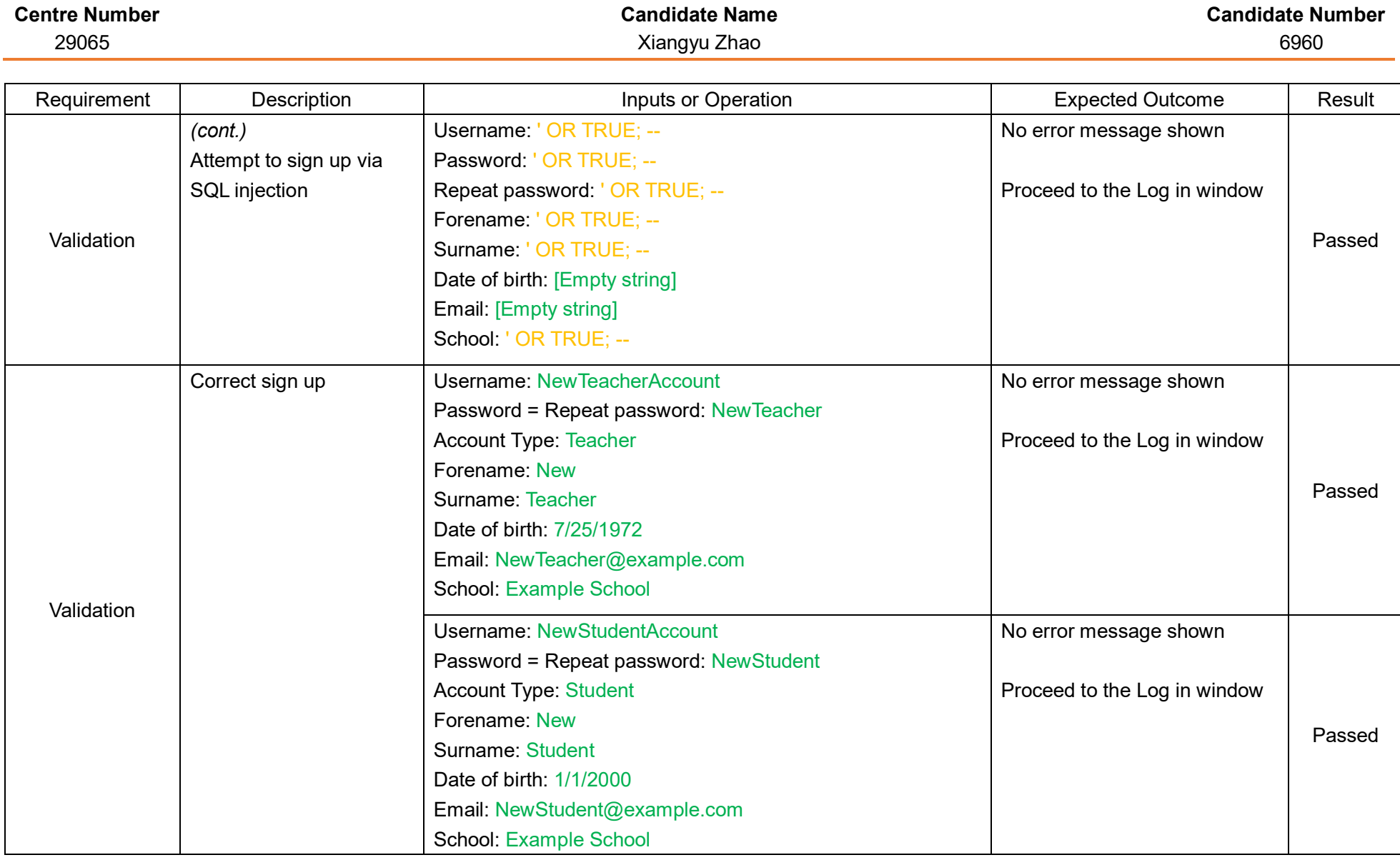

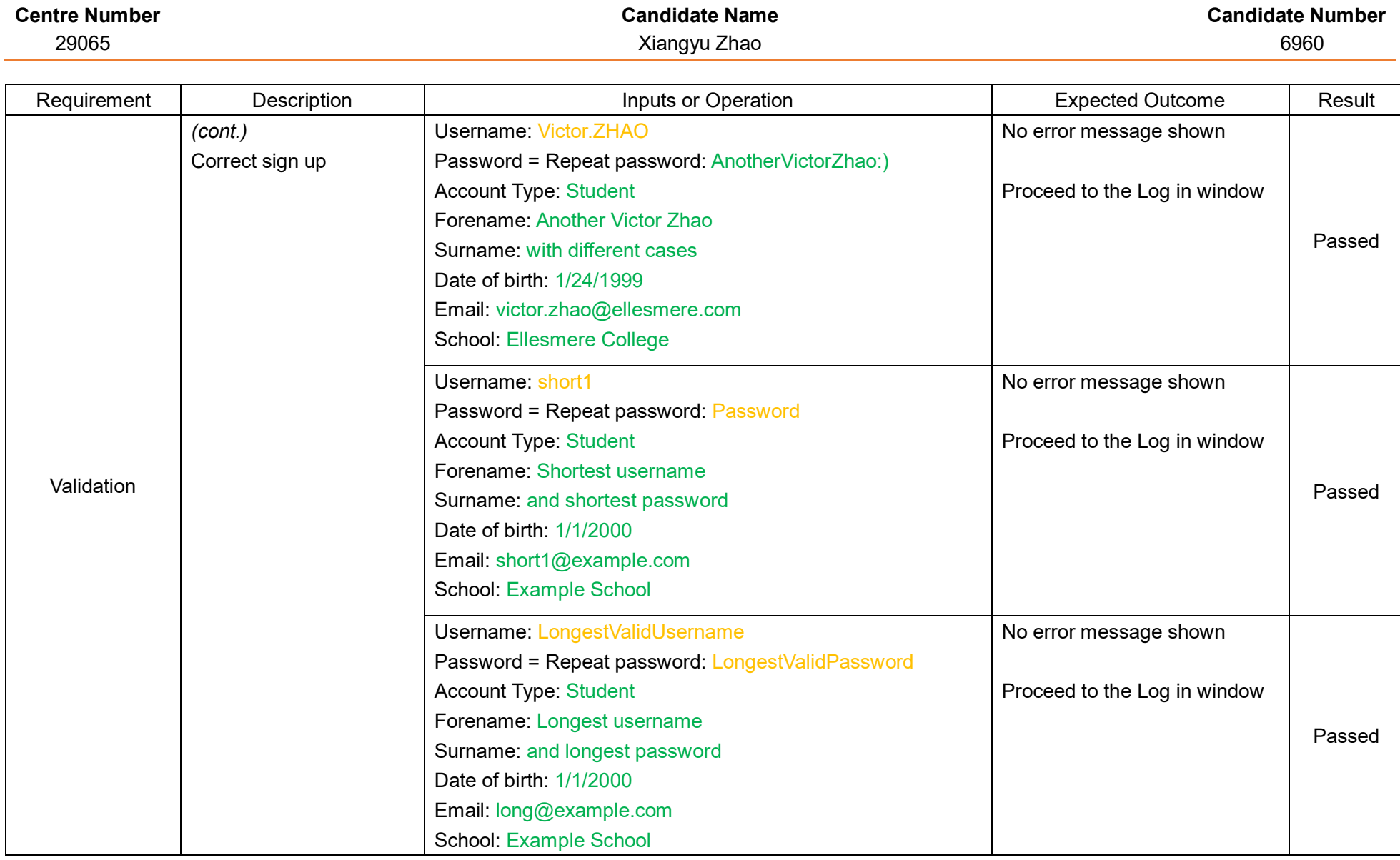

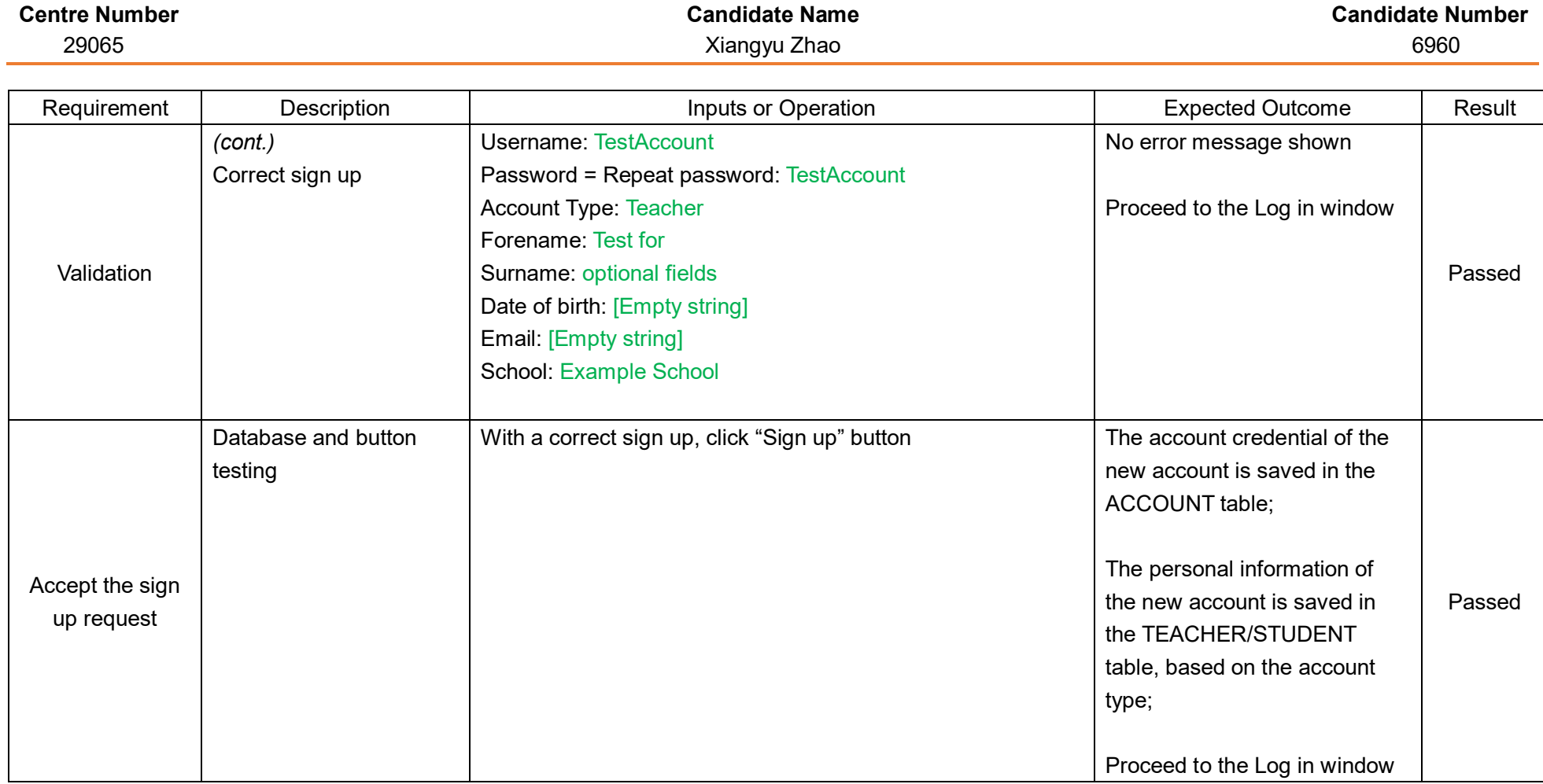

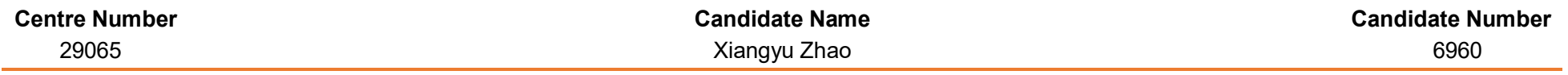

## Module 2 – Primary Menu

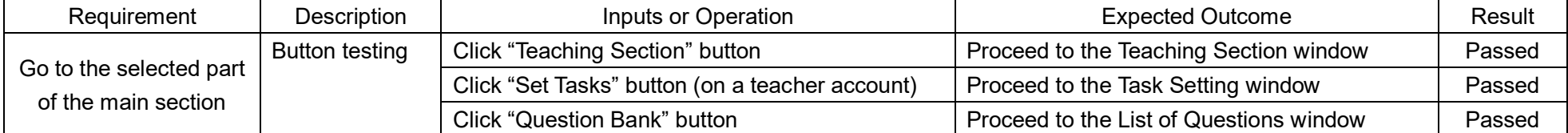

## Module 2.1 – Teaching Section Menu: Select Topics

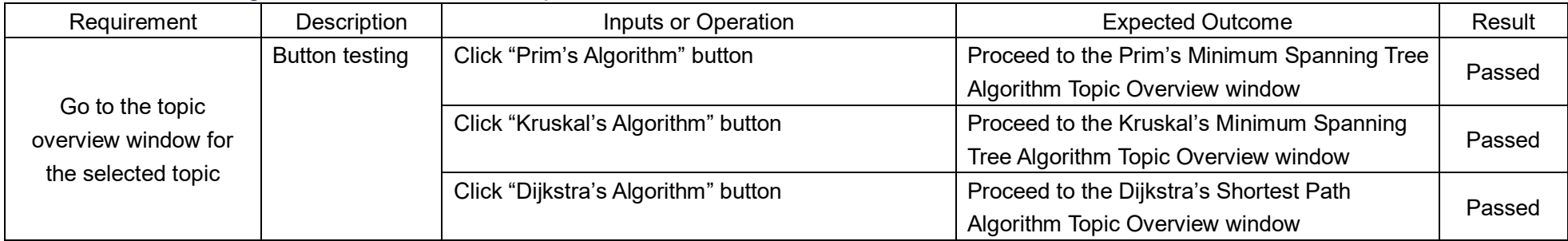

## Module 2.1.\*.1 – Topic Overview

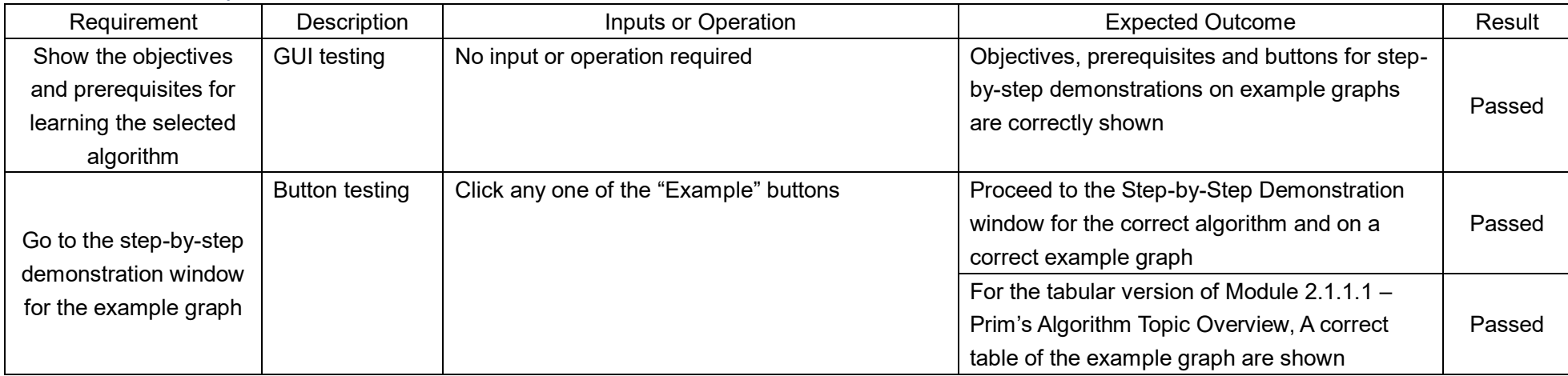

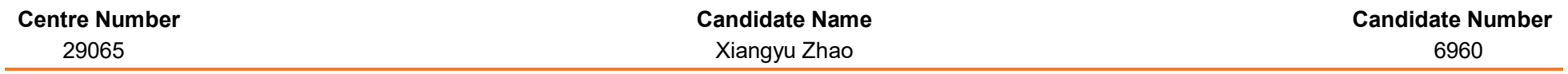

## Module 2.1.\*.2 – Step-by-Step Demonstrations

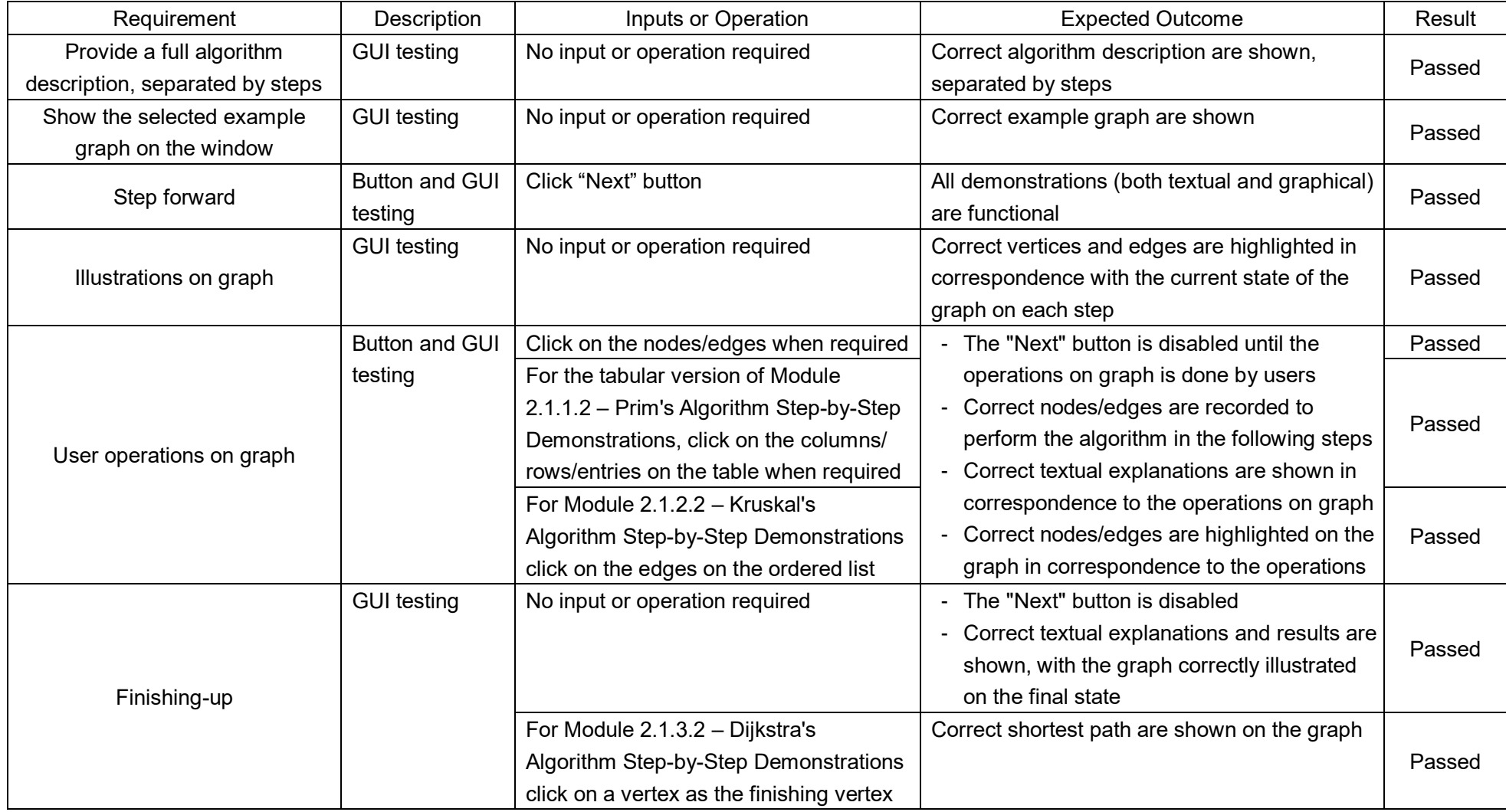

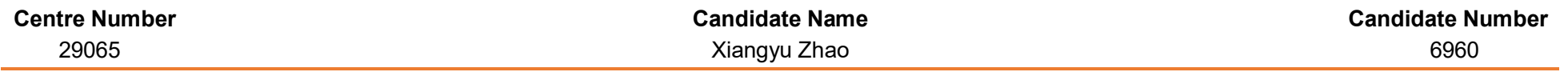

## Module 2.2 – Task Setting Window (Teacher accounts only)

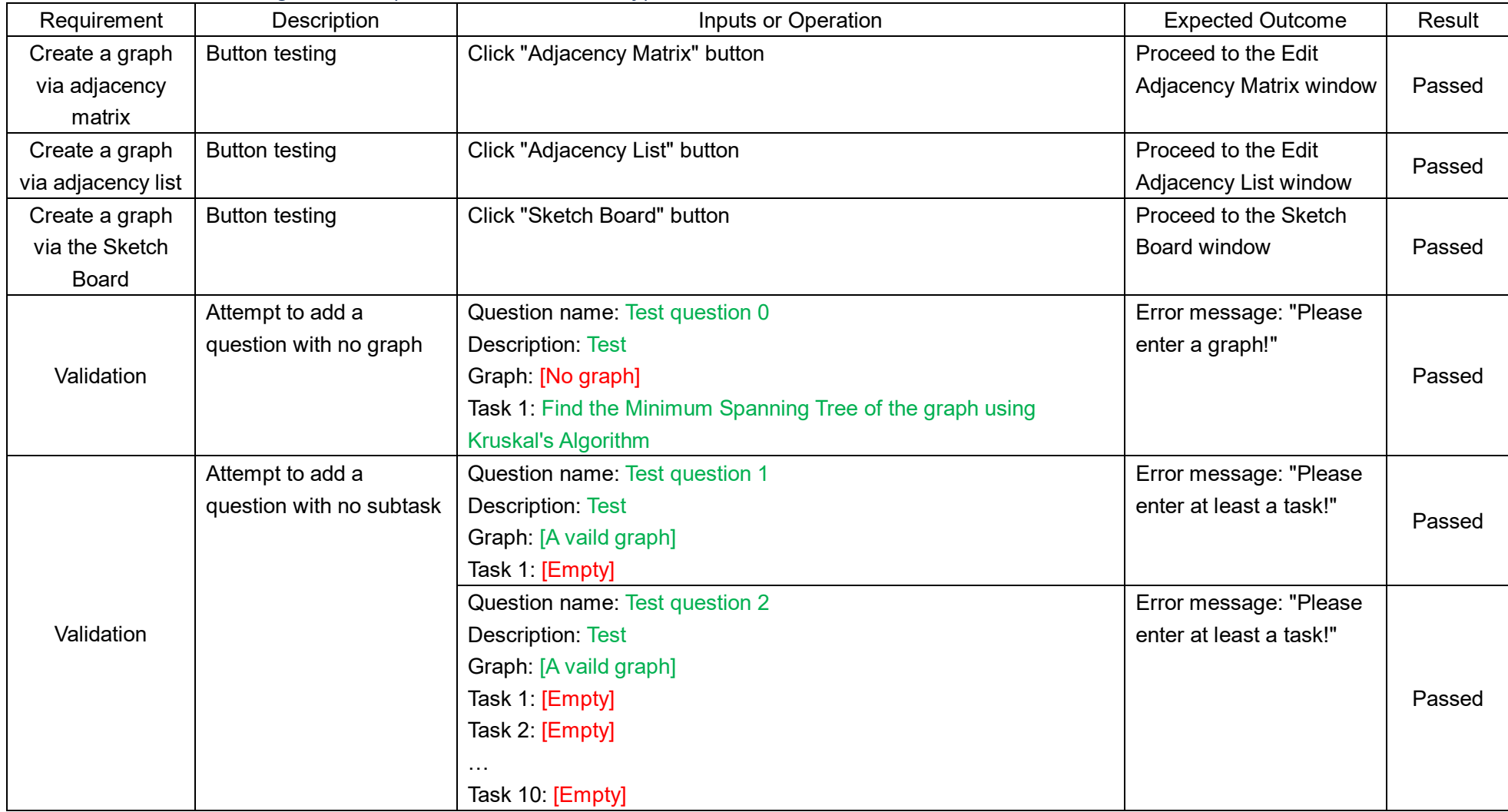

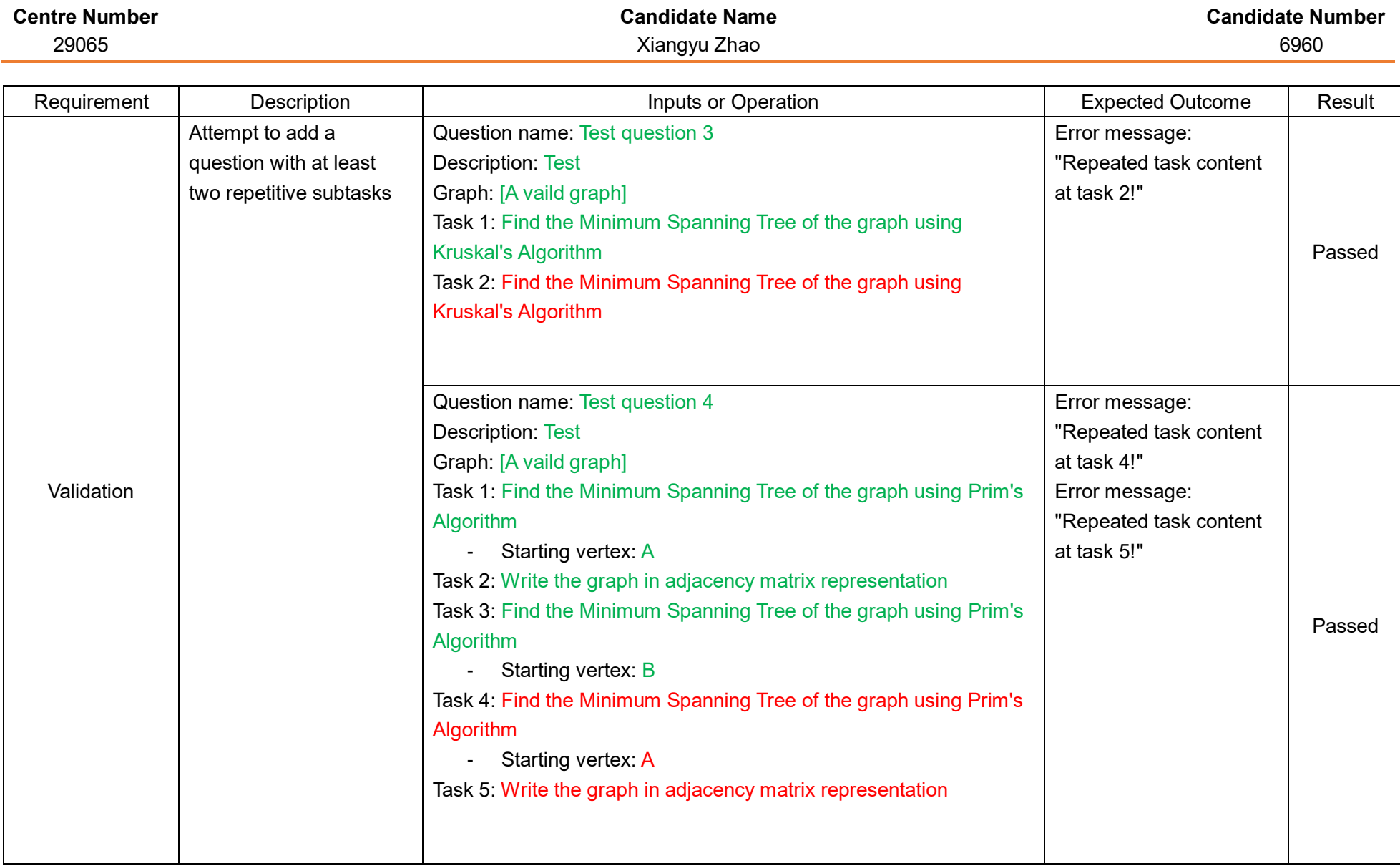

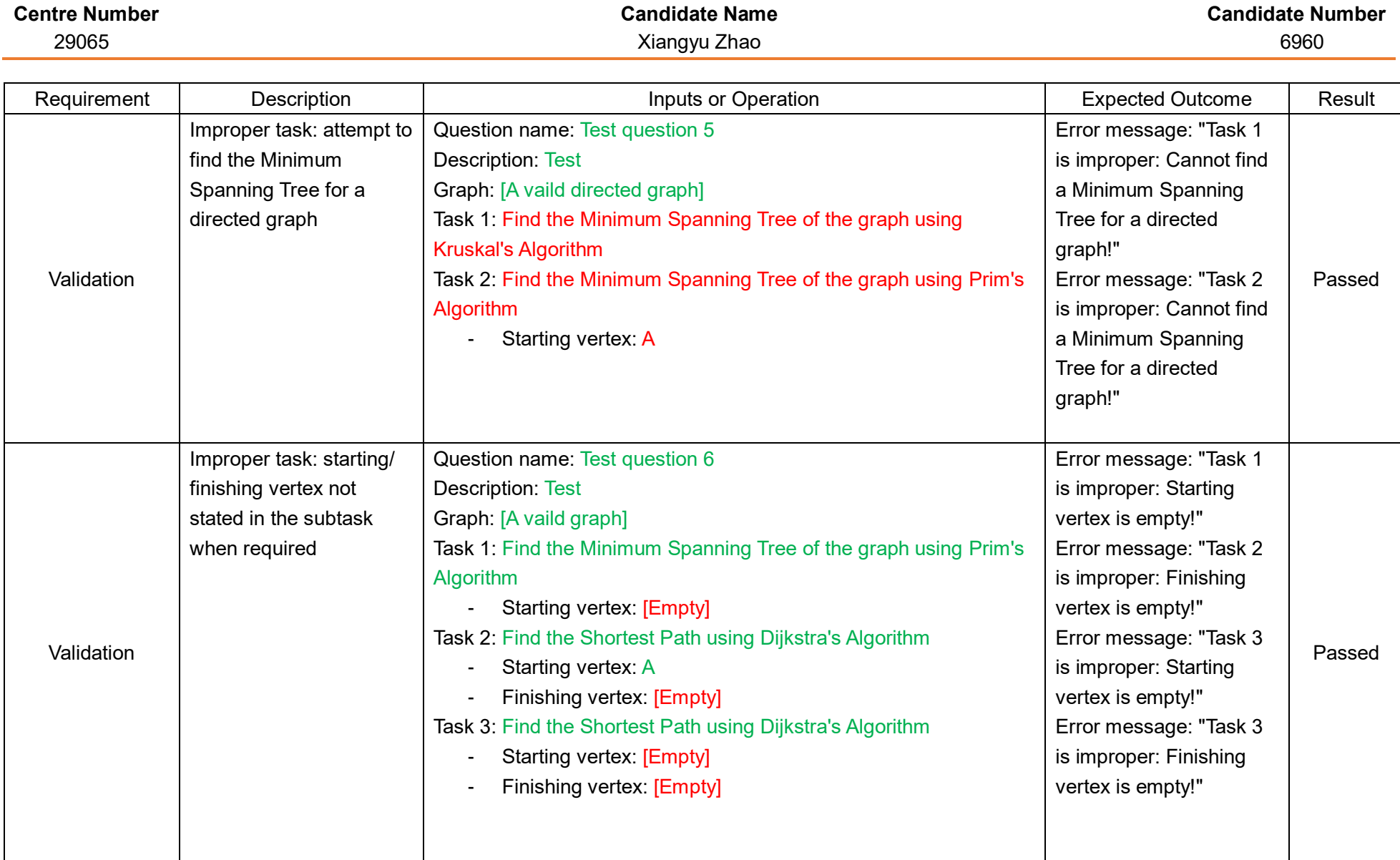

AQA A-LEVEL COMPUTER SCIENCE And the set of the set of the set of the set of the set of the Non-Exam Assessment 159

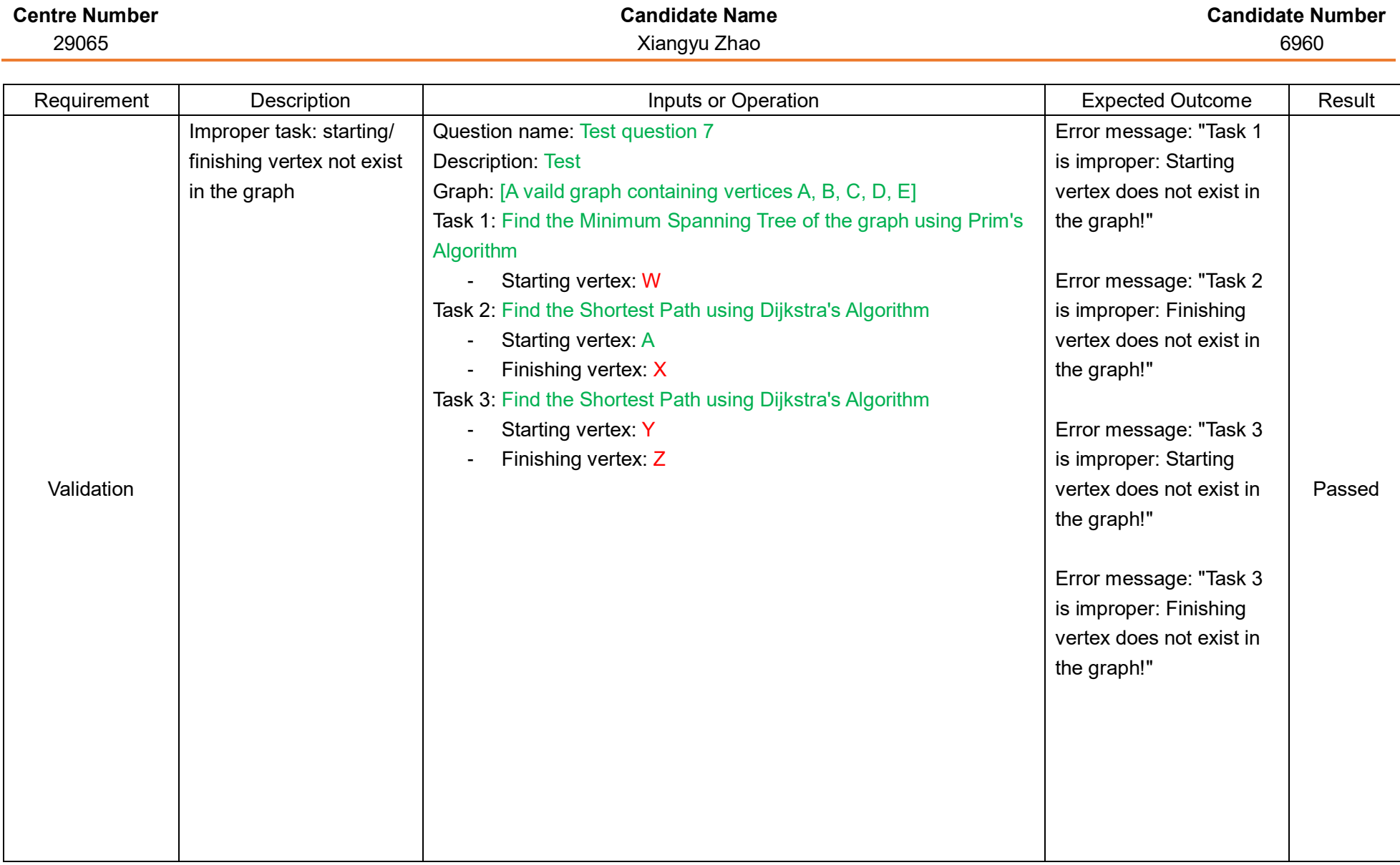

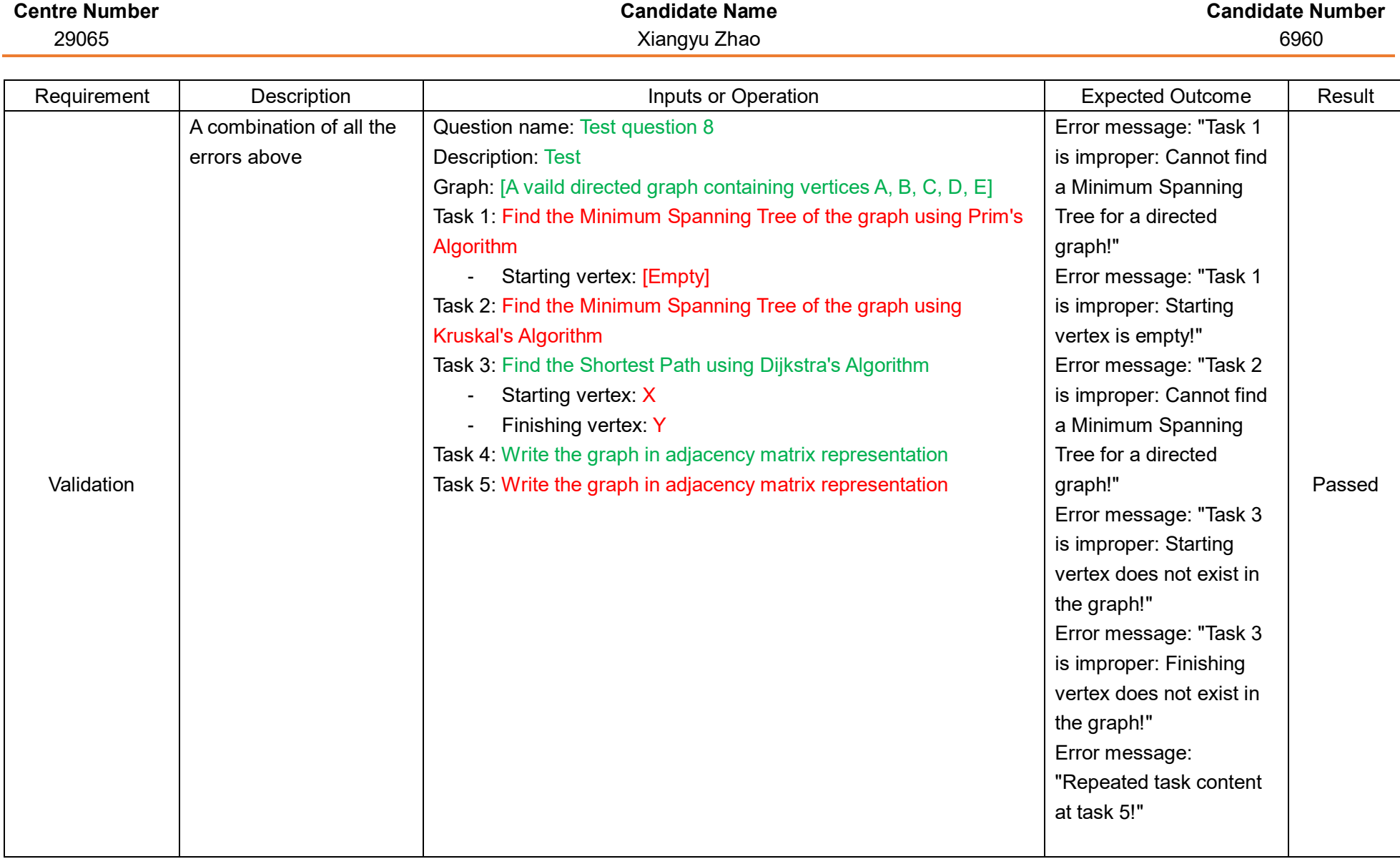

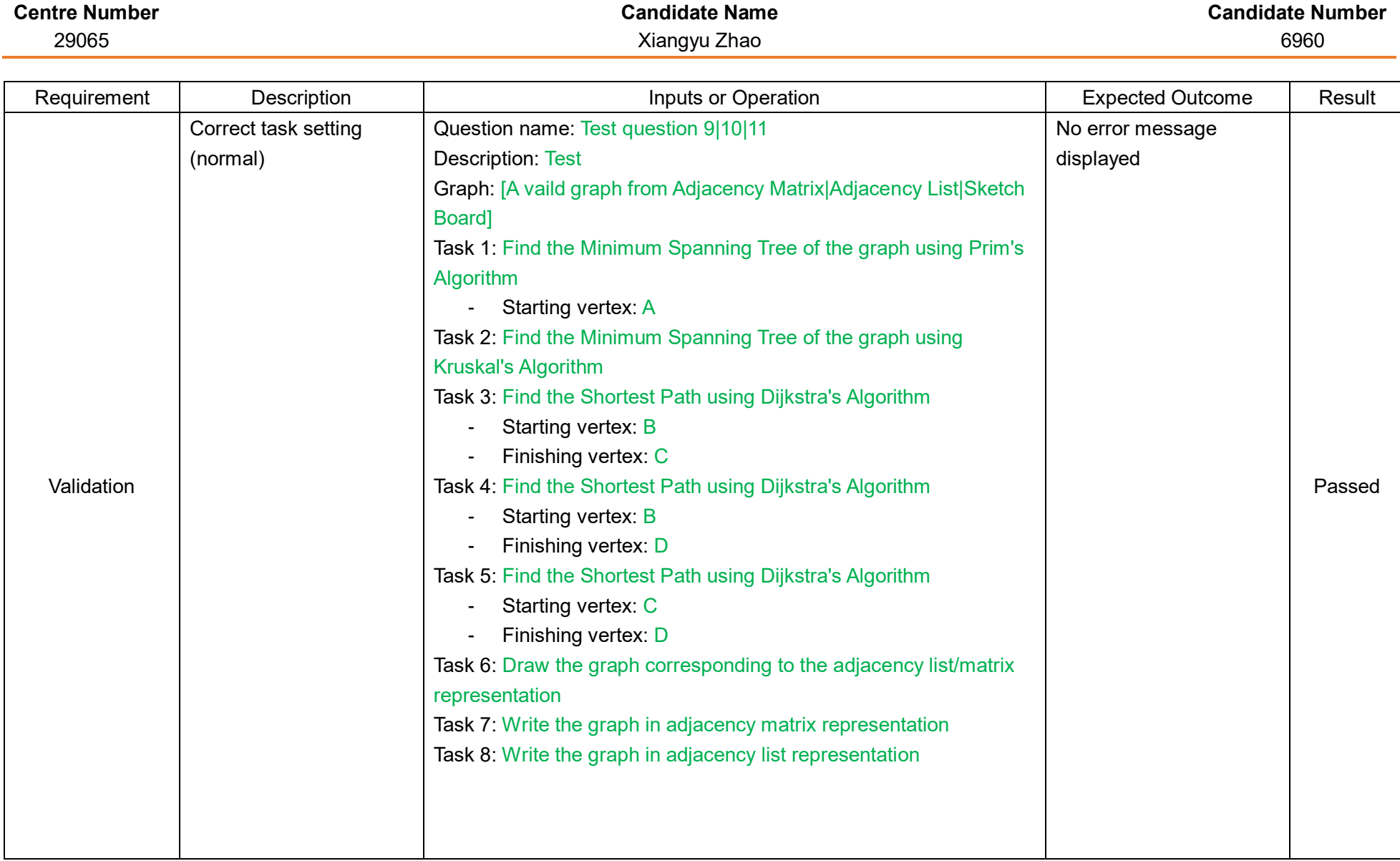

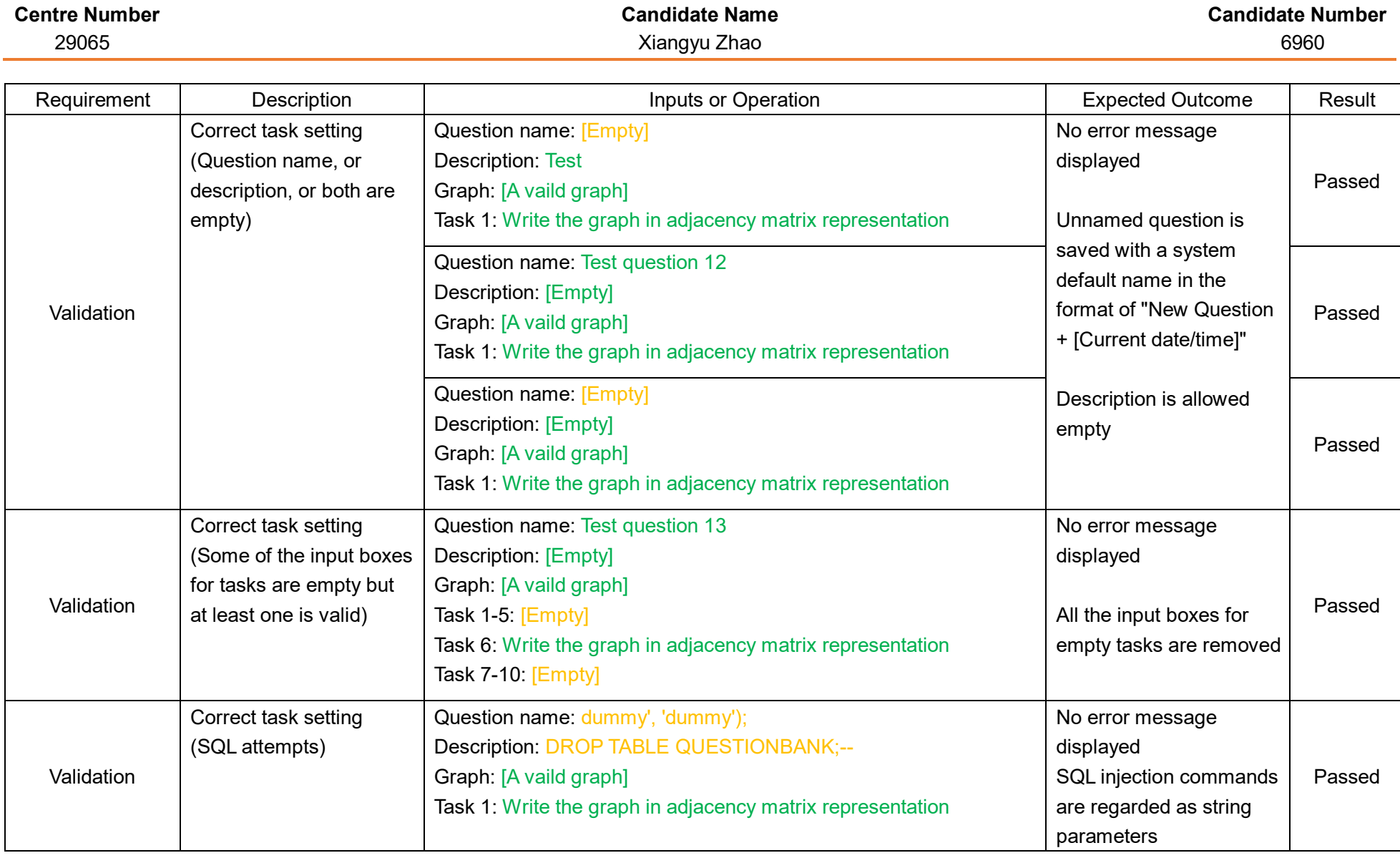

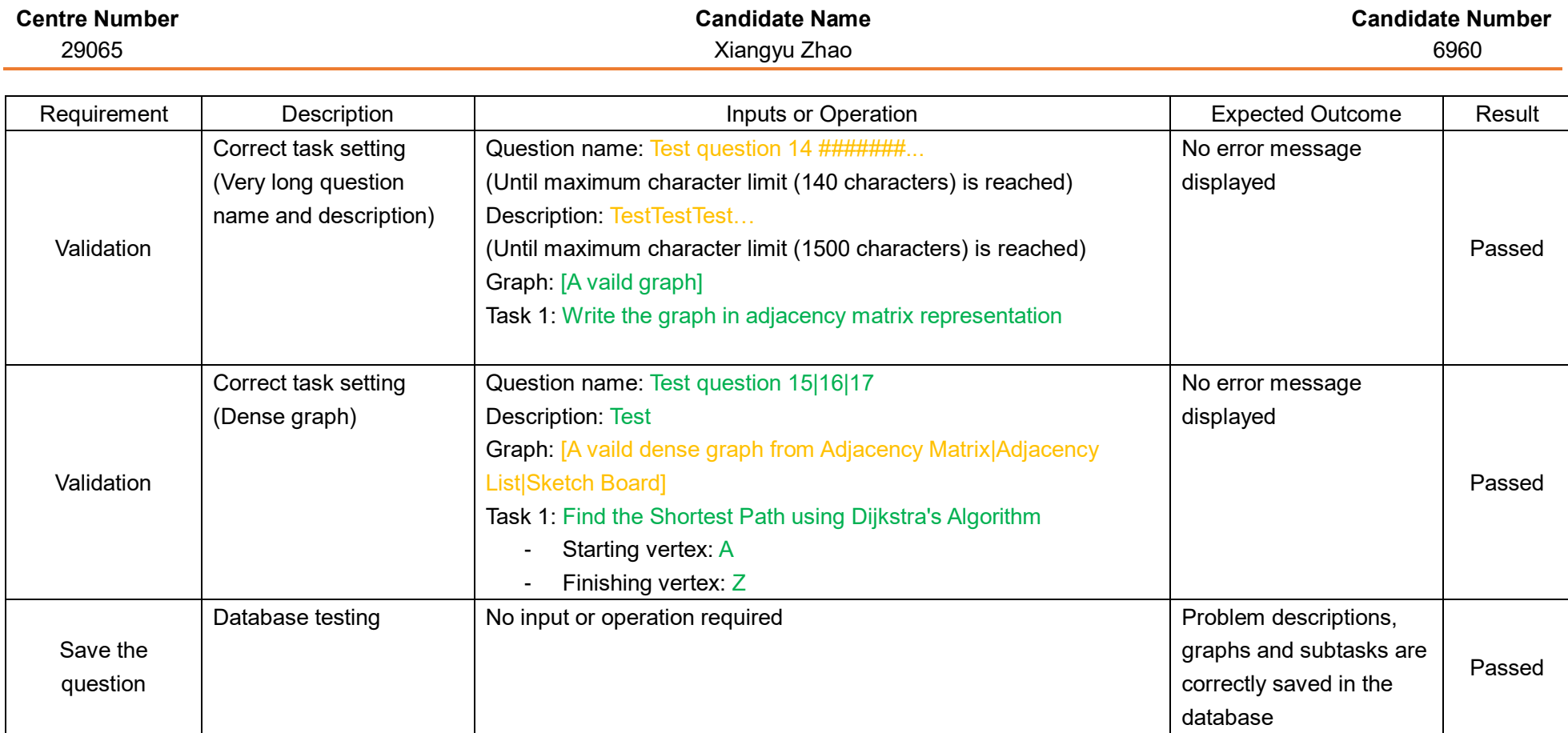

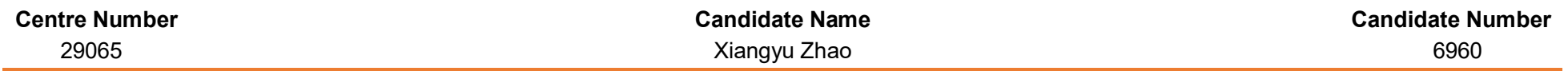

Module 2.2.1 – Edit Adjacency Matrix

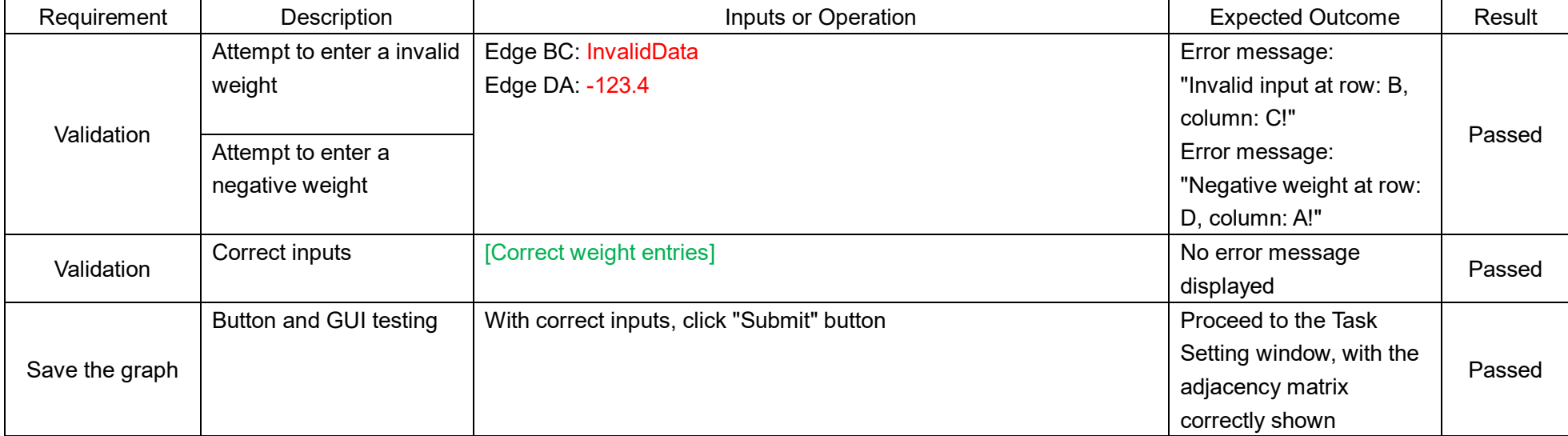

## Module 2.2.2 – Edit Adjacency List

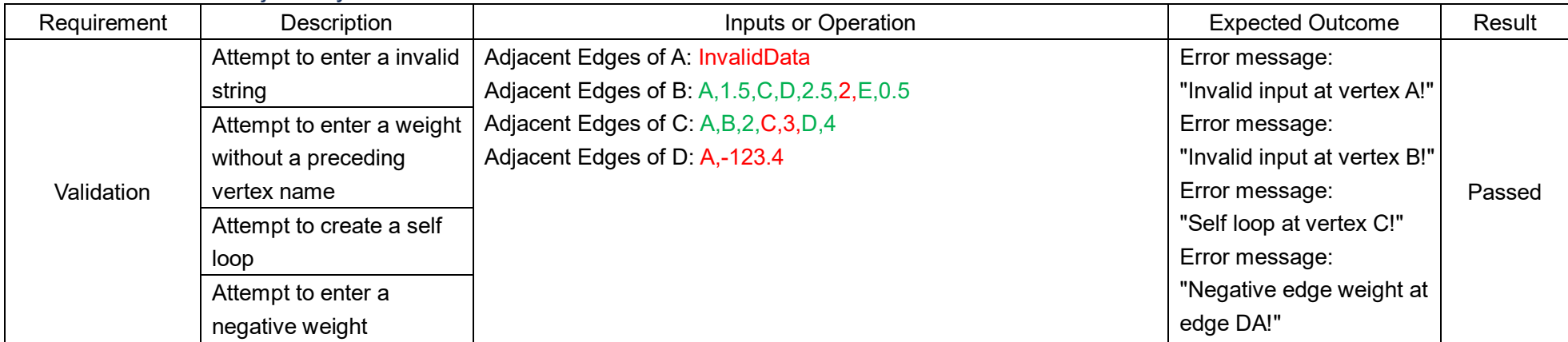

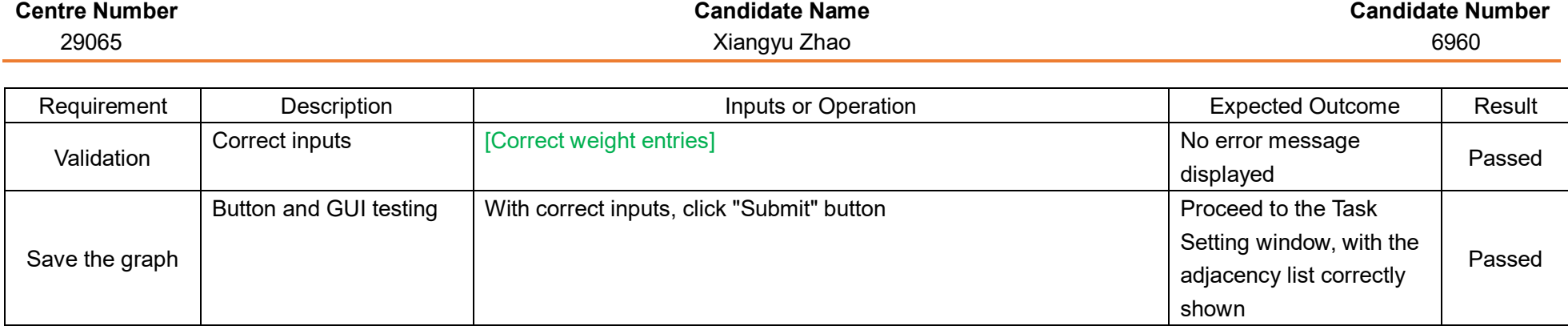

## Module 2.2.3 – Sketch Board

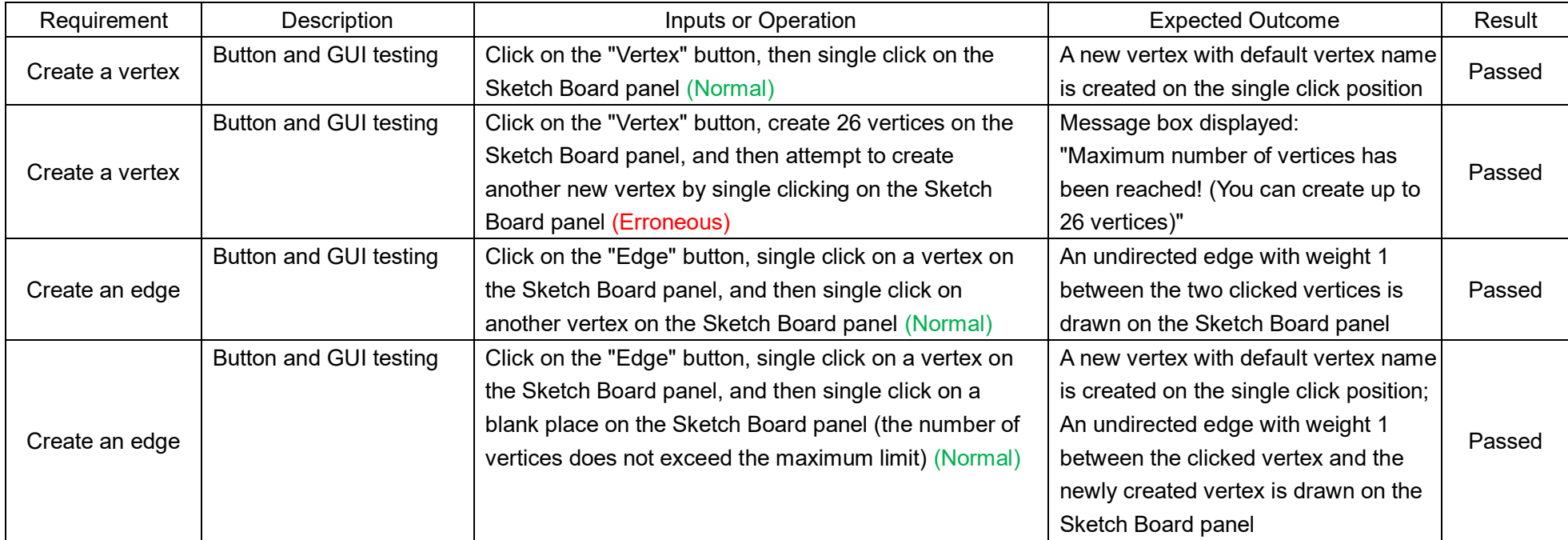

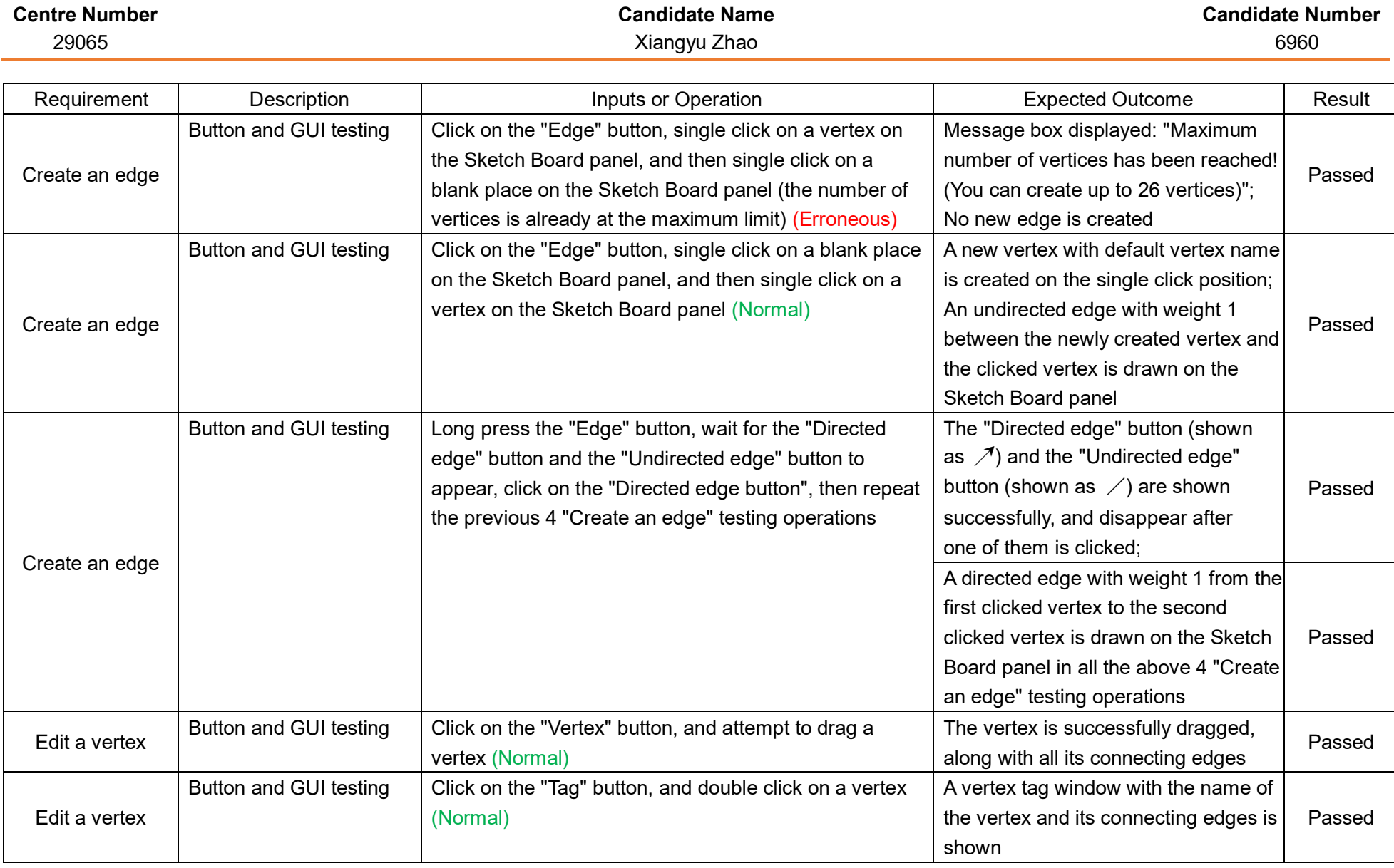

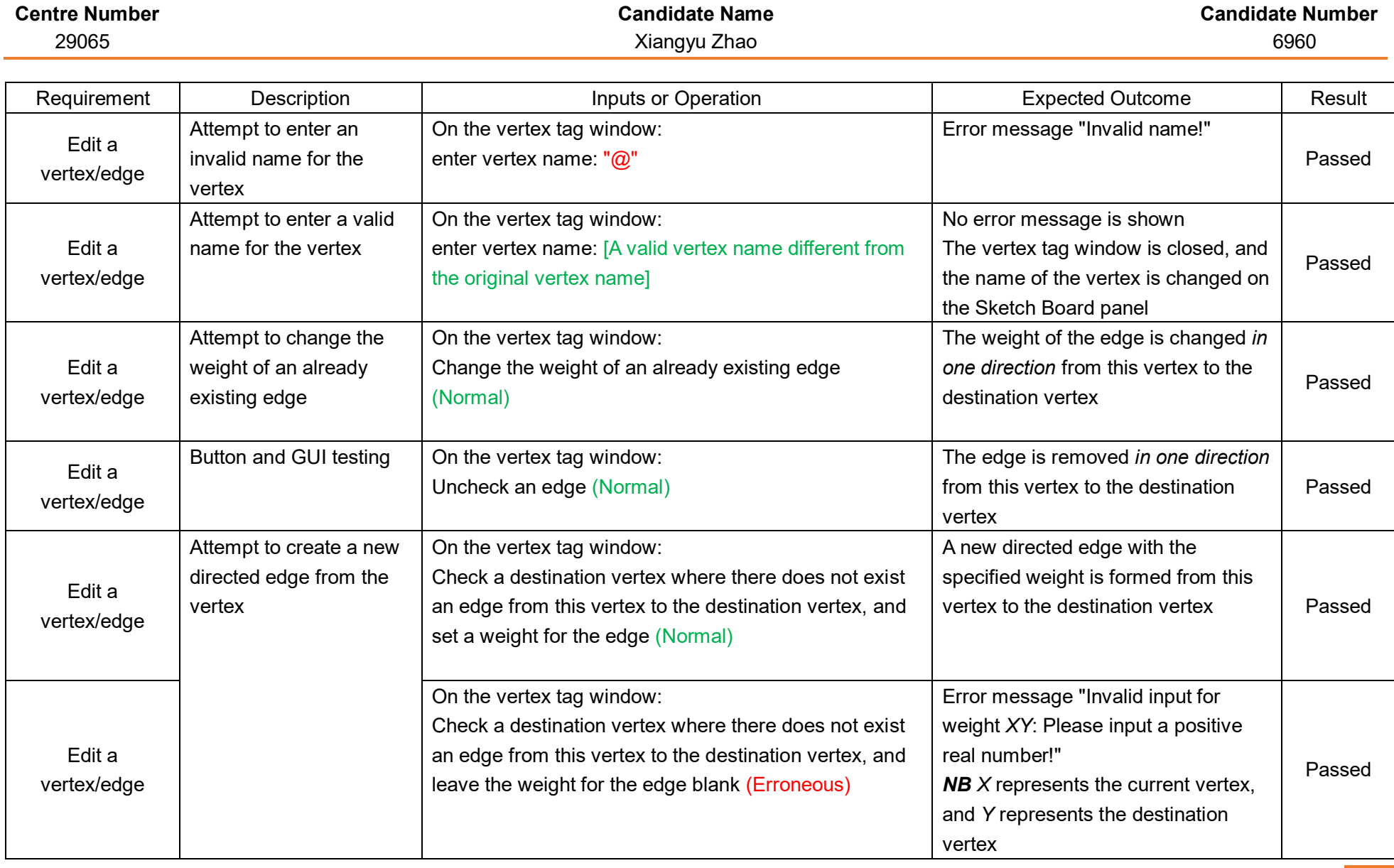

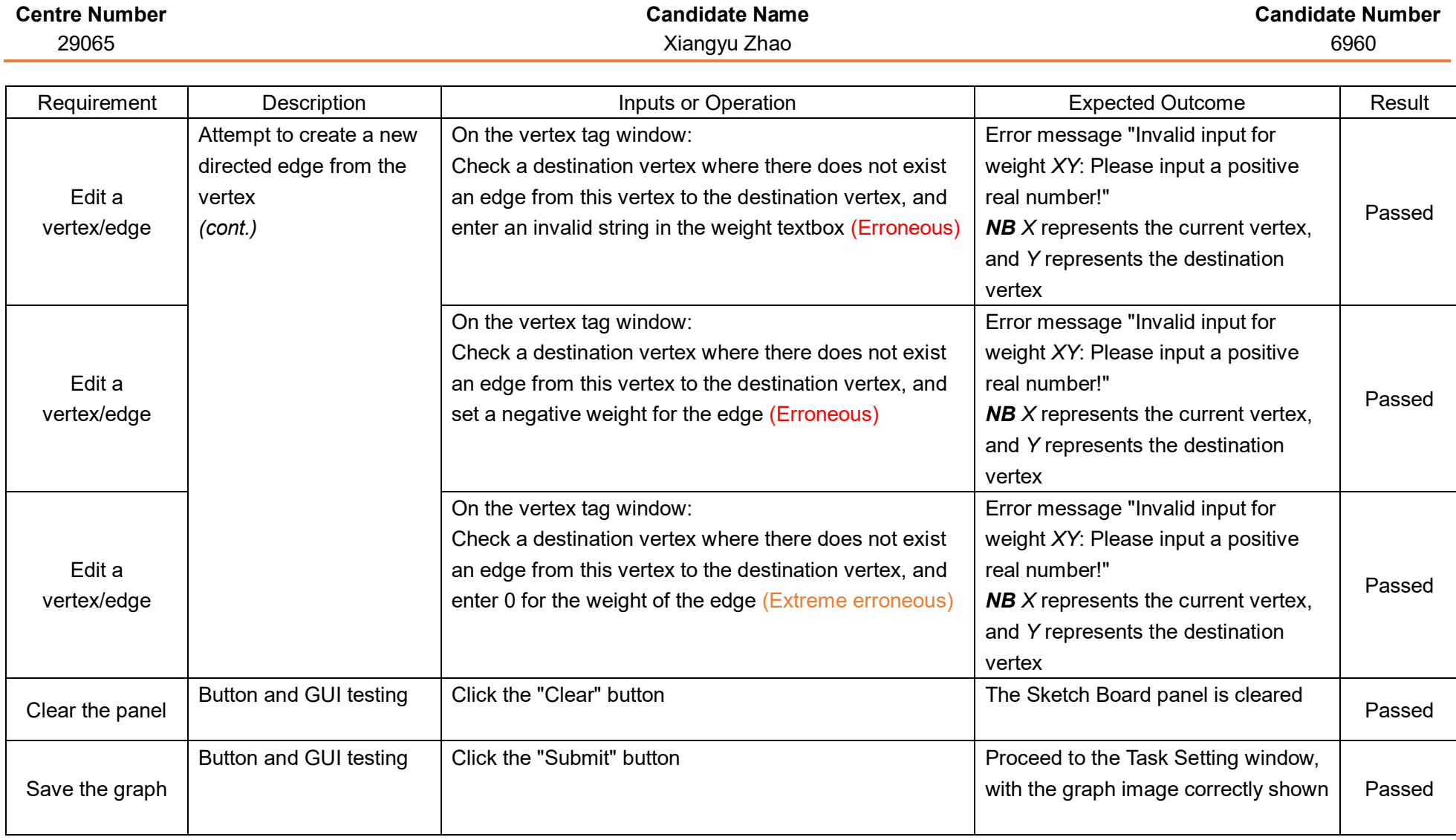

Module 2.3 – Question Bank Section: List of Questions

Module 2.3.1 – Add Questions

Module 2.3.2 – Edit Questions

Module 2.3.3 – Delete Questions

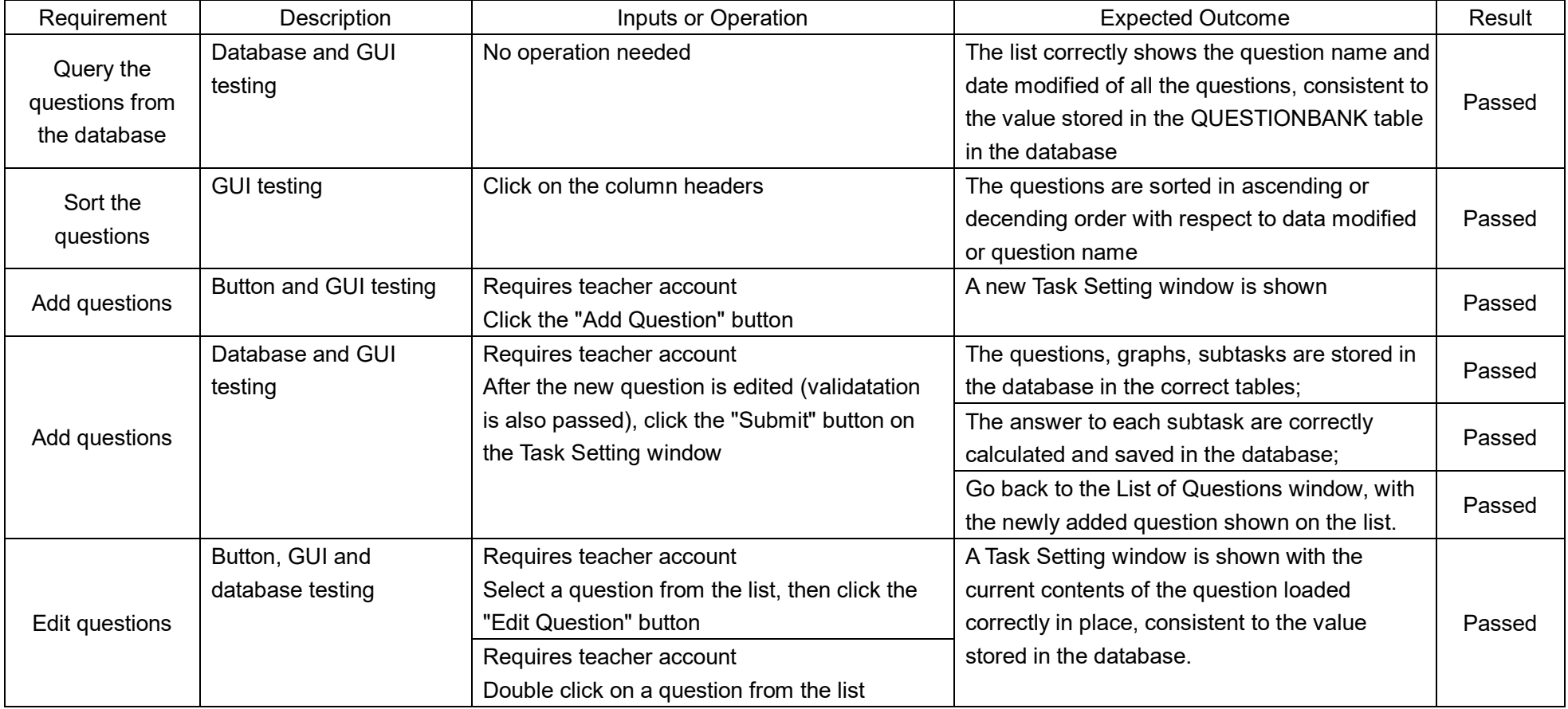

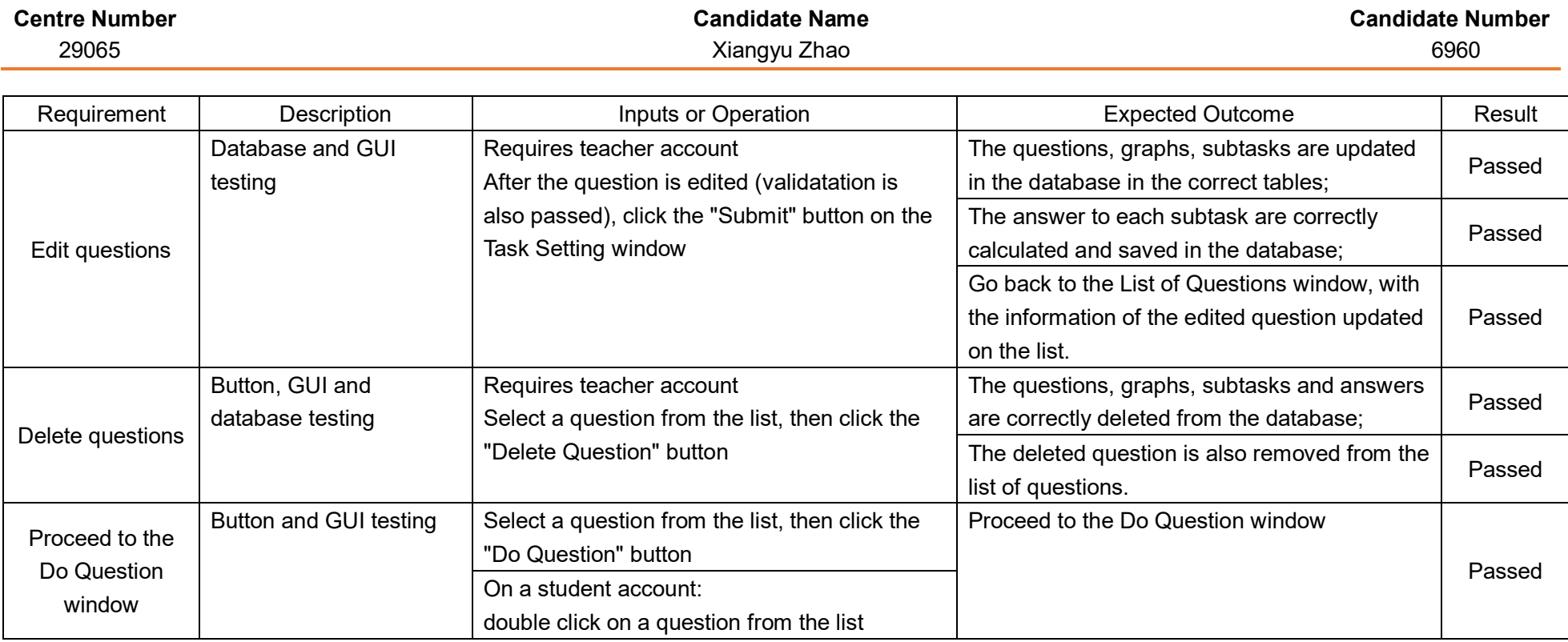

## Module 2.3.4 – Do Questions

Module 2.3.4.1 – Mark Questions

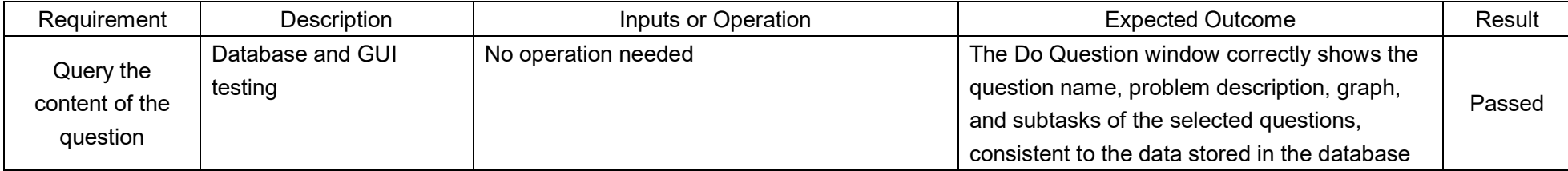

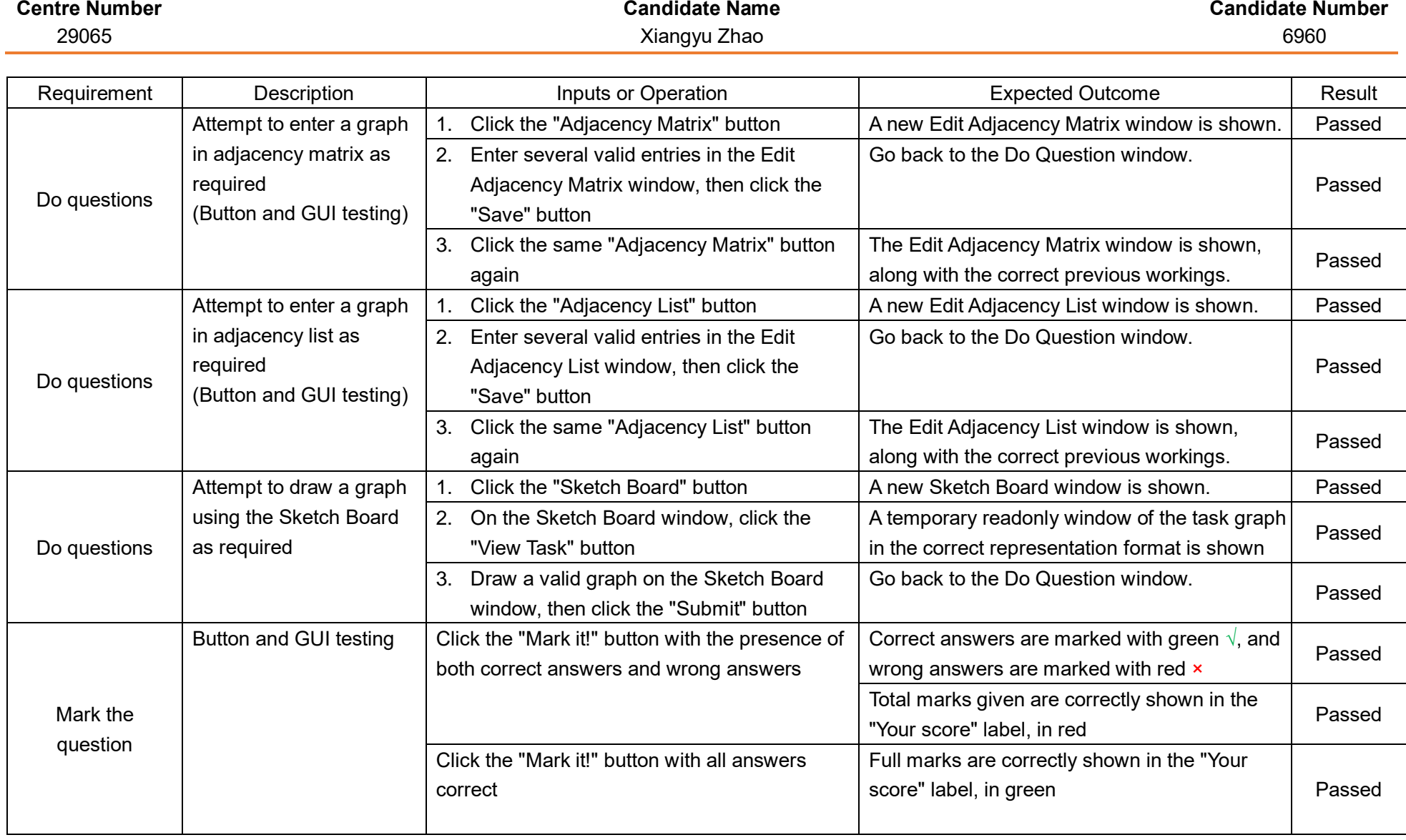

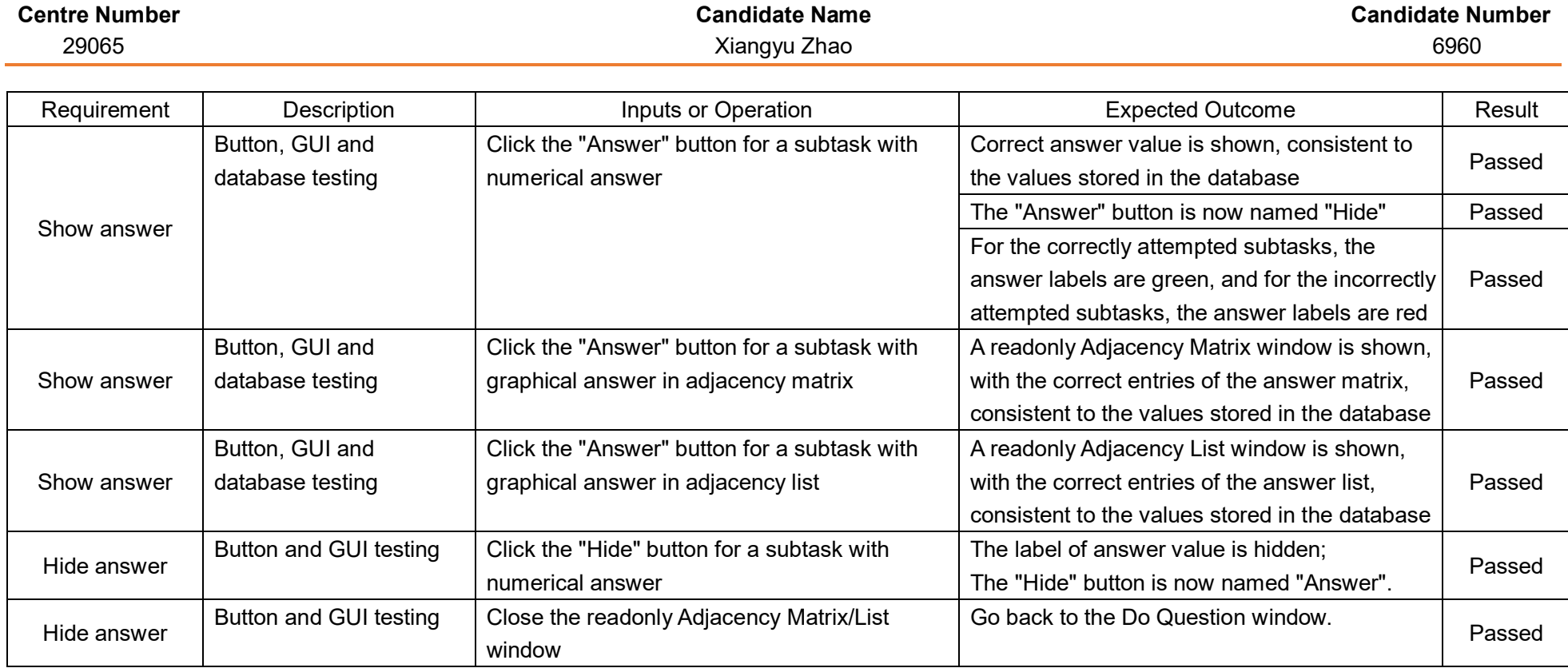

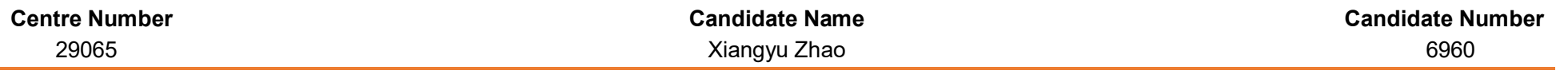

## Module 3 – User Accounts

## Module 3.1 – Account Setting

Module 3.2 – Quit

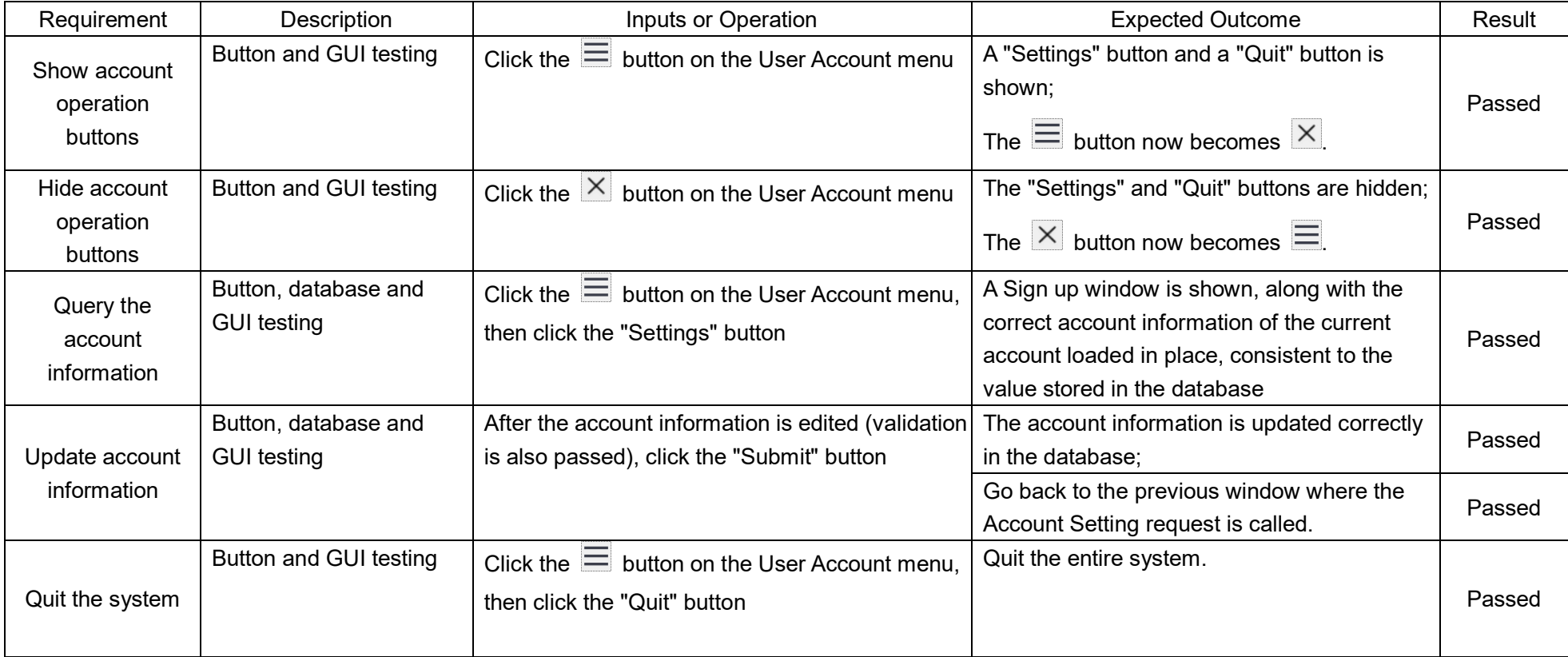

# **Evaluation**

## Feedbacks from users

The final version of the system has been tested by the following users:

- Mr John Cowley (JHC): Head of Mathematics Department of Ellesmere College;
- Mr Peter Hayes (PJH): Teacher of Mathematics of Ellesmere College, in charge of teaching Decision 1 for A-Level further mathematics students;
- Mr Thomas Hurst (TDH): Teacher of Design and Technology of Ellesmere College.

Feedback emails from the above mentioned users have been obtained and analysed:

### Mr John Cowley

Feedback from JHC is copied below: (Please refer to **Appendix 4 - Original feedback emails from users.pdf** for the original email)

*Victor,*

*The programs now work ok.*

*As a learner I would still appreciate the opportunity to go back a step to consolidate my learning. Your program only allows me to go forwards through it.*

*I know I can reload the tool and start again which is useful but a little time-consuming.*

*JHC*

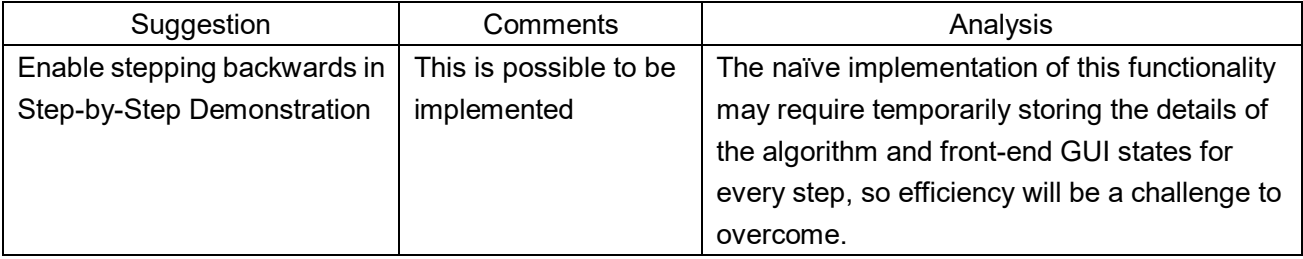

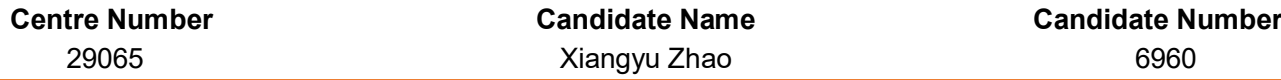

#### Mr Peter Hayes

Feedback from PJH is copied below:

(Please refer to **Appendix 4 - Original feedback emails from users.pdf** for the original email and attachment)

#### *Victor – graph teaching app*

#### *Sign-up*

- *Date of birth only moves month by month*
- When it came to log-in a different user name appeared and invalid name error came up

#### *Teaching section*

- *Titles in boxes very small font – rather uninteresting page*

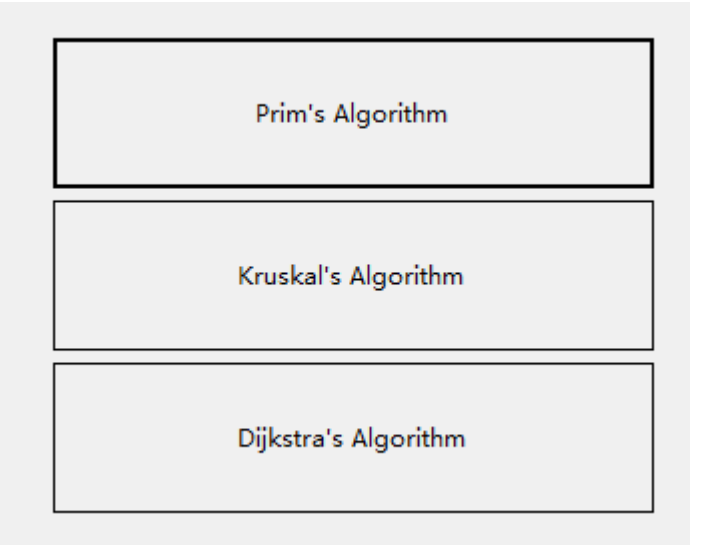

## *Prim's* -

-

#### **Objectives:**

- Understand the concept of a Minimum Spanning Tree.

- Understand the types of problems that can be solved by finding a **Minimum Spanning Tree.** 

- Solve network optimisation problems using Prim's Algorithm.

*No explanation of these objectives before starting examples so I do not know what a minimum spanning tree is*

You can always close the current window to go back to the upper-level window.

-

-

-

*Would prefer a box to choose*

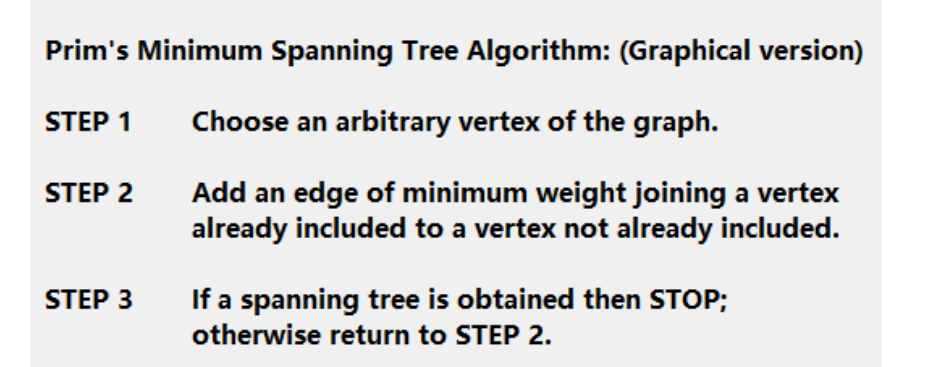

*Better to have only one step showing – otherwise learner may not bother to read.*

STEP<sub>3</sub> If a spanning tree is obtained then STOP; otherwise return to STEP 2. We have not yet formed a Minimum Spanning Tree, so go back to STEP 2.

*If I do not know what a minimum spanning tree is how do I know I need to return to step 2?*

Now we have picked 6 edges and has formed a Minimum **Spanning Tree.** Therefore Prim's algorithm has finished.

*Explain why 6 edges tells me the minimum spanning tree is formed. Better to end by drawing a separate diagram with minimum spanning tree only.*

#### *Tabular version*

-

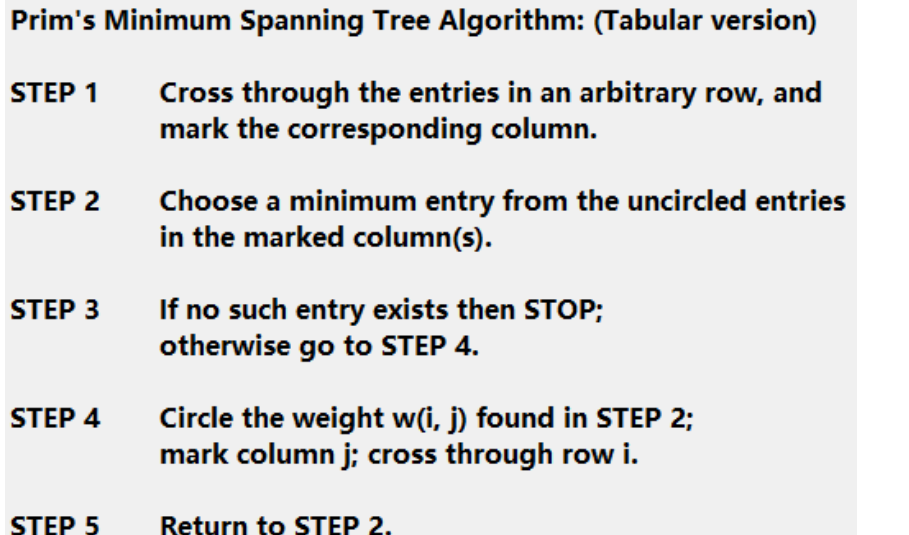

*Again too much at once.*

*Step 4 – difficult to understand – where are I, j, defined?*

- *Found it difficult to choose vertex*
- Edge CA has the minimum weight from the uncircled entries in the marked column(s) (3), therefore it has been chosen. Now that we have found an entry, we should go to STEP 4.

*The chosen value goes bold and remains uncircled!*

## Edges CB, AB have the same weight (8). Please pick one of your choice: Please click on the weights in the tableau.

*Why can't I choose an edge on the graph? Not easy to find in table for new learner.*

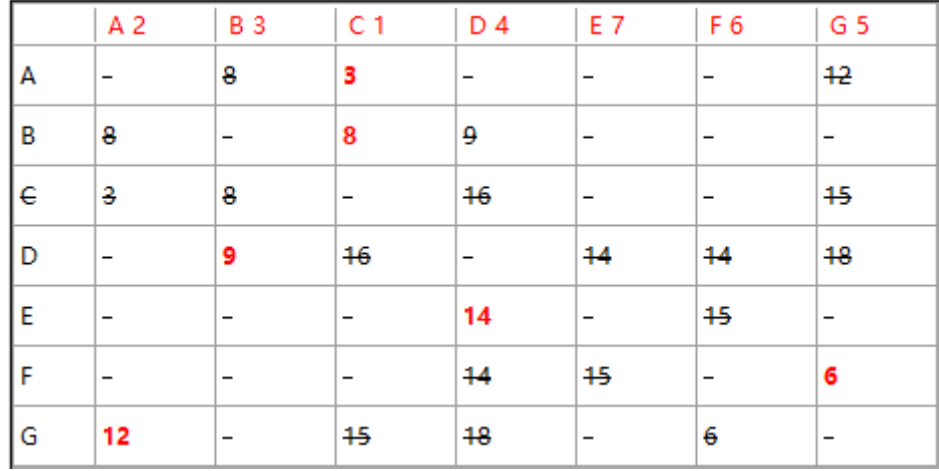

*Algorithm complete – no circled values.*

- *Font size again very small. I would prefer to see values centred in box and line crossing out values to be longer.*

#### *Kruskal's* -

-

-

Edges BC, AB have the same weight. Please pick one of your choice. Please click on the edge in the list (NOT on the graph).

*I would prefer to click on graph or even to have a choice.*

#### *Dijkstra's*

-

-

-

Dijkstra's Shortest Path Algorithm: Make the given start vertex permanent by giving it STEP<sub>1</sub> permanent label 0 and order label 1. STEP<sub>2</sub> For each vertex that is not permanent and is connected by an arc to the vertex that has just been made permanent (with permanent label  $=$  P), add the arc weight to P. If this is smaller than the best temporary label at the vertex, write this value as the new best temporary label. STEP<sub>3</sub> Choose the vertex that is not yet permanent which has the smallest best temporary label. If there is more than one such vertex, choose any one of them. Make this vertex permanent and assign it the next order label. STEP 4 If every vertex is now permanent, or if the target vertex is permanent, use 'trace back' to find the routes or route, then STOP: otherwise return to STEP 2.

*Too much information at once.*

You have chosen vertex C. It has been made permanent by being given permanent label 0 and order label 1.

*Need to explain meaning of these numbers.*

Vertices A, B, D, G have been given a new temporary label.

*Too fast – do one at a time.*

- "*smallest best" - ? English*
- *Graph keeps flashing when Next is pressed.*

-

You have chosen vertex G. The shortest route from vertex C to G has been found using 'trace back' method. You can click on other vertices to see their shortest routes and distances.

Shortest route:  $G \leftarrow C$  (CG) Shortest distance = 9

*I chose vertex G which is not very interesting. There seems to be no way to go back and choose a different vertex.*

- "*trace back" method needs to be explained.*

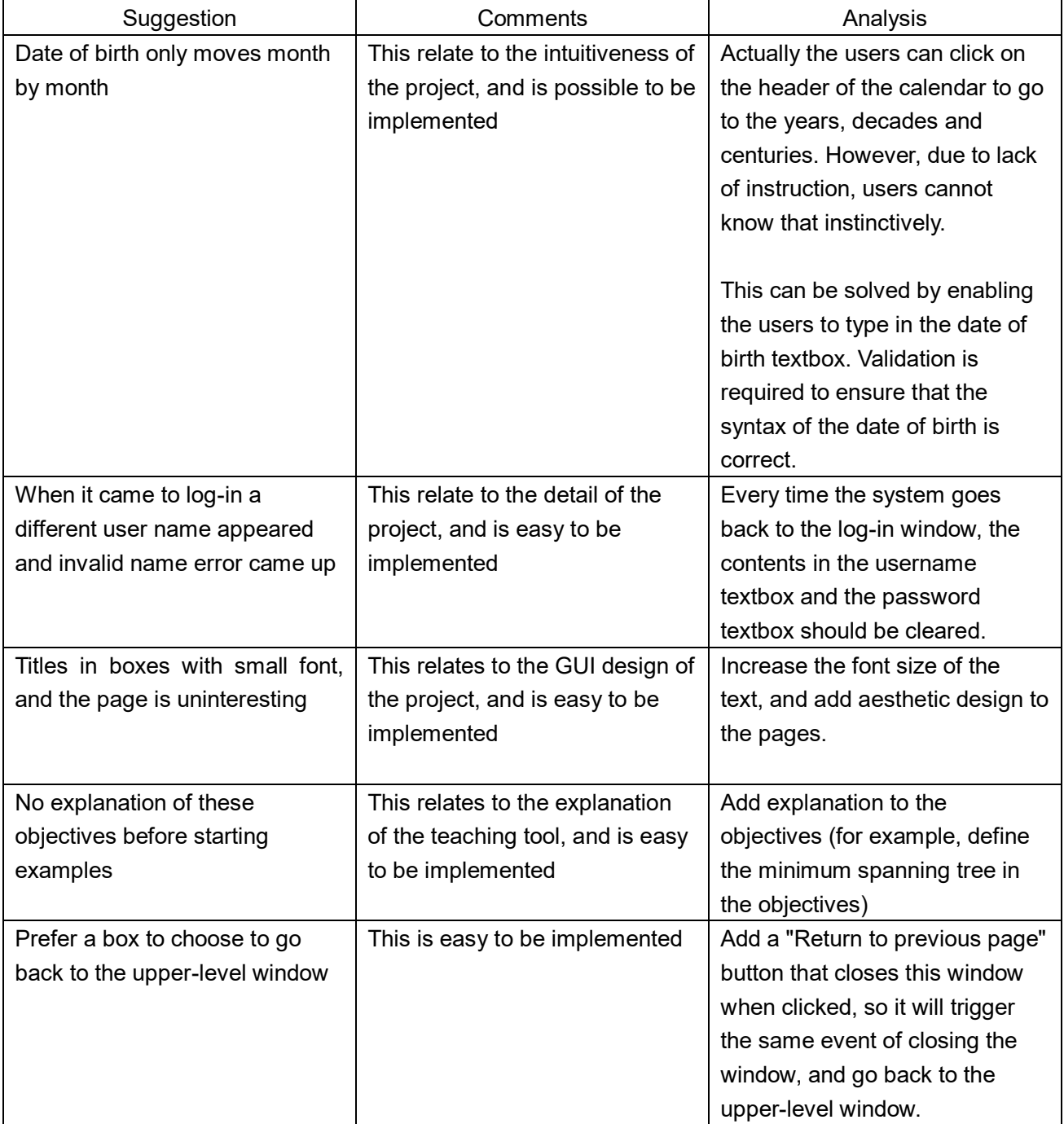
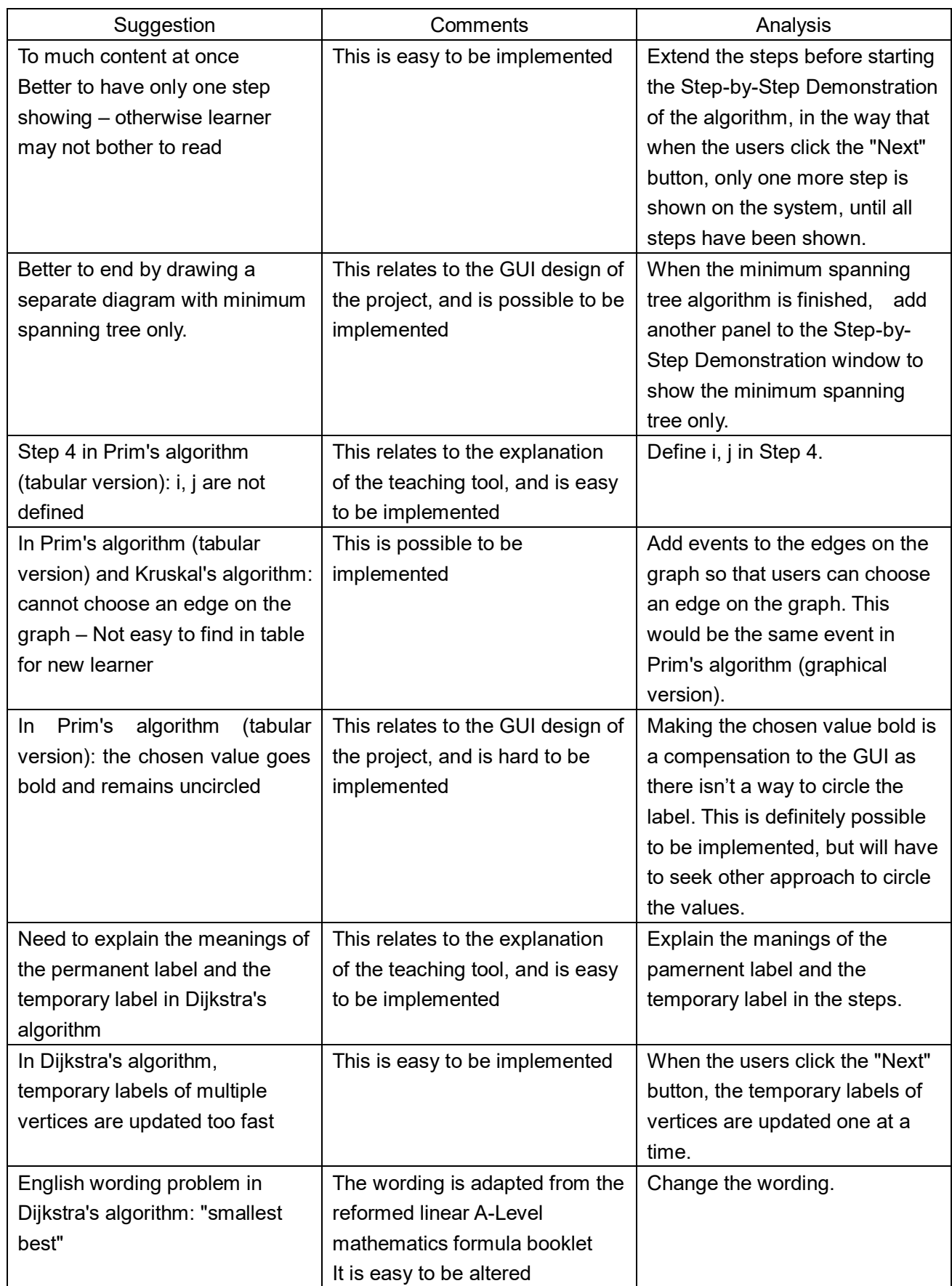

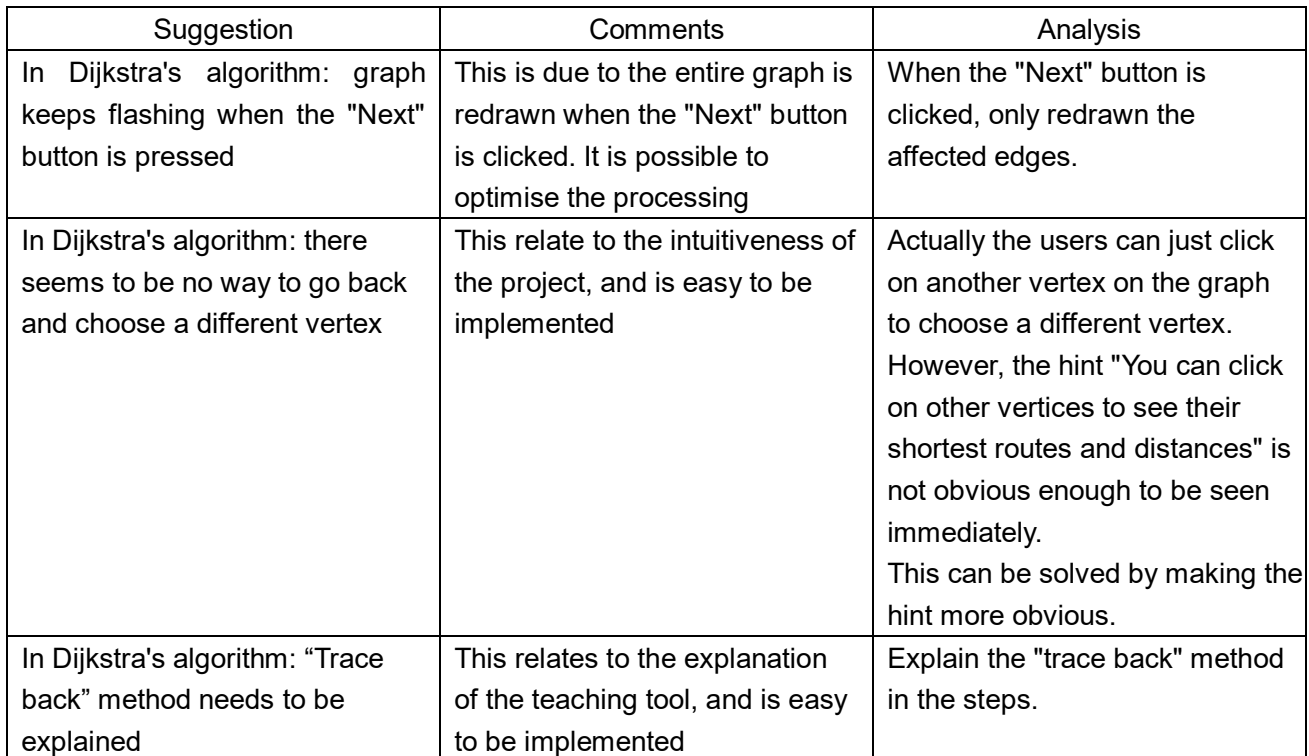

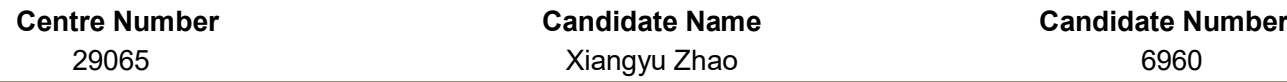

### Mr Thomas Hurst

Feedback from TDH is copied below:

(Please refer to **Appendix 4 - Original feedback emails from users.pdf** for the original email and attachment)

- *Ability to simply type in Date of Birth rather than have to use the calendar function to either scroll back month by month or move up levels through years and then decades to find the right date.*
- *The only way to close the calendar on the date field is to press the X button. Clicking on the next field or using tab to move through the fields works but the calendar still obscures the next field*
- *Not sure if it is due to the resolution on my laptop but any new window sits off centre of the screen for some reason.*

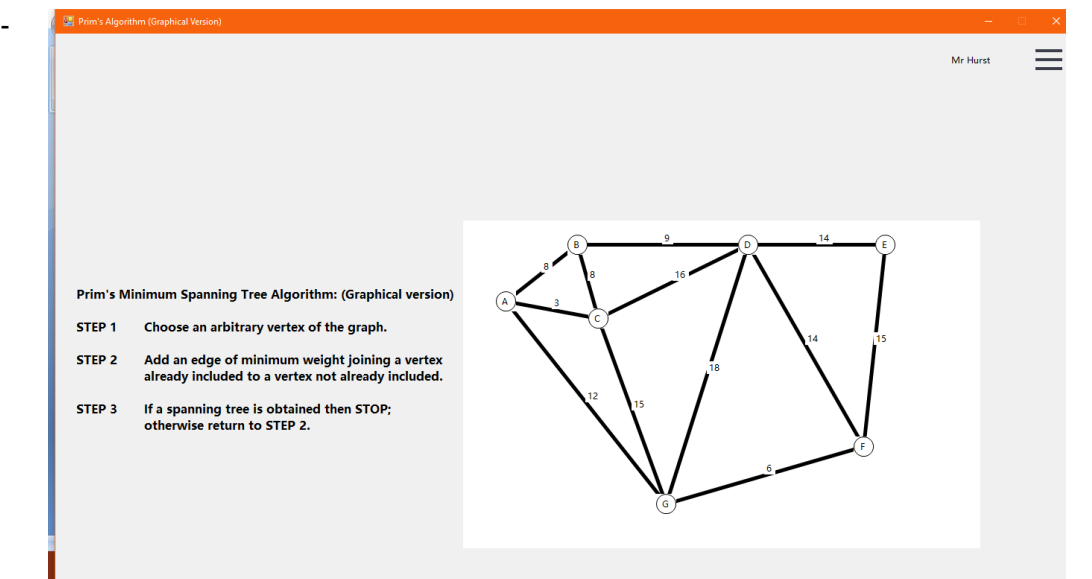

*It would be good to have both forward and backwards buttons to navigate between the examples of graphical and tabular methods.*

Mr Hurst Prim's Minimum Spanning Tree Algorithm: (Graphical version) STEP 1 Choose an arbitrary vertex of the graph. STEP 2 Add an edge of minimum weight joining a vertex<br>already included to a vertex not already included. STEP 3 If a spanning tree is obtained then STOP;<br>otherwise return to STEP 2.

- *Seems to have scaling issues of the images*

*There is no way I can see vertex G on the map.*

#### *It is even worse on example 2*

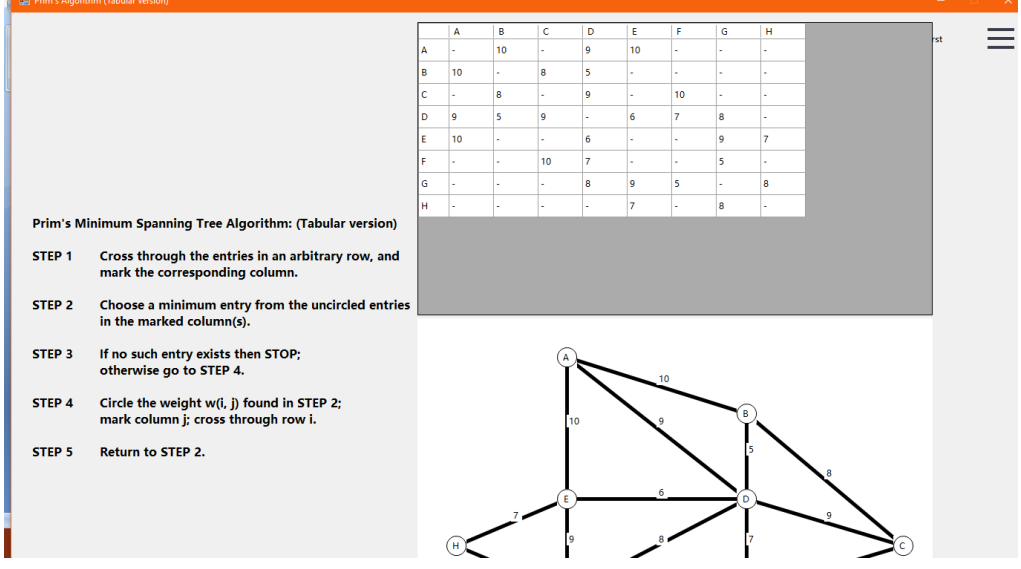

*The question bank and a number of other frames as shown in the images above obscure the user name.*

- *From a design/educational point of view the overall programme looks very dull and dreary, I am not sure what your objectives were at the outset but I think that the aesthetic needs to be worked on to make it suitable for a teaching tool.*

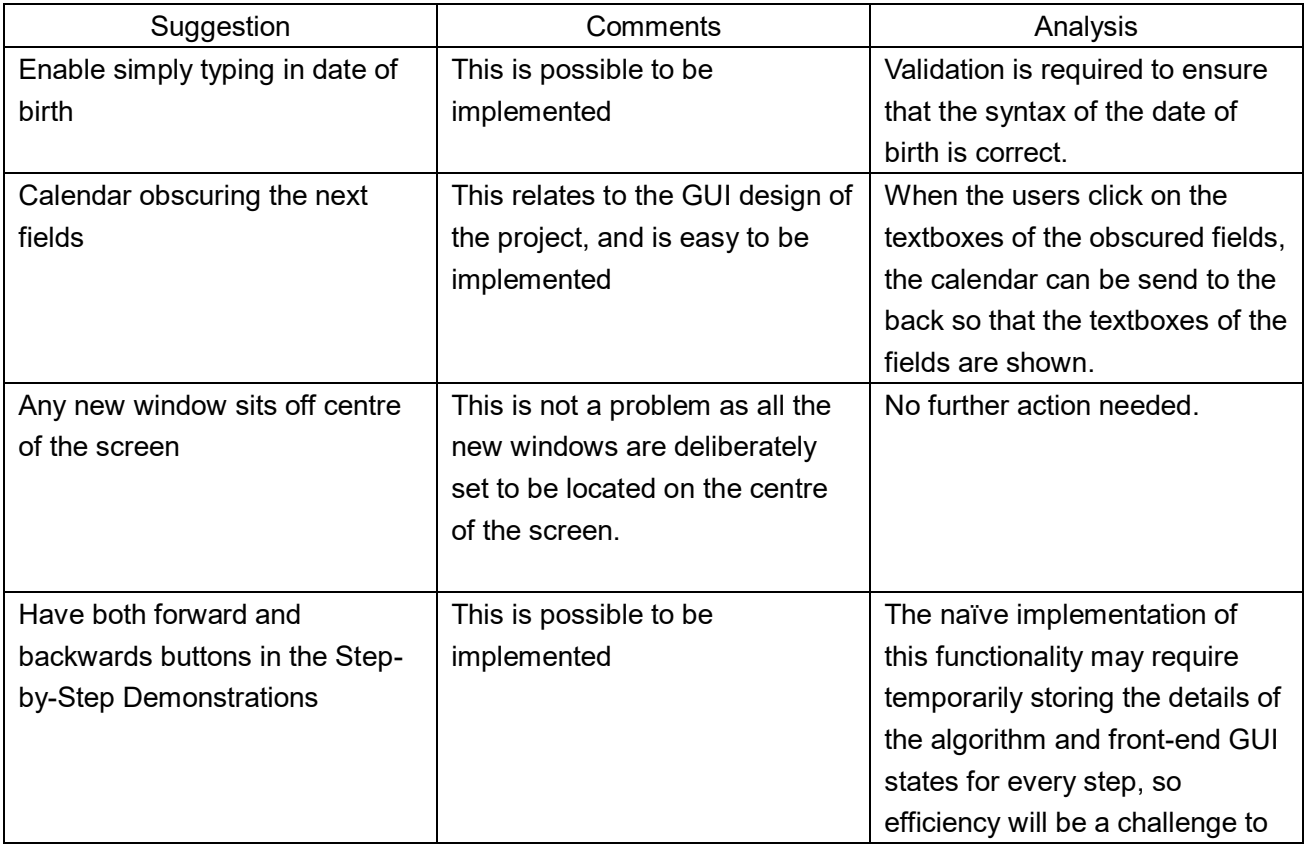

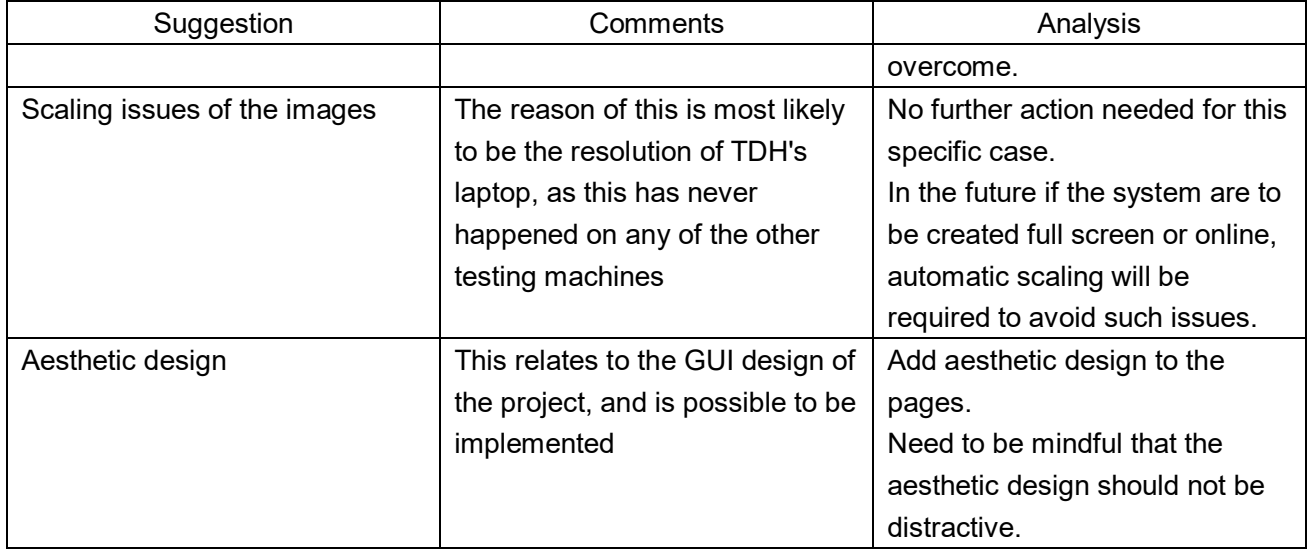

## Possible extensions

The functionalities of this system can be extended, including but not limited to the following:

1. Create an Administrator module for an administrator to manipulate (i.e., add/edit/delete) the user accounts and Question Bank data directly through the front-end, without the need of speciality in database operations for the administrator.

This would take up to 1 month to be fully implemented. Only one more module of code (approximately 10% of the entire code) needs to be written.

2. An "Exam Board" attribute can be added to the questions, and can be used to catagorise or filter out the questions in the Question Bank.

This would require only little programming work, and would expect to take up to 2 weeks to be fully implemented. However, population of the question data from various exam boards to the database will require a lot of time and repetitive work.

- 3. A Graph Generator module can be added, which can generate a graph visually based on the number of vertices and edges given (subjected to the maximum limit), or the same graph in adjacency matrix or adjacency list represenations. This module can be used in:
	- The automatic generation of visual graph to an adjacency matrix/list
	- Randomly generate a suitable graph and perform Step-by-Step Demonstration on it

This would take approximately 3-4 months to be fully implemented, and approximately 30%-50% more code needs to be written. The implementation of this module would require complex optimisation algorithms for graphics and space arranging.

- 4. Currently the example graphs for the Step-by-Step Demonstrations are hard-coded, and the system should enable Step-by-Step Demonstrations on user-designed graphs (through the Sketch Board). This would take approximately 2-3 months to be fully implemented, and approximately 20%-40% more code needs to be written. The implementation of this functionality should set limit to the scales, features of graphs, and the numbers of vertices/edges, for the user-designed graphs.
- 5. Currently the workings on the Sketch Board can only be saved as a PNG file, and the system should enable the graph drawn on the Sketch Board to be dynamically saved so that users can continue working later.

This would take approximately 3 months to be fully implemented, and approximately 30%-40% more code needs to be written. The naïve implementation of this functionality may require saving all the details (such as location) of every vertices and edges as temporary objects, and the efficiency is a challenge to overcome.

6. Currently in the Do Questions module, when the users edit the adjacency matrices/lists for the subtasks, the Edit Adjacency Matrix/List windows take up the full size of the system that obscure the question page, and users have to save their workings and close the Edit Adjacency Matrix/List windows to go back and see the questions. The system should enable the users to see the questions at the same time when they edit the adjacency matrices/lists.

This would take approximately 3-4 months to be fully implemented, and approximately 30%-50% more code needs to be written. The implementation of this functionality would require redesigning of the Edit Adjacency Matrix/List windows for the Do Questions module.

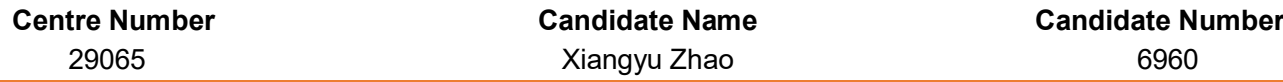

- 7. New graph algorithms, such as finding the Hamiltonian cycle, can be added to this project. This would take approximately 2-3 months to be fully implemented, and approximately 25%-30% more code needs to be written.
- 8. A Student Tracking System can be added to the system to track individual student's progress on each topic. This includes:
	- Visualising the history of attempts of a student on each question
	- Visualising the progress of a student for each chapter
	- A League Table for the teachers to get visualised access to all their students based on their progresses on each chapter

This would take approximately 5-6 months to be fully implemented, and approximately 60%-70% more code needs to be written. The implementation of this system would require:

- Redesigning of the current database structures
- Complex algorithms to quantify and calculate the progress
- Complex dynamic GUI designing
- 9. The entire system can be put online:
	- The database can be updated online based on a server;
	- Users can have access to the system with their data updated at anywhere with Internet access.

This would take approximately 8-10 months to be fully implemented, and approximately 80% to more than 100% more code needs to be written. The implementation of the online system would require at least:

- Rewriting the code for most of the modules to make them online-supporting
- Adding new modules for online client-server actions
- Redesigning the GUIs to make them fit in the webpage
- Adding server-side extensions for manipulating the data from the database
- Solve the potential risks of concurrency issues

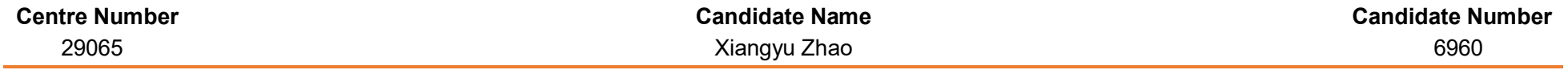

## Client meeting log

**NB** People involved in the client meeting log:

- Mr John Cowley (JHC): Head of Mathematics Department of Ellesmere College;
- Mr Peter Hayes (PJH): Teacher of Mathematics of Ellesmere College, in charge of teaching Decision 1 for A-Level further mathematics students;
- Dr Sarah Shakibi (HSS): Head of Computer Science Department and Teacher of Mathematics of Ellesmere College;
- Mr Thomas Hurst (TDH): Teacher of Design and Technology of Ellesmere College.

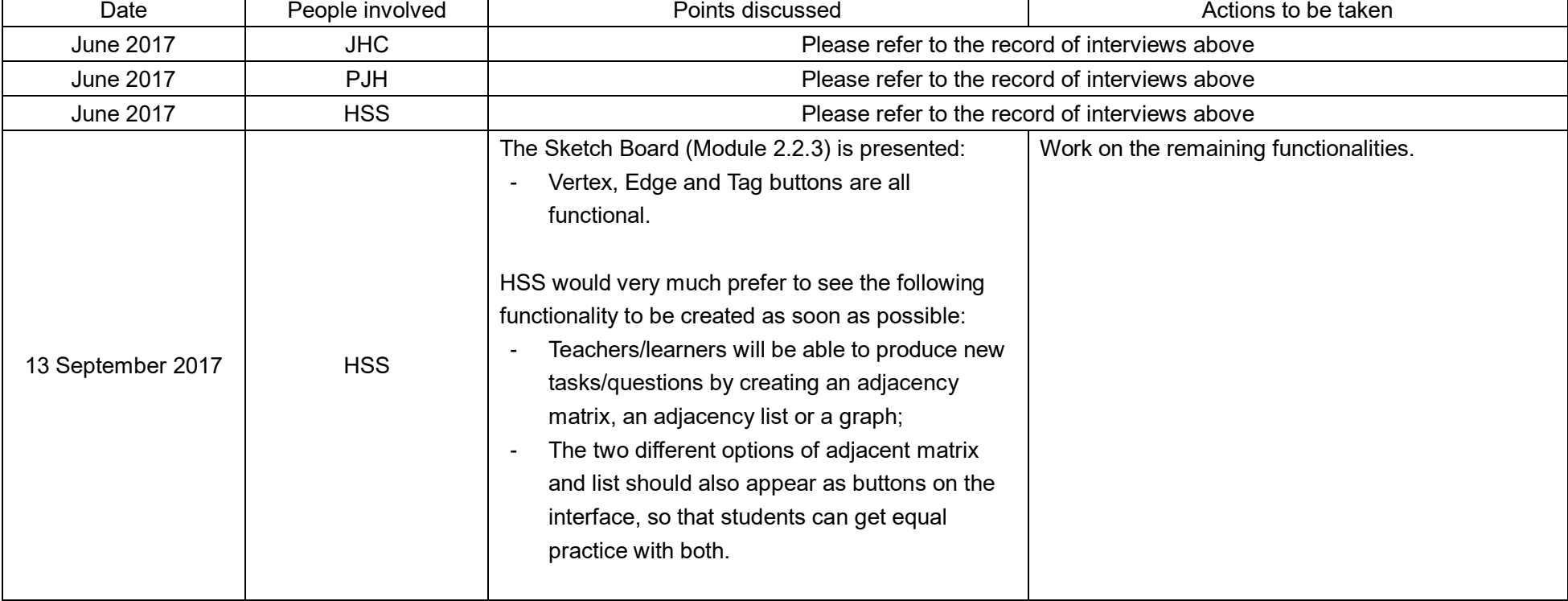

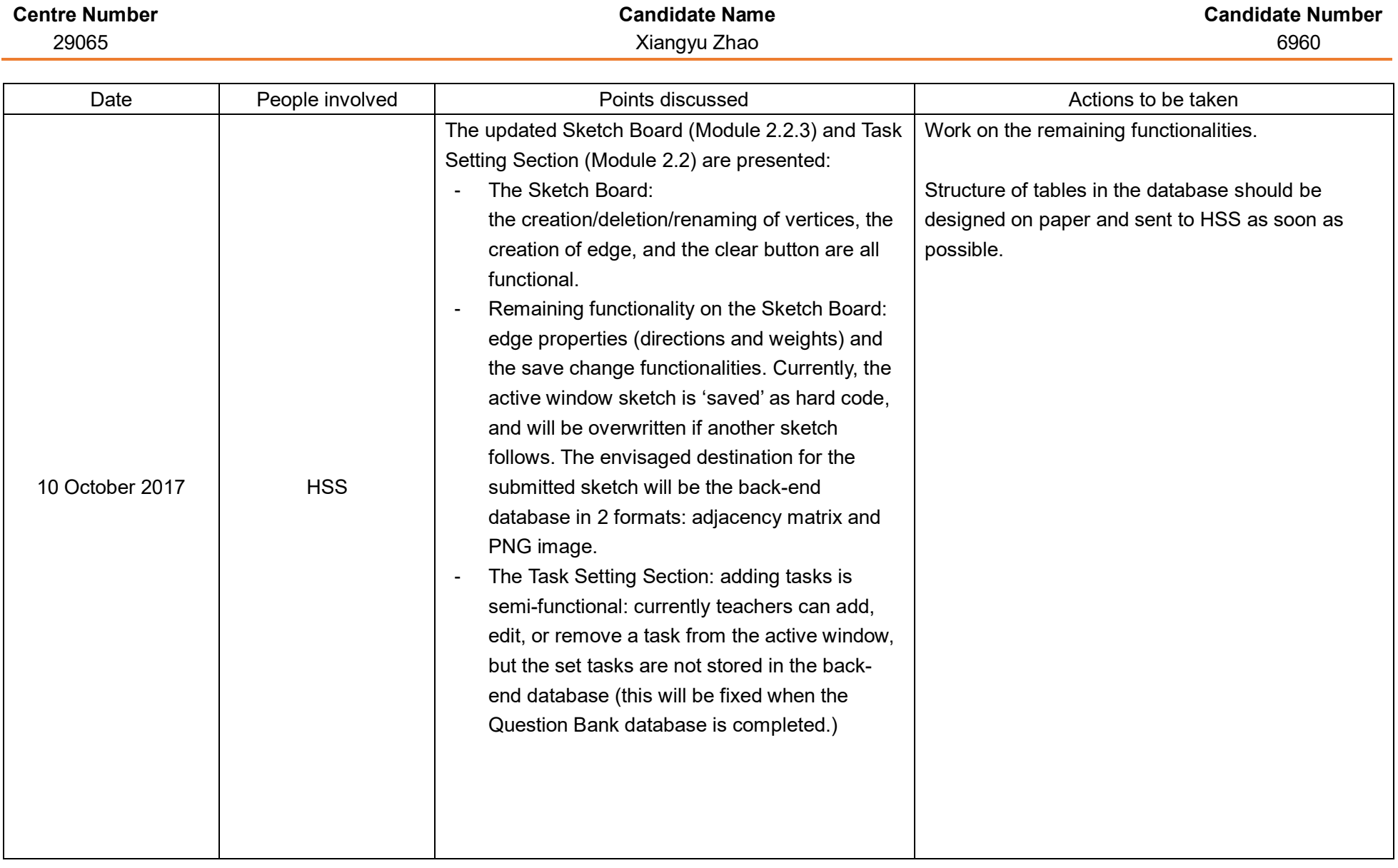

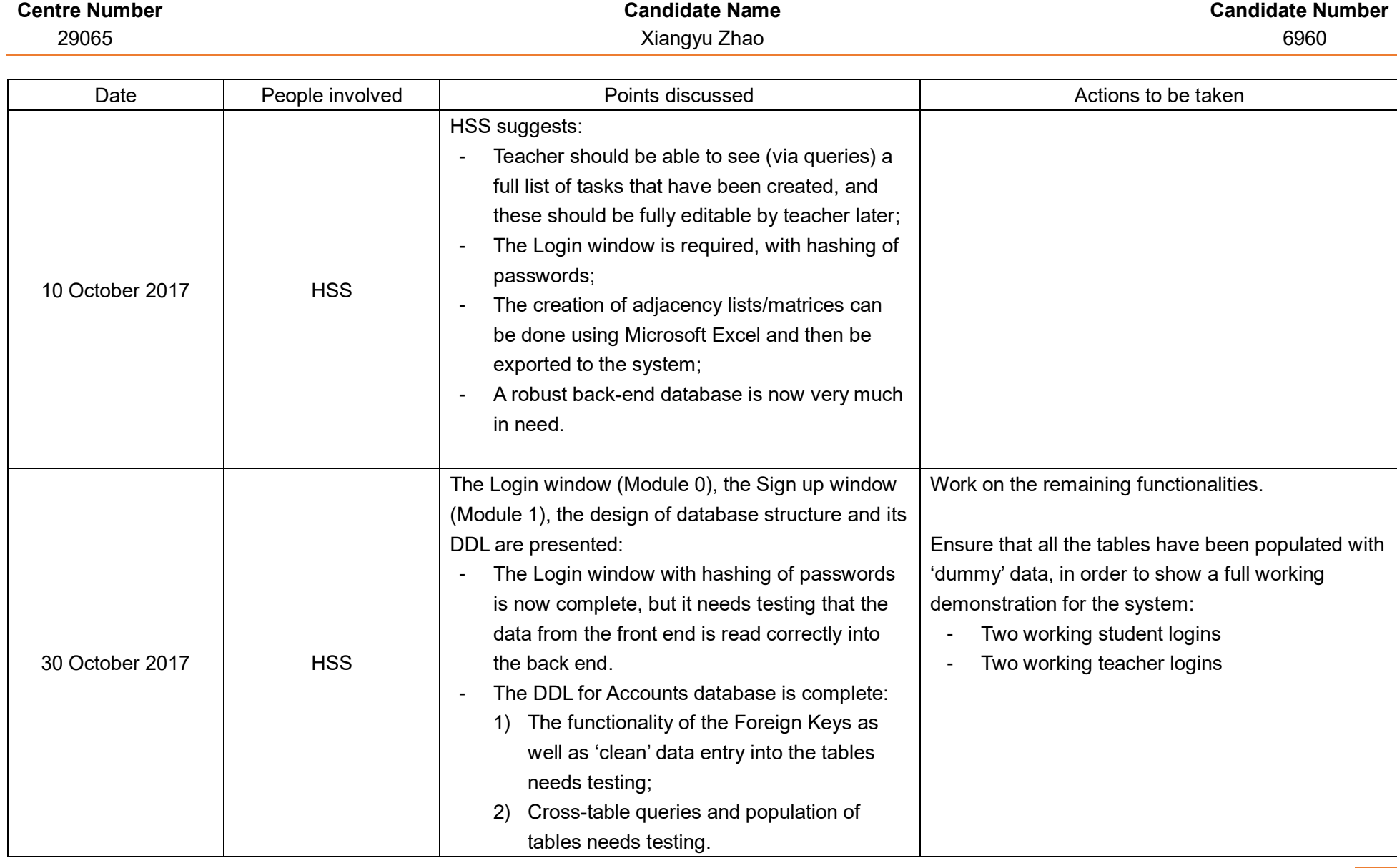

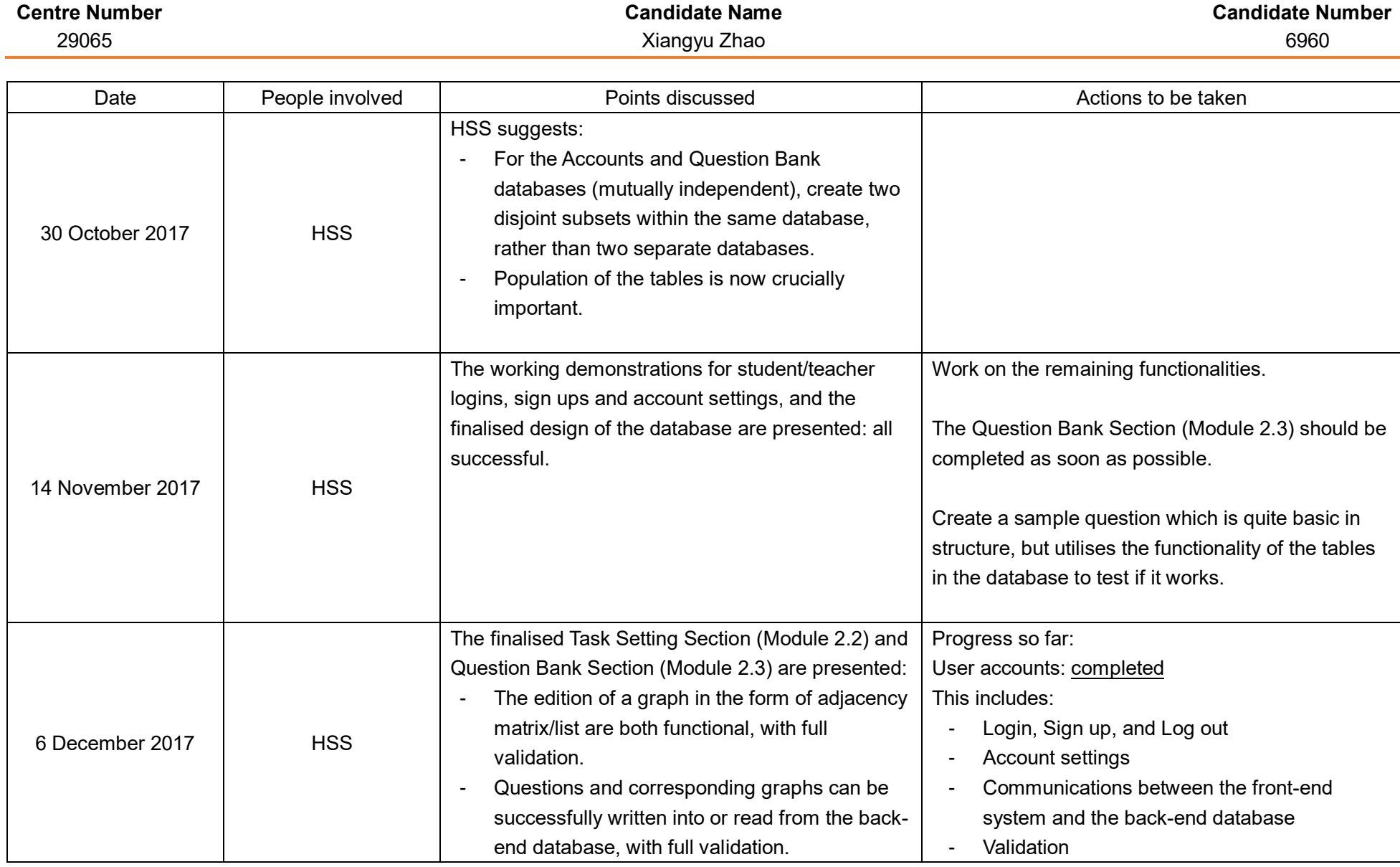

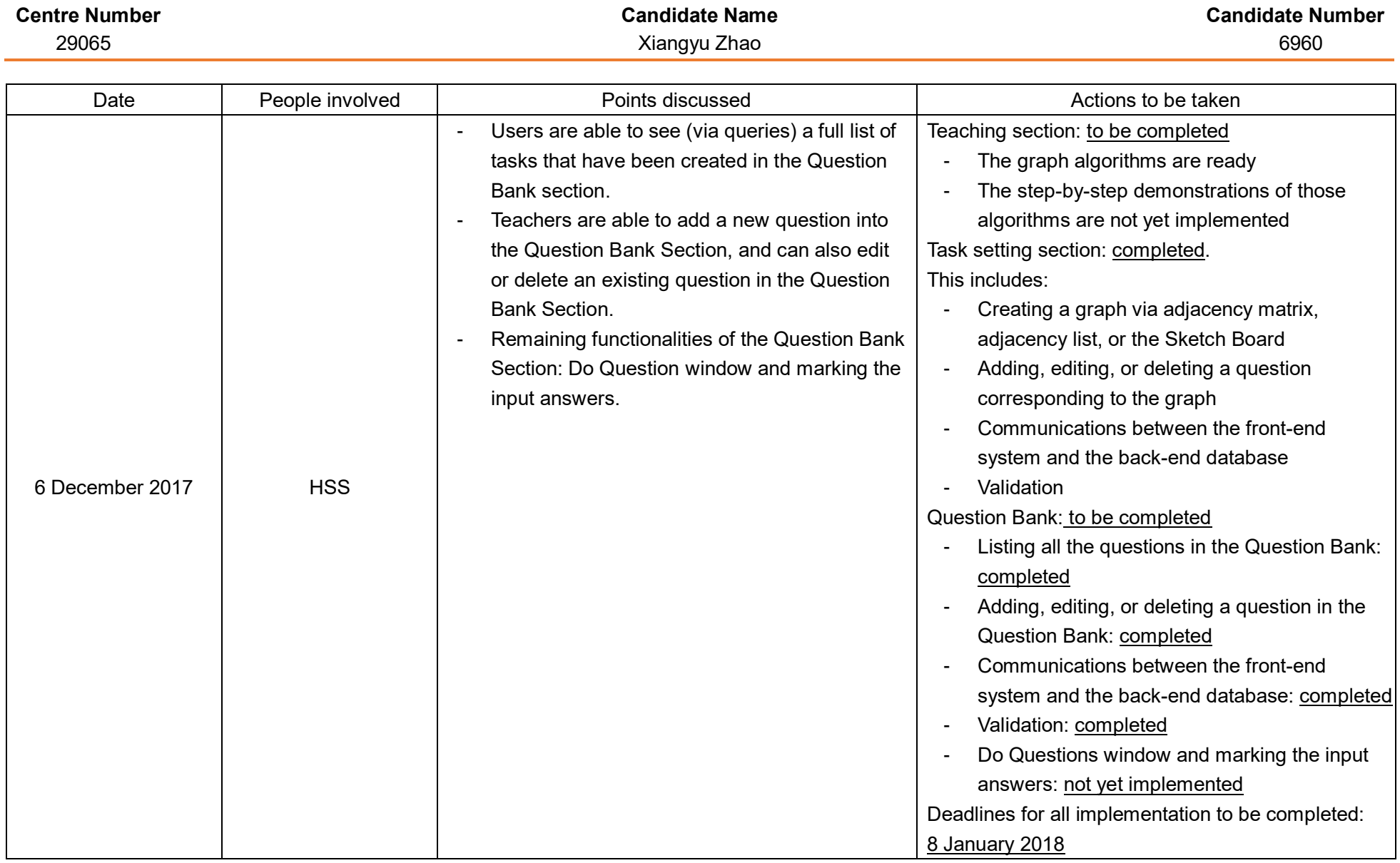

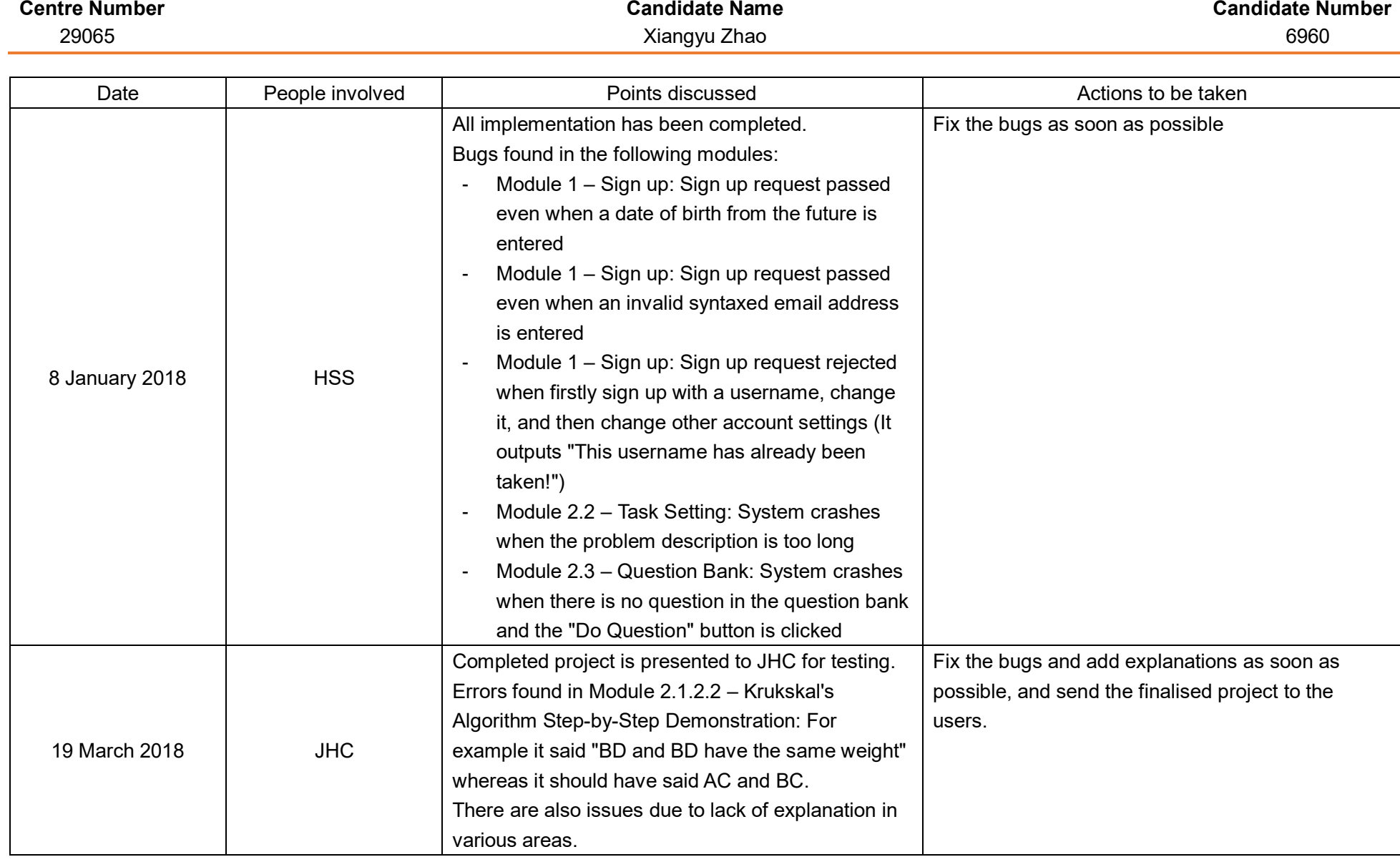

AQA A-LEVEL COMPUTER SCIENCE And the set of the set of the set of the set of the set of the Non-Exam Assessment 193

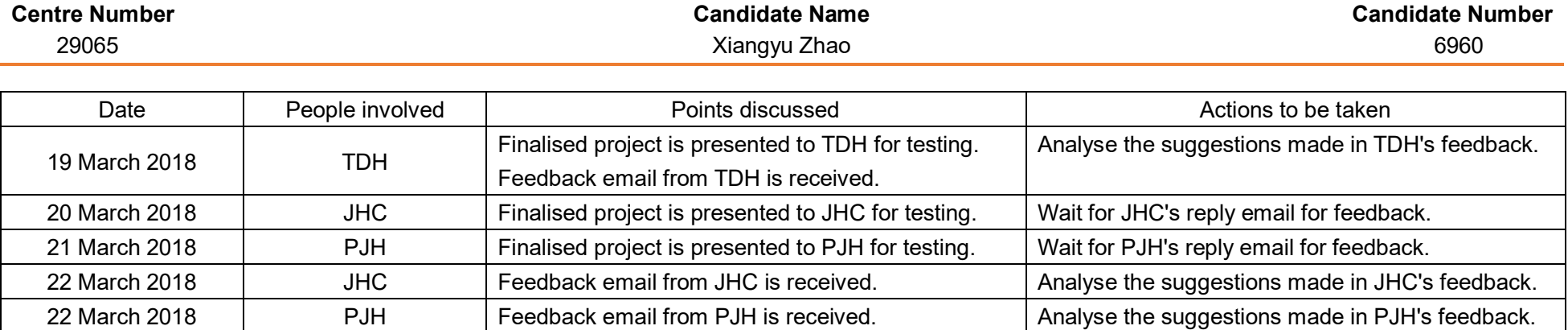

# References

- [1] MyMaths: Bringing maths alive,<https://www.mymaths.co.uk/>
- <sup>[2]</sup> VisuAlgo: Visualising data structures and algorithms through animation,<https://visualgo.net/en>
- [3] MySQL Workbench:<https://www.mysql.com/products/workbench/>
- [4] OCR A Level Further Mathematics A (H245) Formulae Booklet, <http://ocr.org.uk/Images/308765-a-level-further-mathematics-a-formulae-booklet.pdf>
- [5] Cormen, Thomas H.; Leiserson, Charles E.; Rivest, Ronald L.; Stein, Clifford. *Introduction to Algorithms third edition*. MIT Press. 2009. ISBN 978-0-262-03384-8.
- [6] The MD5 cryptographic hash function, Ius mentis, <http://www.iusmentis.com/technology/hashfunctions/md5/>
- [7] MD5, Wikipedia,<https://en.wikipedia.org/wiki/MD5>
- [8] By Matt\_Crypto original illustration for Wikipedia, created in Dia., Public Domain, <https://commons.wikimedia.org/w/index.php?curid=214963>